バージョン **10** リリース **0 2017** 年 **2** 月

# **IBM Marketing Software** の **IBM** マクロ ユーザー・ガイド

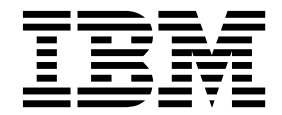

本書および本書で紹介する製品をご使用になる前に、 163 [ページの『特記事項』に](#page-166-0)記載されている情報をお読みください。

本書は、IBM Campaign ファミリーの製品のバージョン 10、リリース 0、モディフィケーション 0、および新しい 版で明記されていない限り、以降のすべてのリリースおよびモディフィケーションに適用されます。

お客様の環境によっては、資料中の円記号がバックスラッシュと表示されたり、バックスラッシュが円記号と表示さ れたりする場合があります。

原典: Version 10 Release 0 February 2017 IBM Macros for IBM Marketing Software User's Guide

- 注記

- 発行: 日本アイ・ビー・エム株式会社
- 担当: トランスレーション・サービス・センター
- **© Copyright IBM Corporation 1998, 2017.**

## 目次

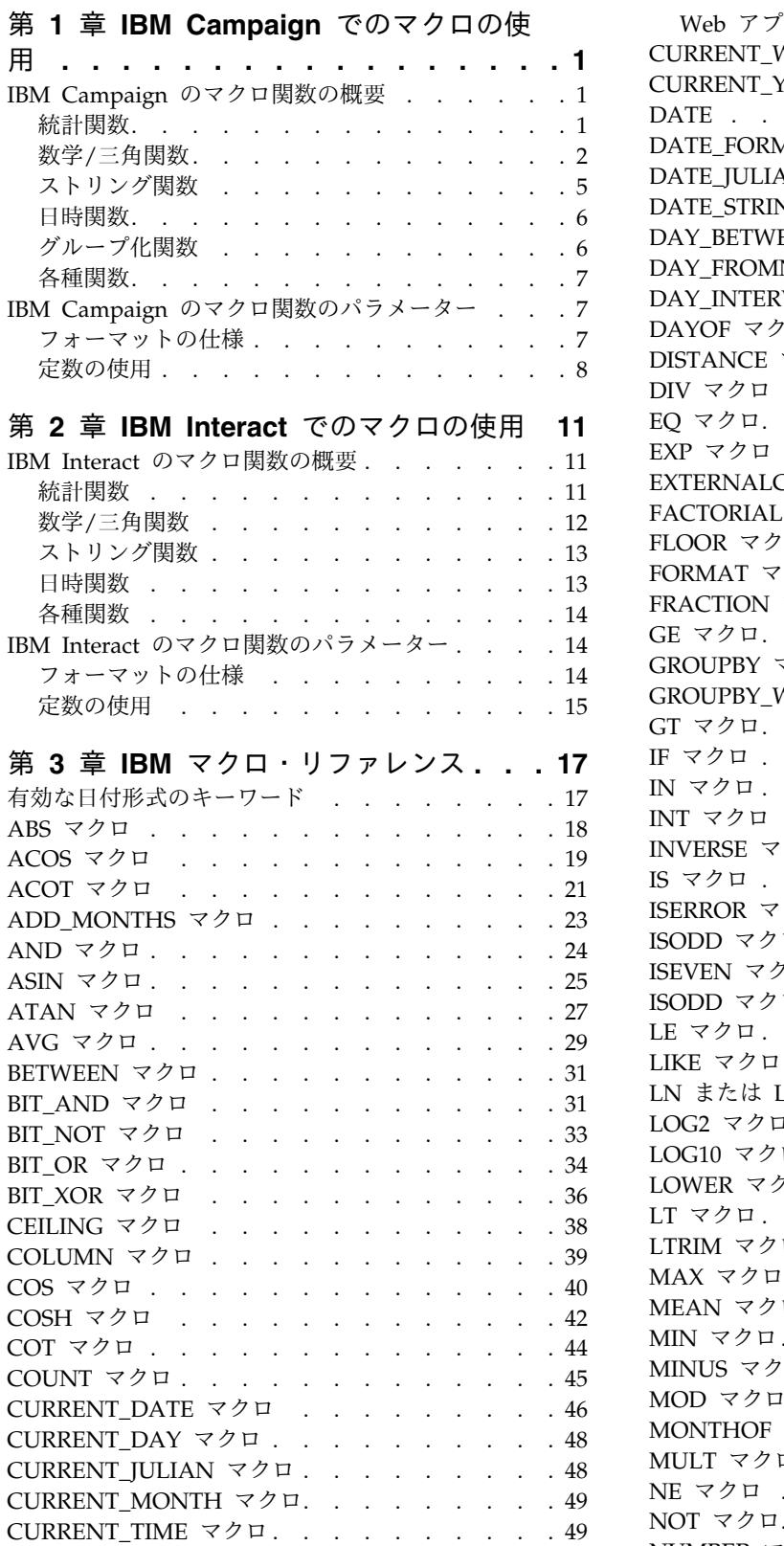

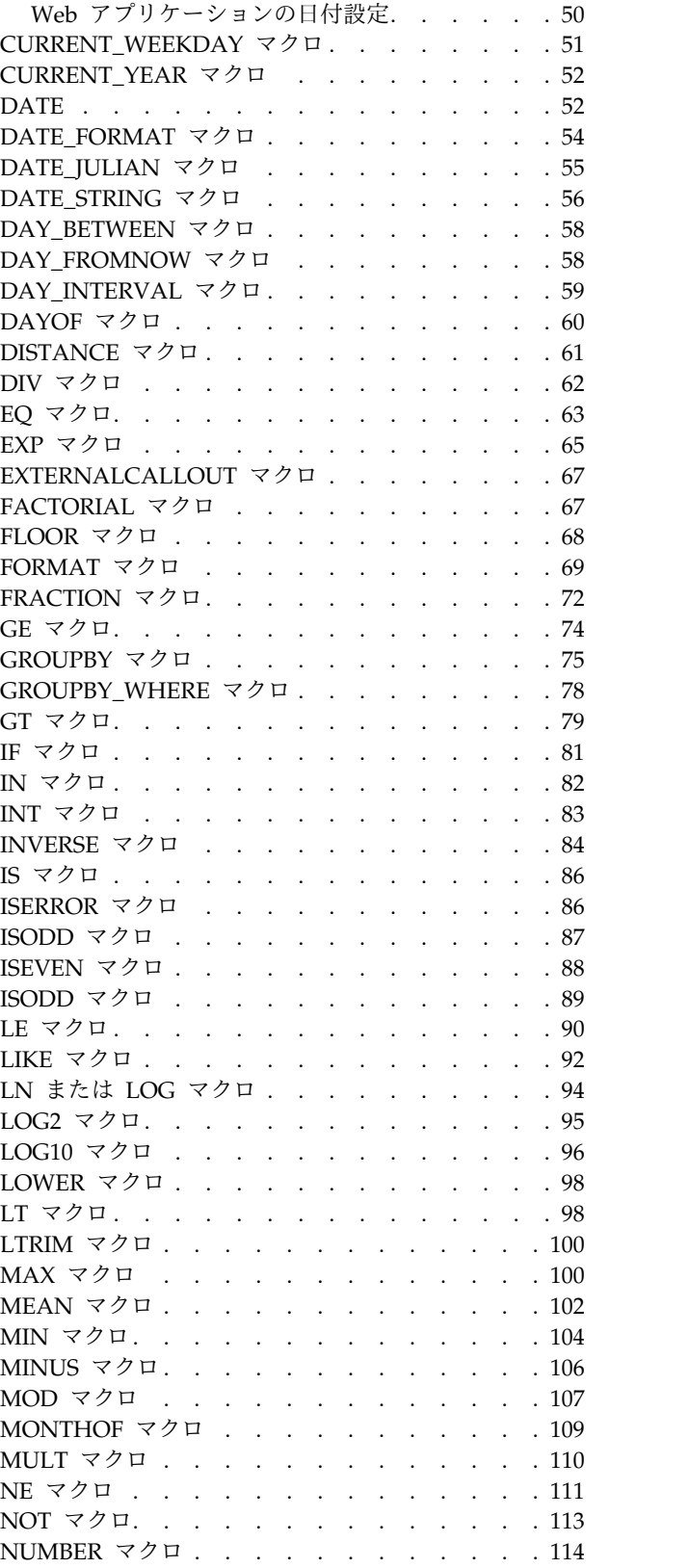

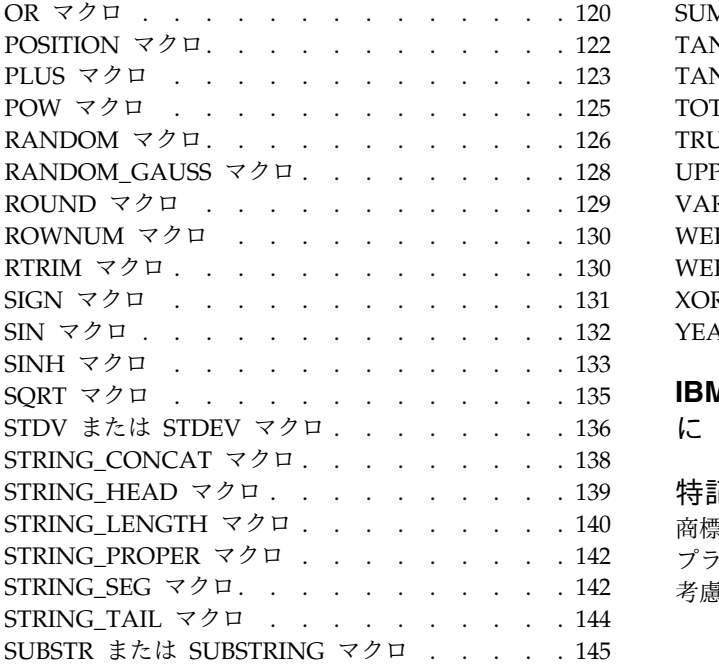

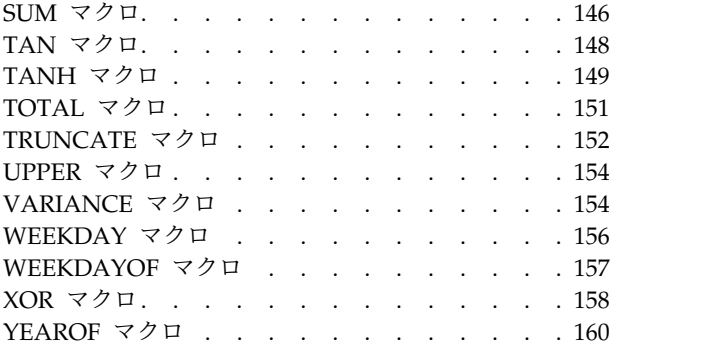

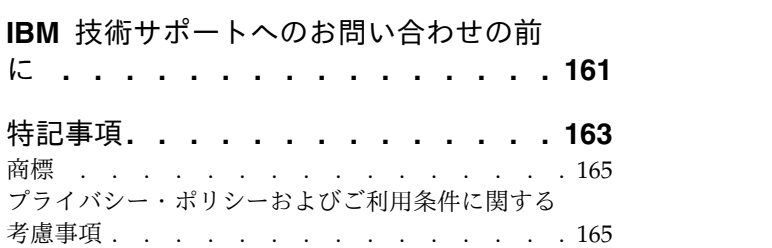

## <span id="page-4-0"></span>第 **1** 章 **IBM Campaign** でのマクロの使用

この章では、IBM® Campaign マクロの使用法について説明します。IBM Campaign でマクロを使用する前に、必ずこの章をお読みください。

## **IBM Campaign** のマクロ関数の概要

このセクションの表では、マクロ関数をカテゴリーごとに要約します。

各マクロ関数の詳細な参照ページが、 17 ページの『第 3 章 IBM [マクロ・リファ](#page-20-0) [レンス』に](#page-20-0)アルファベット順で用意されています。

重要**:** マクロは IBM Campaign と IBM Interact の両方に適用することも、これら の 1 つのみに適用することもできます。マクロの説明で、それらを使用可能な製品 が示されています。

マクロ関数の入力パラメーターについて詳しくは、 7 [ページの『](#page-10-0)IBM Campaign [のマクロ関数のパラメーター』を](#page-10-0)参照してください。

## 統計関数

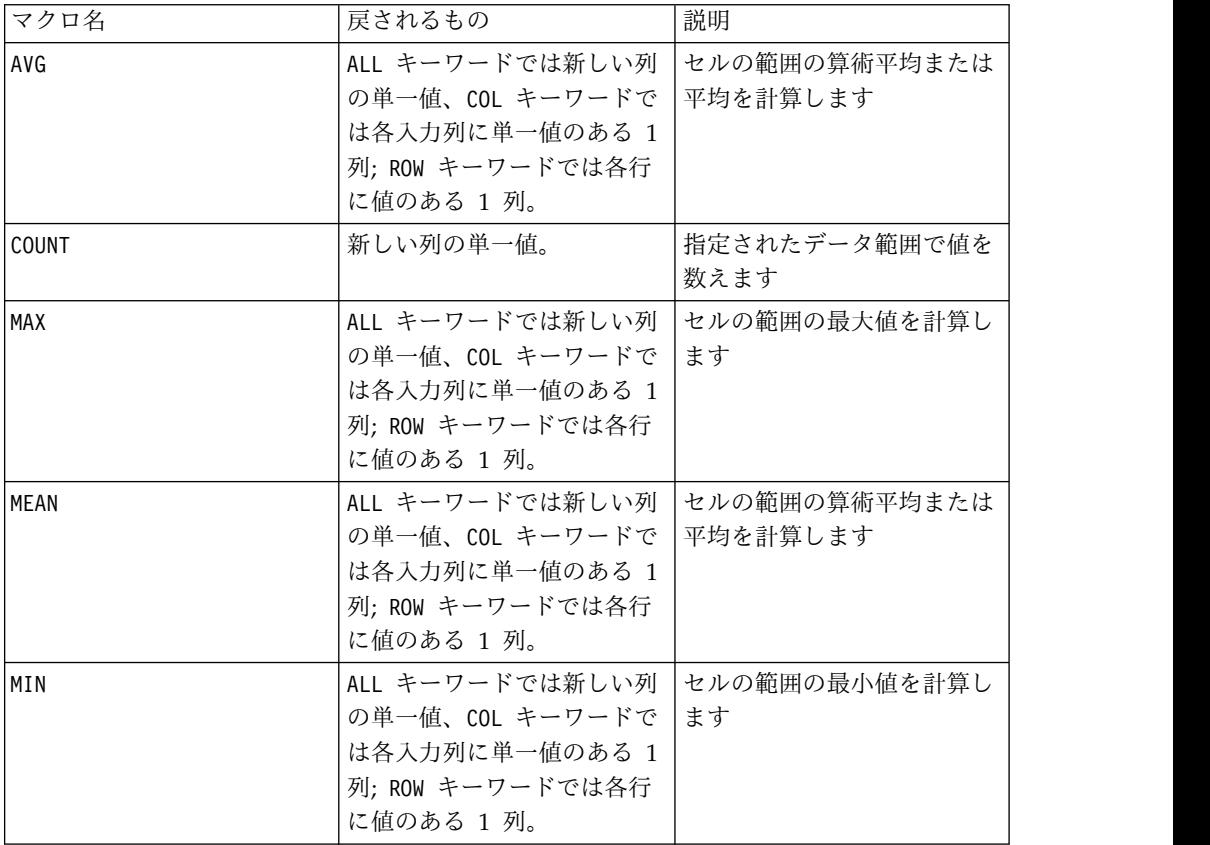

<span id="page-5-0"></span>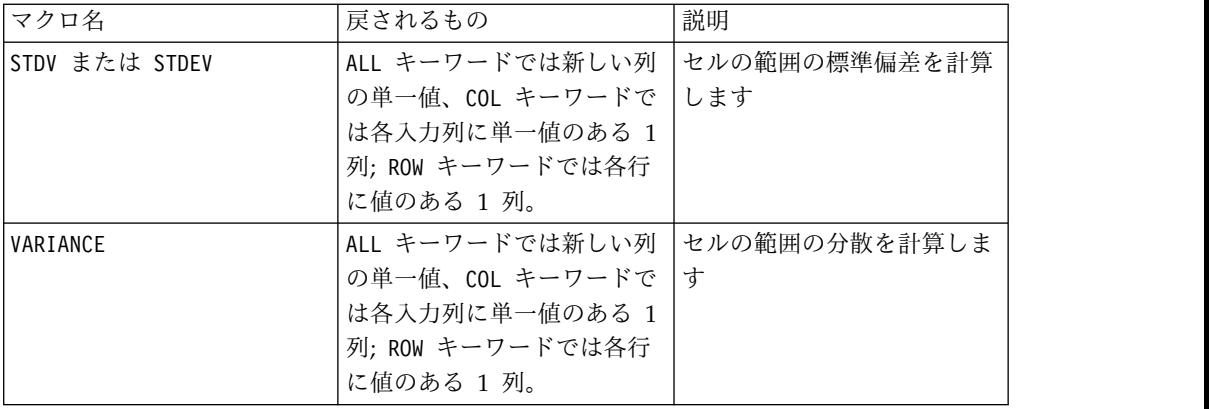

## 数学**/**三角関数

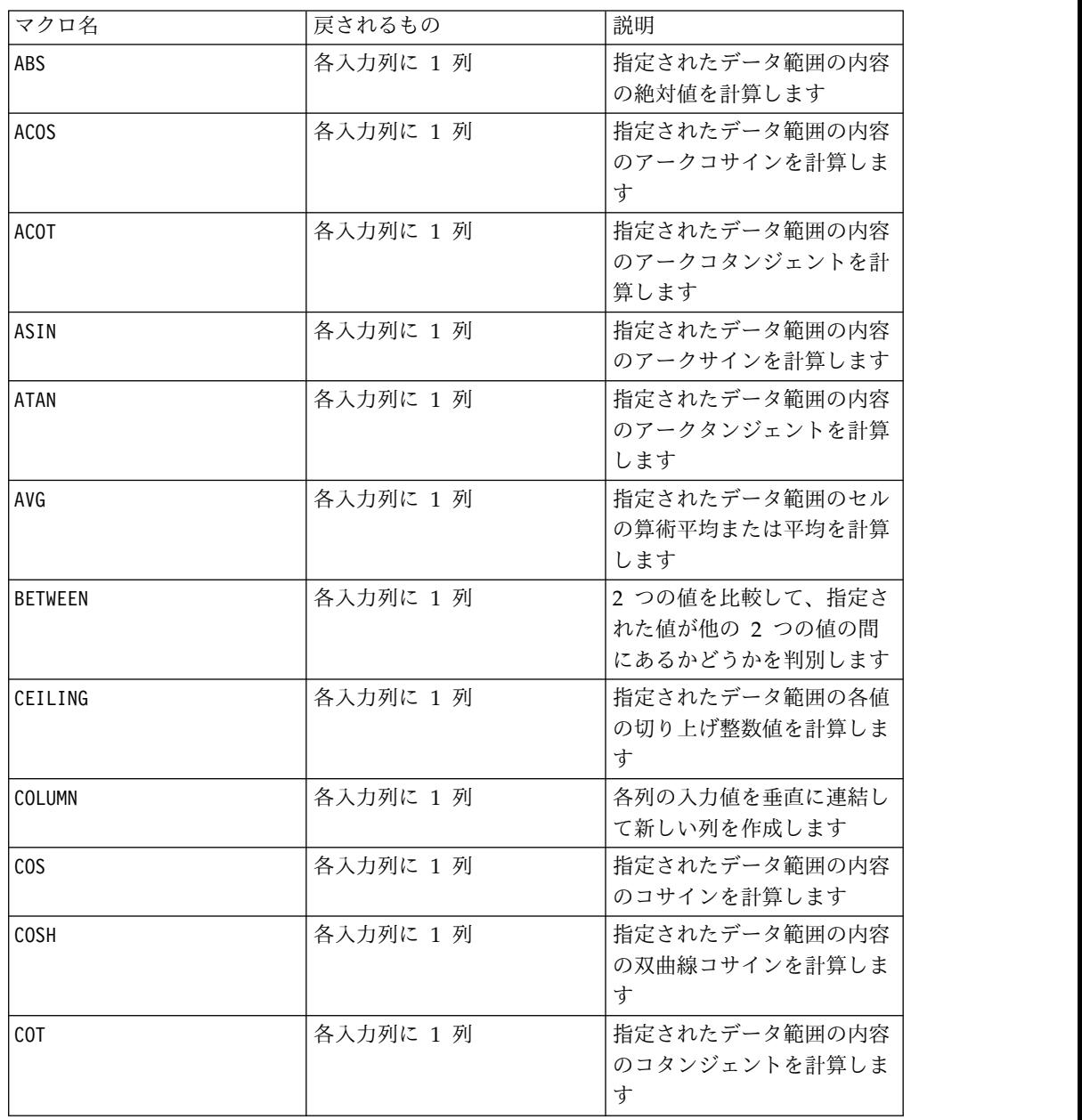

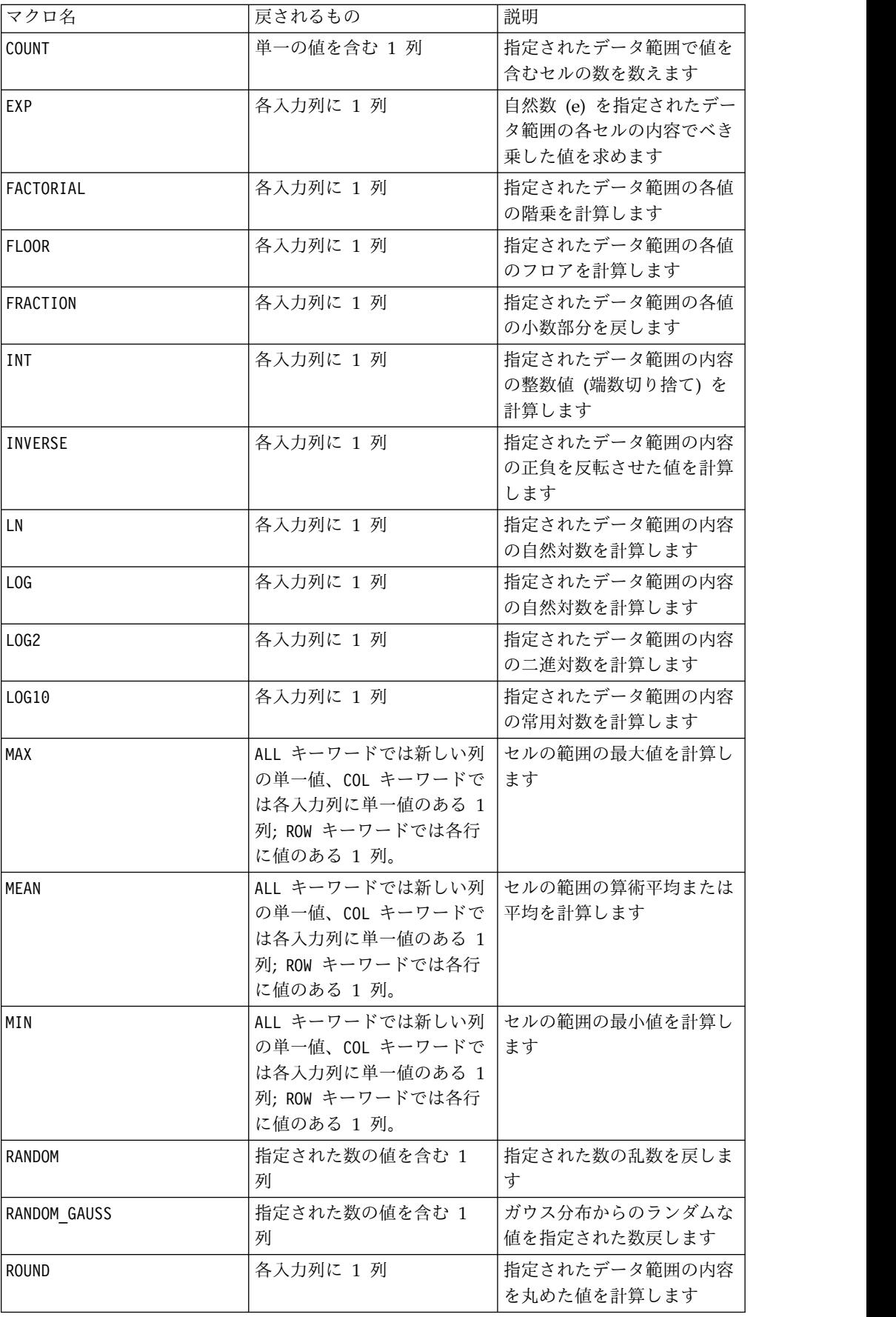

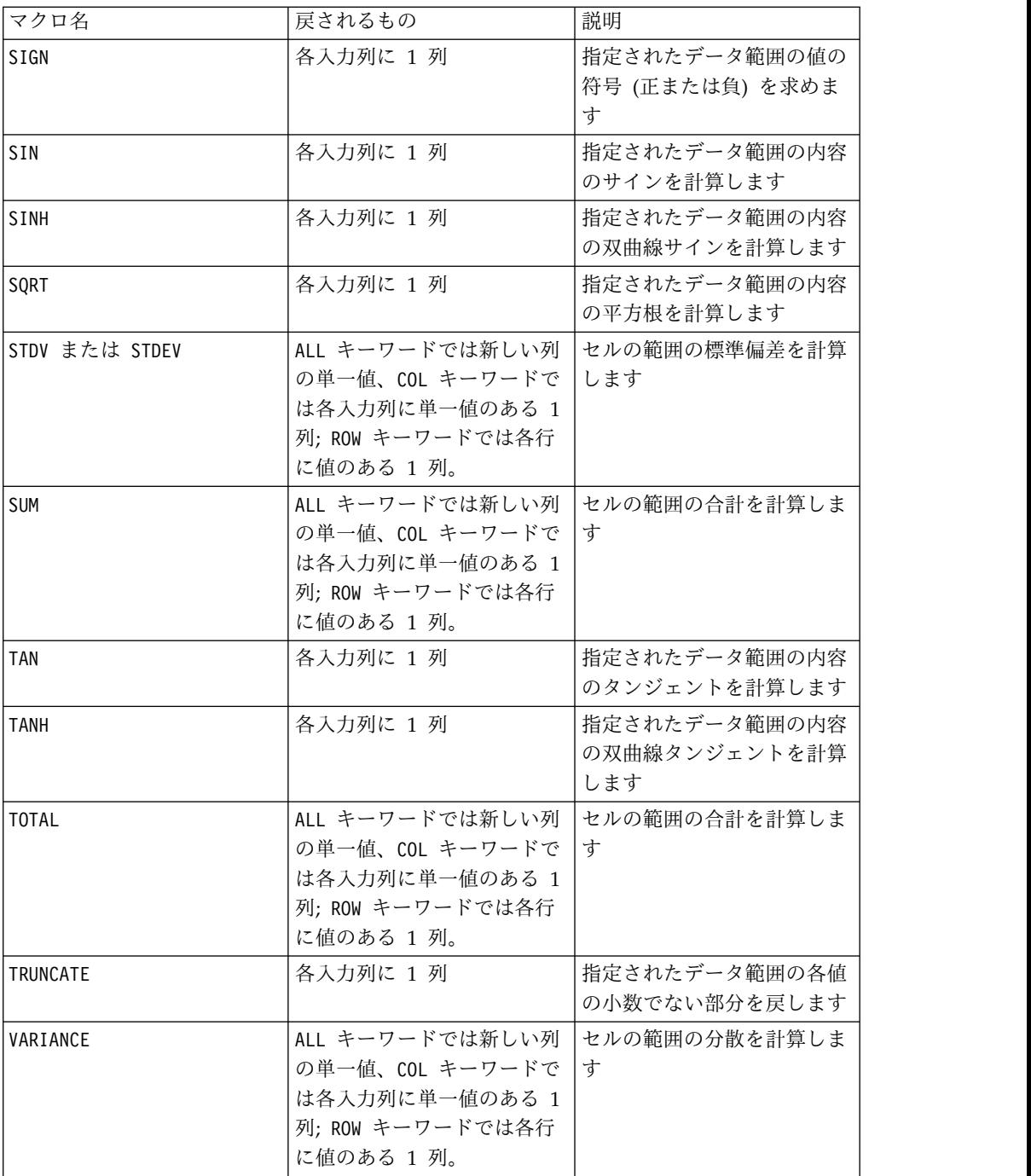

## <span id="page-8-0"></span>ストリング関数

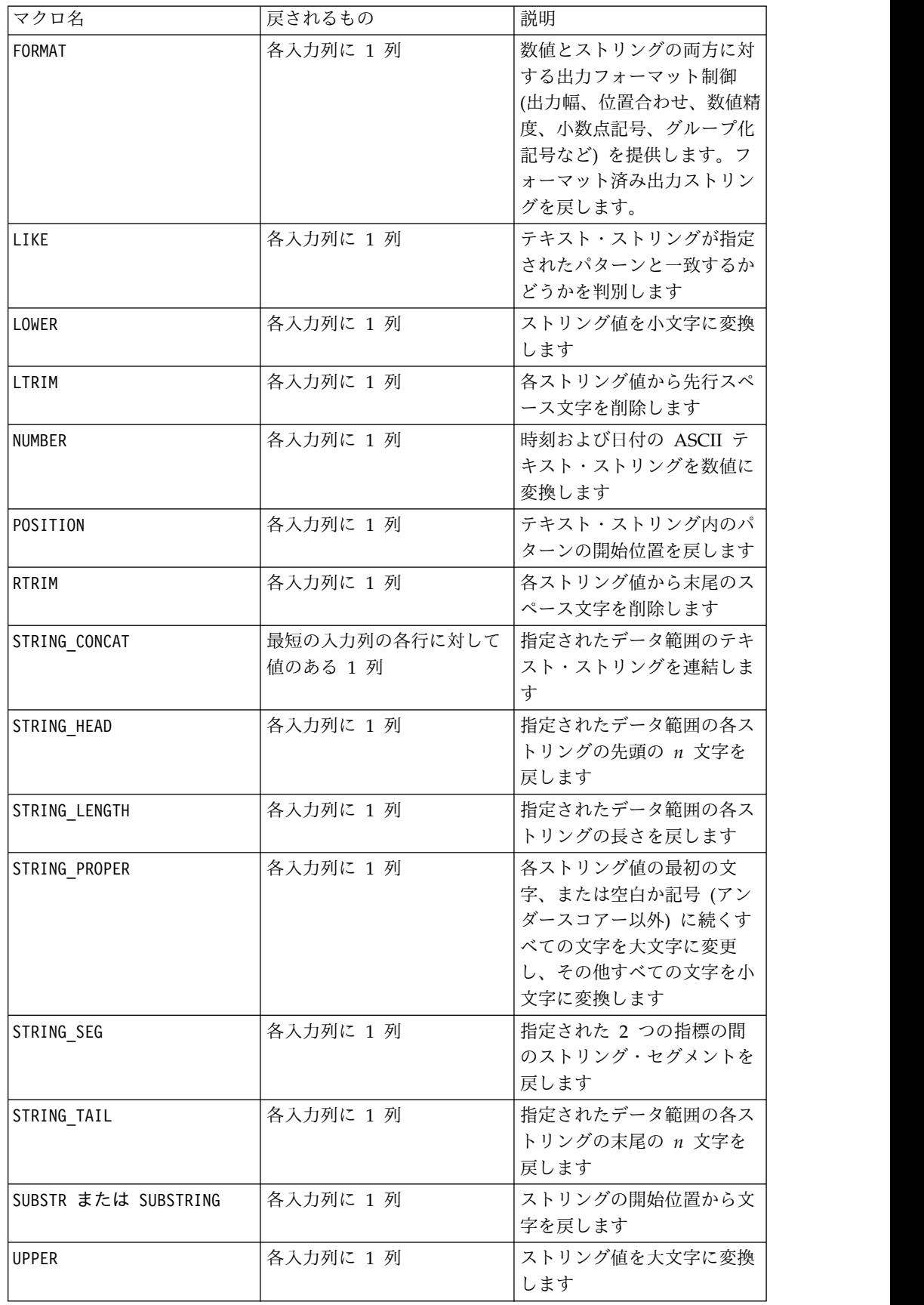

## <span id="page-9-0"></span>日時関数

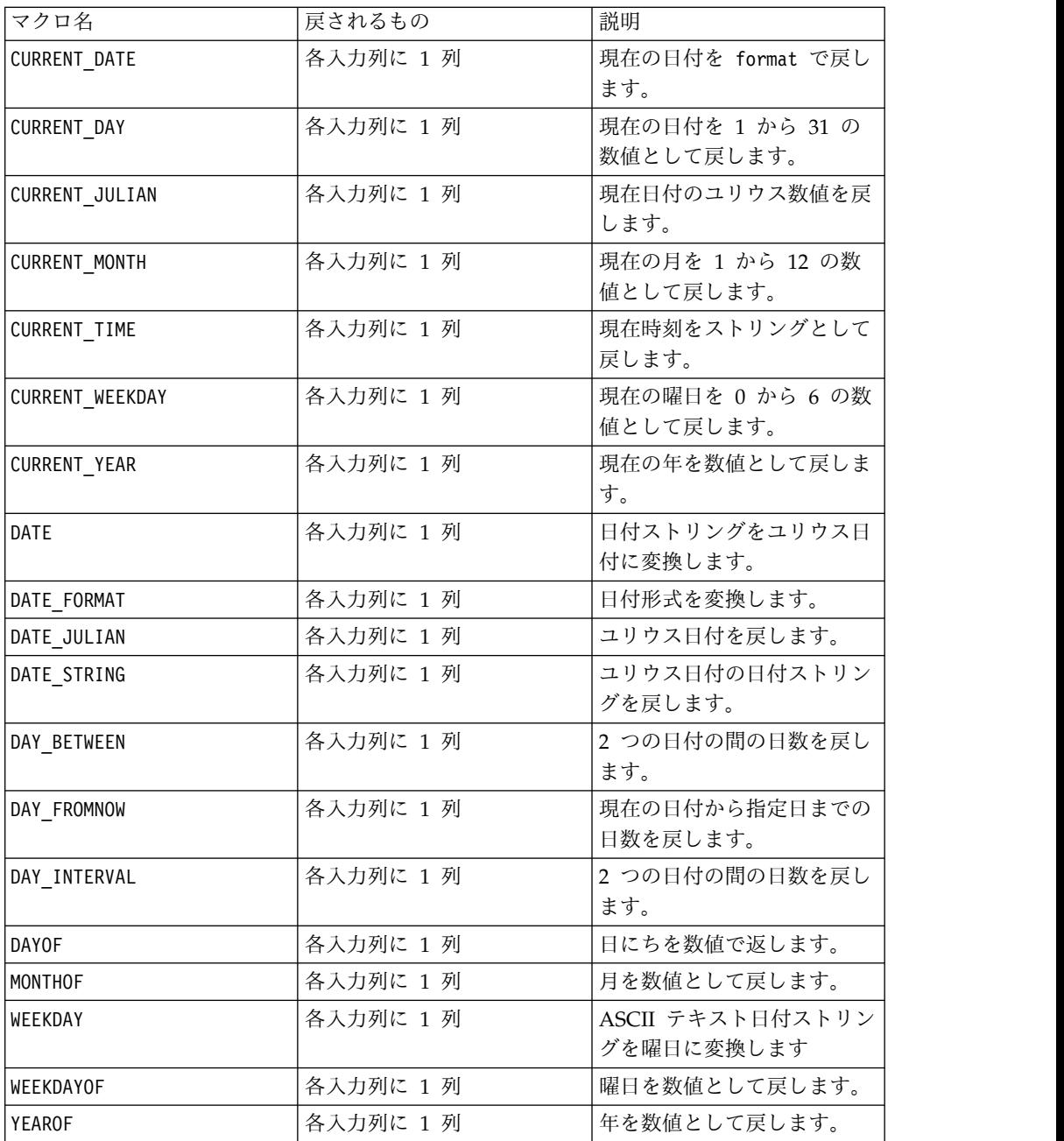

## グループ化関数

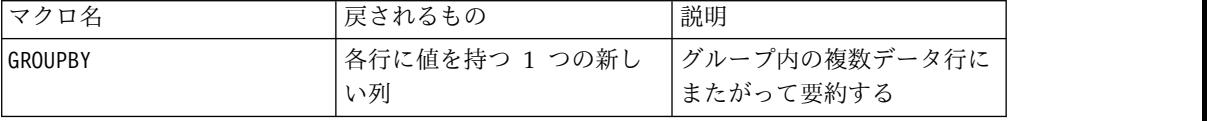

<span id="page-10-0"></span>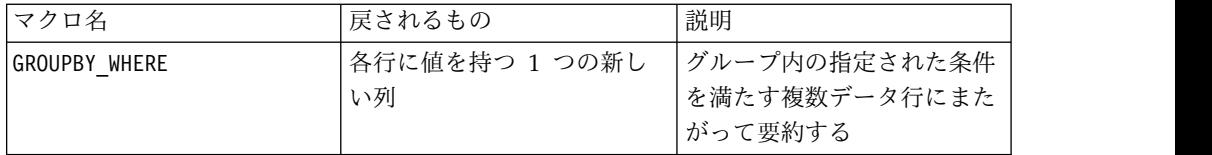

各種関数

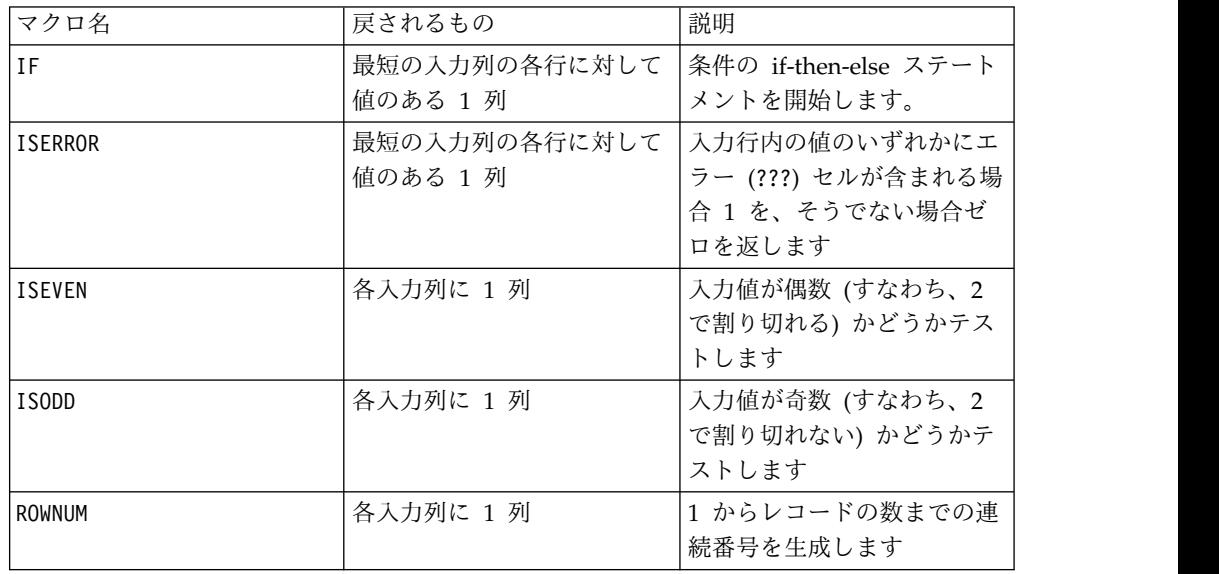

## **IBM Campaign** のマクロ関数のパラメーター

このセクションでは、IBM Campaign のマクロ関数のパラメーターおよび使用法を 説明します。

## フォーマットの仕様

このセクションでは、一般的に使用されるいくつかのパラメーターのフォーマット について説明します。この章のマクロ関数の仕様において、これらのパラメーター について言及するすべての場合に、この説明が適用されます。

## データ

data パラメーターは、マクロ関数の実行対象のデータ列を表します。

定数またはフィールドとすることができます。詳しくは、固有のマクロ関数を参照 してください。

注**:** IBM Campaign では、複数のフィールドの同時計算や、行のサブセットの計算 はサポートされていません。

その他のいくつかのパラメーター名も data と同じフォーマットを使用します。こ れらのパラメーターの記述は、このセクションおよびフォーマットを参照します。

#### <span id="page-11-0"></span>キーワード

keyword パラメーターはマクロ関数の動作を制御します。キーワードが指定可能で あることを示します (キーワードが省略された場合はデフォルト値が使用される)。 マクロ関数ごとにキーワードの選択肢が次の形式でリストされます。

**{choice1** | choice2 | choice3}

必要な動作を提供するキーワードの選択肢を選択します。デフォルトの選択肢は太 字で示されています。例えば、以下のオプションを考えてみます。

#### {**RADIANS** | DEGREES}

この場合、以下のマクロ関数はどちらも有効です。

COS(V1, RADIANS) COS(V1, DEGREES)

注**:** 多数のマクロ関数は、キーワード・パラメーター {ALL | COL | ROW} をと ります。IBM Campaign では、入力データが常に単一の列またはフィールドである ため、これらのキーワードは適用されません。マクロは常に、COL キーワードが指 定されているように振る舞います。したがって、IBM Campaign を使用するときに は、これらのキーワードを指定する必要はありません。

## 定数の使用

マクロ関数のパラメーターのほとんどは数値定数、または数値定数に評価される式 をとることができます (ストリングを処理するマクロ関数はストリング定数をとる ことができる)。

レコードごとに操作を実行するマクロ関数 (例えば、2 つの数値列の加算) の場合、 定数を使用するということは、各行にその定数値を含む列を指定することと同じで す。基本的に、入力パラメーターとして定数が指定されると、その定数は入力と同 じ長さまで拡張されます。

一部のマクロ関数は、ASCII テキスト・ストリングと数値定数をとることができま す。数値定数と ASCII テキスト・ストリングの両方をとることができるパラメータ ーは、各マクロ関数の「パラメーター」セクションでそのように記載されていま す。

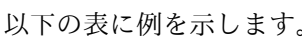

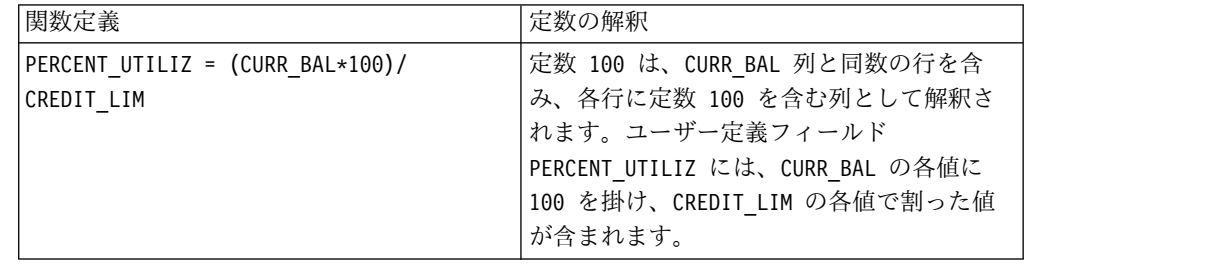

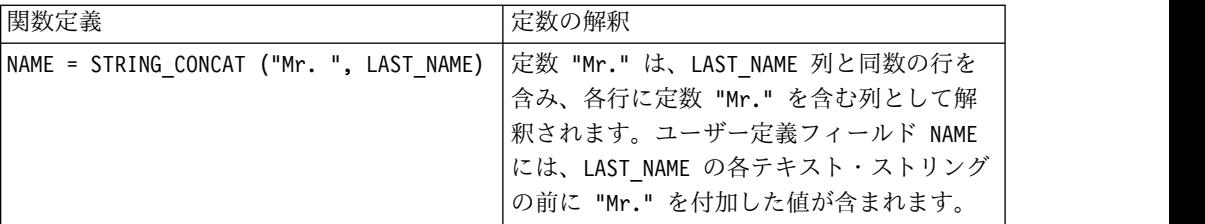

## <span id="page-14-0"></span>第 **2** 章 **IBM Interact** でのマクロの使用

この章では、IBM Interact マクロの使用法について説明します。IBM Interact でマ クロを使用する前に、必ずこの章をお読みください。

## 式ヘルパーおよびマクロ式の構文検査

重要**:** 構文検査機能が含まれる「式ヘルパー」ダイアログ・ボックスでは、現在のと ころ IBM Campaign がサポートする内容に基づいてマクロ式が検証されます。た だし、IBM Interact がサポートするのは、Campaign マクロ機能のサブセットのみ です。したがって、 Interact に使用するマクロとキーワード (日付形式キーワード など) がサポートされているものであることを確認する必要があります。本資料の 『マクロのリファレンス』の章にある、Interact に関連した注記を参照してくださ い。

## **IBM Interact** のマクロ関数の概要

以下のセクションの表には、IBM Interact に固有のマクロに関する詳細な説明が示 されています。

各マクロ関数の詳細な参照ページが、 17 ページの『第 3 章 IBM [マクロ・リファ](#page-20-0) [レンス』に](#page-20-0)アルファベット順で用意されています。

重要**:** マクロは IBM Campaign と IBM Interact の両方に適用することも、これら の 1 つのみに適用することもできます。マクロの説明で、それらを使用可能な製品 が示されています。

14 ページの『IBM Interact [のマクロ関数のパラメーター』で](#page-17-0)は、Interact のマク ロ関数の入力パラメーターについて説明しています。

## 統計関数

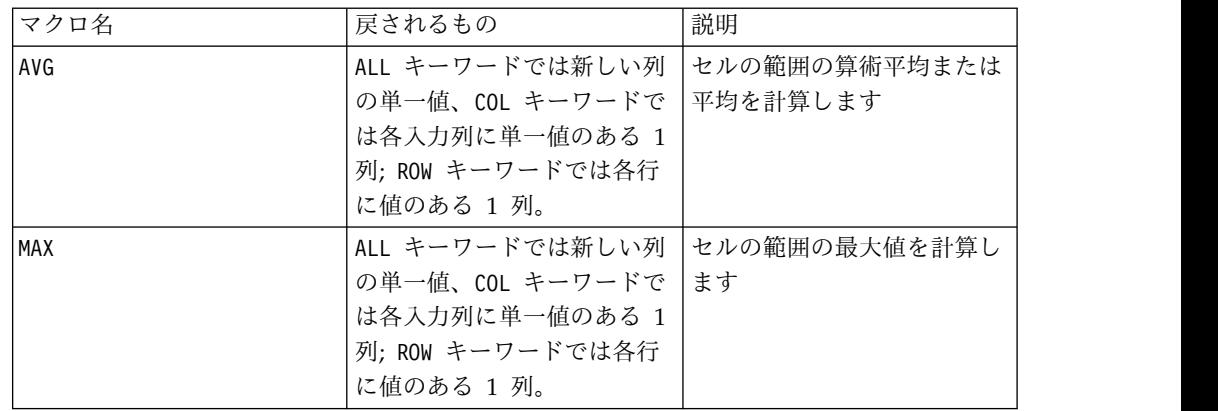

<span id="page-15-0"></span>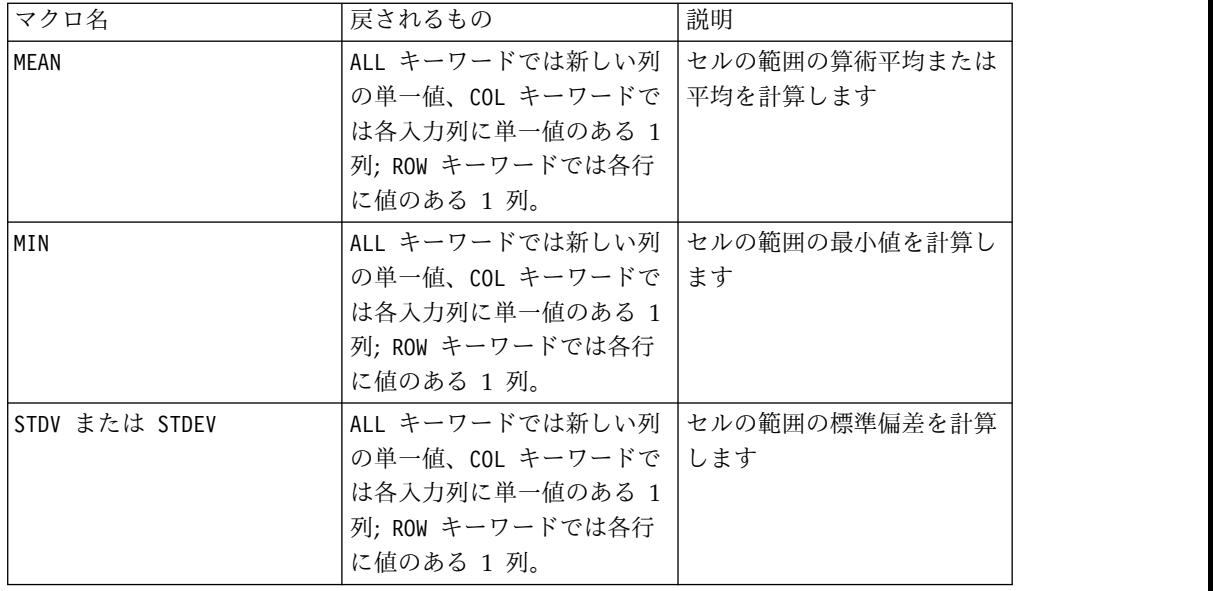

## 数学**/**三角関数

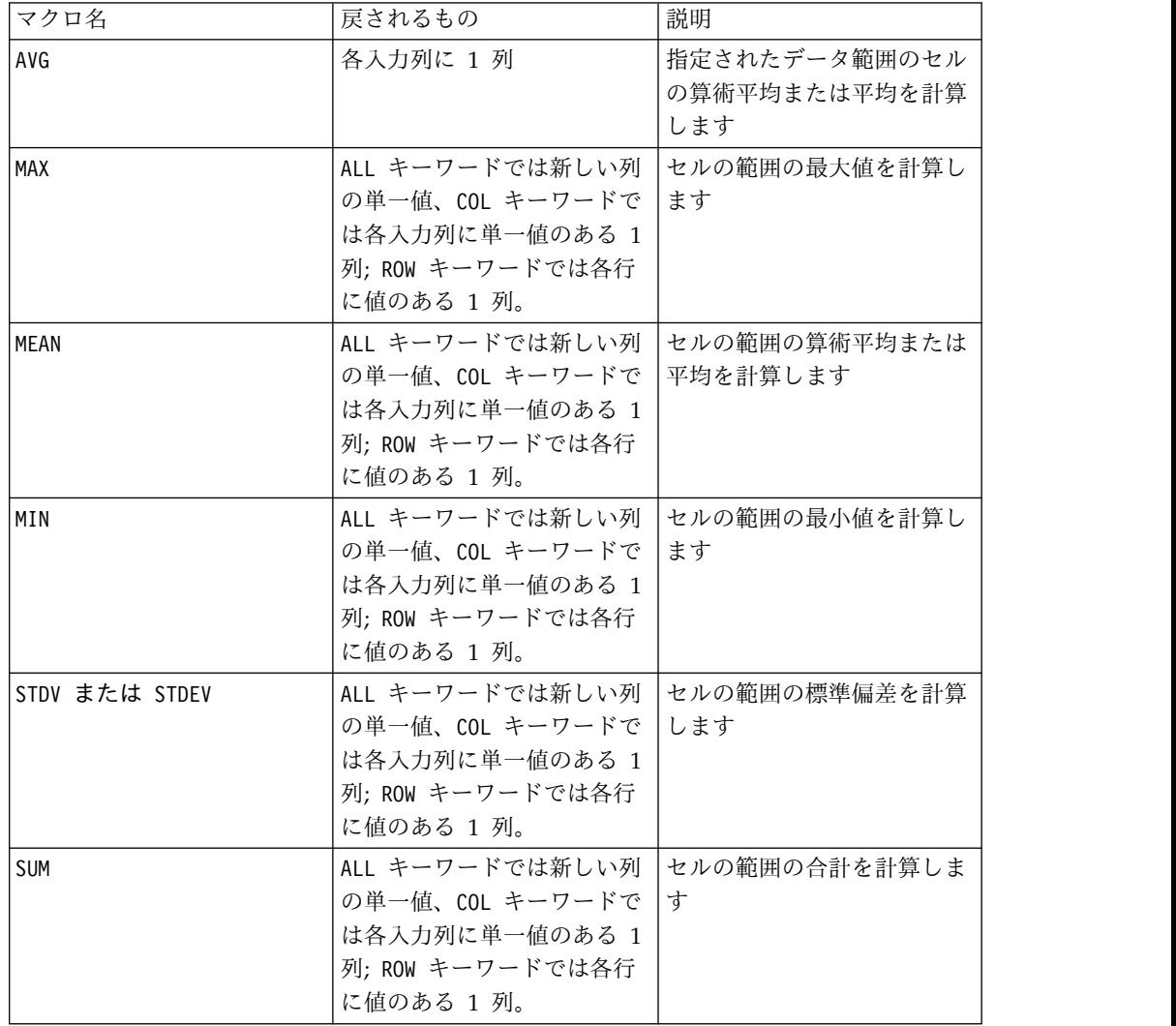

<span id="page-16-0"></span>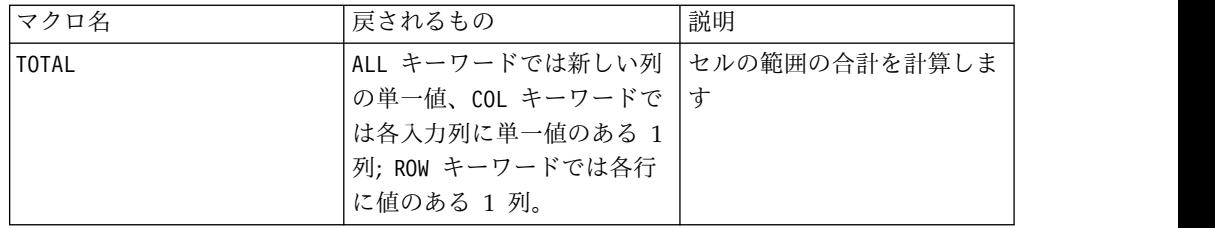

## ストリング関数

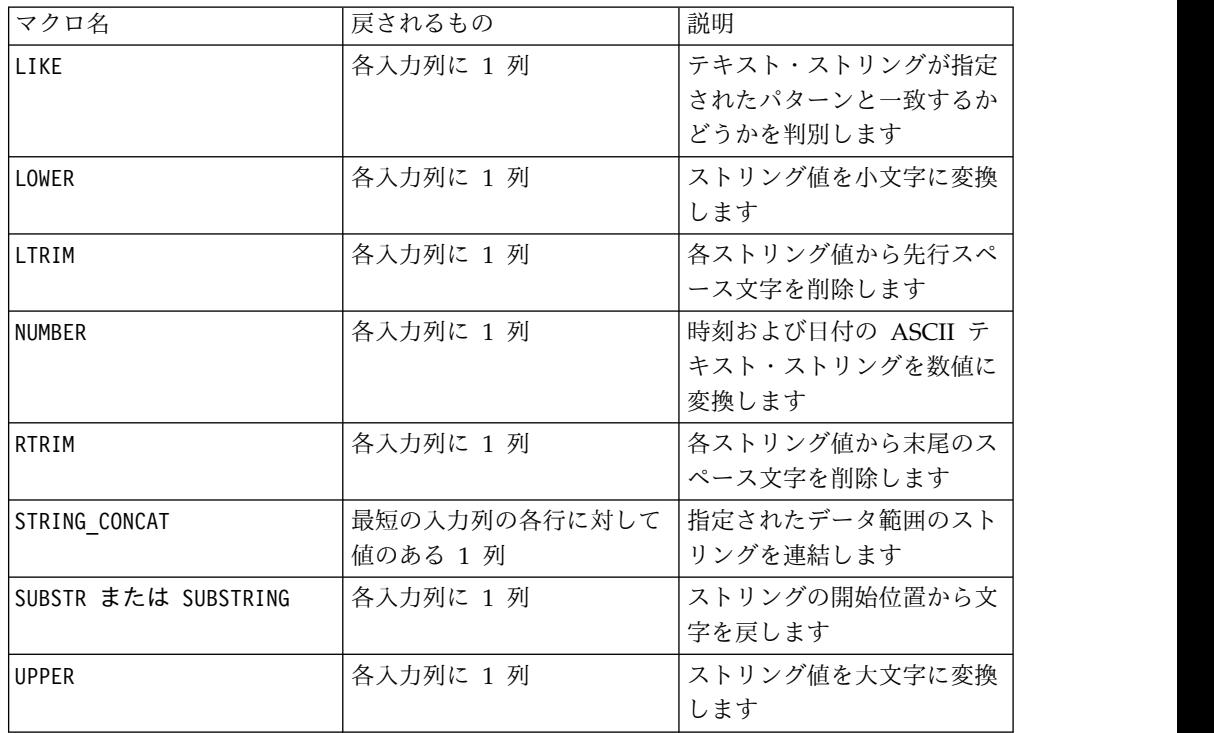

## 日時関数

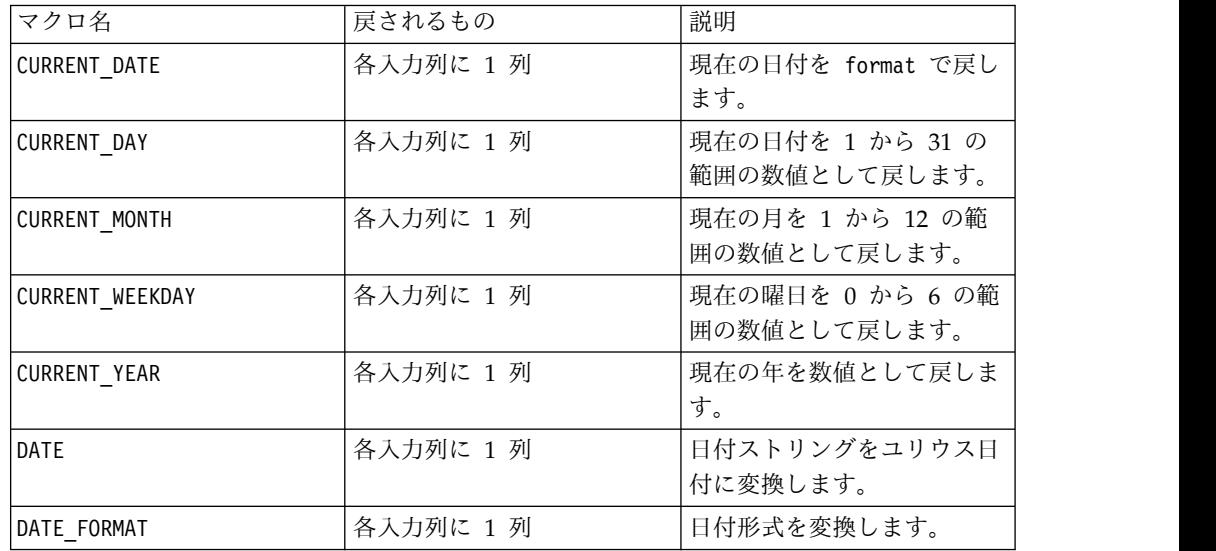

## <span id="page-17-0"></span>各種関数

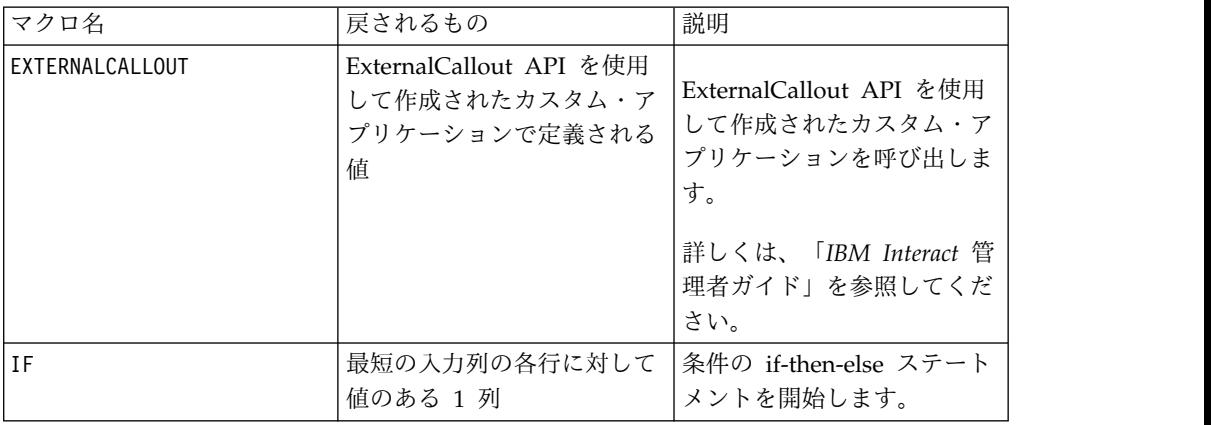

## **IBM Interact** のマクロ関数のパラメーター

このセクションでは、IBM Interact のマクロ関数のパラメーターおよび使用法を説 明します。

## フォーマットの仕様

このセクションでは、一般的に使用されるいくつかのパラメーターのフォーマット について説明します。このセクションのマクロ関数の仕様において、これらのパラ メーターについて言及するすべての場合に、この説明が適用されます。

## データ

data パラメーターは、マクロ関数の実行対象のデータ列を表します。定数またはフ ィールドとすることができます。詳しくは、固有のマクロ関数を参照してくださ い。

注**:** IBM Interact では、複数のフィールドの同時計算や、行のサブセットの計算は サポートされていません。

その他のいくつかのパラメーター名も data と同じフォーマットを使用します。こ れらのパラメーターの記述は、このセクションおよびフォーマットを参照します。

## キーワード

keyword パラメーターはマクロ関数の動作を制御します。キーワードが指定可能で あることを示します (キーワードが省略された場合はデフォルト値が使用される)。 マクロ関数ごとにキーワードの選択肢が次の形式でリストされます。

{**choice1** | choice2 | choice3}

必要な動作を提供するキーワードの選択肢を選択します。デフォルトの選択肢は太 字で示されています。例えば、以下のオプションを考えてみます。

#### {**RADIANS** | DEGREES}

この場合、以下のマクロ関数はどちらも有効です。

<span id="page-18-0"></span>COS(V1, RADIANS) COS(V1, DEGREES)

注**:** 多数のマクロ関数は、キーワード・パラメーター {ALL | COL | ROW} をとりま す。IBM Interact では、入力データが常に単一の列またはフィールドであるため、 これらのキーワードは適用されません。マクロは常に、COL キーワードが指定され ているように振る舞います。したがって、IBM Interact を使用するときには、これ らのキーワードを指定する必要はありません。

## 定数の使用

マクロ関数のパラメーターのほとんどは数値定数、または数値定数に評価される式 をとることができます (ストリングを処理するマクロ関数はストリング定数をとる ことができる)。

レコードごとに操作を実行するマクロ関数 (例えば、2 つの数値列の加算) の場合、 定数を使用するということは、各行にその定数値を含む列を指定することと同じで す。基本的に、入力パラメーターとして定数が指定されると、その定数は入力と同 じ長さまで拡張されます。

一部のマクロ関数は、数値定数の他に ASCII テキスト・ストリングもとることがで きます。数値定数と ASCII テキスト・ストリングの両方をとることができるパラメ ーターは、各マクロ関数の「パラメーター」セクションでそのように記載されてい ます。

以下の表に例を示します。

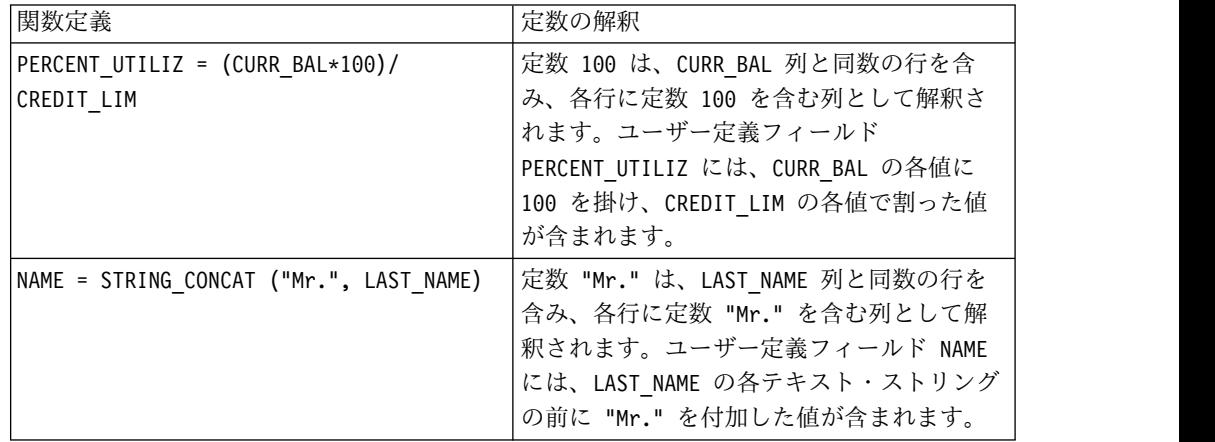

注: DT DELIM M D Y のような定数は、単一引用符で囲む必要があります。

## <span id="page-20-0"></span>第 **3** 章 **IBM** マクロ・リファレンス

このセクションでは、IBM Campaign、IBM Interact、またはその両方で使用可能 な、有効な各マクロについて説明します。マクロはアルファベット順にリストされ ています。

重要**:** データベースまたはフラット・ファイルからマッピングを行う際に、IBM マ クロ言語の関数名やキーワードを、IBM Campaign のユーザー表の列ヘッダーとし て使用しないでください。マップされた表の列ヘッダーの中でこれらの予約語を使 用すると、エラーが起きる場合があります。

## 有効な日付形式のキーワード

次の表には、有効なフォーマットのキーワードが、それぞれの説明および例と共に 示されています。

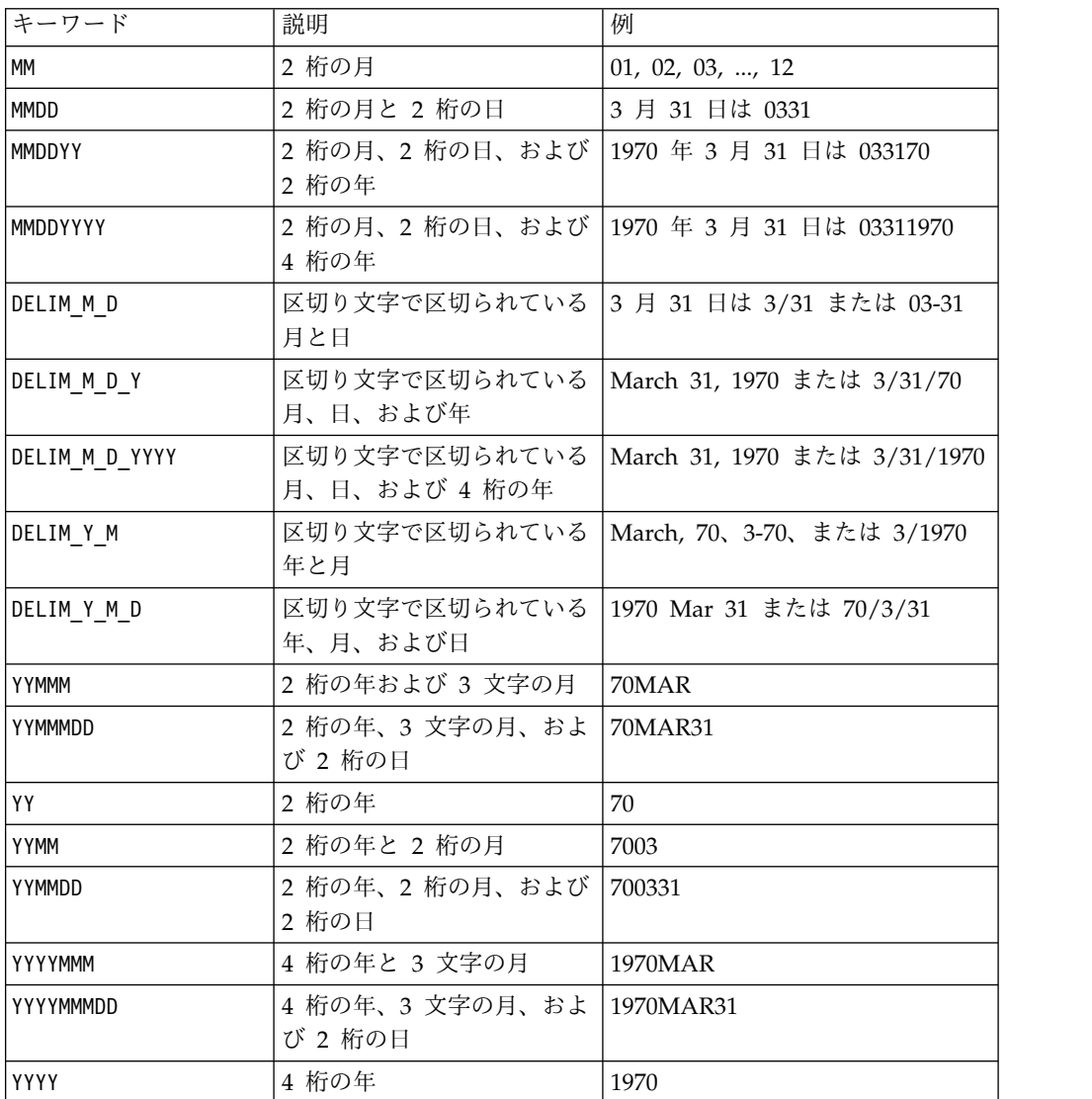

<span id="page-21-0"></span>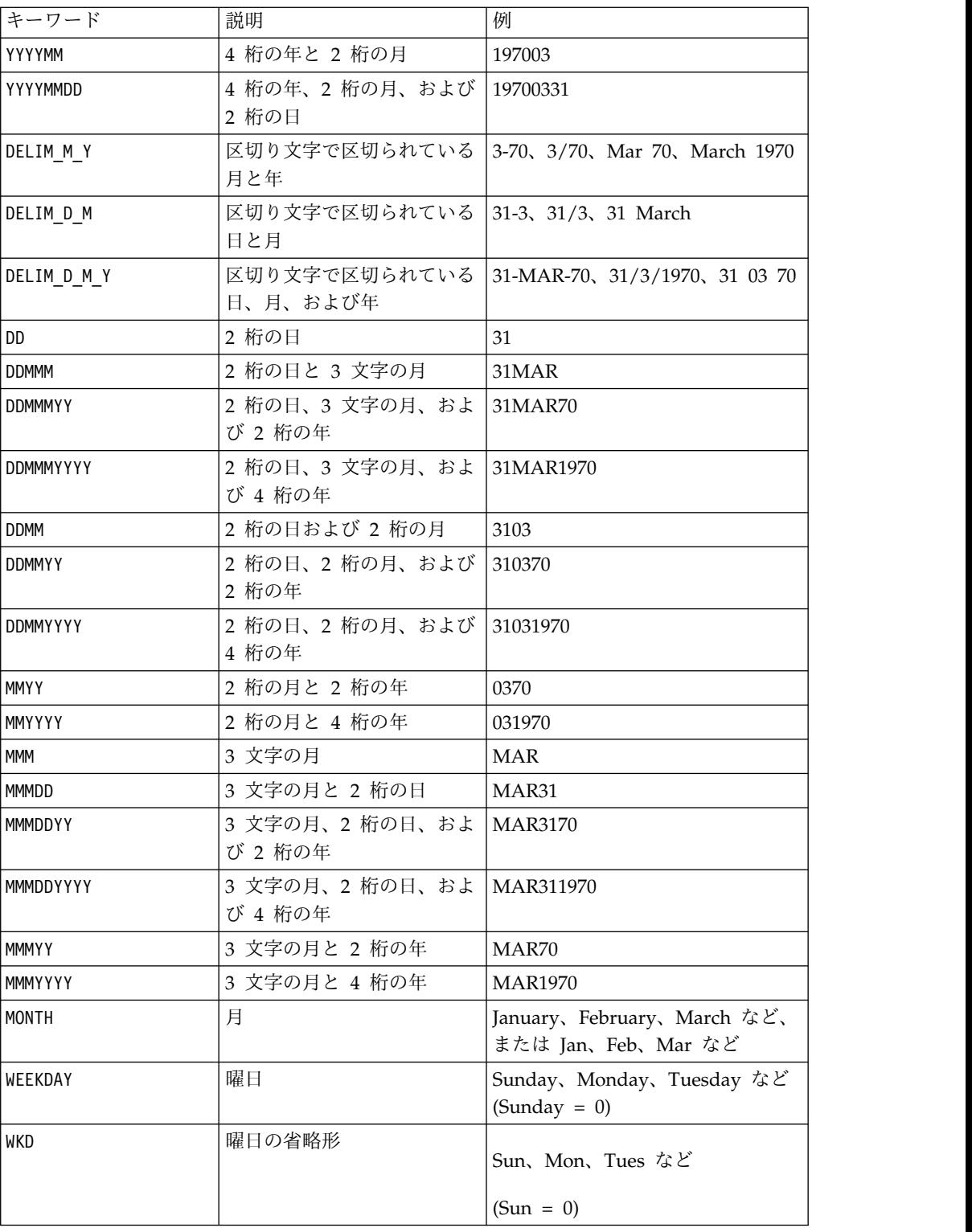

## **ABS** マクロ

ABS マクロは IBM Campaign でのみ使用可能です。

## <span id="page-22-0"></span>構文

ABS(data)

パラメーター

data

絶対値を計算する対象の数値です。このパラメーターには、定数値、列、セル範 囲、またはこれらのタイプのいずれかに評価される式を指定できます。data のフォ ーマット定義については、このガイドの IBM 製品の章にある「マクロ関数パラメ ーター」セクションを参照してください。

ABS は、指定されたデータ範囲の数値の絶対値を計算します。数値の絶対値とは、 その数値から符号を除いた値のことです (つまり、正の数値は変わりませんが、負 の数値は正の数値として戻されます)。ABS は、入力列ごとに新しい列 1 つを戻し ます。新しい各列には、対応する入力列に含まれる数値の絶対値が入ります。

### 例

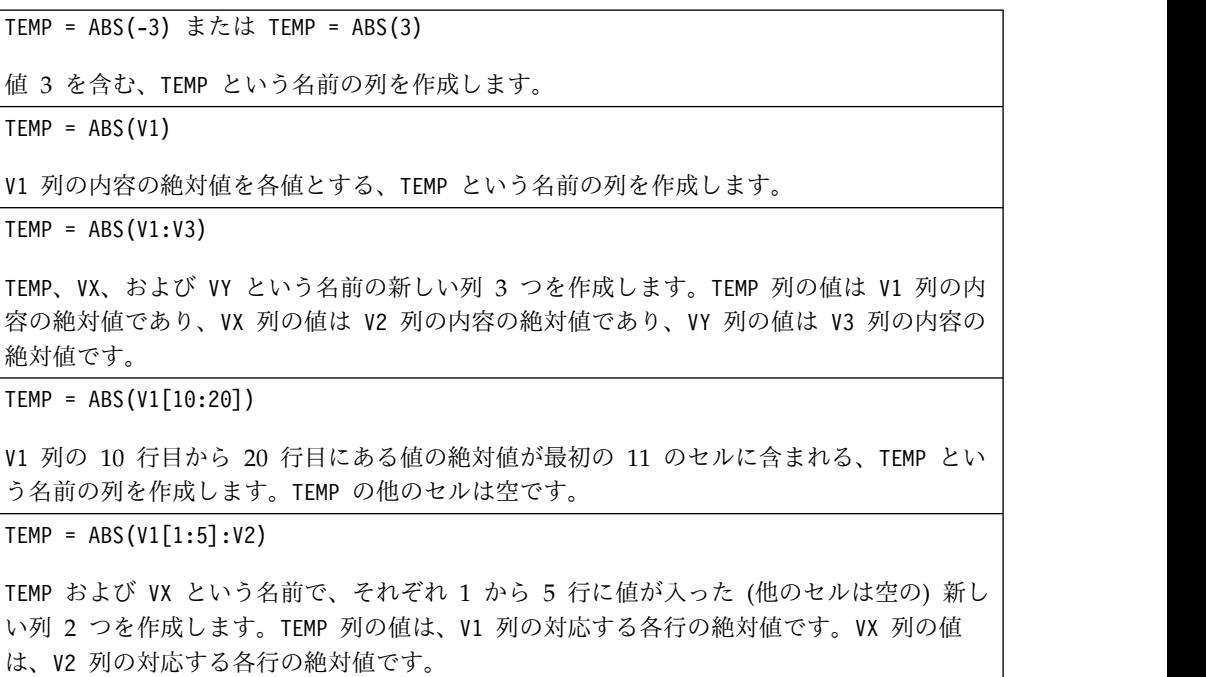

## 関連関数

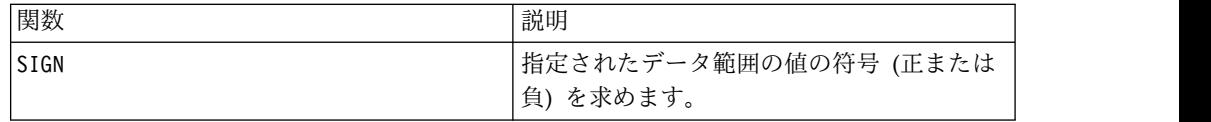

## **ACOS** マクロ

ACOS マクロは IBM Campaign でのみ使用可能です。

### 構文

ACOS( data [, units\_keyword ])

パラメーター

データ

アークコサイン値を計算する対象の数値です。このパラメーターには、定数値、 列、セル範囲、またはこれらのタイプのいずれかに評価される式を指定できます。 data のフォーマット定義については、このガイドの IBM 製品の章にある「マクロ 関数パラメーター」セクションを参照してください。

units\_keyword

このオプションのキーワードは、入力値および結果が度またはラジアンのどちらで 解釈されるかを指定します。以下のいずれかの値を選択します。

RADIAN - ラジアンで計算を行います (デフォルト)

DEGREE - 度で計算を行います

このパラメーターを指定しない場合、デフォルトはラジアンです。(ラジアンから度 に変換するには、PI で除して 180 を乗じます。)

IBM Campaign のキーワードの使用について詳しくは、 7 [ページの『フォーマッ](#page-10-0) [トの仕様』](#page-10-0) を参照してください。

#### 説明

ACOS は、指定されたデータ範囲の値のアークコサインを計算します。アークコサイ ンとは、そのコサインが各セルの内容であるような角度のことです。ACOS は、入力 列ごとに新しい列 1 つを戻します。新しい各列には、対応する入力列に含まれる数 値のアークコサインが入ります。

キーワード RADIAN を使用すると、ACOS は 0 から π の範囲内の値を戻します。キ ーワード DEGREE を使用すると、 ACOS は 0 から 180 の範囲内の値を戻します。

注**:** 指定された各列のセルの内容は、-1.0 以上 1.0 以下の範囲の値でなければなり ません。それ以外の場合、無効な各入力値に対して空白セルが戻されます。

### 例

TEMP =  $ACOS(0)$  または TEMP =  $ACOS(0, 0)$  または TEMP =  $ACOS(0, RADIAN)$ 値 1.571 ( $\overline{\textsf{\textbf{1}}}\begin{pmatrix} \textcolor{red}{\textbf{-1}} & \textcolor{red}{\textbf{-1}} & \textcolor{red}{\textbf{-2}} & \textcolor{red}{\textbf{-3}} & \textcolor{red}{\textbf{-3}} & \textcolor{red}{\textbf{-4}} \end{pmatrix}$  を含む、TEMP という名前の列を作成します。 TEMP = ACOS(0, 1) または TEMP = ACOS(0, DEGREE) 値 90 (度) を含む、TEMP という名前の列を作成します。  $TEMP = ACOS(V1)$ V1 列の内容のアークコサイン (ラジアン単位) を各値とする、TEMP という名前の列を作成 します。

<span id="page-24-0"></span> $TEMP = ACOS(V1:V3, 1)$ 

TEMP、VX、および VY という名前の新しい列 3 つを作成します。TEMP 列の値は V1 列の内 容のアークコサインであり、VX 列の値は V2 列の内容のアークコサインであり、VY 列の値 は V3 列の内容のアークコサインです。すべての値は度で表されます。

TEMP = ACOS(V1[10:20])

V1 列の 10 行目から 20 行目にある値のアークコサインが最初の 11 のセルに含まれる、 TEMP という名前の新しい列を作成します (ラジアン単位)。TEMP の他のセルは空です。

 $TEMP = ACOS(V1[1:5]:V2)$ 

TEMP および VX という名前で、それぞれ 1 から 5 行に値が入った (他のセルは空の) 新し い列 2 つを作成します。TEMP 列の値は、V1 列の対応する各行のアークコサインです。VX 列の値は、V2 列の対応する各行のアークコサインです。すべての値はラジアンで表されま す。

## 関連関数

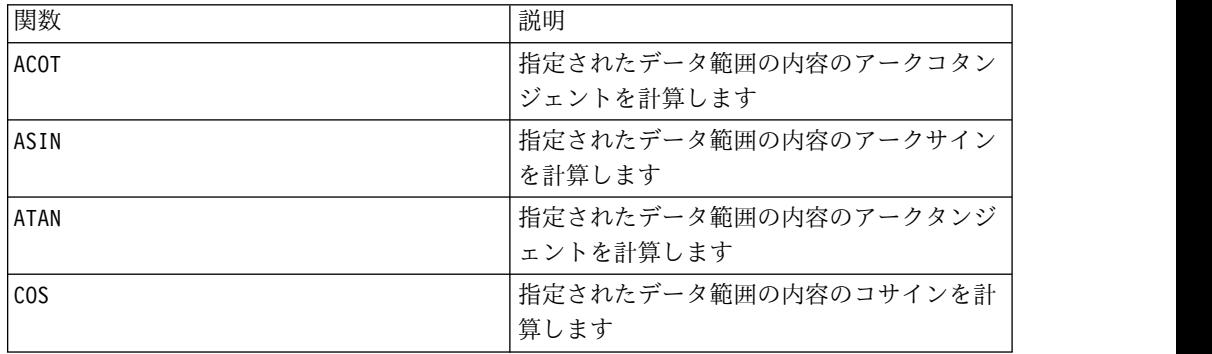

## **ACOT** マクロ

ACOT マクロは IBM Campaign でのみ使用可能です。

#### 構文

ACOT(data [, units keyword])

#### パラメーター

#### data

アークコタンジェントを計算する対象の数値です。これは定数値、列、セル範囲、 またはこれらのいずれかに評価される式になります。data のフォーマット定義につ いては、このガイドの IBM 製品の章にある「マクロ関数パラメーター」セクショ ンを参照してください。

#### units\_keyword

このオプションのキーワードは、入力値および結果が度またはラジアンのどちらで 解釈されるかを指定します。次のいずれかを選択します。

RADIAN - ラジアンで計算を行います (デフォルト)

DEGREE - 度で計算を行います

このパラメーターを指定しない場合、デフォルトはラジアンです。(ラジアンから度 に変換するには、PI で除して 180 を乗じます。)

IBM Campaign のキーワードの使用について詳しくは、 7 [ページの『フォーマッ](#page-10-0) [トの仕様』](#page-10-0) を参照してください。

### 説明

ACOT は、そのコタンジェントが各セルの内容であるような角度を戻します。ACOT は、入力列ごとに新しい列 1 つを戻します。新しい各列には、対応する入力列に含 まれる数値のアークコタンジェントが入ります。64 ビットの浮動小数点数が使用さ れます。

例

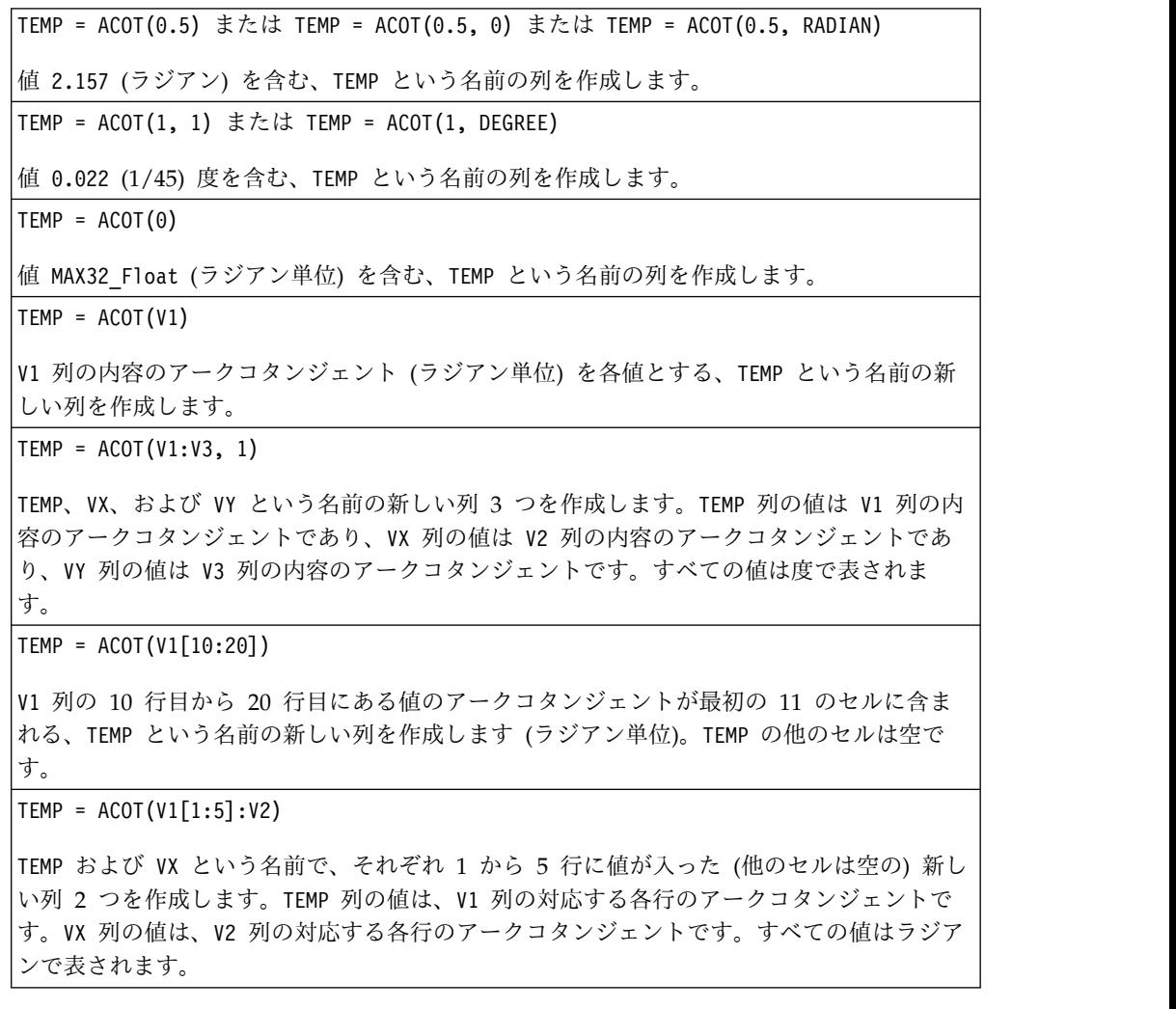

## <span id="page-26-0"></span>関連関数

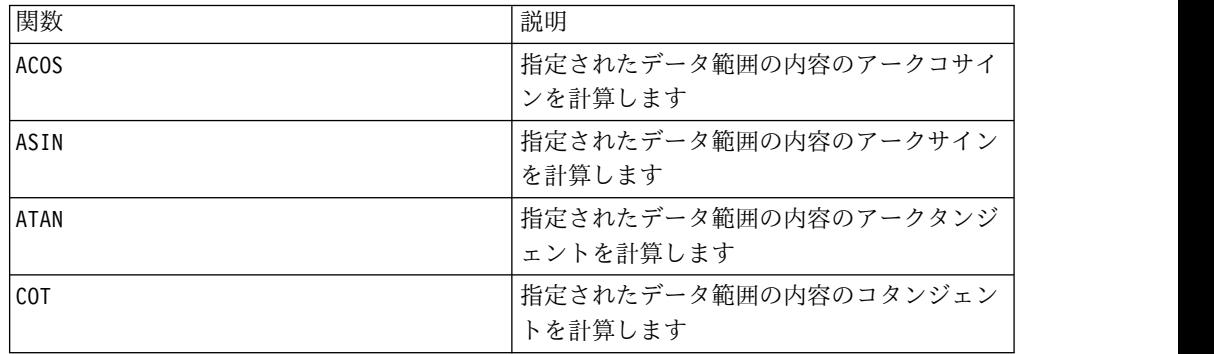

## **ADD\_MONTHS** マクロ

ADD\_MONTHS マクロは、IBM Campaign で使用できます。

## 構文

ADD MONTHS(months, date string [, input format])

パラメーター

months

date\_string に加算する月の数を表す整数。

date string

有効な日付を表すテキスト・ストリング。DELIM\_M\_D\_Y の形式またはオプション の input\_format 引数で指定された形式。

#### input\_format

計算された日付に使用される形式。サポートされている日付形式については、 DATE\_FORMAT 関数を参照してください。input\_format は、入力ストリングの形 式および出力ストリングの形式の両方を決定することにご注意ください。

#### 説明

ADD\_MONTHS は、指定された date\_string に指定された月の数を加算した日付を戻し ます。日付はデフォルトの形式 (DELIM\_M\_D\_Y) またはオプションの input format 引数によって指定された形式で戻されます。異なる形式で出力するに は、DATE\_FORMAT を使用します。

指定された月の数によって月が増加した結果、無効な日付になった場合、(下記の最 後の例に示されているように) その月の最終日となるように計算されます。必要に 応じて、うるう年は考慮に入れられます。例えば、31-Jan-2012 に 1 カ月加えると 29-Feb-2012 という結果になります。

### <span id="page-27-0"></span>例

ADD\_MONTHS(12, '06-25-11') は、指定された日付に 1 年 (12 カ月) を加算して日 付 06-25-12 を戻します。

ADD MONTHS(3, '2011-06-25', DT DELIM Y M D) は、指定された日付に 3 カ月加算 して日付 2011-09-25 を戻します。

ADD\_MONTHS(1, '02-28-2011') は、日付 03-28-2011 を戻します。

ADD\_MONTHS(1, '03-31-2012') は、日付 04-30-2012 を戻します。

## 関連関数

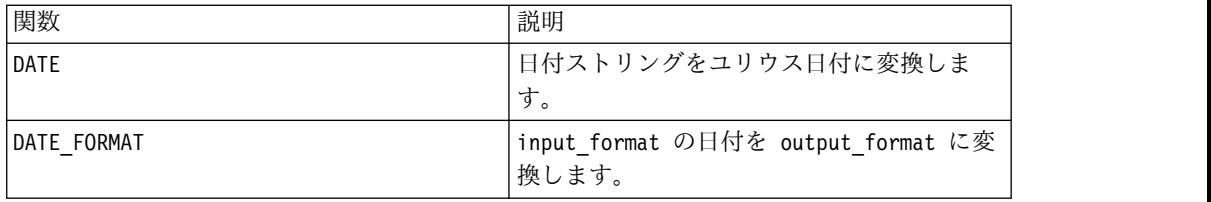

## **AND** マクロ

AND マクロは IBM Campaign および IBM Interact で使用可能です。

#### 構文

data1 AND data2 data1 && data2

## パラメーター

data1

data2 の値との論理 AND をとる数値です。これは定数値、列、セル範囲、または これらのいずれかに評価される式になります。data のフォーマット定義について は、このガイドの IBM 製品の章にある「マクロ関数パラメーター」セクションを 参照してください。

#### data2

data1 の値との論理 AND をとる数値です。これは定数値、列、セル範囲、または これらのいずれかに評価される式になります。data2 の列の数は、data2 が定数で ない限り、data1 の列の数と同じでなければなりません。data のフォーマット定義 については、このガイドの IBM 製品の章にある「マクロ関数パラメーター」セク ションを参照してください。

## 説明

AND は、2 つの指定データ範囲の論理 AND を計算します。入力列ごとに新しい列 1 つを戻します。各列には、data1 の対応列と data2 の対応列とを論理 AND 演 算したものが入ります (つまり、data1 の第 1 列は data2 の第 1 列と論理 AND 演算され、第 2 列は第 2 列と論理 AND 演算され、以下同様に続きます)。

<span id="page-28-0"></span>data2 が定数の場合、data1 の各値とその値との論理 AND 演算が行われます。 data2 が 1 つ以上の列を含む場合、 data1 の 1 列と data2 の 1 列との間で行ご とのベースで計算が行われます。data1 の第 1 行は data2 の第 1 行の値と論理 AND 演算され、第 2 行は第 2 行と論理 AND 演算され、以下同様に続きます。 この行ごとの計算は、最短の列の最後の値までの各行の結果を生成します。

注**:** AND 演算子は、二重アンパーサンド (&&) に簡略化できます。二重アンパーサン ドを使用して、2 つの引数を分離できます (例えば、V1 AND 3 を指定する際、単に V1&&3 と入力できます)。

### 例

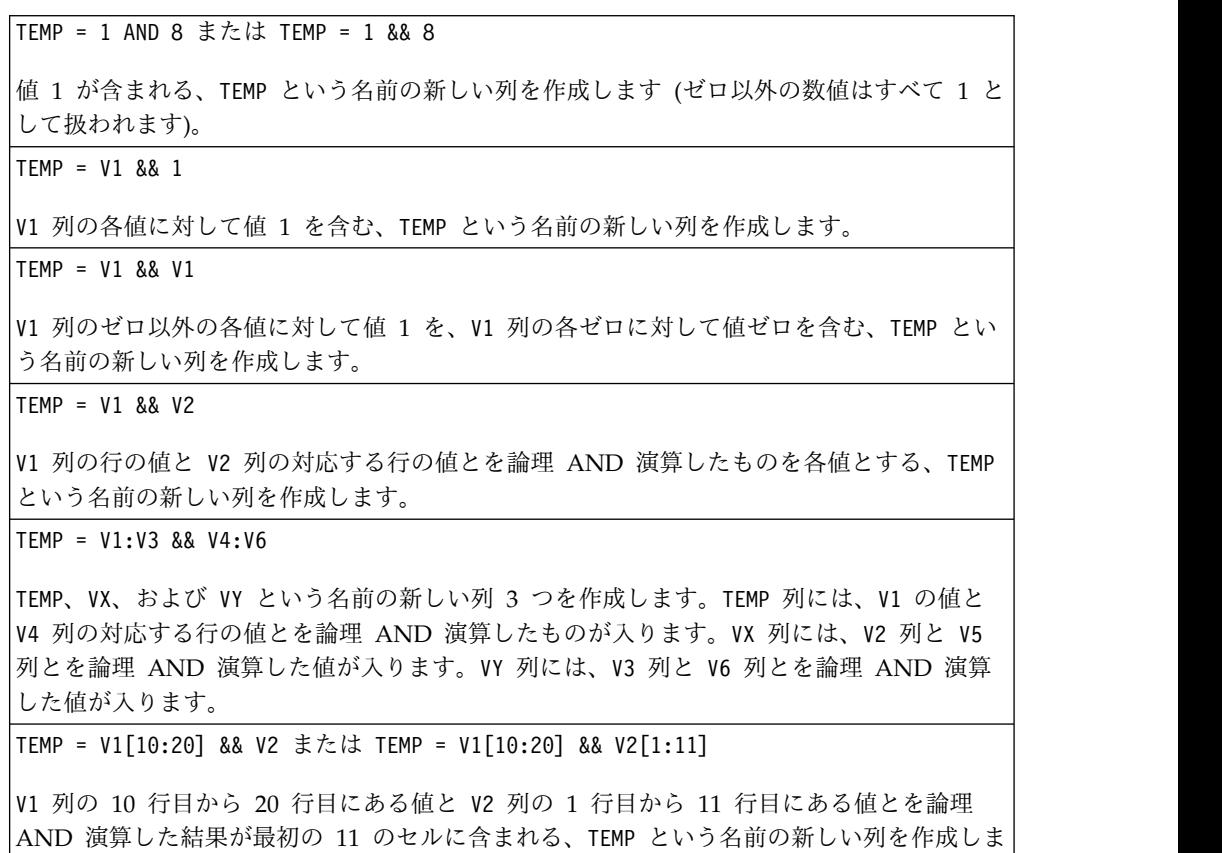

## 関連関数

す。TEMP の他のセルは空です。

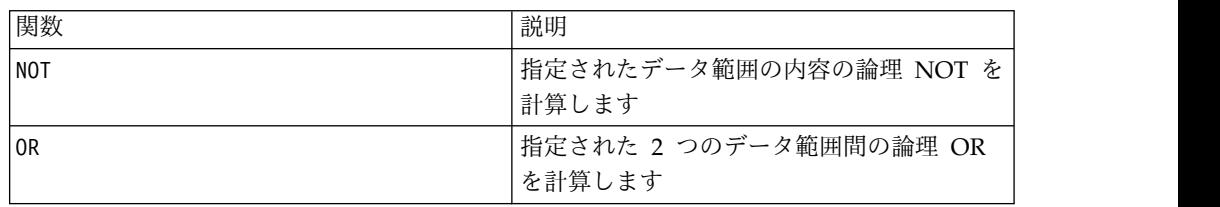

## **ASIN** マクロ

ASIN マクロは IBM Campaign でのみ使用可能です。

### 構文

ASIN(data [, units\_keyword])

パラメーター

data

アークサインを計算する対象の数値です。これは定数値、列、セル範囲、またはこ れらのいずれかに評価される式になります。data のフォーマット定義については、 このガイドの IBM 製品の章にある「マクロ関数パラメーター」セクションを参照 してください。

units\_keyword

このオプションのキーワードは、入力値および結果が度またはラジアンのどちらで 解釈されるかを指定します。次のいずれかを選択します。

RADIAN - ラジアンで計算を行います (デフォルト)

DEGREE - 度で計算を行います

このパラメーターを指定しない場合、デフォルトはラジアンです。(ラジアンから度 に変換するには、PI で除して 180 を乗じます。)

IBM Campaign のキーワードの使用について詳しくは、 7 [ページの『フォーマッ](#page-10-0) [トの仕様』](#page-10-0) を参照してください。

#### 説明

ASIN は、指定されたデータ範囲の値のアークサインを計算します。アークサインと は、そのサインが各セルの内容であるような角度のことです。ASIN は、入力列ごと に新しい列 1 つを戻します。新しい各列には、対応する入力列に含まれる数値のア ークサインが入ります。

キーワード RADIAN を使用すると、ASIN は -π/2 から π/2 の範囲内の値を戻しま す。キーワード DEGREE を使用すると、 ASIN は -90 から 90 の範囲内の値を戻し ます。

注**:** 指定された各列のセルの内容は、-1.0 以上 1.0 以下の範囲の値でなければなり ません。それ以外の場合、無効な各入力値に対して ??? が戻されます。

例

TEMP = ASIN(0.5) または TEMP = ASIN(0.5, 0) または TEMP = ASIN(0.5, RADIAN) 値 0.524 ( $\pi$ ∕<sup>6</sup> ラジアン) を含む、TEMP という名前の新しい列を作成します。 TEMP = ASIN(0.5, 1) または TEMP = ASIN(0.5, DEGREE) 値 30 (度) を含む、TEMP という名前の新しい列を作成します。

<span id="page-30-0"></span> $TEMP = ASIN(V1)$ 

V1 列の内容のアークサイン (ラジアン単位) を各値とする、TEMP という名前の新しい列を 作成します。

 $TEMP = ASIN(V1:V3, 1)$ 

TEMP、VX、および VY という名前の新しい列 3 つを作成します。TEMP 列の値は V1 列の内 容のアークサインであり、VX 列の値は V2 列の内容のアークサインであり、VY 列の値は V3 列の内容のアークサインです。すべての値は度で表されます。

TEMP = ASIN(V1[10:20])

V1 列の 10 行目から 20 行目にある値のアークサインが最初の 11 のセルに含まれる、 TEMP という名前の新しい列を作成します (ラジアン単位)。TEMP の他のセルは空です。

 $TEMP = ASIN(V1[1:5]:V2)$ 

TEMP および VX という名前で、それぞれ 1 から 5 行に値が入った (他のセルは空の) 新し い列 2 つを作成します。TEMP 列の値は、V1 列の対応する各行のアークサインです。VX 列 の値は、V2 列の対応する各行のアークサインです。すべての値はラジアンで表されます。

## 関連関数

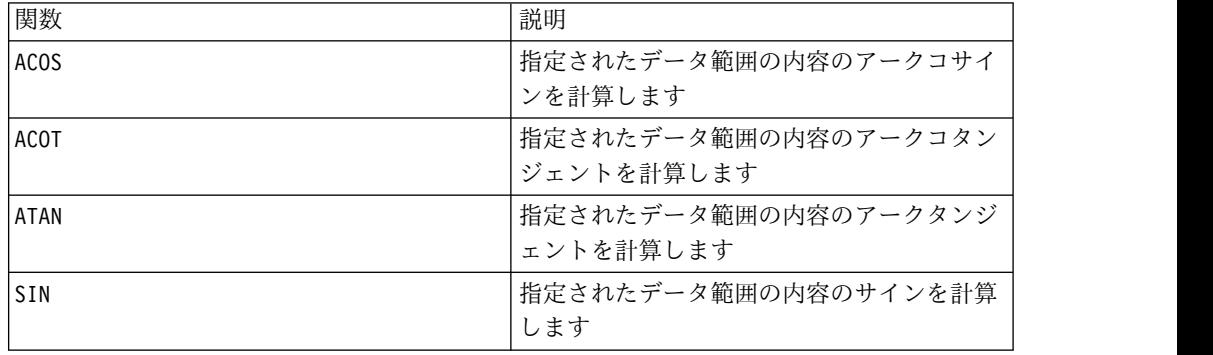

## **ATAN** マクロ

ATAN マクロは IBM Campaign でのみ使用可能です。

## 構文

ATAN(data [, units\_keyword])

#### パラメーター

data

アークタンジェントを計算する対象の数値です。これは定数値、列、セル範囲、ま たはこれらのいずれかに評価される式になります。data のフォーマット定義につい ては、このガイドの IBM 製品の章にある「マクロ関数パラメーター」セクション を参照してください。

units\_keyword

このオプションのキーワードは、入力値および結果が度またはラジアンのどちらで 解釈されるかを指定します。次のいずれかを選択します。

RADIAN - ラジアンで計算を行います (デフォルト)

DEGREE - 度で計算を行います

このパラメーターを指定しない場合、デフォルトはラジアンです。(ラジアンから度 に変換するには、PI で除して 180 を乗じます。)

IBM Campaign のキーワードの使用について詳しくは、 7 [ページの『フォーマッ](#page-10-0) [トの仕様』](#page-10-0) を参照してください。

#### 説明

ATAN は、指定されたデータ範囲の値のアークタンジェントを計算します。アークタ ンジェントとは、そのタンジェントが各セルの内容であるような角度のことです。 ATAN は、入力列ごとに新しい列 1 つを戻します。新しい各列には、対応する入力 列に含まれる数値のアークタンジェントが入ります。

キーワード RADIAN を使用すると、ATAN は -π/2 から π/2 の範囲内の値を戻しま す。キーワード DEGREE を使用すると、 ATAN は -90 から 90 の範囲内の値を戻し ます。

### 例

TEMP = ATAN(1) または TEMP = ATAN(1, 0) または TEMP = ATAN(1, RADIAN) 値 0.785 ( $\pi$ /4 ラジアン) を含む、TEMP という名前の新しい列を作成します。 TEMP = ATAN(1, 1) または TEMP = ATAN(1, DEGREE) 値 45 (度) を含む、TEMP という名前の新しい列を作成します。  $TEMP = ATAN(V1)$ V1 列の内容のアークタンジェント (ラジアン単位) を各値とする、TEMP という名前の新し い列を作成します。  $TEMP = ATAN(V1:V3, 1)$ TEMP、VX、および VY という名前の新しい列 3 つを作成します。TEMP 列の値は V1 列の内 容のアークタンジェントであり、VX 列の値は V2 列の内容のアークタンジェントであり、 VY 列の値は V3 列の内容のアークタンジェントです。すべての値は度で表されます。  $TEMP = ATAN(V1[10:20])$ V1 列の 10 行目から 20 行目にある値のアークタンジェントが最初の 11 のセルに含まれ る、TEMP という名前の新しい列を作成します (ラジアン単位)。TEMP の他のセルは空です。  $TEMP = ATAN(V1[1:5]:V2)$ TEMP および VX という名前で、それぞれ 1 から 5 行に値が入った (他のセルは空の) 新し い列 2 つを作成します。TEMP 列の値は、V1 列の対応する各行のアークタンジェントで す。VX 列の値は、V2 列の対応する各行のアークタンジェントです。すべての値はラジアン で表されます。

## <span id="page-32-0"></span>関連関数

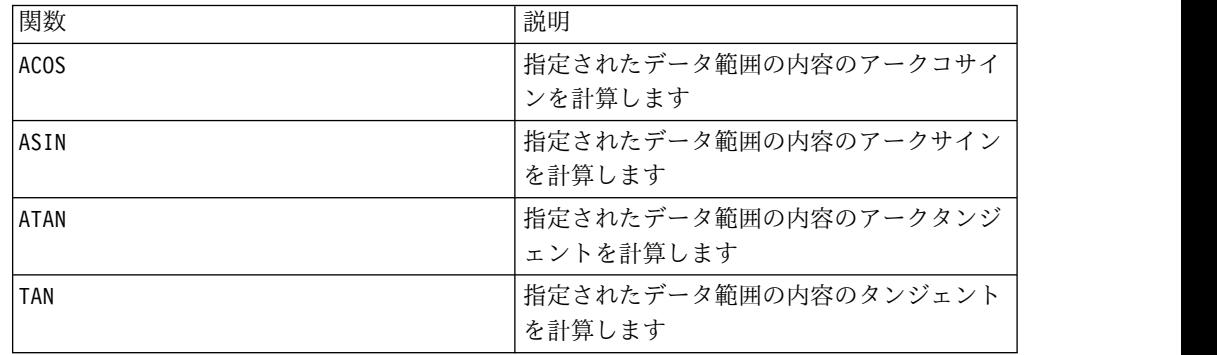

## **AVG** マクロ

AVG マクロは IBM Campaign および IBM Interact で使用可能です。

## 構文

AVG(data [, keyword])

パラメーター

#### data

算術平均を計算する対象の数値です。これらの値は、定数値、列、セル範囲、また は評価結果がこれらのいずれかとなる式になります。 data のフォーマット定義に ついては、このガイドの IBM 製品の章にある「マクロ関数パラメーター」セクシ ョンを参照してください。

#### keyword

このオプションのキーワードは、入力データ範囲に対して行われる計算方法を指定 します。以下のいずれかのキーワードを選択します。

ALL - data のすべてのセルに計算を行います。(デフォルト)

COL - data の各列に別々に計算を行います。

ROW - data の各行に別々に計算を行います。

IBM Campaign のキーワードの使用について詳しくは、 7 [ページの『フォーマッ](#page-10-0) [トの仕様』](#page-10-0) を参照してください。

注**:** 多数のマクロ関数は、キーワード・パラメーター {ALL | COL | ROW} をとりま す。**IBM Campaign** では、入力データが常に単一の列またはフィールドであるた め、これらのキーワードは適用されません。マクロは常に、COL キーワードが指定 されているように振る舞います。したがって、**IBM Campaign** を使用するときに は、これらのキーワードを指定する必要はありません。

## 説明

AVG は、指定されたデータ範囲のセルの算術平均を計算します。算術平均は、すべ てのセルの内容を合算してから、その結果をセルの数で除算して計算されます。 AVG で戻される列の数は、keyword によって異なります。

- v keyword が ALL の場合、AVG は、単一値 (data 内の全セルの平均) が含まれる 1 つの新しい列を戻します。
- v keyword が COL の場合、AVG は入力列ごとに 1 つの新しい列を戻します。それ ぞれの新しい列には単一値 (対応する入力列のすべてのセルの平均) が含まれま す。
- keyword が ROW の場合、AVG は、data の各行の平均が含まれる 1 つの新しい 列を戻します。

注**:** 空白セルは、計算の際に無視されます。

注**:** AVG は MEAN マクロ関数と同じです。

#### 例

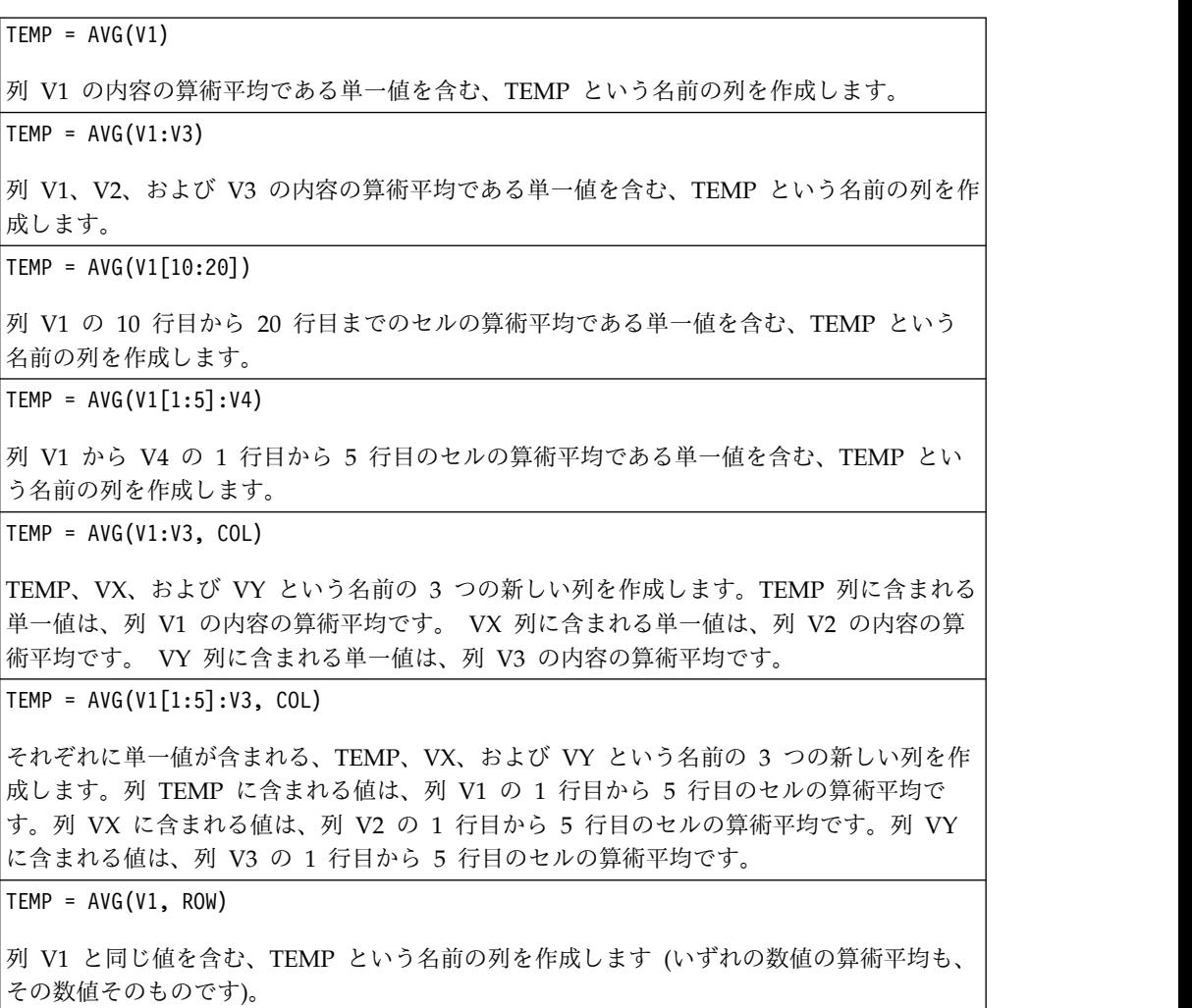

<span id="page-34-0"></span> $TEMP = AVG(V1:V3, ROW)$ 各セル項目が 列 V1、V2、および V3 の対応する行の算術平均である、TEMP という名前 の列を作成します。  $TEMP = AVG(V1[1:5]:V3, ROW)$ 1 行目から 5 行目のセルに 列 V1 から V3 の対応する行の算術平均が含まれる、TEMP という名前の列を作成します。TEMP の他のセルは空です。

## 関連関数

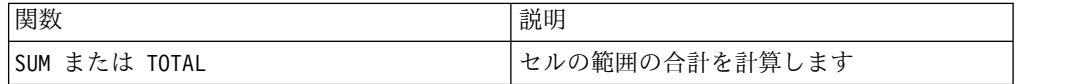

## **BETWEEN** マクロ

BETWEEN マクロは IBM Campaign でのみ使用可能です。

## 構文

value1 BETWEEN value2 AND value3

パラメーター

value1 >= value2 AND < value3

と同等

説明

BETWEEN は特別な種類の比較述部です。この述部の細かい部分は重要で、オペラ ンドの順番は重要な意味を持つことがあります。例のセクションを参照してくださ い。

注**:** FROM および FOR では、同じ構文を使用します。

### 例

10 BETWEEN 5 AND 15 は真ですが、 10 BETWEEN 15 AND 5 は偽です。

というのは、BETWEEN (AND を使用) を表現するための同等の方法には特定の順番があっ て、リテラルを使用する場合なら問題がなくても、value2 と value3 を指定するためにホ スト変数、パラメーター (あるいは副照会さえ) を使用する場合には大きな影響を及ぼす可 能性があるためです。

## **BIT\_AND** マクロ

BIT\_AND マクロは IBM Campaign および IBM Interact で使用可能です。

構文

data1 BIT\_AND data2 data1 & data2

パラメーター

data1

data2 の値とのビット単位 AND をとる、負でない整数です。これは定数値、列、 セル範囲、またはこれらのいずれかに評価される式になります。data のフォーマッ ト定義については、このガイドの IBM 製品の章にある「マクロ関数パラメータ ー」セクションを参照してください。

#### data2

data1 の値とのビット単位 AND をとる、負でない整数です。これは定数値、列、 セル範囲、またはこれらのいずれかに評価される式になります。data2 の列の数 は、data2 が定数でない限り、data1 の列の数と同じでなければなりません。data のフォーマット定義については、このガイドの IBM 製品の章にある「マクロ関数 パラメーター」セクションを参照してください。

#### 説明

BIT AND は、2 つの指定データ範囲間のビット単位 AND を実行します。入力列ご とに新しい列 1 つを戻します。各列には、data1 の対応列と data2 の対応列とを ビット単位 AND 演算したものが入ります (つまり、data1 の第 1 列は data2 の 第 1 列とビット単位 AND 演算され、第 2 列は第 2 列とビット単位 AND 演算 され、以下同様に続きます)。

data2 が定数の場合、data1 の各値とその値とのビット単位 AND 演算が行われま す。data2 が 1 つ以上の列を含む場合、 data1 の 1 列と data2 の 1 列との間で 行ごとのベースで計算が行われます。data1 の第 1 行は data2 の第 1 行の値とビ ット単位 AND 演算され、第 2 行は第 2 行とビット単位 AND 演算され、以下同 様に続きます。この行ごとの計算は、最短の列の最後の値までの各行の結果を生成 します。

注: このマクロ関数の精度は、<sup>2<sup>2</sup> 未満の整数値に制限されています。負の値は許</sup> 可されません。

注**:** BIT\_AND 演算子は、アンパーサンド (&) に簡略化できます。アンパーサンドを 使用して、2 つの引数を分離できます (例えば、BIT\_AND(V1, 3) を指定する際、単 に V1&3 と入力できます)。

### 例

|TEMP = 3 BIT AND 7 または TEMP = 3 & 7 値 3 を含む、TEMP という名前の新しい列を作成します (011 と 111 とのビット単位 AND をとると、011 になります)。
$TEMP = V1$  & 8

V1 列の内容とバイナリー値 1000 とをビット単位 AND 演算したものを各値とする、TEMP という名前の新しい列を作成します。

TEMP = V1 & V1

V1 列と同じ内容を含む、TEMP という名前の新しい列を作成します (各値をそれ自体と AND 演算すると、その値そのものになります)。

TEMP = V1 & V2

V1 列の行の値と V2 列の対応する行の値とをビット単位 AND 演算したものを各値とす る、TEMP という名前の新しい列を作成します。

TEMP = V1:V3 & V4:V6

TEMP、VX、および VY という名前の新しい列 3 つを作成します。TEMP 列には、V1 の値と V4 列の対応する行の値とをビット単位 AND 演算したものが入ります。VX 列には、V2 列 と V5 列とをビット単位 AND 演算した値が入ります。VY 列には、V3 列と V6 列とをビッ ト単位 AND 演算した値が入ります。

TEMP = V1[10:20] & V2 または TEMP = V1[10:20] & V2[1:11]

V1 列の 10 行目から 20 行目にある値と V2 列の 1 行目から 11 行目にある値とをビット 単位 AND 演算した結果が最初の 11 のセルに含まれる、TEMP という名前の新しい列を作 成します。TEMP の他のセルは空です。

#### 関連関数

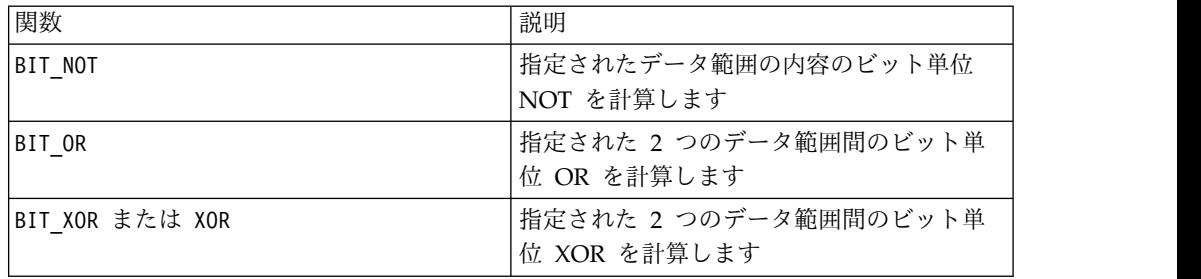

# **BIT\_NOT** マクロ

BIT\_NOT マクロは IBM Campaign および IBM Interact で使用可能です。

### 構文

```
BIT NOT data ~ data
```
パラメーター

data

ビット単位 NOT をとる、負でない整数です。これは定数値、列、セル範囲、また はこれらのいずれかに評価される式になります。data のフォーマット定義について は、このガイドの IBM 製品の章にある「マクロ関数パラメーター」セクションを 参照してください。

BIT\_NOT は、指定されたデータ範囲の値のビット単位 NOT を計算します。入力列 ごとに新しい列 1 つを戻します。新しい各列には、data の対応する列の値をビッ ト単位 NOT 演算したものが入ります。

**注**: このマクロ関数の精度は、<sup>2<sup>24</sup> 未満の整数値に制限されています。負の値は許</sup> 可されません。

注**:** 各行に同じ数値 *x* が入っている列を data として使用することは、定数 *x* を data として使用することと同じです。

注: BIT\_NOT 演算子は、チルド (~) に簡略化できます。チルドをデータ値の前に使 用します (例えば、BIT\_NOT(V1) を指定する際、単に ~V1 と入力できます)。

#### 例

TEMP = BIT NOT 3 または TEMP = ~3 値 4 を含む、TEMP という名前の新しい列を作成します (011 のビット単位 NOT をとる と、100 になります)。 TEMP =  $~\sim$ V1 V1 列の内容がビット単位 NOT 演算されたものを各値とする、TEMP という名前の新しい列 を作成します。  $TEMP = \gamma 1:V3$ TEMP、VX、および VY という名前の新しい列 3 つを作成します。TEMP 列の値は、V1 列の 内容がビット単位 NOT 演算されたものです。VX 列の値は、V2 列の内容がビット単位 NOT 演算されたものです。VY 列の値は、V3 列の内容がビット単位 NOT 演算されたもの です。  $TEMP = \gamma 1[100:200]$ V1 列の 1 行目から 50 行目にある値をビット単位 NOT 演算したものが最初の 101 のセ

#### 関連関数

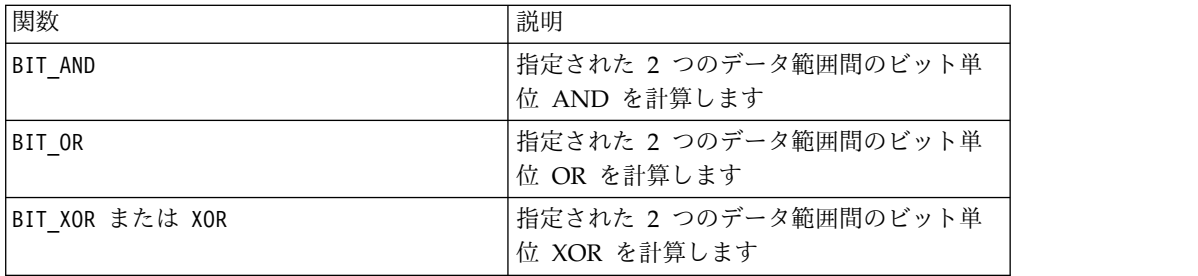

# **BIT\_OR** マクロ

BIT OR マクロは IBM Campaign および IBM Interact で使用可能です。

ルに含まれる、TEMP という名前の新しい列を作成します。

### 構文

data1 BIT\_OR data2 data1 OR data2 data1 | data2

パラメーター

data1

data2 の値とのビット単位 OR をとる、負でない整数です。これは定数値、列、セ ル範囲、またはこれらのいずれかに評価される式になります。data のフォーマット 定義については、このガイドの IBM 製品の章にある「マクロ関数パラメーター」 セクションを参照してください。

#### data2

data1 の値とのビット単位 OR をとる、負でない整数です。これは定数値、列、セ ル範囲、またはこれらのいずれかに評価される式になります。data2 の列の数は、 data2 が定数でない限り、data1 の列の数と同じでなければなりません。data のフ ォーマット定義については、このガイドの IBM 製品の章にある「マクロ関数パラ メーター」セクションを参照してください。

#### 説明

BIT OR は、2 つの指定データ範囲間のビット単位 OR を実行します。入力列ごと に新しい列 1 つを戻します。各列には、data1 の対応列と data2 の対応列とをビ ット単位 OR 演算したものが入ります (つまり、data1 の第 1 列は data2 の第 1 列とビット単位 OR 演算され、第 2 列は第 2 列とビット単位 OR 演算され、以 下同様に続きます)。

data2 が定数の場合、data1 の各値とその値とのビット単位 OR 演算が行われま す。data2 が 1 つ以上の列を含む場合、data1 の 1 列と data2 の 1 列との間で 行ごとのベースで計算が行われます。data1 の第 1 行は data2 の第 1 行の値とビ ット単位 OR 演算され、第 2 行は第 2 行とビット単位 OR 演算され、以下同様 に続きます。この行ごとの計算は、最短の列の最後の値までの各行の結果を生成し ます。

注: このマクロ関数の精度は、<sup>2<sup>2</sup> 未満の整数値に制限されています。負の値は許</sup> 可されません。

注**:** BIT\_OR 演算子は、縦棒 (|) に簡略化できます。縦棒を使用して、2 つの列を分 離できます (例えば、BIT\_OR(V1, 3) を指定する際、単に V1|3 と入力できます。 また、OR も使用できます)。

#### 例

|TEMP = 3 BIT OR 7 または TEMP = 3 OR 7 または TEMP = 3 | 7 値 7 を含む、TEMP という名前の新しい列を作成します (011 と 111 とのビット単位 OR をとると、111 になります)。

 $TEMP = V1$  | 8

V1 列の内容とバイナリー値 1000 とをビット単位 OR 演算したものを各値とする、TEMP という名前の新しい列を作成します。

TEMP = V1 | V1

V1 列と同じ内容を含む、TEMP という名前の新しい列を作成します (各値をそれ自体と OR 演算すると、その値そのものになります)。

TEMP = V1 | V2

V1 列の行の値と V2 列の対応する行の値とをビット単位 OR 演算したものを各値とする、 TEMP という名前の新しい列を作成します。

TEMP = V1:V3 | V4:V6

TEMP、VX、および VY という名前の新しい列 3 つを作成します。TEMP 列には、V1 の値と V4 列の対応する行の値とを論理 OR 演算したものが入ります。VX 列には、V2 列と V5 列 とを論理 OR 演算した値が入ります。VY 列には、V3 列と V6 列とを論理 OR 演算した値 が入ります。

TEMP = V1[10:20] | V2 または TEMP = V1[10:20] | V2[1:11]

V1 列の 10 行目から 20 行目にある値と V2 列の 1 行目から 11 行目にある値とをビット 単位 OR 演算した結果が最初の 11 のセルに含まれる、TEMP という名前の新しい列を作成 します。TEMP の他のセルは空です。

#### 関連関数

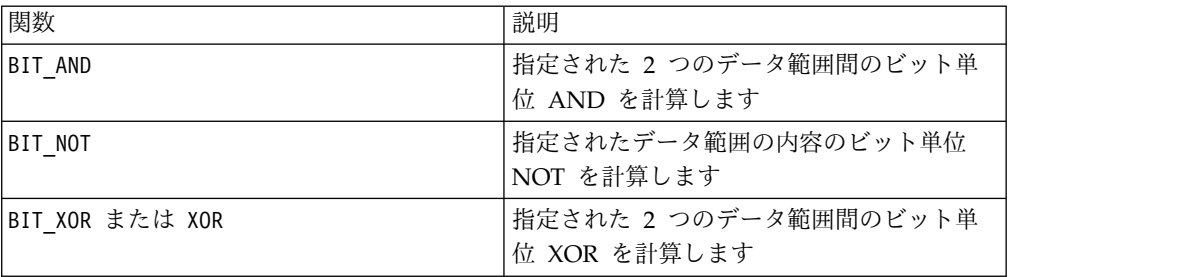

# **BIT\_XOR** マクロ

BIT\_XOR マクロは IBM Campaign および IBM Interact で使用可能です。

### 構文

data1 BIT\_XOR data2

パラメーター

data1

data2 の値とのビット単位 XOR をとる、負でない整数です。これは定数値、列、 セル範囲、またはこれらのいずれかに評価される式になります。data のフォーマッ ト定義については、このガイドの IBM 製品の章にある「マクロ関数パラメータ ー」セクションを参照してください。

data2

data1 の値とのビット単位 XOR をとる、負でない整数です。これは定数値、列、 セル範囲、またはこれらのいずれかに評価される式になります。data2 の列の数 は、data2 が定数でない限り、data1 の列の数と同じでなければなりません。data のフォーマット定義については、このガイドの IBM 製品の章にある「マクロ関数 パラメーター」セクションを参照してください。

#### 説明

BIT XOR は、2 つの指定データ範囲間のビット単位 XOR を実行します。入力列ご とに新しい列 1 つを戻します。各列には、data1 の対応列と data2 の対応列とを ビット単位 XOR 演算したものが入ります (つまり、data1 の第 1 列は data2 の 第 1 列とビット単位 XOR 演算され、第 2 列は第 2 列とビット単位 XOR 演算さ れ、以下同様に続きます)。

data2 が定数の場合、data1 の各値とその値とのビット単位 XOR 演算が行われま す。data2 が 1 つ以上の列を含む場合、 data1 の 1 列と data2 の 1 列との間で 行ごとのベースで計算が行われます。data1 の第 1 行は data2 の第 1 行の値とビ ット単位 XOR 演算され、第 2 行は第 2 行とビット単位 XOR 演算され、以下同 様に続きます。この行ごとの計算は、最短の列の最後の値までの各行の結果を生成 します。

注: このマクロ関数の精度は、<sup>2<sup>2</sup> 未満の整数値に制限されています。負の値は許</sup> 可されません。

例

TEMP = 3 BIT\_XOR 7 値 4 が含まれる、TEMP という名前の新しい列を作成します (011 と 111 とのビット単位 XOR をとると、100 になります)。 TEMP = V1 BIT\_XOR 8 V1 列の内容とバイナリー値 1000 とをビット単位 XOR 演算したものを各値とする、TEMP という名前の新しい列を作成します。 TEMP = V1 BIT\_XOR V1 すべてゼロで構成される、TEMP という名前の新しい列を作成します (各値をそれ自体と XOR 演算すると、ゼロになります)。 TEMP = V1 BIT\_XOR V2 V1 列の行の値と V2 列の対応する行の値とをビット単位 XOR 演算したものを各値とす る、TEMP という名前の新しい列を作成します。 TEMP = V1:V3 BIT\_XOR V4:V6 TEMP、VX、および VY という名前の新しい列 3 つを作成します。TEMP 列には、V1 の値と V4 列の対応する行の値とをビット単位 XOR 演算したものが入ります。VX 列には、V2 列 と V5 列とをビット単位 XOR 演算した値が入ります。VY 列には、V3 列と V6 列とをビッ ト単位 XOR 演算した値が入ります。

TEMP = V1[10:20] BIT XOR V2 または TEMP = V1[10:20] BIT XOR V2[1:11]

V1 列の 10 行目から 20 行目にある値と V2 列の 1 行目から 11 行目にある値とをビット 単位 XOR 演算した結果が最初の 11 のセルに含まれる、TEMP という名前の新しい列を作 成します。TEMP の他のセルは空です。

#### 関連関数

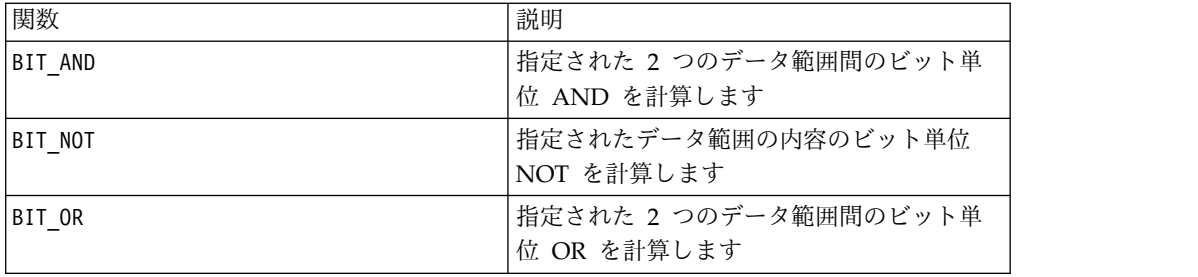

# **CEILING** マクロ

CEILING マクロは IBM Campaign でのみ使用可能です。

構文

CEILING(data)

パラメーター

#### data

切り上げ整数値を計算する対象の数値です。これは定数値、列、セル範囲、または これらのいずれかに評価される式になります。data のフォーマット定義について は、このガイドの IBM 製品の章にある「マクロ関数パラメーター」セクションを 参照してください。

# 説明

CEILING は、指定されたデータ範囲の値の切り上げ整数値を計算します。数値の切 り上げ整数値とは、その数値以上 の、最小の整数です。CEILING は、入力列ごとに 新しい列 1 つを戻します。新しい各列には、対応する入力列に含まれる数値の切り 上げ整数値が入ります。

#### 例

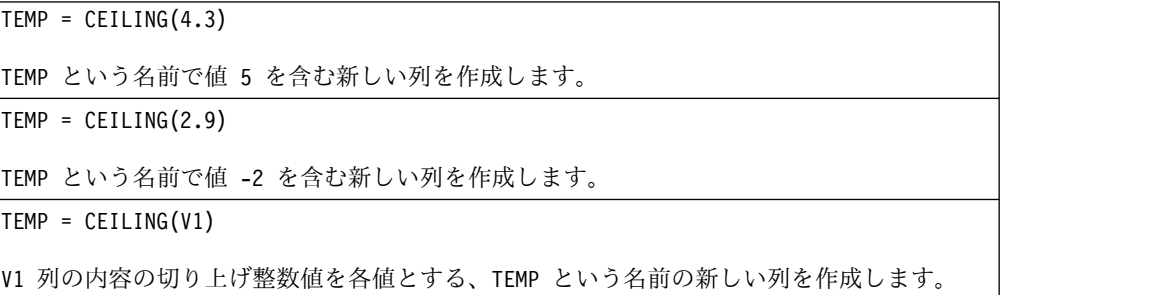

TEMP = CEILING(V1:V3)

TEMP、VX、および VY という名前の新しい列 3 つを作成します。TEMP 列の値は V1 列の内 容の切り上げ整数値であり、VX 列の値は V2 列の内容の切り上げ整数値であり、VY 列の値 は V3 列の内容の切り上げ整数値です。

TEMP = CEILING(V1[10:20])

V1 列の 10 行目から 20 行目にある値の切り上げ整数値が最初の 11 のセルに含まれる、 TEMP という名前の新しい列を作成します。TEMP の他のセルは空です。

TEMP = CEILING(V1[50:99]:V2)

TEMP および VX という名前で、それぞれ 1 から 50 行に値が入った (他のセルは空の) 新 しい列 2 つを作成します。TEMP 列の値は、V1 列の各行の切り上げ整数値です。VX 列の値 は、V2 列の各値の切り上げ整数値です。

#### 関連関数

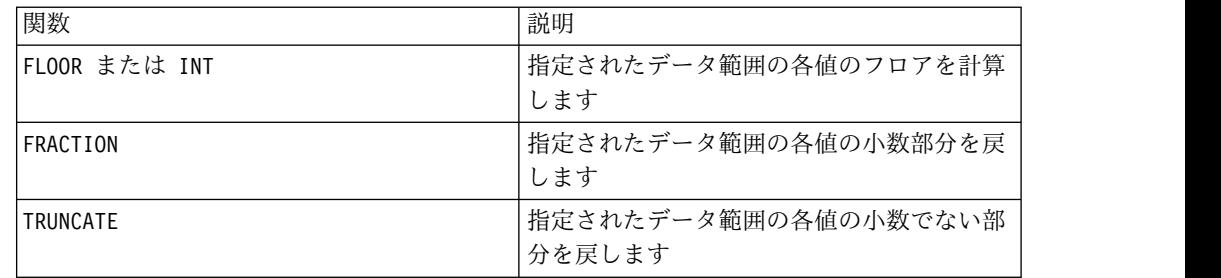

# **COLUMN** マクロ

COLUMN マクロは IBM Campaign でのみ使用可能です。

#### 構文

COLUMN(data [, data]...) または (data [, data]...)

#### パラメーター

#### data

列の作成で使用する値です。これは定数値 (数値または引用符で囲んだ ASCII テキ スト)、列、セル範囲、またはこれらのいずれかに評価される式になります。このパ ラメーターは複数回繰り返すことができますが、後続の各パラメーターのディメン ション数 (つまり列幅) は、1 番目のパラメーターと同じでなければなりません。す べての data パラメーター内の値は、すべて数値であるか、またはすべて ASCII テ キストでなければなりません (すなわち、数値とテキスト値を混用できません)。複 数の data パラメーターを指定する場合、それらの列数はすべて同じでなければな りません。data のフォーマット定義については、このガイドの IBM 製品の章にあ る「マクロ関数パラメーター」セクションを参照してください。

COLUMN は、入力データを垂直に連結して、関数グループの列にします。各入力パラ メーターに指定したのと同数の新しい列を戻します。指定できる引数の数に制限は ありません。引数はすべて数値ストリングであるか、またはすべて ASCII テキス ト・ストリングでなければなりません (すなわち、数値とテキスト値を混用できま せん)。

注**:** COLUMN マクロ関数は、コンマで区切った各 data 引数を括弧内にリストするこ とで簡略化できます (例えば、TEMP = MEAN((1,2,3,4), ALL) とします)。別のマク ロ関数の内部で使用するのでなければ、一対の括弧は不要です (例えば、V1=1,2,3 は V1=COLUMN(1,2,3) と同等です)。

#### 例

TEMP = COLUMN(3, 4, 5) または TEMP = (3,4,5) または TEMP = 3,4,5 値 3、4、および 5 が最初の 3 つのセルに含まれる、TEMP という名前の新しい列を作成し ます。 TEMP = COLUMN("one","two", "three") 値 "one"、"two"、および "three" が最初の 3 つのセルに含まれる、TEMP という名前の新し い列を作成します。 TEMP =  $AVG(V1)$ , STDV $(V1)$ V1 列の平均が 1 番目のセルにあり、V1 列の標準偏差が 2 番目のセルにある、TEMP とい う名前の新しい列を作成します。 TEMP = V1:V2, V3:V4 TEMP および VX という名前の新しい列 2 つを作成します。TEMP 列には、V1 列の値と、続 いて V3 列の値が入ります。VX 列には、V2 列の値と、続いて V4 列の値が入ります。 TEMP = V1:V2, V3:V4 TEMP および VX という名前の新しい列 2 つを作成します。TEMP 列には、V1 列のセル 1 からセル 10 までの値と、続いて V3 列のすべての値が入ります。VX 列には、V2 列のセル 1 からセル 10 までの値と、続いて V4 列のすべての値が入ります。 TEMP = V1:V2, V3:V4 TEMP および VX という名前で、その各々に単一値が含まれる新しい列 2 つを作成します。 TEMP 列には、V1 列および V2 列の平均が入ります。VX 列には、V3 列および V4 列の平均 が入ります。

# **COS** マクロ

COS マクロは IBM Campaign でのみ使用可能です。

#### 構文

COS(data [, units\_keyword])

パラメーター

data

コサインを計算する対象の数値です。これは定数値、列、セル範囲、またはこれら のいずれかに評価される式になります。data のフォーマット定義については、この ガイドの IBM 製品の章にある「マクロ関数パラメーター」セクションを参照して ください。

units\_keyword

このオプションのキーワードは、入力値および結果が度またはラジアンのどちらで 解釈されるかを指定します。次のいずれかを選択します。

RADIAN - ラジアンで計算を行います (デフォルト)

DEGREE - 度で計算を行います

このパラメーターを指定しない場合、デフォルトはラジアンです。(ラジアンから度 に変換するには、PI で除して 180 を乗じます。)

IBM Campaign のキーワードの使用について詳しくは、 7 [ページの『フォーマッ](#page-10-0) [トの仕様』](#page-10-0) を参照してください。

#### 説明

COS は、指定されたデータ範囲の値のコサインを計算します。入力列ごとに新しい 列 1 つを戻します。新しい各列には、対応する入力列に含まれる数値のコサインが 入ります。

#### 例

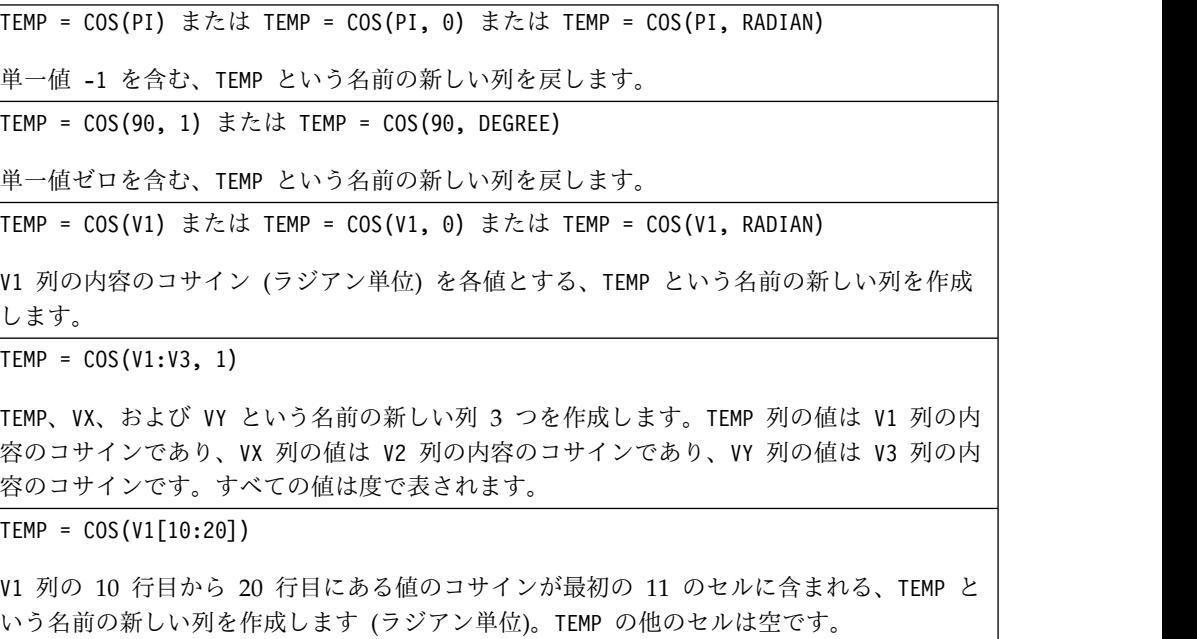

 $TEMP = COS(V1[1:5]:V2)$ 

TEMP および VX という名前で、それぞれ 1 から 5 行に値が入った (他のセルは空の) 新し い列 2 つを作成します。TEMP 列の値は、V1 列の対応する各行のコサインです。VX 列の値 は、V2 列の対応する各行のコサインです。すべての値はラジアンで表されます。

#### 関連関数

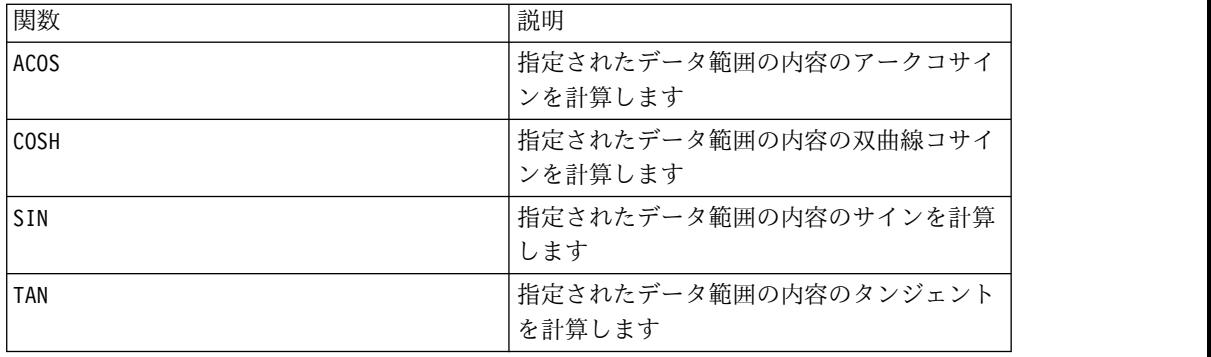

# **COSH** マクロ

COSH マクロは IBM Campaign でのみ使用可能です。

#### 構文

COSH(data [, units keyword])

### パラメーター

data

双曲線コサインを計算する対象の数値です。これは定数値、列、セル範囲、または これらのいずれかに評価される式になります。data のフォーマット定義について は、このガイドの IBM 製品の章にある「マクロ関数パラメーター」セクションを 参照してください。

#### units\_keyword

このオプションのキーワードは、入力値および結果が度またはラジアンのどちらで 解釈されるかを指定します。次のいずれかを選択します。

RADIAN - ラジアンで計算を行います (デフォルト)

DEGREE - 度で計算を行います

このパラメーターを指定しない場合、デフォルトはラジアンです。(ラジアンから度 に変換するには、PI で除して 180 を乗じます。)

IBM Campaign のキーワードの使用について詳しくは、 7 [ページの『フォーマッ](#page-10-0) [トの仕様』](#page-10-0) を参照してください。

COSH は、指定されたデータ範囲の値の双曲線コサインを計算します。ラジアン単位 の *x* について、数値の双曲線コサインは以下のようになります。

$$
\cosh(x) = \frac{e^x + e^{-x}}{2}
$$

ここで、*e* は自然数 2.7182818 です。COSH は、入力列ごとに新しい列 1 つを戻し ます。新しい各列には、対応する入力列に含まれる数値の双曲線コサインが入りま す。

注**:** 値 *x* が大きすぎると、オーバーフロー・エラーが戻されます。これは、*cosh* (*x*) が 32 ビットの最大浮動小数点値を超えた場合に生じます。

例

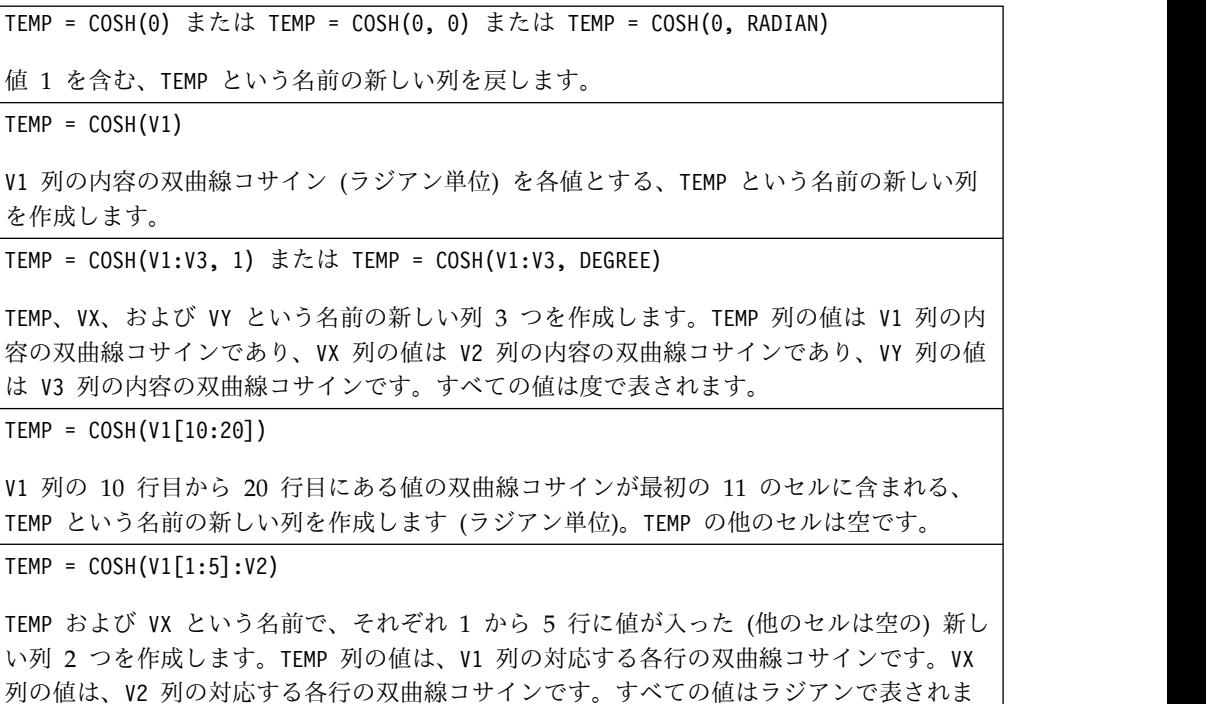

#### 関連関数

す。

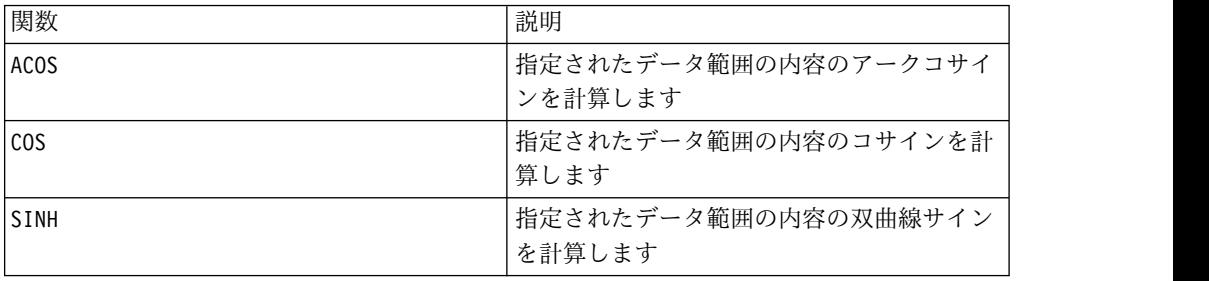

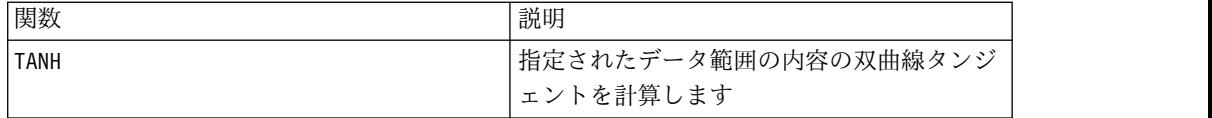

# **COT** マクロ

COT マクロは IBM Campaign でのみ使用可能です。

#### 構文

COT(data [, units keyword])

パラメーター

#### data

コタンジェントを計算する対象の数値です。これは定数値、列、セル範囲、または これらのいずれかに評価される式になります。data のフォーマット定義について は、このガイドの IBM 製品の章にある「マクロ関数パラメーター」セクションを 参照してください。

#### units\_keyword

このオプションのキーワードは、入力値および結果が度またはラジアンのどちらで 解釈されるかを指定します。次のいずれかを選択します。

RADIAN - ラジアンで計算を行います (デフォルト)

DEGREE - 度で計算を行います

このパラメーターを指定しない場合、デフォルトはラジアンです。(ラジアンから度 に変換するには、PI で除して 180 を乗じます。)

IBM Campaign のキーワードの使用について詳しくは、 7 [ページの『フォーマッ](#page-10-0) [トの仕様』](#page-10-0) を参照してください。

#### 説明

COT は、指定されたデータ範囲の値のコタンジェントを計算します。コタンジェン トは、タンジェントの逆数です。COT は、入力列ごとに新しい列 1 つを戻します。 新しい各列には、対応する入力列に含まれる数値のコタンジェントが入ります。

注**:** セルに含まれる値のタンジェントがゼロである場合、アークコタンジェントは無 限大です。この場合、COT は 32 ビットの最大浮動小数点数を戻します。

## 例

TEMP = COT(90) または TEMP = COT(90, 0) または TEMP = COT(90, RADIAN) 値 -0.5 を含む、TEMP という名前の新しい列を戻します。

 $TEMP = COT(0)$ 

値 MAX\_FLOAT\_32 を含む、TEMP という名前の新しい列を戻します。

TEMP = COT(V1, 1) または TEMP = COT(V1, DEGREE)

V1 列の内容のコタンジェント (度) を各値とする、TEMP という名前の新しい列を作成しま す。

 $TEMP = COT(V1:V3, 1)$ 

TEMP、VX、および VY という名前の新しい列 3 つを作成します。TEMP 列の値は V1 列の内 容のコタンジェントであり、VX 列の値は V2 列の内容のコタンジェントであり、VY 列の値 は V3 列の内容のコタンジェントです。すべての値は度で表されます。

 $TEMP = COT(V1[10:20])$ 

V1 列の 10 行目から 20 行目にある値のコタンジェントが最初の 11 のセルに含まれる、 TEMP という名前の新しい列を作成します (ラジアン単位)。TEMP の他のセルは空です。

 $TEMP = COT(V1[1:5]:V2)$ 

TEMP および VX という名前で、それぞれ 1 から 5 行に値が入った (他のセルは空の) 新し い列 2 つを作成します。TEMP 列の値は、V1 列の対応する各行のコタンジェントです。VX 列の値は、V2 列の対応する各行のコタンジェントです。すべての値はラジアンで表されま す。

#### 関連関数

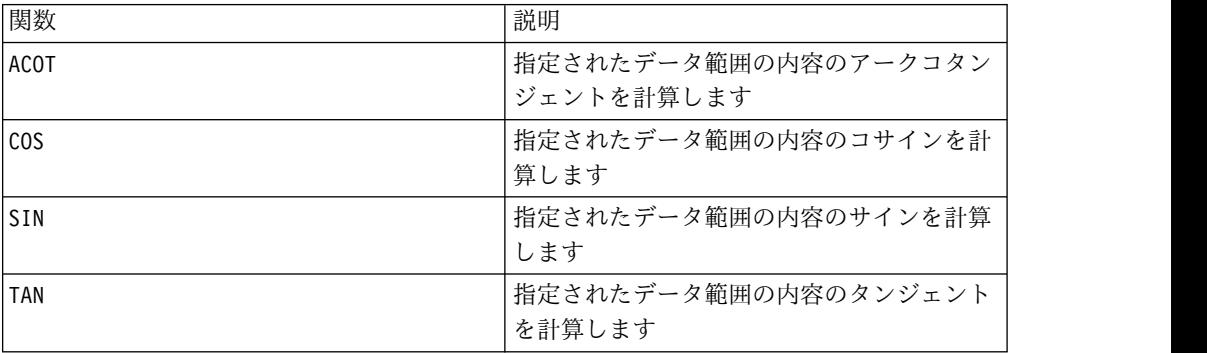

# **COUNT** マクロ

COUNT マクロは IBM Campaign でのみ使用可能です。

#### 構文

COUNT(data)

パラメーター

#### data

セルの数を数えるセル範囲。これは定数値、列、セル範囲、またはこれらのいずれ かに評価される式になります。data のフォーマット定義については、このガイドの IBM 製品の章にある「マクロ関数パラメーター」セクションを参照してください。

COUNT は、指定されたデータ範囲にある値の数を数えます。指定されたデータ範囲 内の値が入っているセルの数を表す単一値が含まれる新しい列を戻します。

注**:** ブランクの列を数えると、ゼロが戻されます。

例

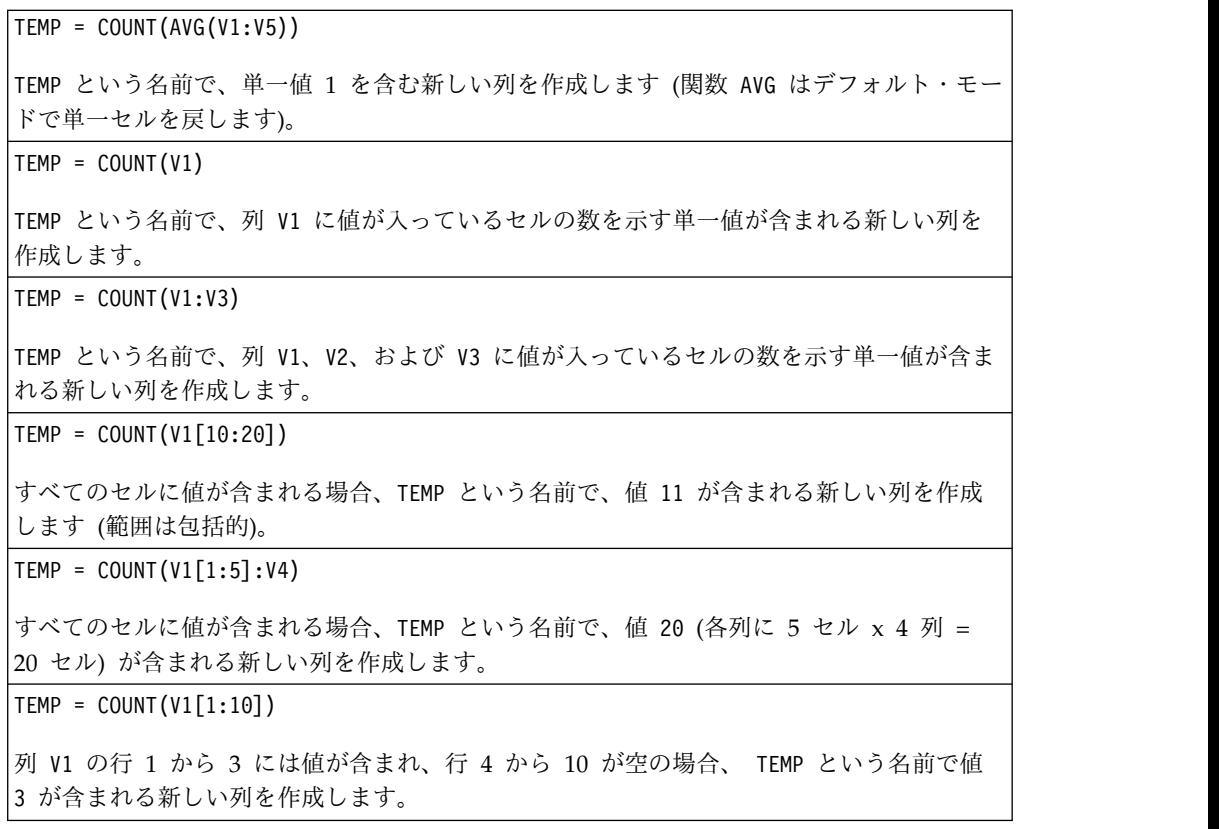

## 関連関数

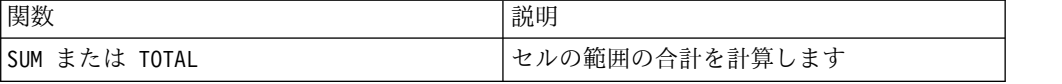

# **CURRENT\_DATE** マクロ

CURRENT\_DATE マクロは IBM Campaign および IBM Interact で使用可能です。

構文

CURRENT\_DATE([format])

パラメーター

format

date string の日付形式を指定する、以下の表のキーワードの 1 つ。

注**:** 使用可能な日付形式について詳しくは、「有効なフォーマット・キーワード」を 参照してください。

### 説明

CURRENT\_DATE は、 format で現在の日付を戻します。日付は、 IBM サーバーのク ロックによって決定されます。 format キーワードが提供されない場合は、デフォ ルトの DELIM\_M\_D\_Y が使用されます。

推奨されるすべてのデータベースについて、IBM Campaign は、データベースでサ ポートされる現在時刻 SQL 呼び出し (SYSDATE、GETDATE、DATE、または TODAY など) を使用して、データベースで CURRENT\_DATE マクロを実行しよ うとします。このような場合、このマクロ関数のすべてのパラメーター (日付の形 式も含む) は無視され、出力にはデータベースによって戻されるものがすべて含ま れます (例えば、時間コンポーネントが出力に含まれる可能性があります)。この状 況が発生し、日付だけを戻したい場合や日付を他の形式で戻したい場合は、未加工 SQL を使用して独自のカスタム・マクロを書き込むか、他の IBM マクロを使用す ることができます。以下に例を示します。

DATE STRING(CURRENT JULIAN( ), ...)

場合によっては、CURRENT\_DATE() マクロは IBM Campaign サーバーで実行さ れます (例えば、フラット・ファイルや同等の SQL サポートがない非推奨データベ ースに対する場合、または Campaign マクロ式がデータベースで解決できない場 合)。このような場合には、すべてのパラメーターが認識され、選択した形式で出力 が戻されます。

注**:** IBM Campaign で使用可能なフォーマットのすべてが IBM Interact でサポー トされているわけではありません。

DATE\_FORMAT マクロを使用した、データベース・タイプの CURRENT\_DATE の調整が必要になる場合があることに注意してください。 例えば、以下のマクロは DB2 で機能します。

table name = CURRENT DATE()-1

ただし、Oracle の場合、DATE\_FORMAT マクロを以下のように使用する必要があ ります。

table name = DATE FORMAT(CURRENT DATE()-1, DELIM M D YYYY,'%Y-%m-%d')

### 例

今日の日付が 2015 年 9 月 13 日の場合、CURRENT\_DATE() は「09/13/15」を戻し ます。

#### 関連関数

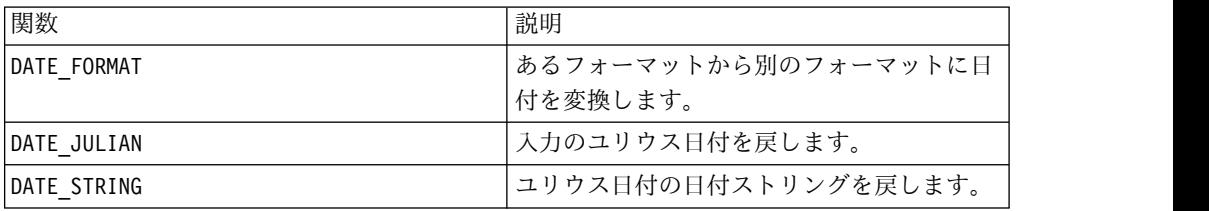

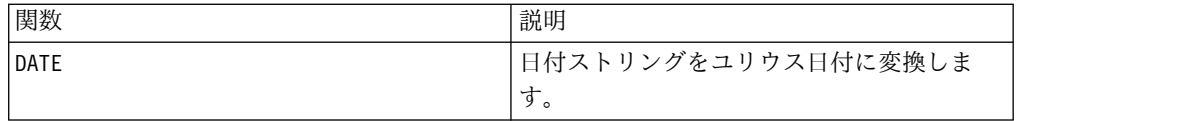

# **CURRENT\_DAY** マクロ

CURRENT\_DAY マクロは IBM Campaign および IBM Interact で使用可能です。

#### 構文

CURRENT\_DAY()

### 説明

CURRENT\_DAY は、現在の日付を 1 から 31 の数値として戻します。日付は、 IBM サーバーのシステム・クロックによって決定されます。

### 例

今日の日付が 6 月 19 日である場合、 CURRENT\_DAY() は数値 19 を戻します。

# 関連関数

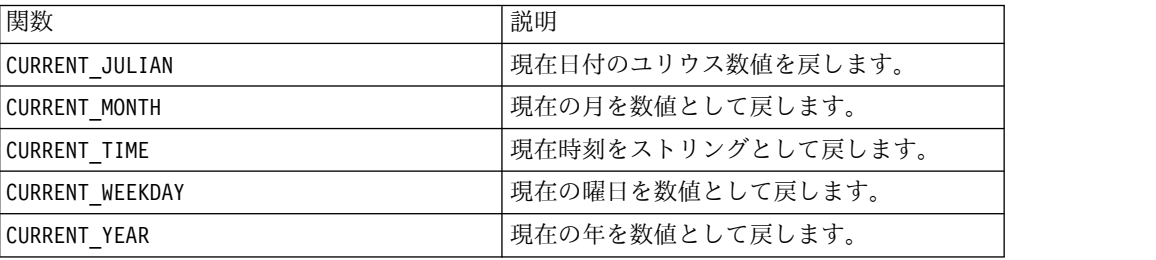

# **CURRENT\_JULIAN** マクロ

CURRENT\_JULIAN マクロは IBM Campaign でのみ使用可能です。

#### 構文

CURRENT\_JULIAN()

## 説明

CURRENT\_JULIAN() は、現在日付のユリウス数値 (0000 年 1 月 1 日からの経過日 数) を戻します。これはマクロ DATE(CURRENT\_DATE()) と同等です。

# 例

今日の日付が 2000 年 8 月 31 日の場合、 CURRENT\_JULIAN() は数値 730729 を戻 します。

# 関連関数

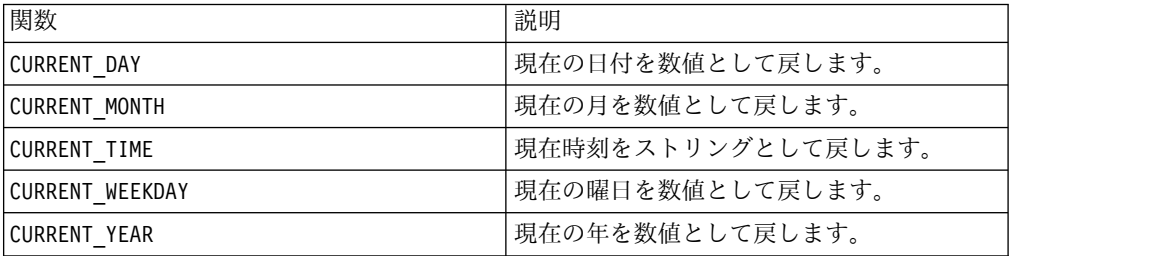

# **CURRENT\_MONTH** マクロ

CURRENT\_MONTH マクロは IBM Campaign および IBM Interact で使用可能です。

#### 構文

CURRENT\_MONTH()

# 説明

CURRENT\_MONTH は、現在の月を 1 から 12 の数値として戻します。

## 例

今日の日付が 6 月 19 日である場合、 CURRENT\_MONTH() は数値 6 を戻します。

#### 関連関数

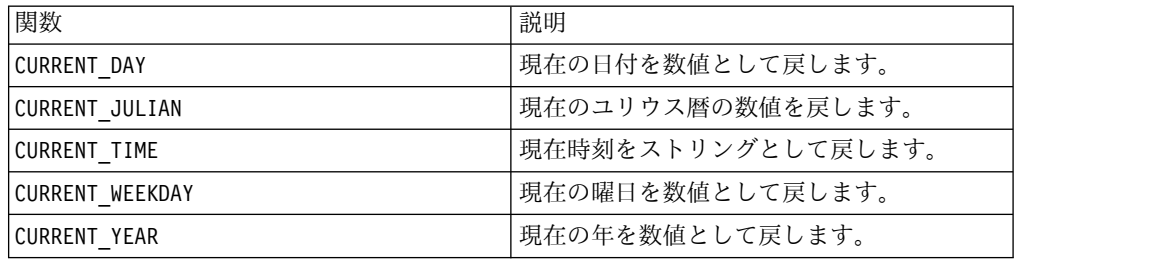

# **CURRENT\_TIME** マクロ

CURRENT\_TIME マクロは IBM Campaign でのみ使用可能です。

## 構文

```
CURRENT_TIME()
```
### 説明

CURRENT\_TIME は、現在時刻をストリングとして戻します。時刻は IBM サーバーの システム・クロックによって決定されます。

# **Web** アプリケーションの日付設定

IBM Campaign の現行バージョン内で Web アプリケーションに正確な日付を表示 するには、まず、バックエンド・サーバーの構成ファイルを正しく構成する必要が あります。この作業は、システム・テーブルが含まれるデータベースの dDateFormat パラメーターおよび DateOutputFormatString パラメーターでは特に 重要です。これらが正確に構成されていないと、Campaign でも正確な日付が表示 されません。これらのプロパティーは、 IBM Marketing Platform を使用して構成 します。

## **Web** アプリケーションでの特定言語用日付設定

注**:** 特別な記載がない限り、言及されるすべてのファイルは Web アプリケーション のインストーラーでインストール済みであるものとします。

重要**:** webapphome は、Campaign Web アプリケーションがインストールされてい るディレクトリーを意味します。language\_code は、ご使用のシステムで選択する 言語設定を意味します。

1. webapphome/conf/campaign config.xml ファイルを編集して、 <supportedLocales> タグ内のコンマ区切りリストに language\_code が含まれる ようにします。次のようになります。

<supportedLocales>en\_US, language\_code</supportedLocales>

- 2. webapphome/webapp ディレクトリーで、en US から language code (大/小文字 の区別あり) へ、ディレクトリー・ツリー全体をコピーします。
- 3. webapphome/webapp/WEB-INF/classes/resources で、 StaticMessages\_en\_US.properties を StaticMessages\_ language\_code.properties へコピーします。また、 ErrorMessages\_en\_US.properties を ErrorMessages\_ language\_code.properties へコピーします。
- 4. StaticMessages\_ language\_code.properties を編集します。 DatePattern を検索 して、DatePattern=dd/MM/yyyy と変更します (大/小文字の区別あり)。

注**:** このフォーマットは Java™ で定義されます。このフォーマットについての 詳細は、java.text.SimpleDateFormat に関する Java 資料 (http://java.sun.com) を参照してください。StaticMessages.properties ファ イルを変更する必要はありません。

- 5. WebSphere® : Web アプリケーションを再度 jar ファイル化します。
- 6. WebLogic: 現行の Web アプリケーション・モジュールを削除します。
	- a. 新規モジュールを追加します。
	- b. Web アプリケーションを再デプロイします。
	- c. Campaign リスナーを再始動する必要はありません。
- 7. Web ブラウザーの言語設定で、language\_code が最優先になっていることを確 認してください。詳細については、Web ブラウザーを正しい言語に設定する方 法、およびコンピューターで特定言語を表示するように設定する方法のセクショ ンを参照してください。

注: language code では、必ずアンダースコアーでなくハイフンを使用してくだ さい。アンダースコアーの代わりにハイフンを使用するのは Web アプリケーシ ョン構成においてのみです。

8. Campaign にログインします。StaticMessages\_language\_code.properties に 指定したフォーマットで Campaign に日付が表示されます。

IBM Campaign の時刻を構成する方法については、*IBM Campaign* の資料を参照し てください。

### 例

時刻が午前 10 時 54 分の場合、CURRENT\_TIME() はストリング「10:54:00 AM」を 戻します。

#### 関連関数

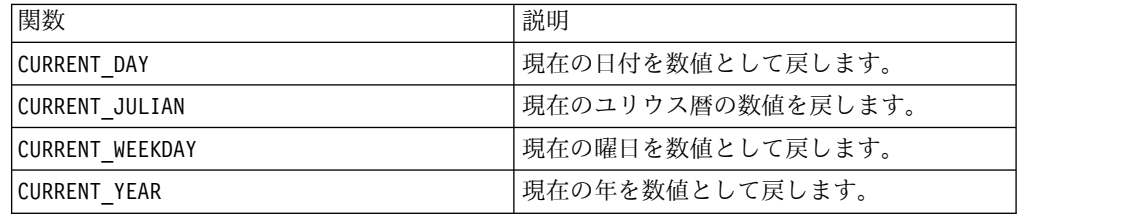

# **CURRENT\_WEEKDAY** マクロ

CURRENT\_WEEKDAY マクロは IBM Campaign および IBM Interact で使用可能です。

#### 構文

CURRENT\_WEEKDAY()

### 説明

CURRENT\_WEEKDAY は、現在の曜日を 0 から 6 の数値として戻します。日曜日は 0、月曜日は 1 などのように表されます。

#### 例

今日が金曜日であれば、CURRENT\_WEEKDAY() は数値 5 を戻します。

#### 関連関数

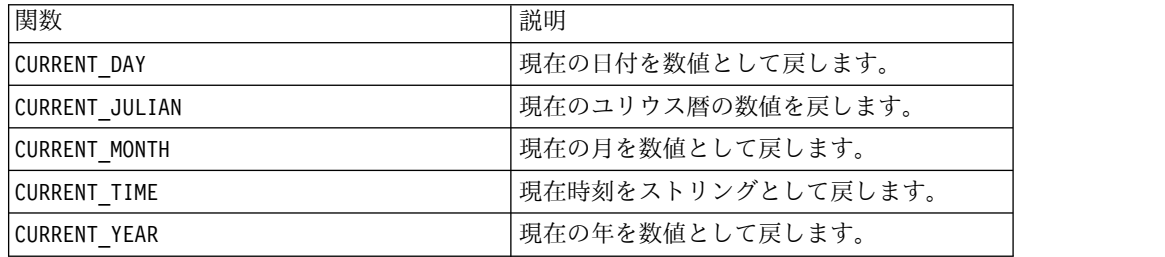

# <span id="page-55-0"></span>**CURRENT\_YEAR** マクロ

CURRENT\_YEAR マクロは IBM Campaign および IBM Interact で使用可能です。

# 構文

CURRENT\_YEAR()

# 説明

CURRENT\_YEAR は、現在の年を数値として戻します。

# 例

現在の年が 2000 であれば、CURRENT\_YEAR() は数値 2000 を戻します。

#### 関連関数

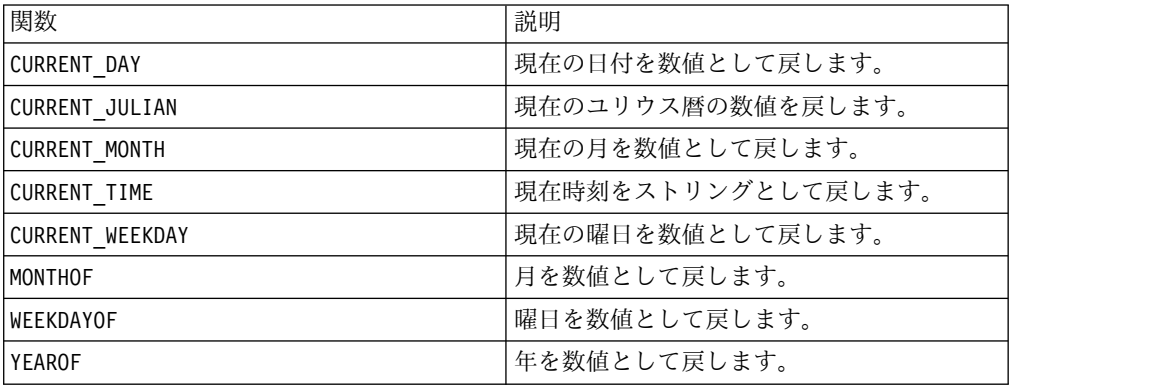

# **DATE**

#### 構文

DATE(input date, [input date format])

パラメーター

date string

有効な日付を表すテキストの文字列。

format

オプションで、「有効な日付形式のキーワード」にあるテーブルのいずれかのキー ワードで、 date\_string の日付形式を指定します。

#### 説明

Interact DATE マクロで、入力日付がニュートラルな整数値に変換されます。

DATE マクロは次のように計算されます: DATE (X) = **365 +** 0001 A.D. 1 月 1 日 から経過した全体の日数。DATE (X) を得るために、オプションで、入力 DATE

形式のキーワードを指定して、入力 DATE の解析方法を指定することもできます。 format キーワードが提供されない場合は、デフォルトの DELIM MDY が使用され ます。有効な日付形式について詳しくは[、有効な日付形式のキーワードを](#page-20-0)参照して ください。

日付形式は、固定幅 (例えば、1970 年 2 月 28 日は MMDDYYYY 形式で 02281970 と表示)か、 DELIM M D YY の区切り形式(例えば、1970 年 2 月 28 日 は 2-28-1970 または 02/28/1970)のいずれかになります。

区切り形式では、区切り文字はスラッシュ (/)、ダッシュ (-)、スペース ( )、コン マ()、またはコロン(:) で、年は 2 桁または 4 桁で表すことができます。また、 月は完全なスペル (February など)、省略形 (Feb など)、または数値 (2 または 02 など) にすることができます。

2 桁で指定されるすべての年について :

- v デフォルトでは、Interact は、区切りの 2 桁の日付は 1920 から 2020 年の間で あると想定しています。
- v ミレニアム・カットオフより小さい 2 桁の年は (デフォルトは 20 ですが、JVM パラメーターにより設定可能) は 2000 年代とみなされます。
- v このしきい値以上の 2 桁の年は、 1900 年代であると見なされます。

注**:**

- v Campaign で使用できるすべての DATE Formats が Interact でサポートされて いるわけではありません。
- v 2 桁の年について詳しくは[、有効な日付形式のキーワードを](#page-20-0)参照してください。
- v 2 桁の年のミレニアム・カットオフの構成について詳しくは、 Interact チューニ ング・ガイドの「JVM 引数」セクションを参照してください。

このマクロは IBM Interact で使用可能です。

多くのビジネス・システムでユリウス日付のオフセットが使われています。Interact DATE() マクロの結果は、次のようにユリウス日付と関連しています:

ユリウス日付 = DATE(...) + 1,721,059 + 前の正午から経過した日の一部。

西暦で役立つ DATE() 値には次のものがあります:

- 1 月 1, 2050 A.D は 748,749 を返す
- v 1 月 1, 2000 A.D は 730,486 を返す
- 1 月 1, 1990 A.D は 726,834 を返す
- v 1 月 1, 1900 A.D は 693,962 を返す
- v 1 月 1, 0001 A.D は 365 を返す

注**:** ISO 8601 規格および Date と DateTime オブジェクトの XML スキーマ定義 に準じて、経過した日数の計算にはグレゴリオ暦が使用されています。この暦のシ ステムでは、実在しない 0000 A.D. は 0001 B.C.と同義になります。

DATE("8/31/2000") は 730,729 という数値を返します。

DATE("8/31/2000",DELIM\_MM\_DD\_YYYY) は 730,729 という数値を返します。

DATE("2015-01-01",DELIM\_Y\_M\_D) は 735,965 という数値を返します。

DATE("01",DD), DATE("0101",MMDDD) および DATE("1970-01-01",DELIM\_Y\_M\_D) は 719,529 という数値を返します。

#### 関連関数

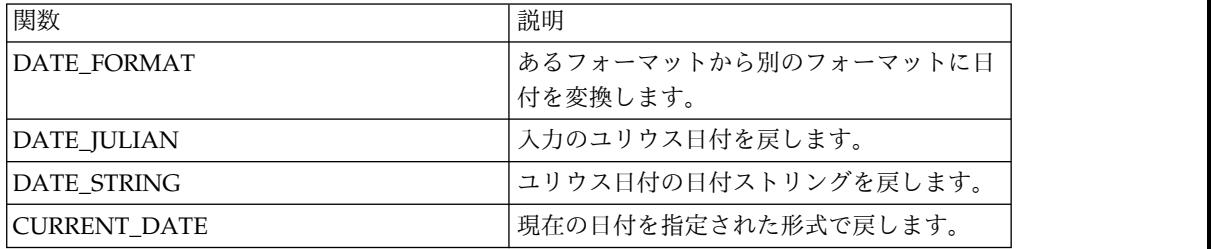

# **DATE\_FORMAT** マクロ

DATE FORMAT マクロは IBM Campaign および IBM Interact で使用可能です。

#### 構文

DATE FORMAT(date string, input format, output format)

#### パラメーター

date\_string

有効な日付を表すテキスト。

input\_format

date string の日付形式を指定する、以下の表のキーワードの 1 つ。

output\_format

必要な出力日付形式を指定する、以下の表のキーワードの 1 つ。

# 説明

DATE\_FORMAT() は、 input\_format の日付を別の形式 output\_format に変換しま す。

日付が固定幅の場合は、以下のいずれかの値に設定する必要があります。

- DDMMYY[YY]
- DDMMMYY[YY]
- MMDDYY[YY]
- MMMDDYY[YY]
- YY[YY]MMDD
- YY[YY]MMMDD

MM は 2 桁の月、MMM は 3 文字の月の省略形です。

日付が区切り文字で区切られている場合 (スペース、ダッシュ、スラッシュを含む 任意の区切り文字が使用可能)、以下のいずれかの値に設定する必要があります。

- v DELIM\_D\_M\_Y
- DELIM\_M\_D\_Y
- DELIM Y M D

注**:** IBM Campaign で使用可能なフォーマットのすべてが IBM Interact でサポー トされているわけではありません。

#### 例

DATE\_FORMAT("012171", MMDDYY, MMDDYYYY) は、ストリング "01211971" を戻しま す。

注**:** 有効な日付形式の追加情報については 52 [ページの『](#page-55-0)DATE』を参照してくだ さい。

関連関数

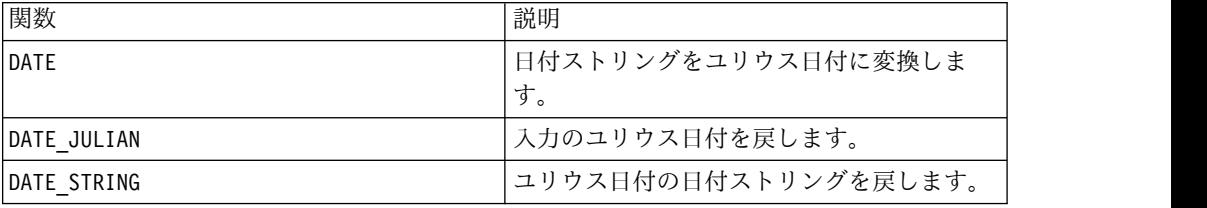

# **DATE\_JULIAN** マクロ

DATE\_JULIAN マクロは IBM Campaign でのみ使用可能です。

# 構文

DATE JULIAN(year, month, day)

パラメーター

year

2 桁または 4 桁の有効な年。

month

1 から 12 の有効な月。

day

1 から 31 の有効な日付。

### 説明

DATE\_JULIAN は、指定された入力のユリウス日付を戻します。ユリウス日付は、 0000 年 1 月 1 日からの経過日数です。

### 例

DATE\_JULIAN (2000,08,31) は、数値 730729 を戻します。

### 関連関数

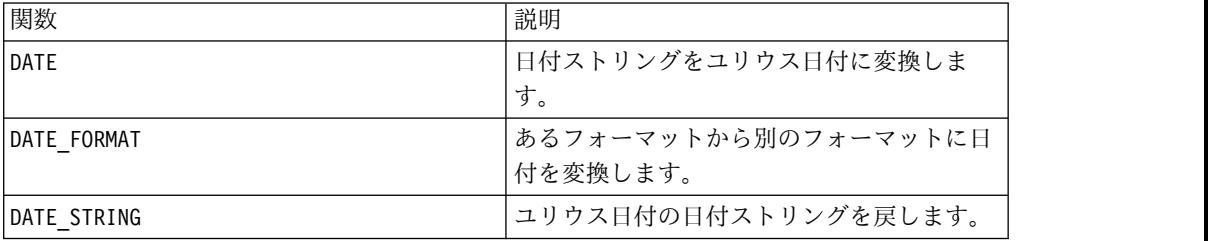

# **DATE\_STRING** マクロ

DATE STRING マクロは IBM Campaign でのみ使用可能です。

### 構文

DATE STRING(julian date [, 'output format'[, max length]]) DATE\_STRING(julian\_date [, 'format\_string'[, max\_length]])

パラメーター

julian date

0000 年 1 月 1 日からの経過日数であるユリウス日付を表す数値。

output\_format

ストリング、有効な日付形式。

max\_length

format\_string

以下の形式コードの任意の組み合わせをオプションで含む形式ストリング。

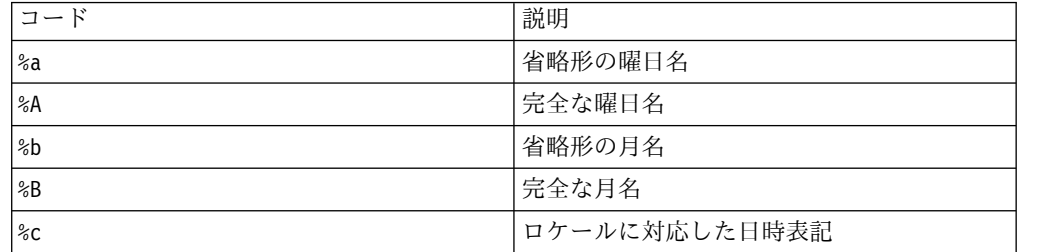

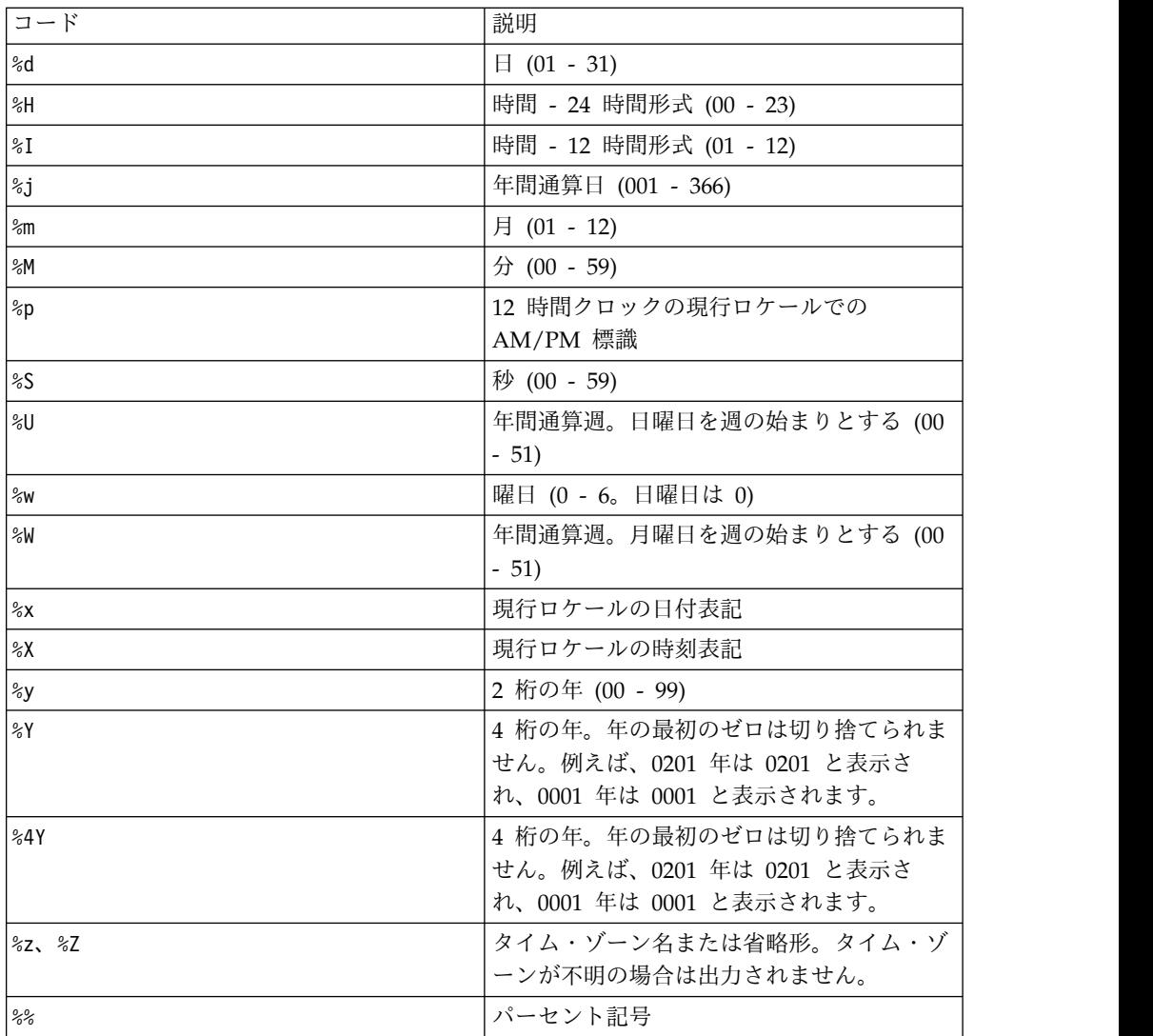

DATE\_STRING は、ユリウス日付の日付ストリングを戻します。output\_format が指 定されていない場合、デフォルトのキーワード DELIM\_M\_D\_Y が使用されます。

# 例

DATE\_STRING(730729) は、ストリング "08/31/00" を戻します。

注**:** 有効な日付形式の追加情報については 52 [ページの『](#page-55-0)DATE』を参照してくだ さい。

# 関連関数

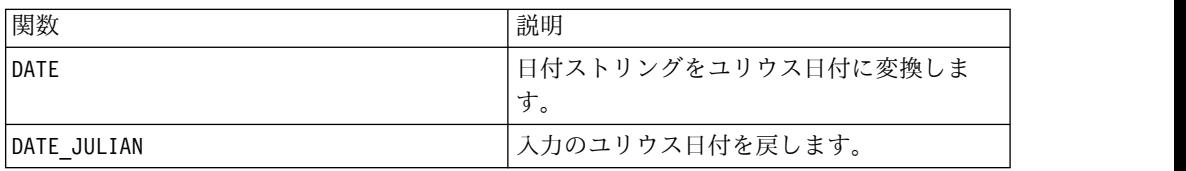

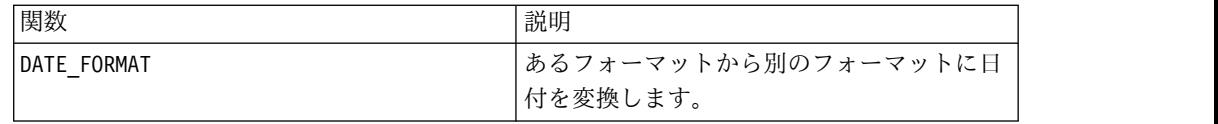

# **DAY\_BETWEEN** マクロ

DAY BETWEEN マクロは IBM Campaign でのみ使用可能です。

### 構文

DAY BETWEEN(from date string, to date string [, input format])

パラメーター

from date string

経過日数を数え始める有効な日付を表すテキスト。

#### to\_date\_string

日数を数え終える有効な日付を表すテキスト。この日付は from\_date\_string と同 じ形式でなければなりません。

#### input\_format

from date string および to date string の日付形式を指定する以下の表のキーワ ードの 1 つ。

### 説明

DAY\_BETWEEN は、 from\_date\_string と to\_date\_string の間の日数を戻します。 input format が指定されていない場合、デフォルトのキーワード DELIM MDY が 使用されます。

# 例

DAY\_BETWEEN("08/25/00","08/31/00") は数値 6 を戻します。

注**:** 有効な日付形式の追加情報については 52 [ページの『](#page-55-0)DATE』を参照してくだ さい。

#### 関連関数

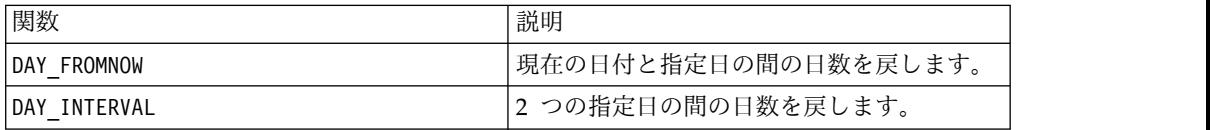

# **DAY\_FROMNOW** マクロ

DAY FROMNOW マクロは IBM Campaign でのみ使用可能です。

# 構文

DAY\_FROMNOW(to\_year, to\_month, to\_day)

パラメーター

to\_year

2 桁または 4 桁の有効な年。

to\_month

1 から 12 の有効な月。

to\_day

1 から 31 の有効な日付。

#### 説明

DAY FROMNOW は、現在の日付と to year/to month/to day. で指定された日付の間 の日数を戻します。

注**:** 指定された日付が過去である場合、戻される値は負になります。

# 例

今日の日付が 2000 年 8 月 31 日の場合、DAY FROMNOW(2000,12,31) は数値 122 を戻します。

### 関連関数

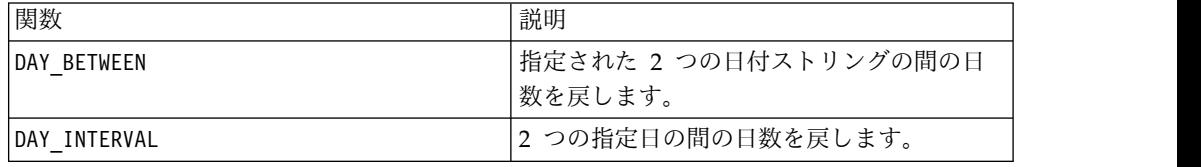

# **DAY\_INTERVAL** マクロ

DAY\_INTERVAL マクロは IBM Campaign でのみ使用可能です。

# 構文

DAY\_INTERVAL(from\_year, from\_month, from\_day, to\_year, to\_month, to\_day)

パラメーター

from\_year

2 桁または 4 桁の有効な年。

#### from\_month

1 から 12 の有効な月。

from\_day

1 から 31 の有効な日付。

to\_year

2 桁または 4 桁の有効な年。

to\_month

1 から 12 の有効な月。

to\_day

1 から 31 の有効な日付。

### 説明

DAY INTERVAL は、指定開始日 (from year/from month/from day) と指定終了日 (to\_year/to\_month/to\_day) の間の日数を戻します。

# 例

DAY\_INTERVAL(2000,8,31,2000,12,31) は数値 122 を戻します。

#### 関連関数

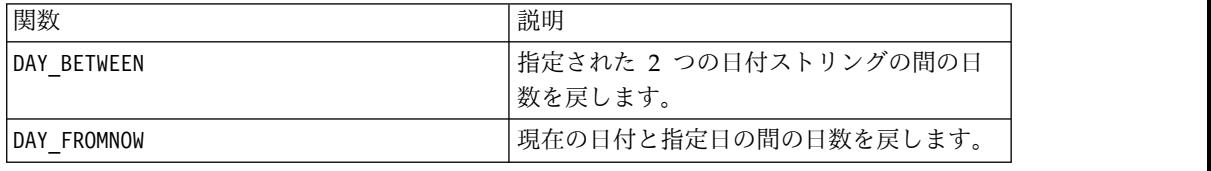

# **DAYOF** マクロ

DAYOF マクロは IBM Campaign でのみ使用可能です。

## 構文

DAYOF(date\_string [, input\_format])

パラメーター

date string

有効な日付を表すテキスト。

input\_format

date string の日付形式を指定する、以下の表のキーワードの 1 つ。

DAYOF は、日付を date\_string で表される日付の数値として戻します。 input format が指定されていない場合、デフォルトのキーワード DELIM MDY が 使用されます。

#### 例

DAYOF("08/31/00") は数値 31 を戻します。

注**:** 有効な日付形式の追加情報については 52 [ページの『](#page-55-0)DATE』を参照してくだ さい。

# **DISTANCE** マクロ

DISTANCE マクロは IBM Campaign および IBM Interact で使用可能です。

# 構文

DISTANCE(lat1, long1, lat2, long2[, UNIT OF MEASURE][, PRECISION])

# パラメーター

lat1

最初の点の緯度で、10 進値です。

long1

最初の点の緯度で、10 進値です。

lat2

2番目の点の緯度で、10 進値です。

long2

2番目の点の緯度で、10 進値です。

UNIT\_OF\_MEASURE

戻された距離の計測単位を含むオプション・パラメーターです。値は MILES また は KILOMETERS です。このパラメーターを省略する場合、MILES はデフォルト です。

#### PRECISION

戻された距離の小数点に続く精度のレベルを含むオプション・パラメーターです。 精度値を指定する場合、戻された距離は、指定した小数点以下の桁数を切り捨てま す。最大値は 5 で、この値を省略する場合、小数点以下の桁数は切り捨てられませ ん。

DISTANCE は 2 点の距離を計算します。緯度と経度は、10 進数の単位が期待されて います。数値を区切るには、必ずコンマとスペースを使ってください。以下の 2 番 目の例に示すように、コンマを小数点として使用する言語に対応するため、これが 必要です。

#### 例

DISTANCE (18.529747, 73.839798, 18.533511, 73.8777995, MILES, 2) は 2.50 マ イルという値を返します。

DISTANCE (18,529747, 73,839798, 18,533511, 73,8777995, KILOMETERS, 1) は 4.0 キロメートルという値を返します。

# **DIV** マクロ

DIV マクロは IBM Campaign および IBM Interact で使用可能です。

#### 構文

data DIV divisor data / divisor

#### パラメーター

data

除算される数値。これは定数値、列、セル範囲、またはこれらのいずれかに評価さ れる式になります。data のフォーマット定義については、このガイドの IBM 製品 の章にある「マクロ関数パラメーター」セクションを参照してください。

#### divisor

指定されたデータ範囲の値を除算する値。これは定数値、列、セル範囲、またはこ れらのいずれかに評価される式になります。divisor の列の数は、divisor が定数 でない限り、 data の列の数と同じでなければなりません。divisor のフォーマッ ト定義 (data と同じ) については、このガイドの IBM 製品の章にある「マクロ関 数パラメーター」セクションを参照してください。

#### 説明

DIV は、指定されたデータ範囲をdivisorの値で除算します。各入力列に対して、 divisor の対応列で除算された data の対応列を含む、新しい列を戻します (つま り、 data の第 1 列は divisor の第 1 列で除算され、第 2 列は第 2 列で除算さ れ、以下同様に続きます)。

dirvisor が定数の場合、 data の各値はその値によって除算されます。 divisor が 1 つ以上の列を含む場合、 data の 1 列と divisor の 1 列との間で行ごとの ベースで計算が行われます。data の第 1 行は divisor の第 1 行で除算され、第 2 行は第 2 行と、以下同様に続きます。この行ごとの計算は、最短の列の最後の値 までの各行の結果を生成します。

注**:** divisor の各行に同じ数値 *x* が含まれる列を使用することは、定数 *x* を divisor として使用することと同じです。

注**:** DIV 演算子はスラッシュ ( /) で省略することができます。

例

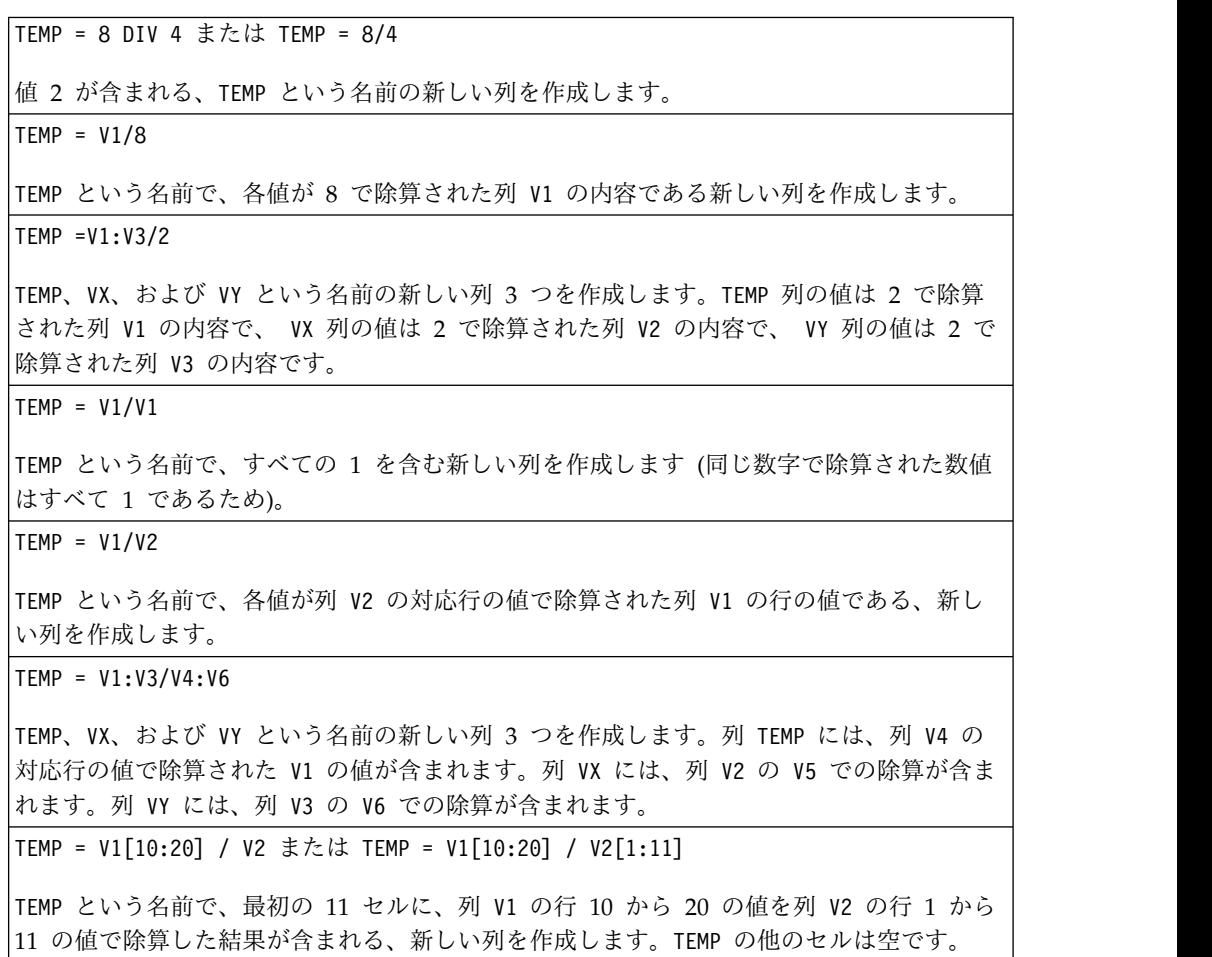

## 関連関数

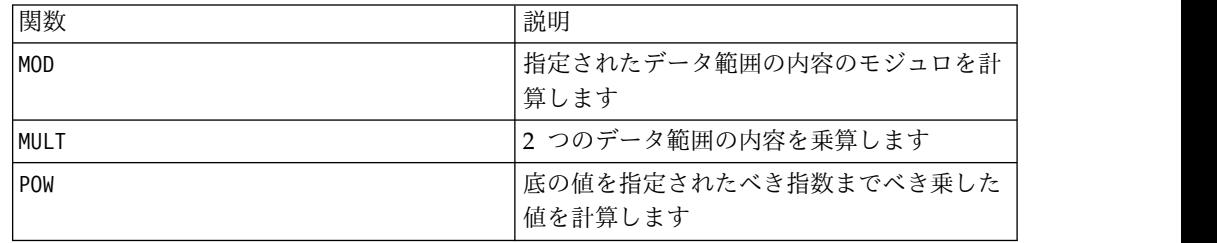

# **EQ** マクロ

EQ マクロは IBM Campaign および IBM Interact で使用可能です。

#### 構文

data1 EQ data2 data1 == data2 (data1 = data2)

パラメーター

data1

比較するセル範囲。これは定数値、列、セル範囲、またはこれらのいずれかに評価 される式になります。data のフォーマット定義については、このガイドの IBM 製 品の章にある「マクロ関数パラメーター」セクションを参照してください。

#### data2

指定された列のすべての値を比較する対象の数値。これは定数値、列、セル範囲、 またはこれらのいずれかに評価される式になります。data2 の列の数は、data2 が 定数でない限り、data1 の列の数と同じでなければなりません。data のフォーマッ ト定義については、このガイドの IBM 製品の章にある「マクロ関数パラメータ ー」セクションを参照してください。

#### 説明

EQ は、指定された 2 つのデータ範囲を比較し、値が等しい場合は 1 を、等しくな い場合は 0 を返します。各入力列に対して、data1 の対応列と data2 の対応列と の比較を含む新しい列を戻します (つまり、data1 の第 1 列は data2 の第 1 列と 比較され、第 2 列は第 2 列と比較され、以下同様に続く)。

data2 が定数の場合、data1 の各値はその値と比較されます。data2 が列の場合、 計算は行ごとのベースで行われます。data1 の値は data2 の第 1 行の値と比較さ れ、第 2 行は第 2 行と比較され、以下同様に続きます。この行ごとの計算は、最 短の列の最後の値までの各行の結果を生成します。

ストリングを比較する場合、大/小文字の区別はありません (すなわち、 "Yes"、"YES"、"yes"、"yeS" はすべて同等と見なされる)。

注**:** EQ 演算子は、2 つの等号 (==) に省略できます。括弧内では、EQ マクロ関数の 代わりに単一の等号 (=) を使用することもできます (括弧外では、等号は割り当て 演算子として解釈される)。

#### 例

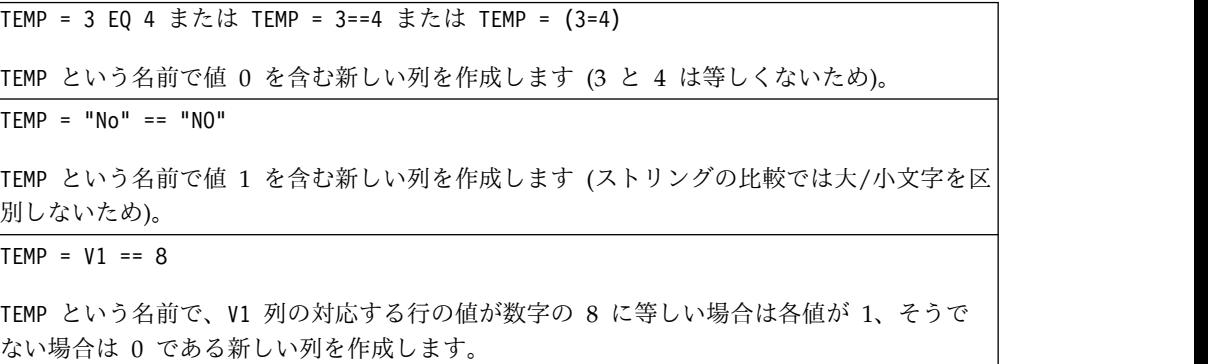

 $TEMP = VI==V1$ 

TEMP という名前ですべてに 1 を含む新しい列を作成します (すべての数はそれ自身に等し いため)。

 $TEMP = V1 == V2$ 

TEMP という名前で、各値は V1 列の行の値を V2 列の対応する行の値と比較したものであ る新しい列を作成します。

TEMP =  $V1:V3$  ==  $V4:V6$ 

TEMP、VX、および VY という名前の新しい列 3 つを作成します。TEMP 列には V1 列の値と V4 列の対応する行の値との比較が含まれます。VX 列は V2 列と V5 列を比較します。VY 列は V3 列と V6 列を比較します。

TEMP = V1[10:20] == V2 または TEMP = V1[10:20] == V2[1:11]

TEMP という名前で、最初の 11 個のセルに V1 列の 10 から 20 行までの値と V2 列の 1 から 11 行までの値を比較した結果を含む新しい列を作成します。TEMP の他のセルは空で す。

# 関連関数

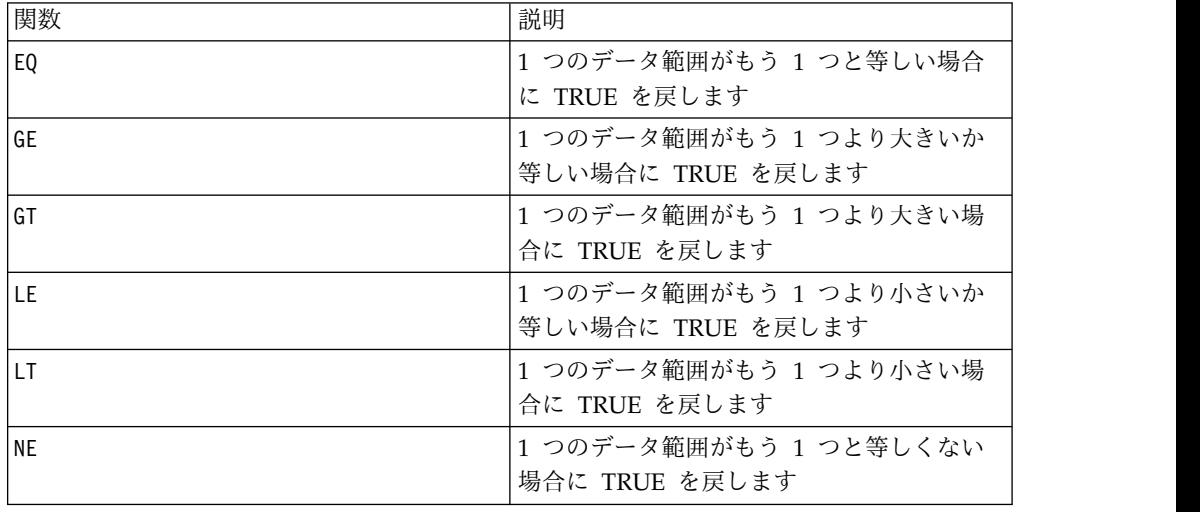

## **EXP** マクロ

EXP マクロは IBM Campaign でのみ使用可能です。

#### 構文

EXP(data)

パラメーター

#### data

自然数 *e* に対する指数として使用される数値。これは定数値、列、セル範囲、また はこれらのいずれかに評価される式になります。data のフォーマット定義について は、このガイドの IBM 製品の章にある「マクロ関数パラメーター」セクションを 参照してください。

## 説明

EXP は自然数 *e* を、指定されたデータ範囲内の各値でべき乗します (すなわち、 を計算する)。定数 *e* は 2.7182818 です。EXP は各入力列に対して新しい列 1 つを 戻します。新しい列にはそれぞれ、対応する入力列内の値 *x* に対する の結果

が含まれます。EXP は LN マクロ関数の反対です。

注**:** *x* の値が大きすぎたり小さすぎたりすると、オーバーフロー・エラーが戻されま す。これは、 が 32 ビット浮動小数点数の上限または下限を超える場合に発生 します。

例

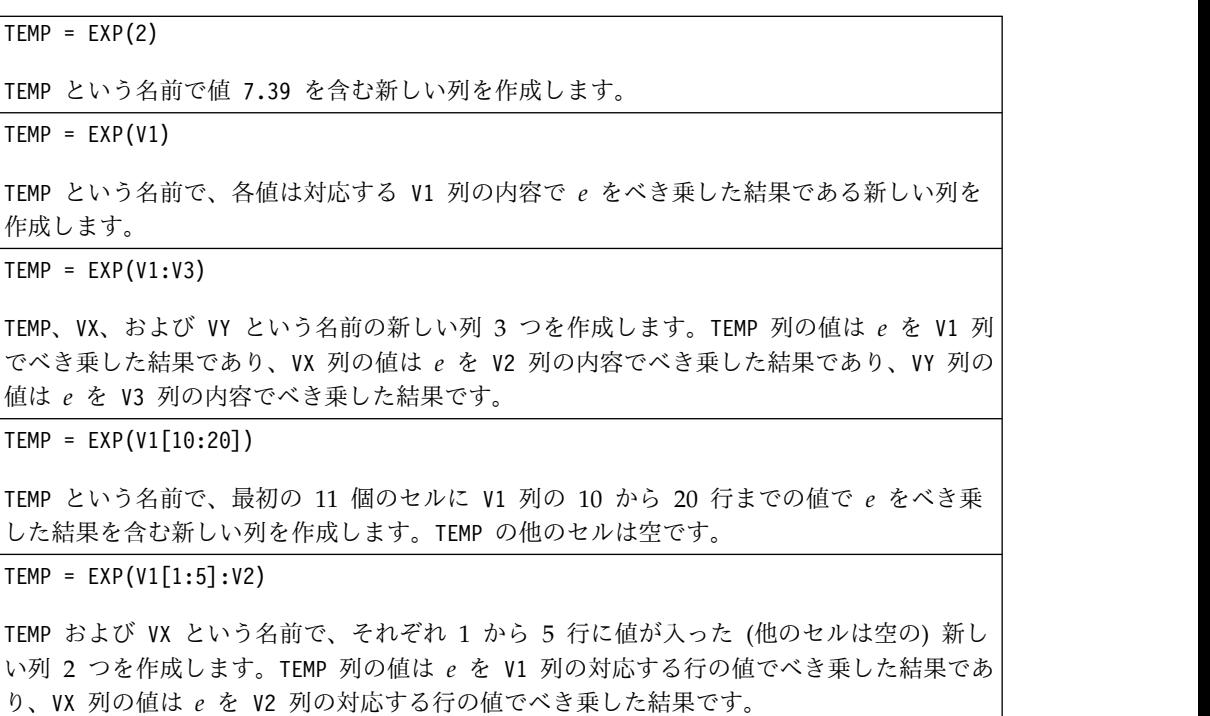

# 関連関数

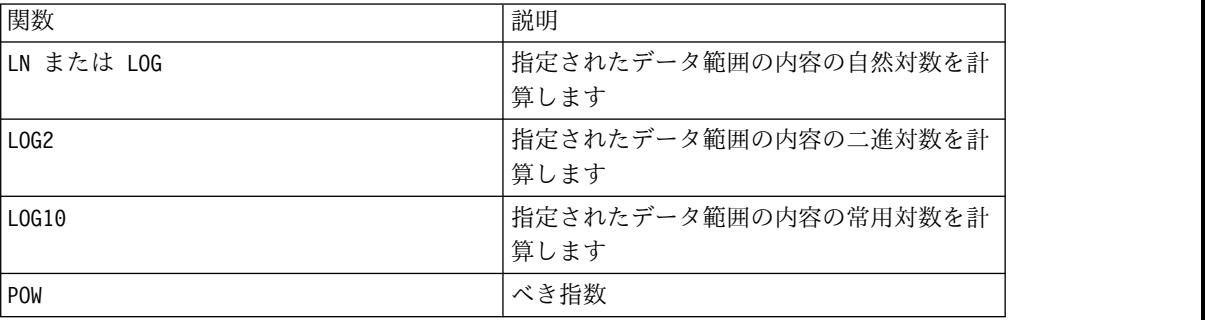

# **EXTERNALCALLOUT** マクロ

EXTERNALCALLOUT マクロは IBM Interact でのみ使用可能です。

### 構文

EXTERNALCALLOUT( *calloutName, arg1, ...)*

#### パラメーター

calloutName

ExternalCallout API を使用して作成したコールアウトの名前です。この名前は、 IBM Marketing Platform で作成した External Callout カテゴリーの名前と一致す る必要があります。

arg1

コールアウトで必要な引数 (必要な場合)。

#### 説明

EXTERNALCALLOUT を使用すると、外部アプリケーションを呼び出して対話式フロー チャートにデータを追加することができます。EXTERNALCALLOUT は、適切にコ ールアウトを作成することによりさまざまなデータを返すことができます。コール アウトは、ExternalCallout API を使用して Java で記述する必要があります。詳し くは、「*IBM Interact* 管理者ガイド」を参照してください。

#### 例

EXTERNALCALLOUT(getStockPrice, UNCA)

銘柄、UNCA を引数として渡してコールアウト getStockPrice を呼び出します。 このユーザー定義コールアウトは、コールアウトによって定義される株価を返しま す。

# **FACTORIAL** マクロ

FACTORIAL マクロは IBM Campaign でのみ使用可能です。

#### 構文

FACTORIAL(data)

パラメーター

data

階乗を計算する整数値です。これは定数値、列、セル範囲、またはこれらのいずれ かに評価される式になります。しかし、0 以上の値でなければなりません。data の フォーマット定義については、このガイドの IBM 製品の章にある「マクロ関数パ ラメーター」セクションを参照してください。

FACTORIAL は指定されたデータ範囲の値の階乗を計算します。すべての入力は、0 以上の整数でなければなりません。1 以下の整数の階乗は 1 になります。X ≥ 2 の 整数の場合、階乗は *x*! = *x*(*x*-1)(*x*-2)...(*x* - (*x*-1))です。FACTORIAL は各入力列に対 して新しい列 1 つを戻します。新しい列にはそれぞれ対応する入力列の数の階乗が 含まれます。

注**:** 34 より大きい数の場合は ??? (浮動小数点オーバーフロー・エラー) が出され ます。

#### 例

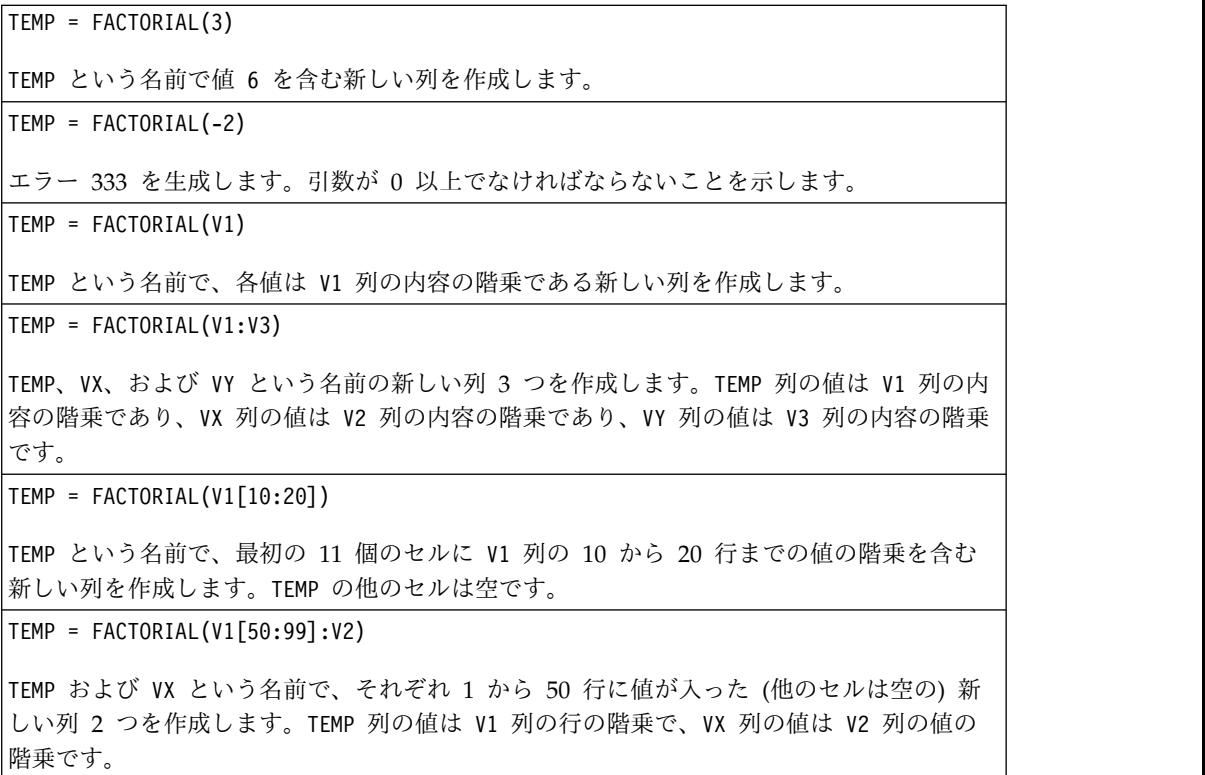

# **FLOOR** マクロ

FLOOR マクロは IBM Campaign でのみ使用可能です。

### 構文

FLOOR(data)

パラメーター

data

フロアを計算する数値。これは定数値、列、セル範囲、またはこれらのいずれかに 評価される式になります。data のフォーマット定義については、このガイドの IBM 製品の章にある「マクロ関数パラメーター」セクションを参照してください。
# 説明

FLOOR は指定されたデータ範囲の値のフロアを計算します。数値のフロアは、その 数値より小さい最大の整数を計算します。FLOOR は各入力列に対して新しい列 1 つ を戻します。新しい列にはそれぞれ対応する入力列の数を切り捨てた値が含まれま す。

注**:** これは INT マクロ関数と同じです。

### 例

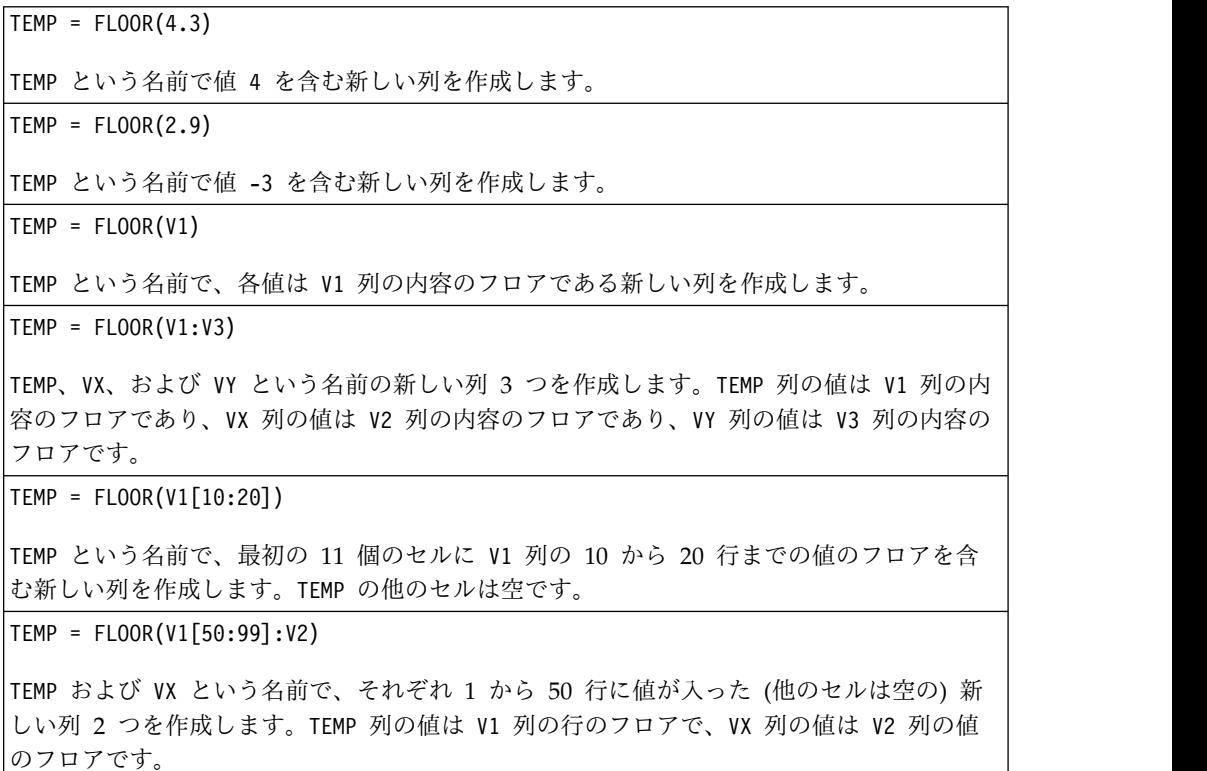

# 関連関数

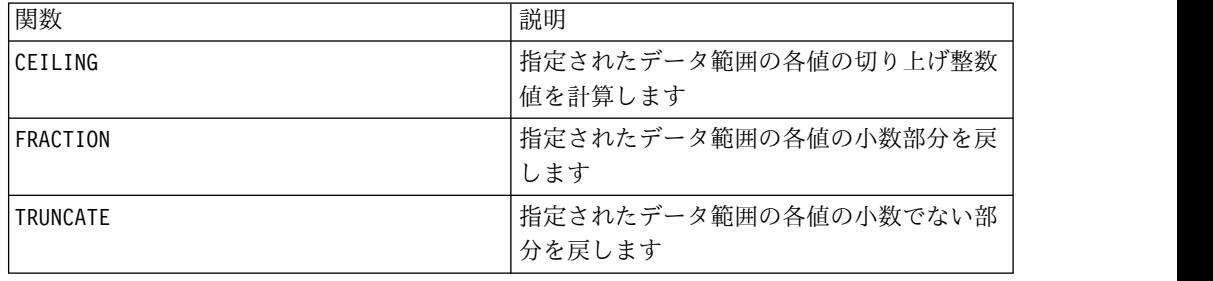

# **FORMAT** マクロ

FORMAT マクロは IBM Campaign でのみ使用可能です。

## 構文

Format には数値データ型用とテキスト/文字データ型用の 2 つの形式があります。

数値データ型用:

FORMAT(colName, width [, precision [, format\_type [, alignment [, padding]]]])

テキスト/文字データ型用:

FORMAT(colName, width [, alignment])

パラメーター

colName

このマクロは colName を検査してそのデータ型を決定し、それに従って後続のパラ メーターに適切な規則を適用します。

#### width

width (幅) は完全な結果を保持するために十分な大きさでなければなりません。そ うでないと、結果が切り捨てられます。許容値は、colName が数値の場合 1 から 29 です。それ以外の場合は 1 から 255 です。

precision

precision (精度) は小数点の後の桁数です。許容値は 0 から 15 です。0 の場合、 結果は整数になります。精度のデフォルト値は 2 です。

format\_type

format\_type で有効なキーワードは以下のとおりです。

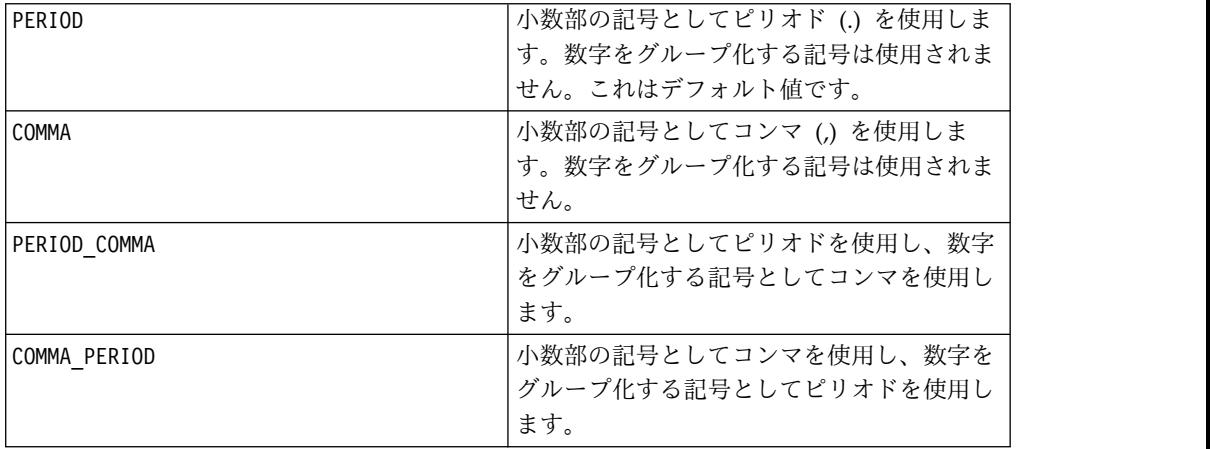

alignment

alignment (位置合わせ) で有効なキーワードは LEFT (左) と RIGHT (右) です。 デフォルト値は、数値データ型では RIGHT、テキスト/文字データ型では LEFT で す。

### padding

padding (埋め込み) で有効なキーワードは SPACE (スペース) と ZERO (ゼロ) で す。デフォルト値は SPACE です。alignment が LEFT の場合、ZERO は無視さ れ、代わりに SPACE が使用されます。

テキスト/文字データ型に保存されている数値ストリングはテキスト/文字として扱 われることに注意してください。また、数値形式は複数のオプションのキーワード を取り、それぞれにデフォルト値があることにも注意してください。ただし、2 番 目以降のオプション・キーワードのデフォルトを指定変更するには、その前のオプ ション・キーワードのデフォルトをコーディングする必要があります (したがっ て、それらのキーワードが実質的に必須になる)。例えば、alignment を LEFT に指 定変更するには次のようにコーディングする必要があります。FORMAT(myNumCol, 10, 2, PERIOD, LEFT)

#### 説明

FORMAT は数値データをストリング形式に変換します。また、出力ストリングを制御 および定義するためのさまざまなフォーマット・オプションがあります。これは特 に、メーリング・ファイル用の特定のフォーマットを持つ Snapshot ファイルを作 成するのに役立ちます。

### 例

以下の例では、FORMAT を使用してユーザー定義フィールドを定義しています。

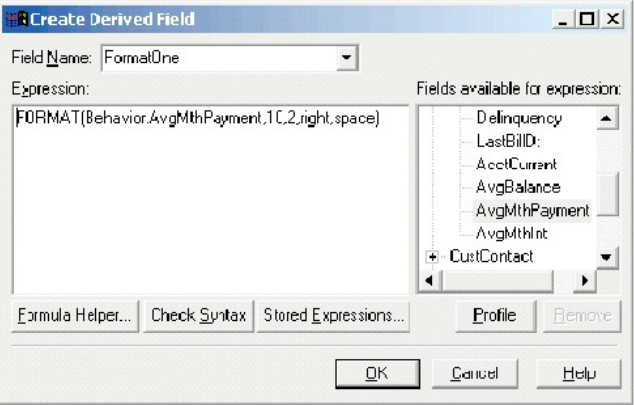

以下の例は、同一のフィールド AvgMthPayment の 3 つのフォーマットを示してい ます。

フォーマット設定なし:

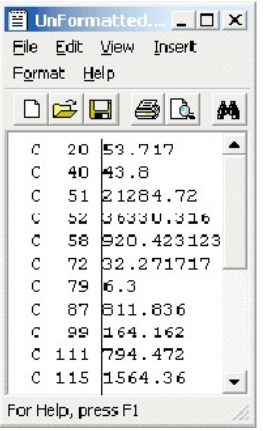

FORMAT(Behavior.AvgMthPayment,10,2,right,space) を使用してフォーマット設定:

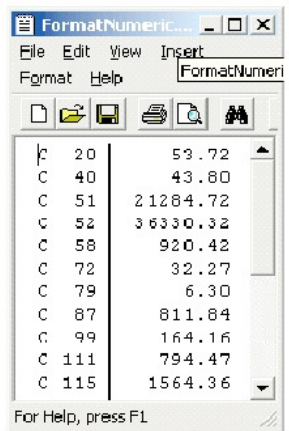

FORMAT(Behavior.AvgMthPayment,10,4) を使用してフォーマット設定:

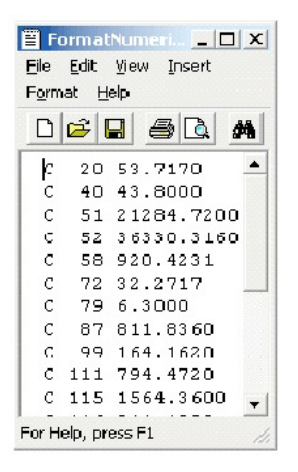

# **FRACTION** マクロ

FRACTION マクロは IBM Campaign でのみ使用可能です。

# 構文

FRACTION(data)

パラメーター

data

小数部分を計算する数値。これは定数値、列、セル範囲、またはこれらのいずれか に評価される式になります。data のフォーマット定義については、このガイドの IBM 製品の章にある「マクロ関数パラメーター」セクションを参照してください。

### 説明

FRACTION は指定されたデータ範囲の値の小数部分を計算します。各入力列に対し て、それぞれ対応する入力列の数の小数部分を含む新しい列 1 つを戻します。

注**:** FRACTION マクロ関数と TRUNCATE マクロ関数は、両者の合計が元の値になると いう意味で相補的です。

## 例

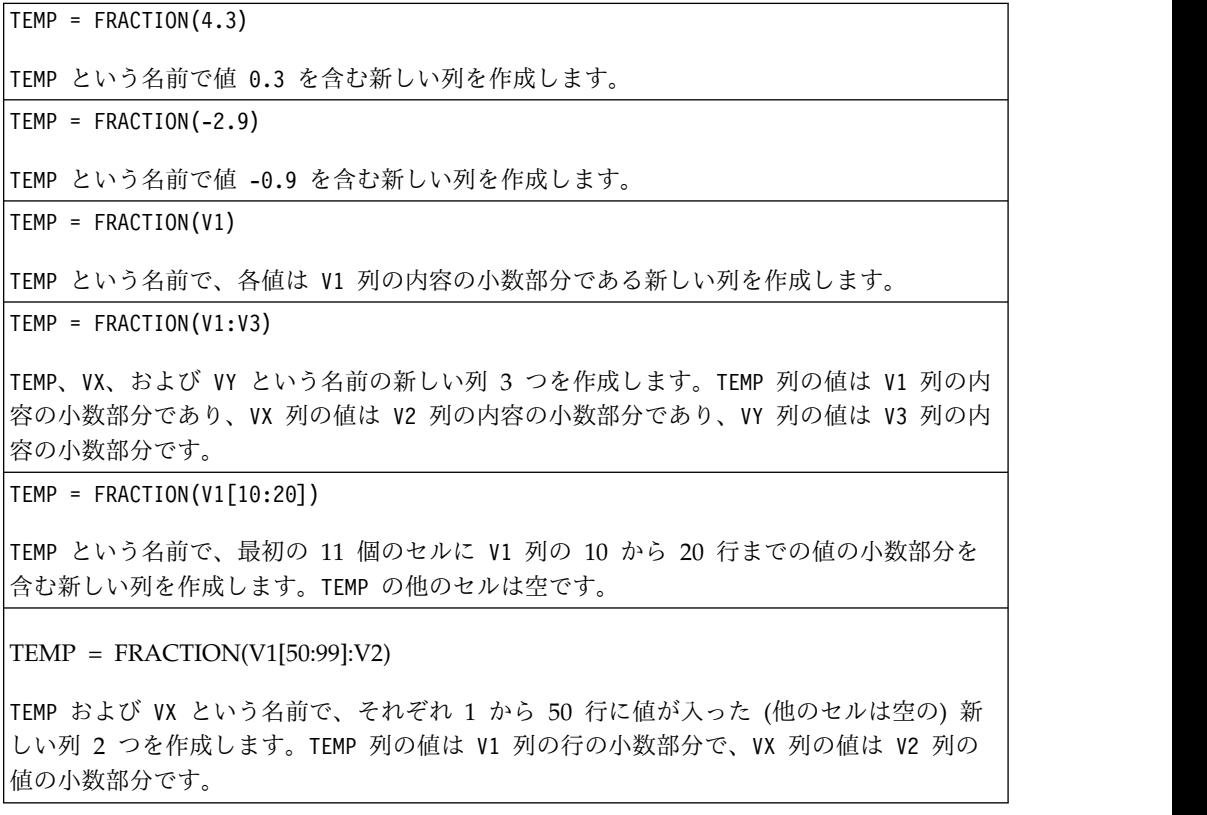

### 関連関数

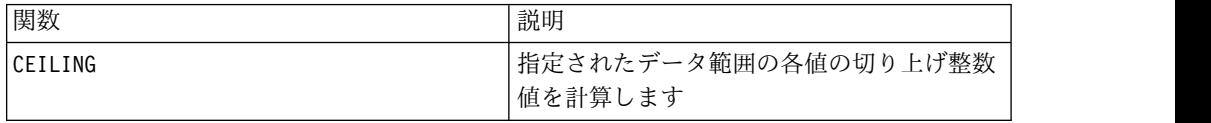

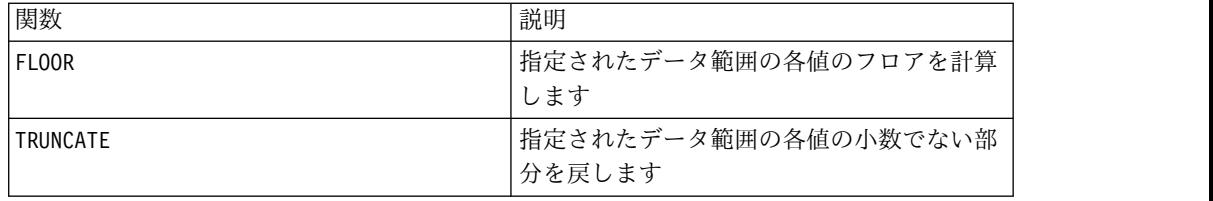

## **GE** マクロ

GE マクロは IBM Campaign および IBM Interact で使用可能です。

構文

data1 GE data2 data1 >= data2

パラメーター

data1

比較する数値セル範囲。これは定数値、列、セル範囲、またはこれらのいずれかに 評価される式になります。data のフォーマット定義については、このガイドの IBM 製品の章にある「マクロ関数パラメーター」セクションを参照してください。

data2

指定された列のすべての値を比較する対象の数値。これは定数値、列、セル範囲、 またはこれらのいずれかに評価される式になります。divisor の列の数は、divisor が定数でない限り、 data の列の数と同じでなければなりません。data のフォーマ ット定義については、このガイドの IBM 製品の章にある「マクロ関数パラメータ ー」セクションを参照してください。

### 説明

GE は、指定された 2 つのデータ範囲を比較し、第 1 のデータ・セットの値が第 2 のデータ・セットの値以上である場合は 1 を、そうでない場合は 0 を返します。 各入力列に対して、data1 の対応列と data2 の対応列との比較を含む新しい列を戻 します (つまり、data1 の第 1 列は data2 の第 1 列と比較され、第 2 列は第 2 列と比較され、以下同様に続く)。

data2 が定数の場合、data1 の各値はその値と比較されます。data2 が列の場合、 計算は行ごとのベースで行われます。data1 の値は data2 の第 1 行の値と比較さ れ、第 2 行は第 2 行と比較され、以下同様に続きます。この行ごとの計算は、最 短の列の最後の値までの各行の結果を生成します。

注**:** GE 演算子は、大なり記号の後に等号を続けた形 (>=) に省略できます。

例

TEMP = 9 GE 4 または TEMP = 9 >= 4 TEMP という名前で値 1 を含む新しい列を作成します (9 は 4 より大きいため)。

```
TEMP = V1 >= 8
TEMP という名前で、V1 列の対応する行の値が数字の 8 以上の場合は各値が 1、それ以外
の場合は 0 である新しい列を作成します。
TEMP = V1:V3 \ge 2TEMP、VX、および VY という名前の新しい列 3 つを作成します。TEMP 列の値は値 2 と比
較した V1 列の内容であり、VX 列の値は値 2 と比較した V2 列の内容であり、VY 列の値
は値 2 と比較した V3 列の内容です。
TEMP = V1 \geq V1TEMP という名前ですべてに 1 を含む新しい列を作成します (すべての数はそれ自身に等し
いため)。
TEMP = V1 >= V2
TEMP という名前で、各値は V1 列の行の値を V2 列の対応する行の値と比較したものであ
る新しい列を作成します。
TFMP = V1:V3 \geq V4:V6TEMP、VX、および VY という名前の新しい列 3 つを作成します。TEMP 列には V1 列の値と
V4 列の対応する行の値との比較が含まれます。VX 列は V2 列と V5 列を比較します。VY
列は V3 列と V6 列を比較します。
TEMP = V1[10:20] >= V2 または TEMP = V1[10:20] >= V2[1:11]
TEMP という名前で、最初の 11 個のセルに V1 列の 10 から 20 行までの値と V2 列の 1
から 11 行までの値を比較した結果を含む新しい列を作成します。TEMP の他のセルは空で
す。
```
### 関連関数

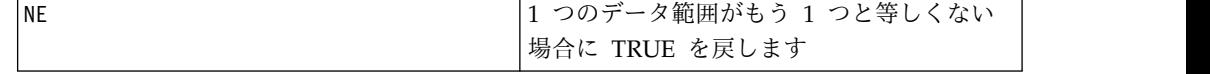

# **GROUPBY** マクロ

GROUPBY マクロは IBM Campaign でのみ使用可能です。

## 構文

GROUPBY(group\_field, keyword, rolled\_field [,output\_field])

### パラメーター

• group\_field

レコードをグループ分けするための変数 (すなわち、指定された変数に等しい値 はすべて同じグループに属する) を指定します。

• keyword

rolled-field に対して実行する要約のロールアップ関数を指定します。

• rolled field

要約、またはロールアップする変数を指定します。

output field

1 行のグループに対して戻される代替変数を指定します。これは、MinOf、 MaxOf、および MedianOf の各キーワードと同時に使用する場合のみ使用可能で す。

## 説明

GROUPBY はグループ内の複数データ行にまたがって要約します。この関数の出力は 単一の列です。出力は、group field で指定された同質のグループで、 rolled field に対して keyword で指定された演算を実行した結果です。指定され た条件を満たす答えが複数ある場合、最初に現れる答えが戻されます。

オプションの output field が指定されていない場合、rolled field に対する操作 の結果が出力になります。output field が指定されている場合、グループ内の行の output\_field が結果になります。

指定された条件を満たす行がグループ内に複数存在する場合 (例えば、最大値が複 数ある場合)、条件を満たした最初の行に関連付けられている output field が戻さ れます。

注**:** 複数の列にわたるグループ分けを処理する場合は、コンマで区切ったフィールド 名のリストを一対の中括弧 "{ }" で囲み、GROUPBY マクロ呼び出しの最初のパラメ ーターとしてこれを使用できます。

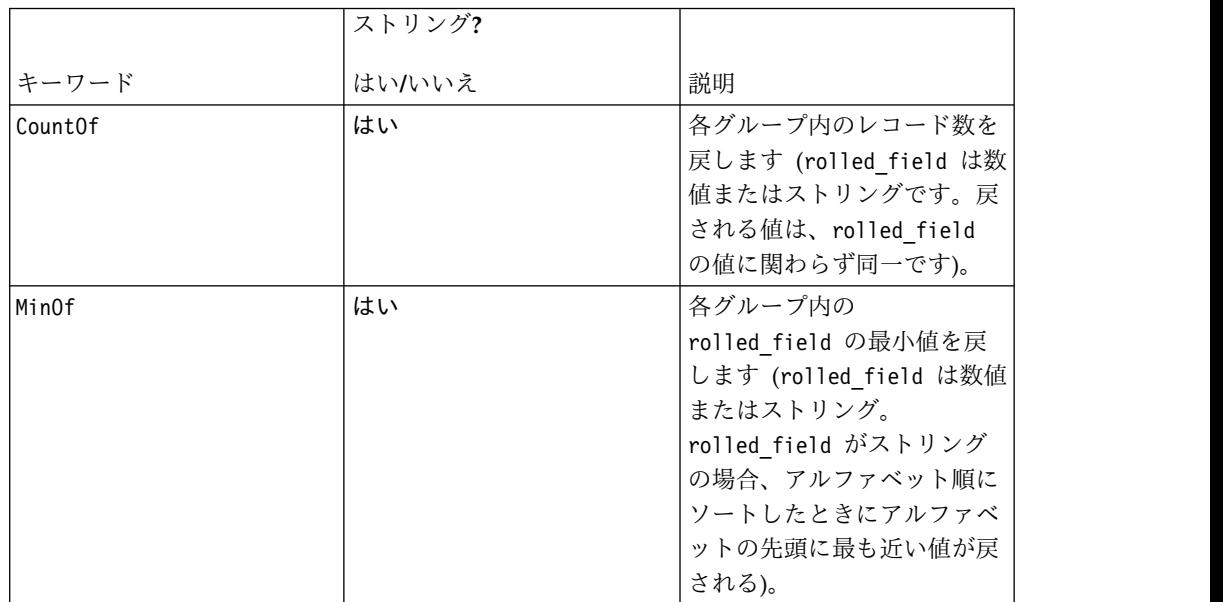

サポートされるキーワードは以下のとおりです (大/小文字を区別しない)。

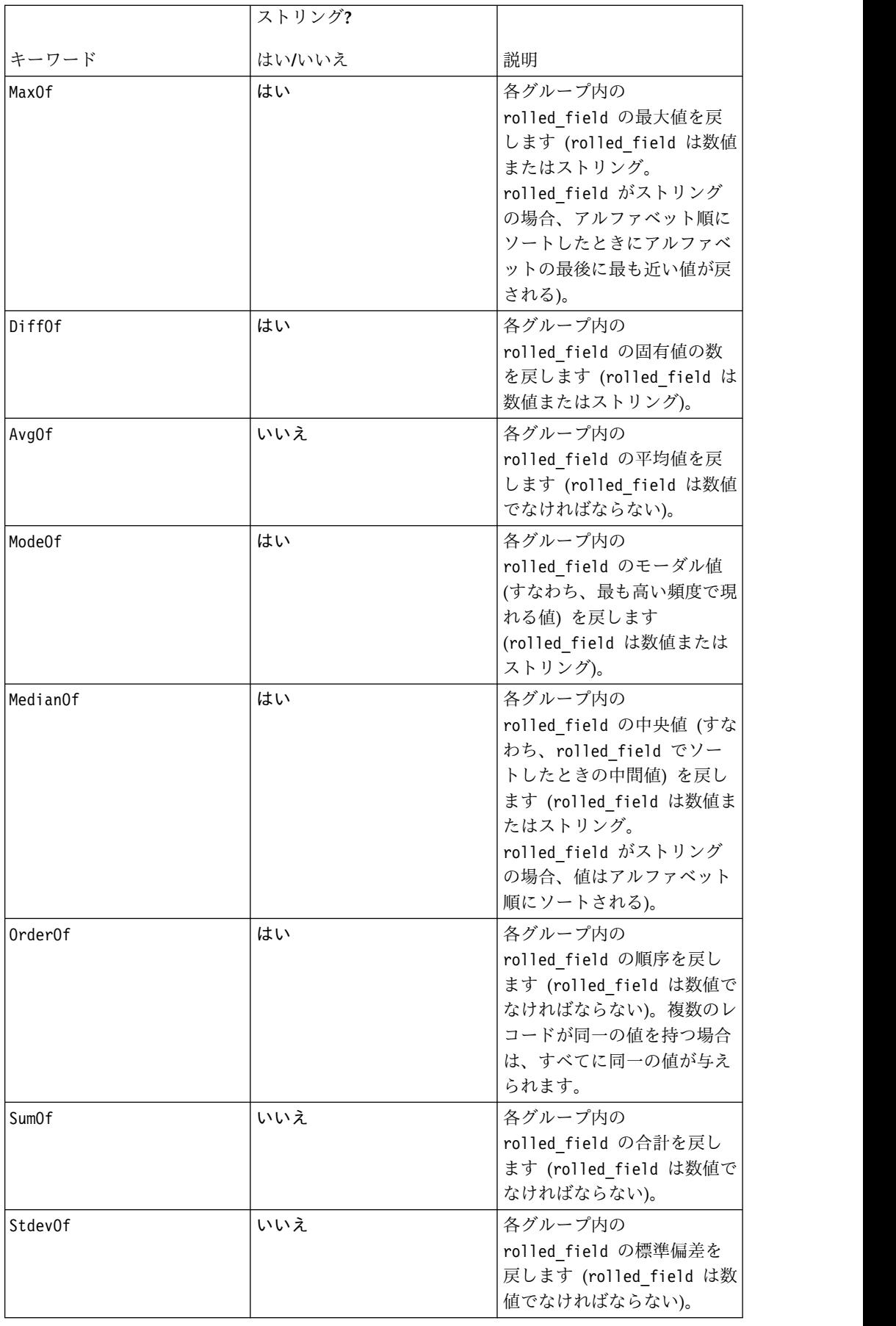

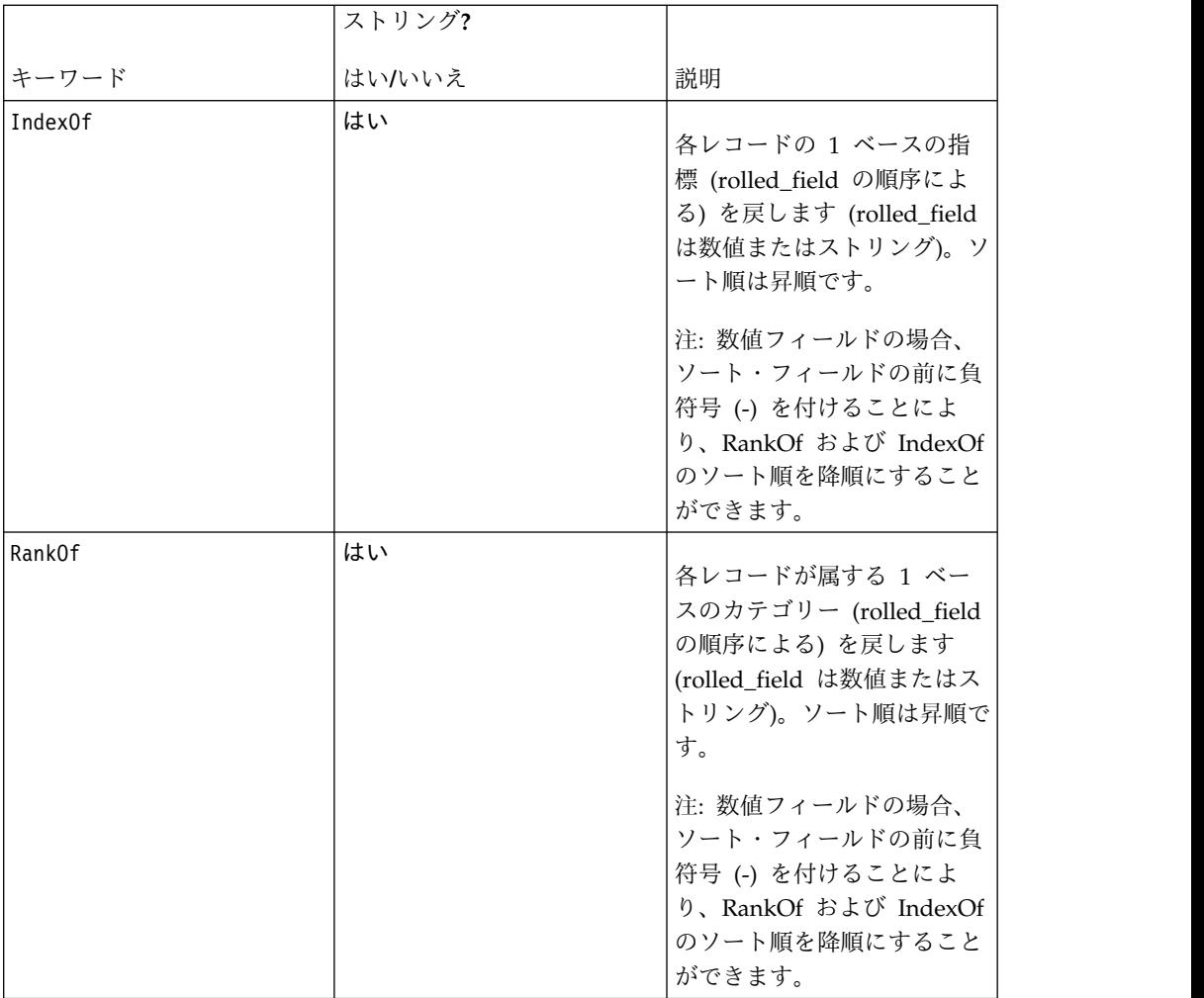

# 例

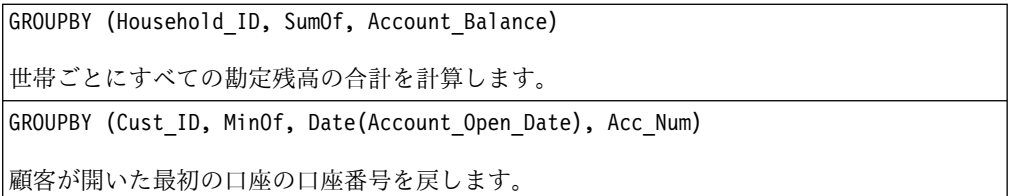

# **GROUPBY\_WHERE** マクロ

GROUPBY\_WHERE マクロは IBM Campaign でのみ使用可能です。

# 構文

GROUPBY\_WHERE(group\_field, keyword, rolled\_field, where\_value [,output\_field])

# パラメーター

• group\_field

レコードをグループ分けするための変数 (すなわち、指定された変数に等しい値 はすべて同じグループに属する) を指定します。

• keyword

実行する要約のロールアップ関数を指定します。

• rolled\_field

要約、またはロールアップする変数を指定します。

• where value

ロールアップ操作に含める行を指定するための、1 または 0 に評価される式。

• output field

1 行のグループに対して戻される代替変数を指定します。これは、MinOf、 MaxOf、および MedianOf の各キーワードと同時に使用する場合のみ使用可能で す。

### 説明

GROUPBY\_WHERE はグループ内の特定のデータ行にまたがって要約します。この関数 の出力は単一の列です。出力は、group field で指定された同質のグループで、 rolled\_field に対して keyword で指定された演算を実行し、where\_value でフィ ルタリングした結果です。この計算には、where\_value が 1 である行のみが含まれ ます。

オプションの output field が指定されていない場合、rolled field に対する操作 の結果が結果になります。output field が指定されている場合、グループ内の行の output\_field が結果になります。

注**:** keyword の有効な値については、 75 [ページの『](#page-78-0)GROUPBY マクロ』を参照し てください。

### 例

GROUPBY WHERE (Household ID, SumOf, Account Balance, Account Balance>0)

世帯ごとに、残高がプラスのすべての口座の合計を計算します。

GROUPBY\_WHERE (Cust\_ID, AvgOf, Purchase\_Amt,Date(Current\_Date) - Date(Purchase\_Date)<90)

最近 90 日間の購入について、顧客ごとの平均購入額を計算します。

# **GT** マクロ

GT マクロは IBM Campaign および IBM Interact で使用可能です。

### 構文

data1 GT data2 data1 > data2

パラメーター

data1

比較する数値セル範囲。これは定数値、列、セル範囲、またはこれらのいずれかに 評価される式になります。data のフォーマット定義については、このガイドの IBM 製品の章にある「マクロ関数パラメーター」セクションを参照してください。

#### data2

指定された列のすべての値と比較する数値。これは定数値、列、セル範囲、または これらのいずれかに評価される式になります。divisor の列の数は、divisor が定 数でない限り、 data の列の数と同じでなければなりません。data のフォーマット 定義については、このガイドの IBM 製品の章にある「マクロ関数パラメーター」 セクションを参照してください。

#### 説明

GT は、指定された 2 つのデータ範囲を比較し、第 1 のデータ・セットの値が第 2 のデータ・セットの値より大きい場合は 1 を、そうでない場合は 0 を返します。 各入力列に対して、data1 の対応列と data2 の対応列との比較を含む新しい列を戻 します (つまり、data1 の第 1 列は data2 の第 1 列と比較され、第 2 列は第 2 列と比較され、以下同様に続く)。

data2 が定数の場合、data1 の各値はその値と比較されます。data2 が列の場合、 計算は行ごとのベースで行われます。data1 の値は data2 の第 1 行の値と比較さ れ、第 2 行は第 2 行と比較され、以下同様に続きます。この行ごとの計算は、最 短の列の最後の値までの各行の結果を生成します。

注**:** GT 演算子は、大なり記号 (>) に省略できます。

### 例

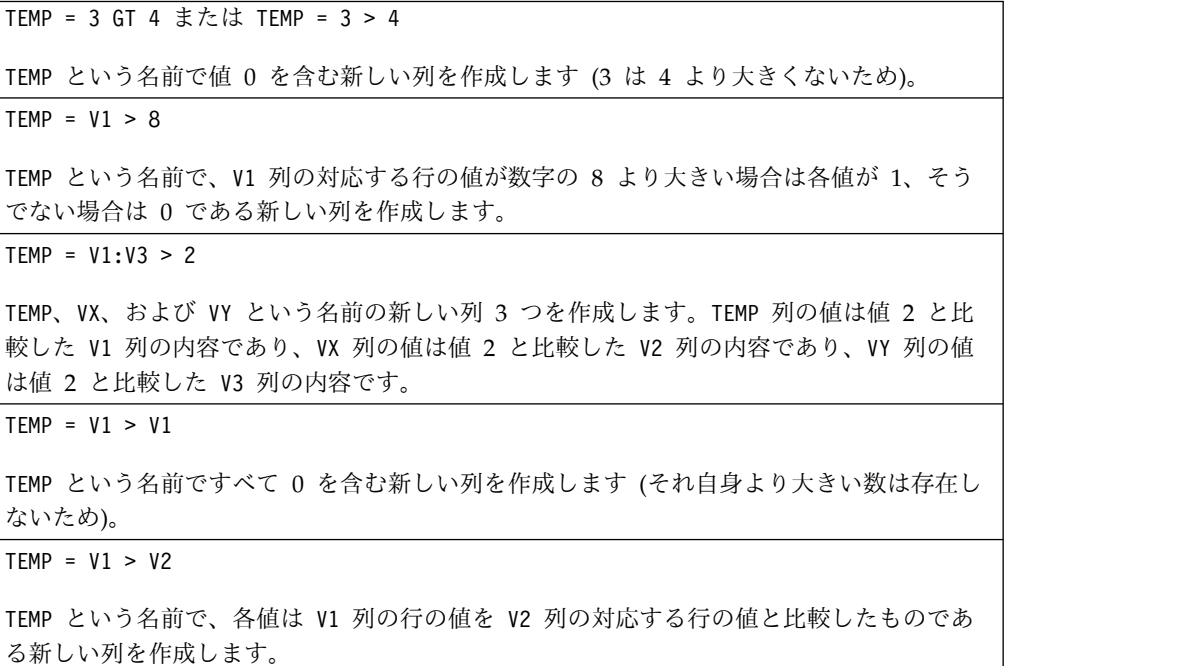

 $TEMP = V1:V3 > V4:V6$ 

TEMP、VX、および VY という名前の新しい列 3 つを作成します。TEMP 列には V1 列の値と V4 列の対応する行の値との比較が含まれます。VX 列は V2 列と V5 列を比較します。VY 列は V3 列と V6 列を比較します。

TEMP = V1[10:20] > V2 または TEMP = V1[10:20] > V2[1:11]

TEMP という名前で、最初の 11 個のセルに V1 列の 10 から 20 行までの値と V2 列の 1 から 11 行までの値を比較した結果を含む新しい列を作成します。TEMP の他のセルは空で す。

#### 関連関数

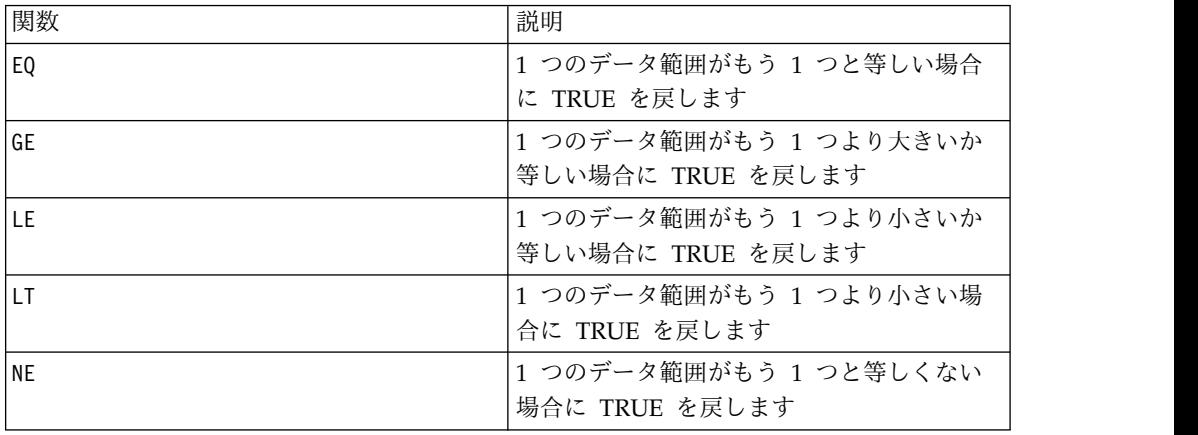

# **IF** マクロ

IF マクロは IBM Campaign および IBM Interact で使用可能です。

### 構文

IF(predicate\_col, then\_value) IF(predicate\_col, then\_value, else\_value)

### パラメーター

#### predicate\_col

ブール値の単一列、またはブール値の単一列として評価される式です。ブール値は ゼロまたは非ゼロとして解釈されます。この列には、少なくともデータが抽出され るデータ範囲と同じ数の行が含まれている必要があります。

#### then value

predicate col の対応する行にゼロでない値が含まれている場合に戻される値 (複 数可)。これは定数値、列、または以上のいずれかに評価される式になります。 then\_value のフォーマット定義 (data と同じ) については、 7 [ページの『](#page-10-0)IBM Campaign [のマクロ関数のパラメーター』を](#page-10-0)参照してください。

else\_value

このオプション・パラメーターを指定する場合、predicate\_col の対応する行に 0 が含まれていると、それが戻されます。これは定数値、列、または以上のいずれか に評価される式になります。else value を指定しない場合、predicate col が偽と 評価されると必ず 0 が戻されます。else value のフォーマット定義 (data と同じ) については、 7 ページの『IBM Campaign [のマクロ関数のパラメーター』を](#page-10-0)参照 してください。

### 説明

IF は predicate col 内の式を評価して、式が真の場合は then value を戻し、式 が偽の場合は else\_value を戻します。then\_value および else\_value と同数の列 が戻されます。predicate\_col の値がゼロでない場合、新規の列には対応する then\_value 行の値が含まれます。else\_value を指定する場合、predicate\_col の 値が 0 だと、それが戻されます。else\_value を指定しないと 0 が戻されます。

IF は行ごとに処理するため、最も短い列 (すなわち、predicate\_col、 then value、および else value の列すべての中で、最も短い列) の最後の値まで 各行の結果を生成します。

注**:** 一般に、比較マクロ関数のいずれか (例えば、==、>、<、ISEVEN、ISODD など) を使用して述部列を作成します。

### 例

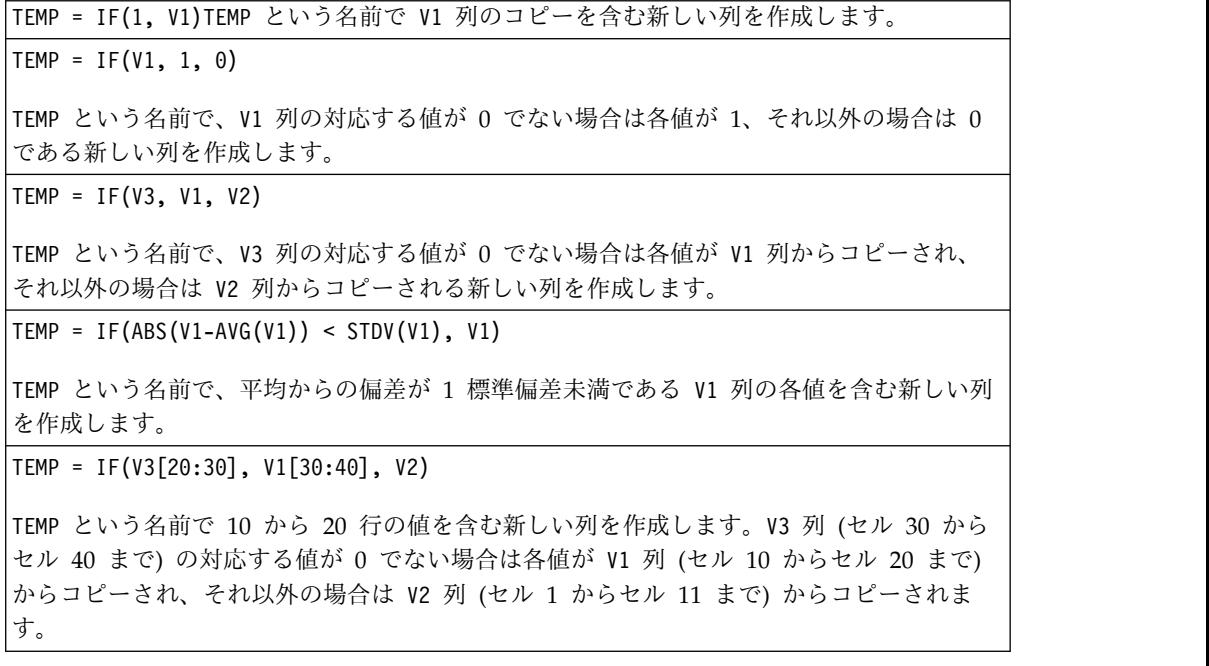

# **IN** マクロ

IN マクロは IBM Campaign および IBM Interact で使用可能です。

### 構文

valuet IN (value1 AND value2 . . . .) または valuet IN subquery

パラメーター

1 番目の形式では、副照会の代わりに値のリストを使用できます。

2 番目の形式では副照会を使用します。この副照会が評価されて中間結果が生成さ れ、それに対してさらに処理を実行できます。

#### 説明

IN 述部によって、副照会の代わりに値のリストを使用するか、または副照会を導入 するかを選択できます。

注**:** IN 述部には否定のバージョンである NOT IN があります。そのフォーマット は IN と同じです。NOT IN は、副照会によって戻された値の中に指定された値が 含まれていない場合のみ真になります。

重要**:** IBM Interact で IN を使用する場合は、value IN (value1 AND value2 . . . .) の構文のみ使用できます。

### 例

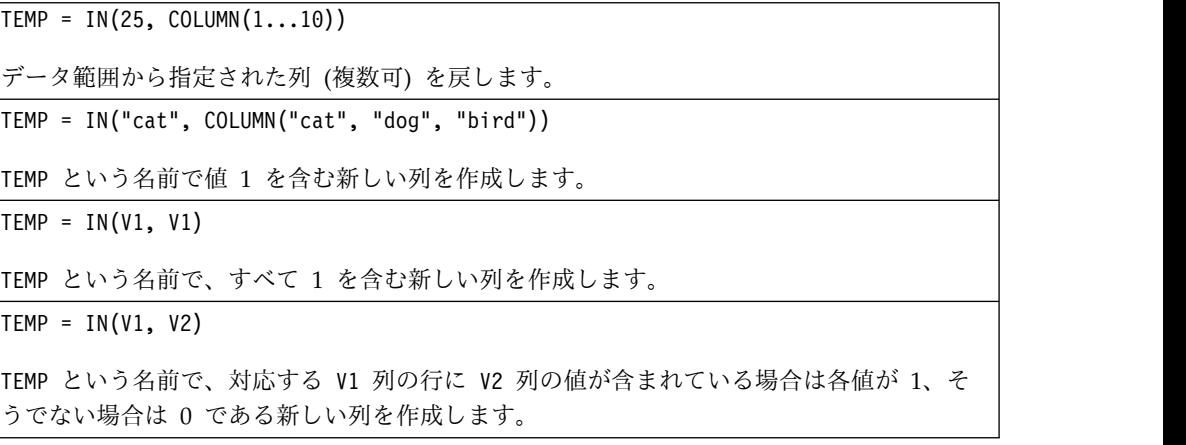

# **INT** マクロ

INT マクロは IBM Campaign でのみ使用可能です。

### 構文

INT(data)

パラメーター

#### data

端数を切り捨てて整数値にする数値です。これは定数値、列、セル範囲、またはこ れらのいずれかに評価される式になります。data のフォーマット定義については、 このガイドの IBM 製品の章にある「マクロ関数パラメーター」セクションを参照 してください。

# 説明

INT は、指定されたデータ範囲内の値より小さい最大の整数を計算します (フロア とも呼ばれる)。INT は各入力列に対して新しい列 1 つを戻します。新しい列には それぞれ対応する入力列の数のフロアが含まれます。

注**:** これは FLOOR マクロ関数と同じです。

### 例

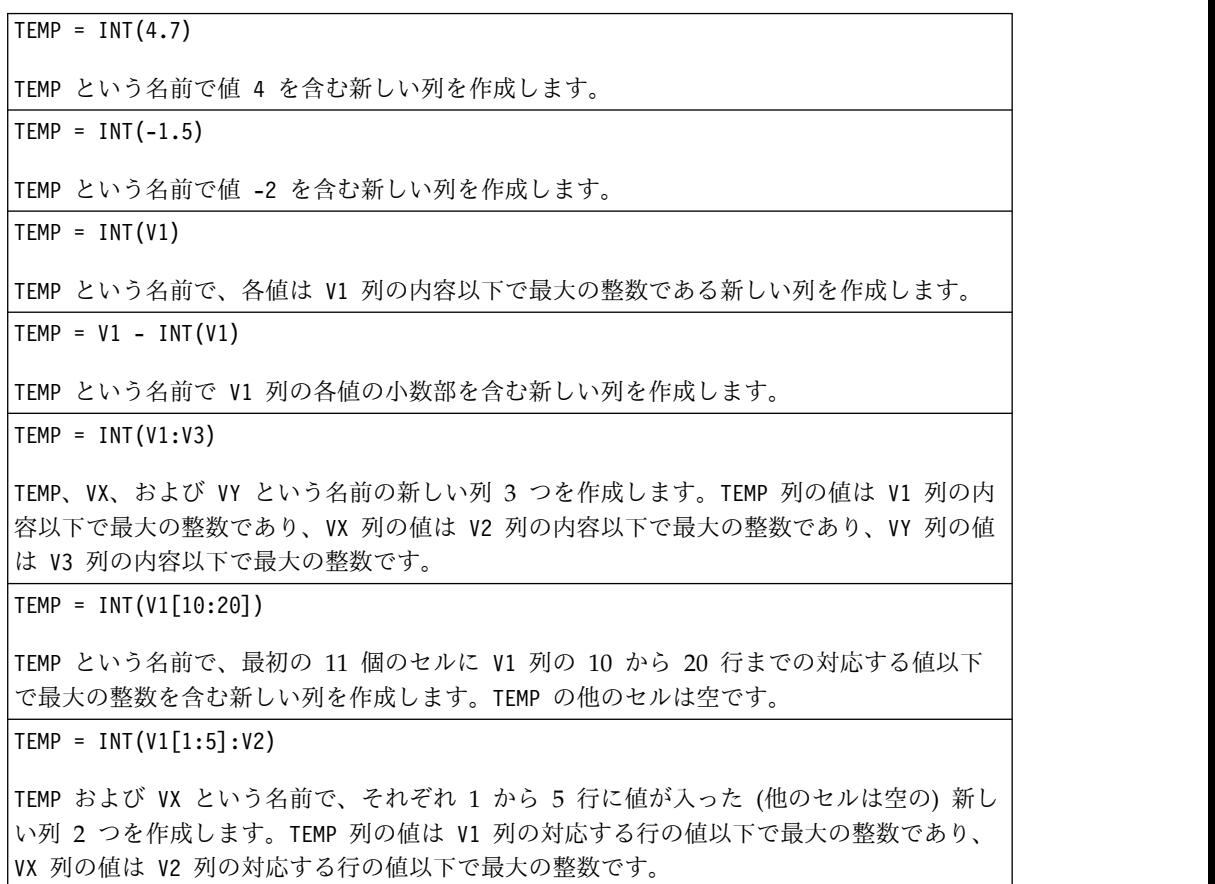

## 関連関数

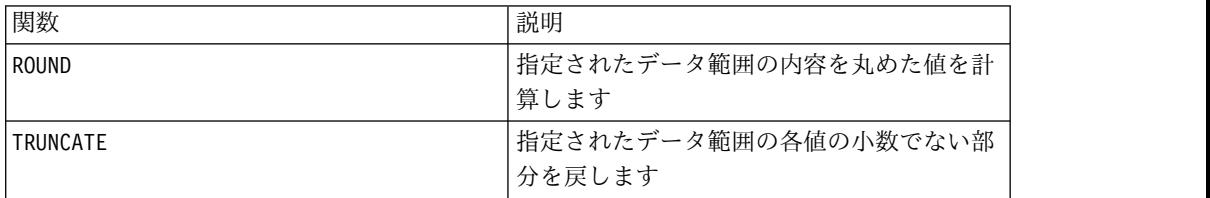

# **INVERSE** マクロ

INVERSE マクロは IBM Campaign でのみ使用可能です。

# 構文

INVERSE(data)

パラメーター

data

逆数を計算する数値。これは定数値、列、セル範囲、またはこれらのいずれかに評 価される式になります。data のフォーマット定義については、このガイドの IBM 製品の章にある「マクロ関数パラメーター」セクションを参照してください。

### 説明

INVERSE は指定されたデータ範囲の値の正負を反転させた値を計算します。 *-x* を 戻します (すなわち、負の値は正の値として戻され、正の値は負の値として戻され る)。INVERSE は各入力列に対して新しい列 1 つを戻します。新しい列にはそれぞ れ対応する入力列の値の逆が含まれます。

注**:** 値または列を逆転するには、その前に負符号 (-) を付けます。例えば、V2 = -V1 と V2 = INVERSE(V1) は同じです。

### 例

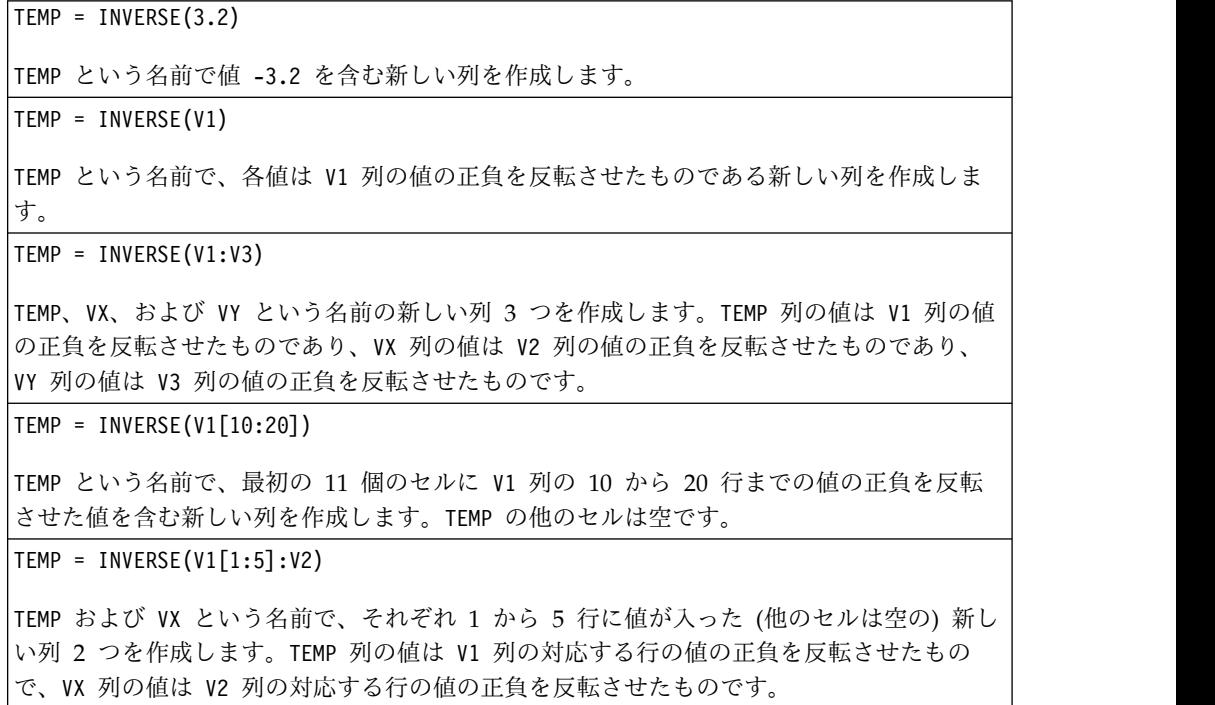

#### 関連関数

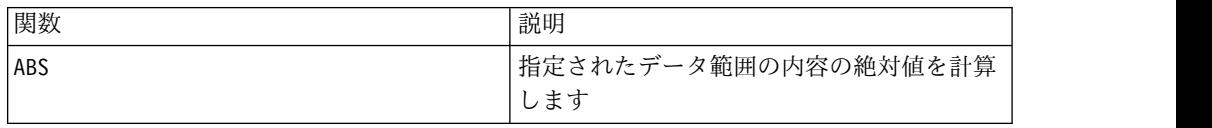

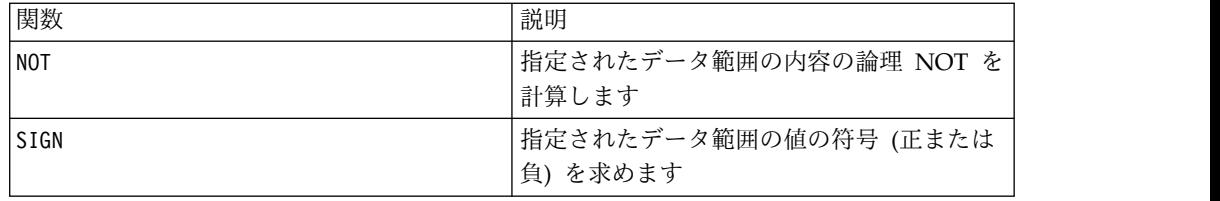

# **IS** マクロ

IS マクロは IBM Campaign および IBM Interact で使用可能です。

構文

IS <keyword>

パラメーター

keyword

検索条件 (通常、"NULL"、"TRUE"、"UNKNOWN"、および "FALSE")。

### 説明

IS は複雑な検索条件で使用されます。検索が複雑になるほど、IS 条件が役に立つ 場合が多くなります。これらのブール検索条件は、基本的な検索条件に代わる方法 として使用できます。

IS は、IBM Interact と IBM Campaign で異なる結果を戻します。 NULL は、オ ーディエンス ID に対して少なくとも 1 つのヌル値がある場合に 1 を戻します。 UNKNOWN は、オーディエンス ID に対して値が何もない場合に 1 を戻しま す。

# **ISERROR** マクロ

ISERROR マクロは IBM Campaign でのみ使用可能です。

### 構文

ISERROR(data)

### パラメーター

data

いずれかの行にエラー (すなわち、??? のセル) が含まれていないかテストする値。 これは定数値、列、セル範囲、またはこれらのいずれかに評価される式になりま す。data のフォーマット定義については、このガイドの IBM 製品の章にある「マ クロ関数パラメーター」セクションを参照してください。

## 説明

ISERROR は、指定されたデータ範囲の各行のいずれかのセルにエラー (すなわち、 ??? のセル) が含まれていないかどうかチェックします。data の対応する行にエラ ーが含まれている場合各行に 1 を含む新しい列 1 つを戻します。そうでない場 合、0 が含まれます。この行ごとの計算は、最長の列の最後の値までの各行の結果 を生成します。

### 例

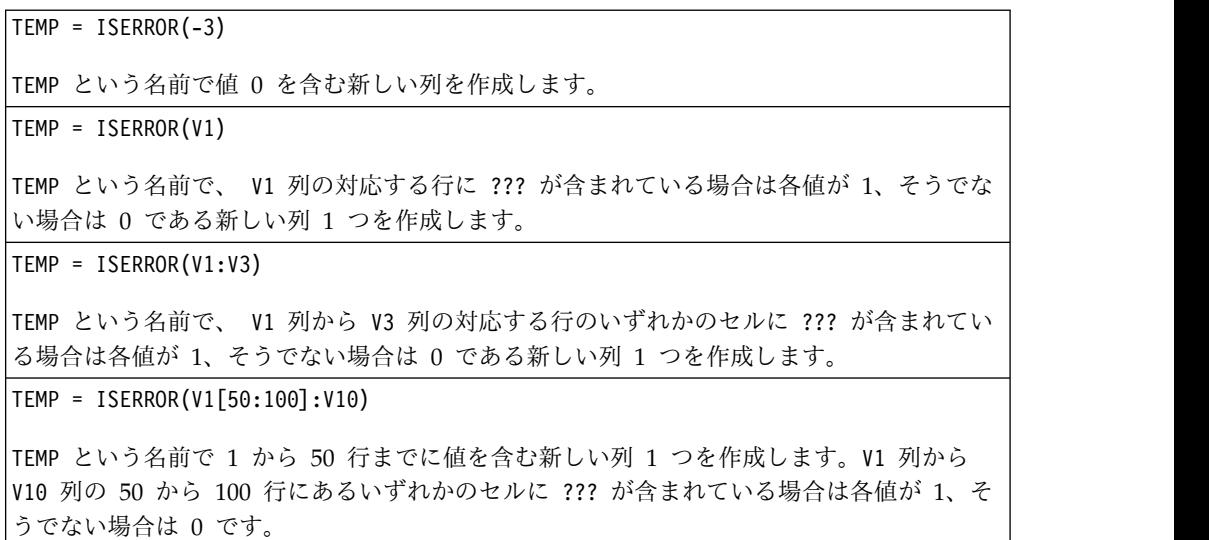

## **ISODD** マクロ

ISODD マクロは IBM Campaign でのみ使用可能です。

### 構文

ISODD(data)

パラメーター

#### data

奇数かどうかテストする数値。これは定数値、列、セル範囲、またはこれらのいず れかに評価される式になります。data のフォーマット定義については、このガイド の IBM 製品の章にある「マクロ関数パラメーター」セクションを参照してくださ い。

### 説明

ISODD は、指定されたデータ・セットの各値が奇数かどうかテストします。各入力 列に対して、すべての奇数値 (すなわち、値を 2 で割った余りが 1 の値) に対して 1 を含み、すべての非奇数値 (すなわち、偶数値) に対して 0 を含む新しい列を戻 します。

注**:** 非整数値の場合は、最初に INT マクロ関数を適用します。例えば、ISODD(2.5) = 0 となります (2 は奇数でないため)。

例

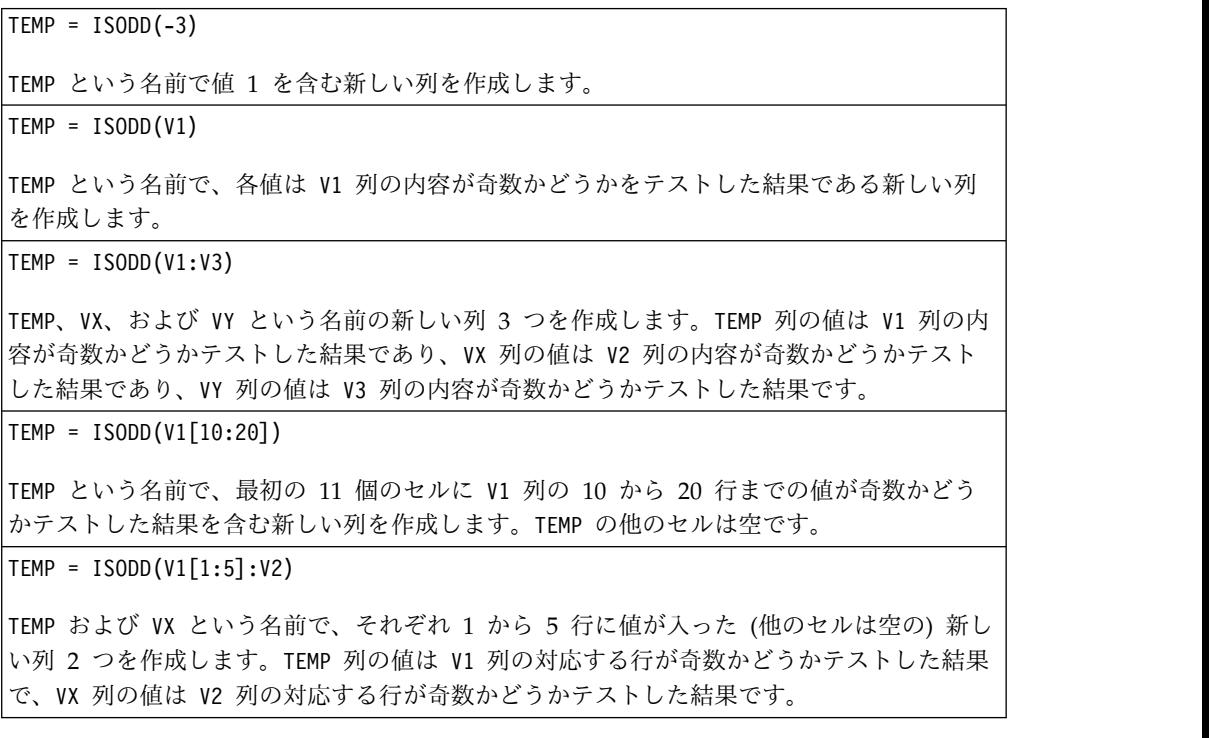

### 関連関数

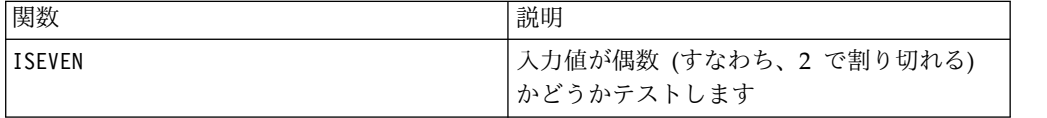

# **ISEVEN** マクロ

ISEVEN マクロは IBM Campaign でのみ使用可能です。

## 構文

ISEVEN(data)

```
パラメーター
```
#### data

偶数かどうかテストする数値。これは定数値、列、セル範囲、またはこれらのいず れかに評価される式になります。data のフォーマット定義については、このガイド の IBM 製品の章にある「マクロ関数パラメーター」セクションを参照してくださ い。

# 説明

ISEVEN は、指定されたデータ・セットの各値が偶数かどうかテストします。各入力 列に対して、すべての偶数値 (すなわち、値を 2 で割った余りが 0 の値) に対して 1 を含み、すべての非偶数値 (すなわち、奇数値) に対して 0 を含む新しい列を戻 します。

注**:** 非整数値の場合は、最初に INT マクロ関数を適用します。例えば、ISEVEN(2.5) = 1 となります (2 は偶数のため)。

### 例

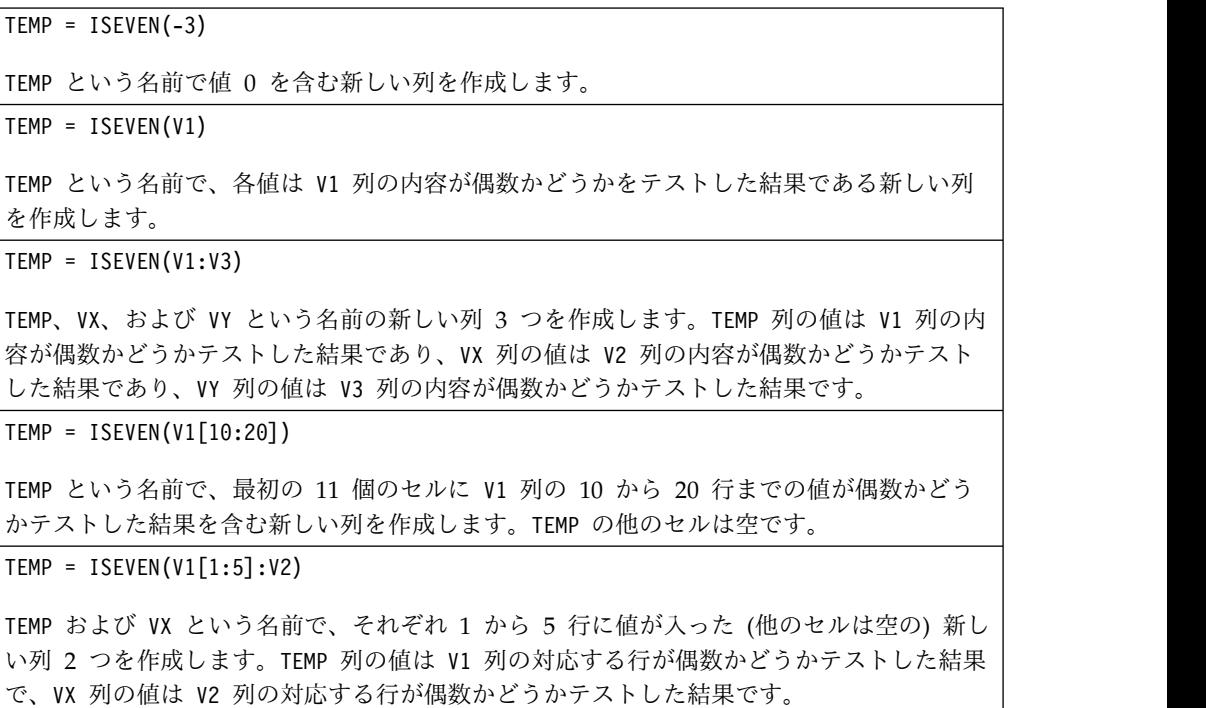

### 関連関数

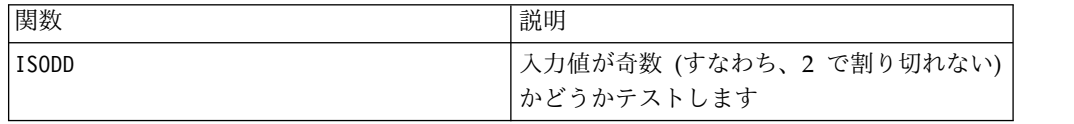

# **ISODD** マクロ

ISODD マクロは IBM Campaign でのみ使用可能です。

# 構文

ISODD(data)

## パラメーター

data

奇数かどうかテストする数値。これは定数値、列、セル範囲、またはこれらのいず れかに評価される式になります。data のフォーマット定義については、このガイド の IBM 製品の章にある「マクロ関数パラメーター」セクションを参照してくださ い。

### 説明

ISODD は、指定されたデータ・セットの各値が奇数かどうかテストします。各入力 列に対して、すべての奇数値 (すなわち、値を 2 で割った余りが 1 の値) に対して 1 を含み、すべての非奇数値 (すなわち、偶数値)に対して 0 を含む新しい列を戻 します。

注**:** 非整数値の場合は、最初に INT マクロ関数を適用します。例えば、ISODD(2.5) = 0 となります (2 は奇数でないため)。

例

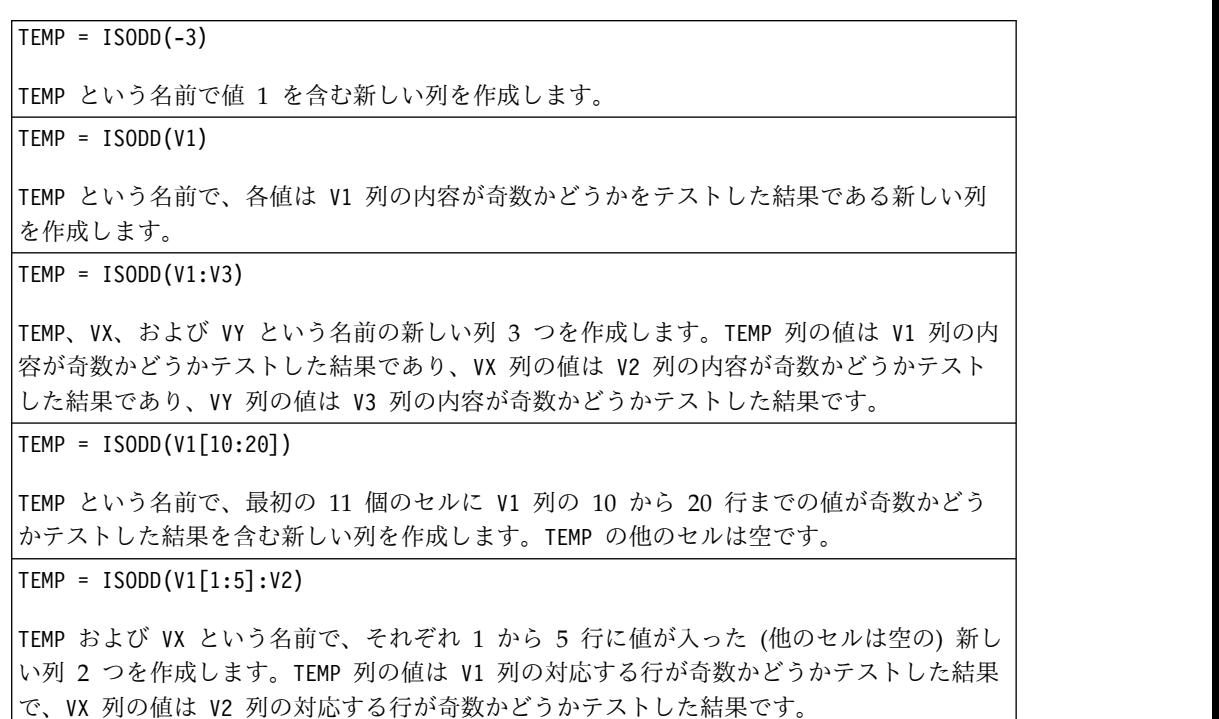

### 関連関数

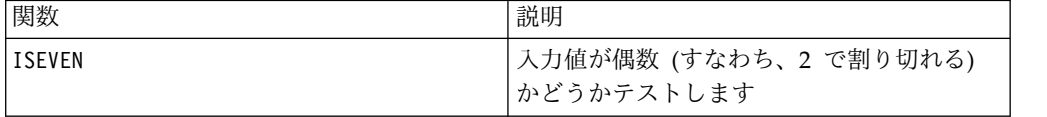

# **LE** マクロ

LE マクロは IBM Campaign および IBM Interact で使用可能です。

### 構文

data1 LE data2 data1 <= data2

パラメーター

data1

比較する数値セル範囲。これは定数値、列、セル範囲、またはこれらのいずれかに 評価される式になります。data のフォーマット定義については、このガイドの IBM 製品の章にある「マクロ関数パラメーター」セクションを参照してください。

#### data2

指定された列のすべての値を比較する対象の数値。これは定数値、列、セル範囲、 またはこれらのいずれかに評価される式になります。data のフォーマット定義につ いては、このガイドの IBM 製品の章にある「マクロ関数パラメーター」セクショ ンを参照してください。

### 説明

LE は、指定された 2 つのデータ範囲を比較し、第 1 のデータ・セットの値が第 2 のデータ・セットの値以下である場合は 1 を、そうでない場合は 0 を返します。 各入力列に対して、data1 の対応列と data2 の対応列との比較を含む新しい列を戻 します (つまり、data1 の第 1 列は data2 の第 1 列と比較され、第 2 列は第 2 列と比較され、以下同様に続く)。

data2 が定数の場合、data1 の各値はその値と比較されます。data2 が列の場合、 計算は行ごとのベースで行われます。data1 の値は data2 の第 1 行の値と比較さ れ、第 2 行は第 2 行と比較され、以下同様に続きます。この行ごとの計算は、最 短の列の最後の値までの各行の結果を生成します。

注**:** LE 演算子は、小なり記号の後に等号を続けた形 (<=) に省略できます。

例

TEMP = 4 LE 4 または TEMP = 4 <= 4 TEMP という名前で値 1 を含む新しい列を作成します (4 はそれ自身に等しいため)。  $TEMP = V1 \leq 8$ TEMP という名前で、V1 列の対応する行の値が数字の 8 以下の場合は各値が 1、そうでな い場合は 0 である新しい列を作成します。 TEMP =  $V1:V3 \le 2$ TEMP、VX、および VY という名前の新しい列 3 つを作成します。TEMP 列の値は値 2 と比 較した V1 列の内容であり、VX 列の値は値 2 と比較した V2 列の内容であり、VY 列の値 は値 2 と比較した V3 列の内容です。 TEMP =  $V1$  <=  $V1$ TEMP という名前ですべてに 1 を含む新しい列を作成します (すべての数はそれ自身に等し いため)。

 $TEMP = V1 \leq V2$ 

TEMP という名前で、各値は V1 列の行の値を V2 列の対応する行の値と比較したものであ る新しい列を作成します。

TEMP = V1[10:20] <= V2 または TEMP = V1[10:20] <= V2[1:11]

TEMP という名前で、最初の 11 個のセルに V1 列の 10 から 20 行までの値と V2 列の 1 から 11 行までの値を比較した結果を含む新しい列を作成します。TEMP の他のセルは空で す。

### 関連関数

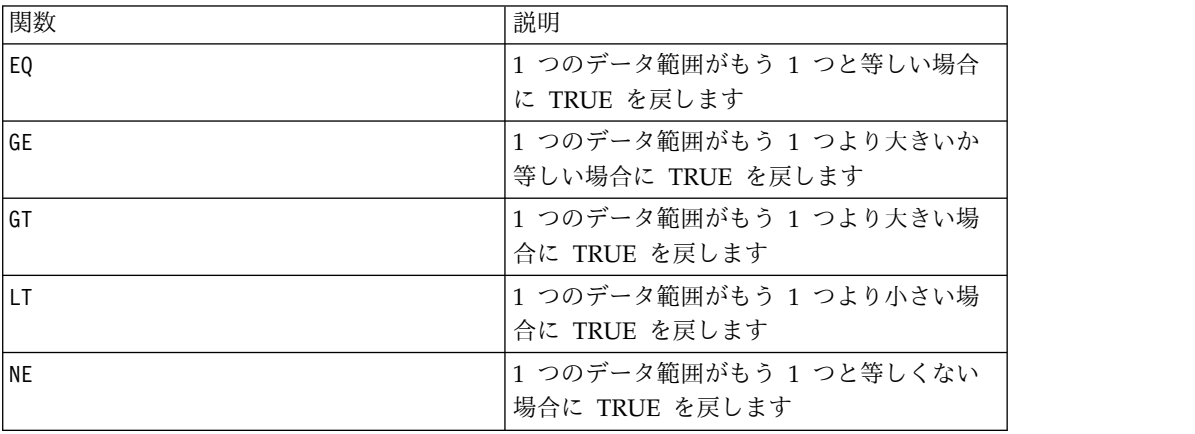

# **LIKE** マクロ

LIKE マクロは IBM Campaign および IBM Interact で使用可能です。

### 構文

data1 [NOT] LIKE data2

### パラメーター

#### data1

比較するセル範囲。これはテキスト・ストリング、またはテキスト・ストリングに 評価される式になります。data のフォーマット定義については、このガイドの IBM 製品の章にある「マクロ関数パラメーター」セクションを参照してください。

#### data2

指定された列のすべての値と比較するテキスト・パターン。これはテキスト・スト リング、またはテキスト・ストリングに評価される式になります。data2 の列の数 は、data2 が定数でない限り、data1 の列の数と同じでなければなりません。data のフォーマット定義については、このガイドの IBM 製品の章にある「マクロ関数 パラメーター」セクションを参照してください。

data2 内のアンダースコアー (\_) は、data1 内の任意の単一文字に一致するワイル ドカード文字を表します。パーセント記号 (%) は、data1 内のゼロ個以上の文字に 一致します。

### 説明

LIKE は、指定された 2 つのデータ範囲を比較し、ストリングが一致する場合は 1 を、一致しない場合は 0 を返します。各入力列に対して、それぞれ data1 の対応 列を data2 の対応列と比較したものを含む、新しい列を戻します (つまり、data1 の第 1 列は data2 の第 1 列と比較され、第 2 列は第 2 列と比較され、以下同様 に続く)。

data2 がストリング定数の場合、data1 の各ストリングはそのストリングと比較さ れます。data2 が列の場合、計算は行ごとのベースで行われます。data1 の第 1 行 のストリングは data2 の第 1 行のストリングと比較され、第 2 行は第 2 行と比 較され、以下同様に続きます。この行ごとの計算は、最短の列の最後のストリング までの各行の結果を生成します。

ストリングを比較する場合、大/小文字の区別はありません (すなわち、 "Yes"、"YES"、"yes"、"yeS" はすべて同等と見なされる)。

注**:** LIKE マクロには否定のバージョンである NOT LIKE があります。そのフォー マットは LIKE と同じです。NOT LIKE は、data1 のストリングが data2 で定義 されるテンプレートに一致しない場合、1 を戻します。

例

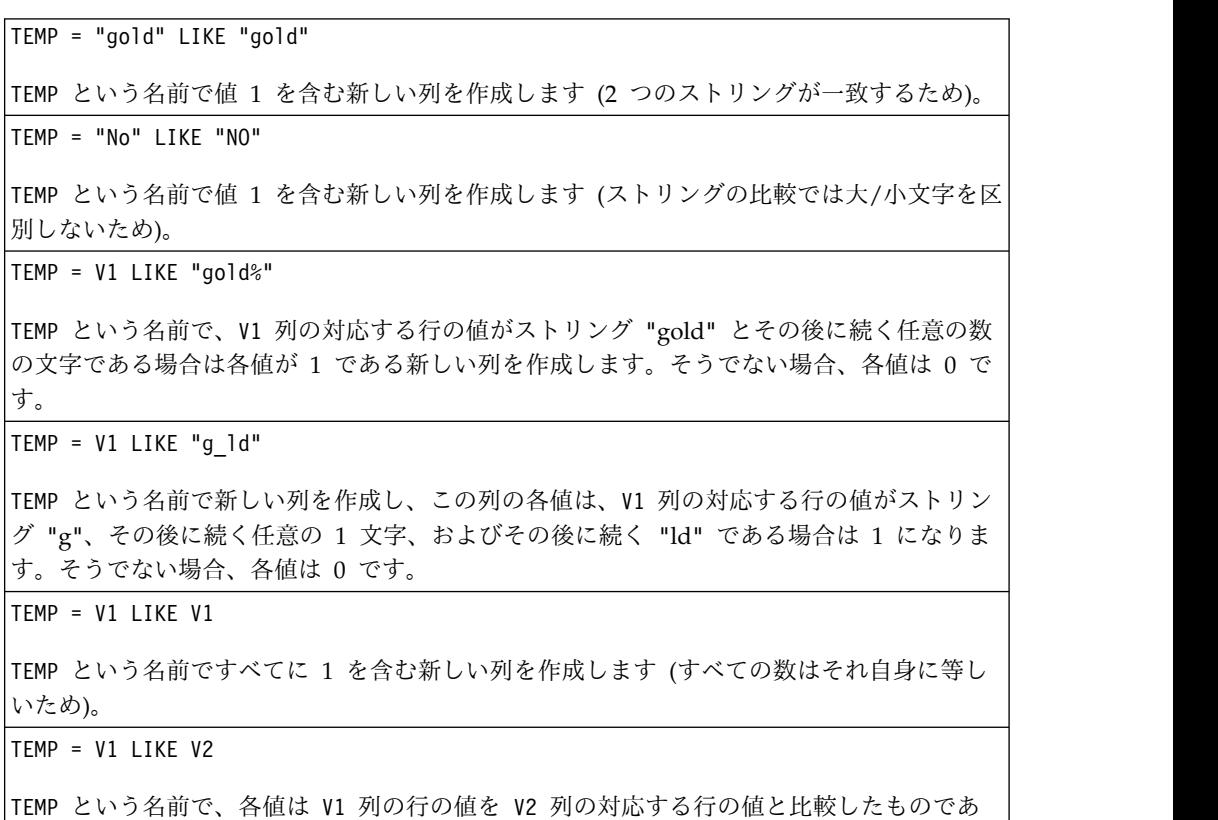

る新しい列を作成します。

TEMP = V1:V3 LIKE V4:V6

TEMP、VX、および VY という名前の新しい列 3 つを作成します。TEMP 列には V1 列のスト リングと V4 列の対応する行のストリングを比較したものが含まれます。VX 列は V2 列と V5 列を比較します。VY 列は V3 列と V6 列を比較します。

TEMP = V1[10:20] LIKE V2 または TEMP = V1[10:20] LIKE V2[1:11]

TEMP という名前で、最初の 11 個のセルに V1 列の 10 から 20 行までのストリングと V2 列の 1 から 11 行までのストリングを比較した結果を含む新しい列を作成します。TEMP の 他のセルは空です。

#### 関連関数

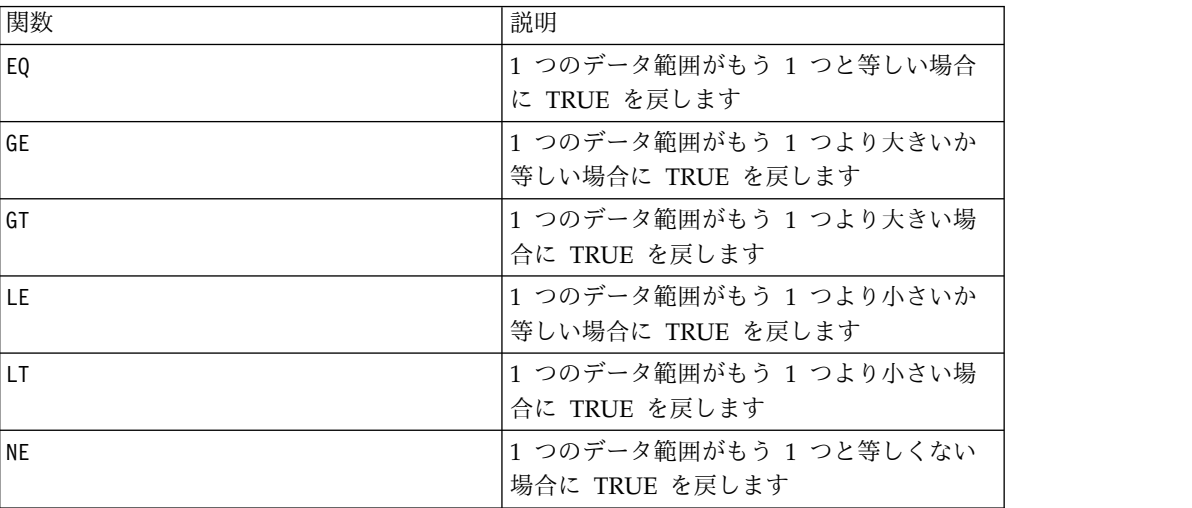

# **LN** または **LOG** マクロ

LN または LOG マクロは IBM Campaign でのみ使用可能です。

構文

LN(data) または LOG(data)

### パラメーター

### data

自然対数を計算する数値。これは定数値、列、セル範囲、またはこれらのいずれか に評価される式になります。data のフォーマット定義については、このガイドの IBM 製品の章にある「マクロ関数パラメーター」セクションを参照してください。

### 説明

LN または LOG は、指定されたデータ範囲の各値の自然対数を計算します。各入力 列に対して、それぞれ対応する入力列の数の自然対数を含む新しい列を戻します。 自然対数は、定数 *e* = 2.7182818 を底とします。LN は EXP マクロ関数の反対で す。

注**:** 指定されたデータ範囲内のすべての値は 0 より大きくなくてはなりません。そ れ以外の場合、無効な各入力値に対して空白セルが戻されます。

例

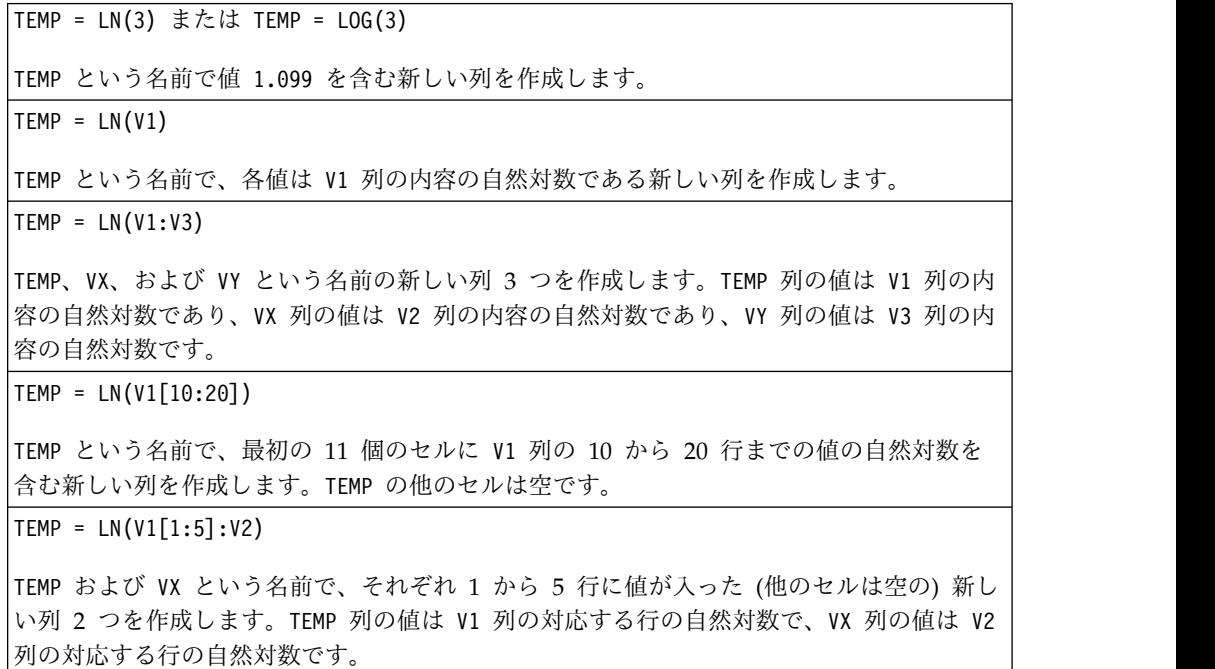

## 関連関数

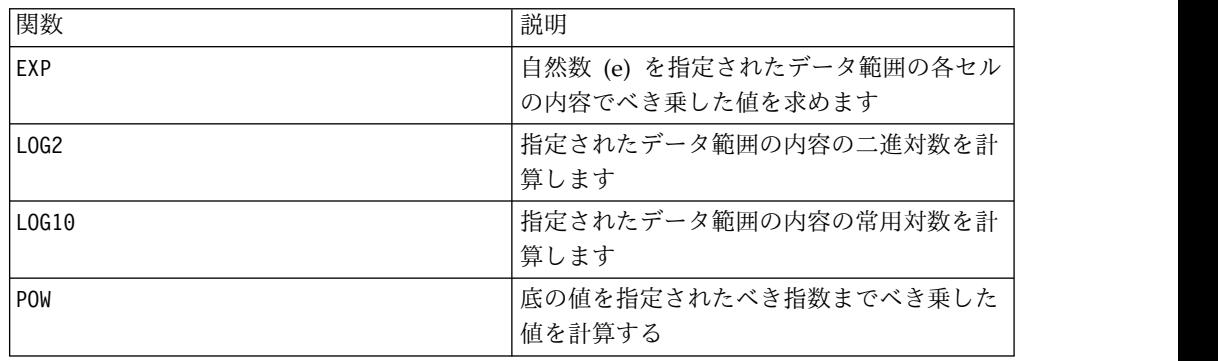

# **LOG2** マクロ

LOG2 マクロは IBM Campaign でのみ使用可能です。

構文

LOG2(data)

パラメーター

data

底が 2 の対数を計算する数値。これは定数値、列、セル範囲、またはこれらのいず れかに評価される式になります。data のフォーマット定義については、このガイド の IBM 製品の章にある「マクロ関数パラメーター」セクションを参照してくださ い。

### 説明

LOG2 は指定されたデータ範囲の値の底が 2 の対数を計算します。各入力列に対し て、それぞれ対応する入力列の数の底が 2 の対数を含む新しい列を戻します。

注**:** 指定されたデータ範囲内のすべての値は 0 より大きくなくてはなりません。そ れ以外の場合、無効な各入力値に対して空白セルが戻されます。

### 例

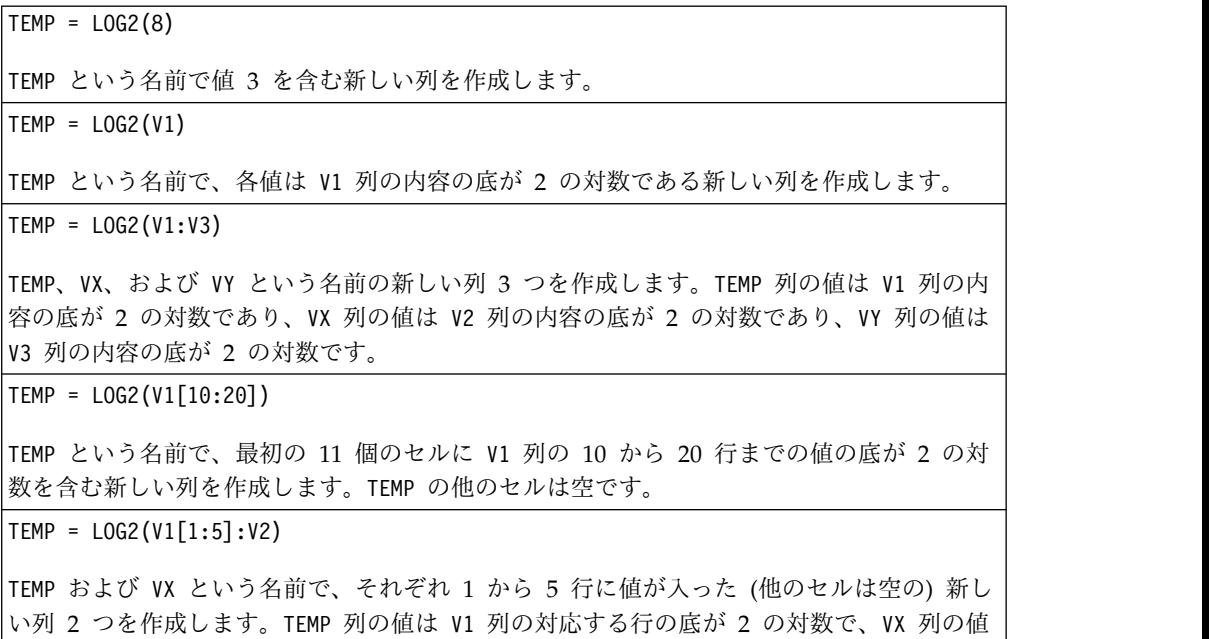

### 関連関数

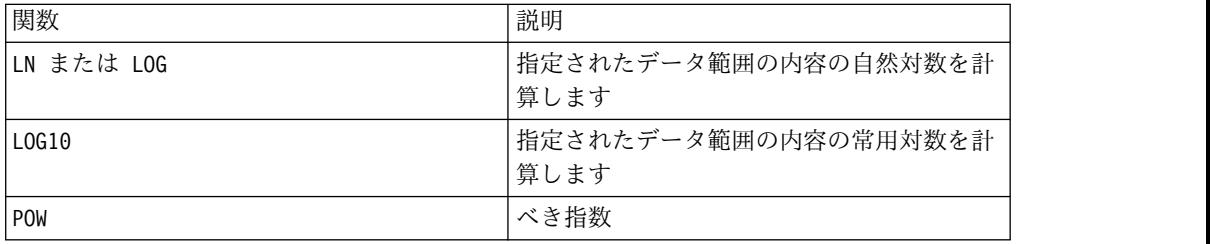

# **LOG10** マクロ

LOG10 マクロは IBM Campaign でのみ使用可能です。

は V2 列の対応する行の底が 2 の対数です。

# 構文

LOG10(data)

パラメーター

data

常用対数を計算する数値。これは定数値、列、セル範囲、またはこれらのいずれか に評価される式になります。data のフォーマット定義については、このガイドの IBM 製品の章にある「マクロ関数パラメーター」セクションを参照してください。

### 説明

LOG10 は指定されたデータ範囲の値の常用対数を計算します。各入力列に対して、 それぞれ対応する入力列の数の常用対数を含む新しい列を戻します。

注**:** 指定されたデータ範囲内のすべての値は 0 より大きくなくてはなりません。そ れ以外の場合、無効な各入力値に対して空白セルが戻されます。

## 例

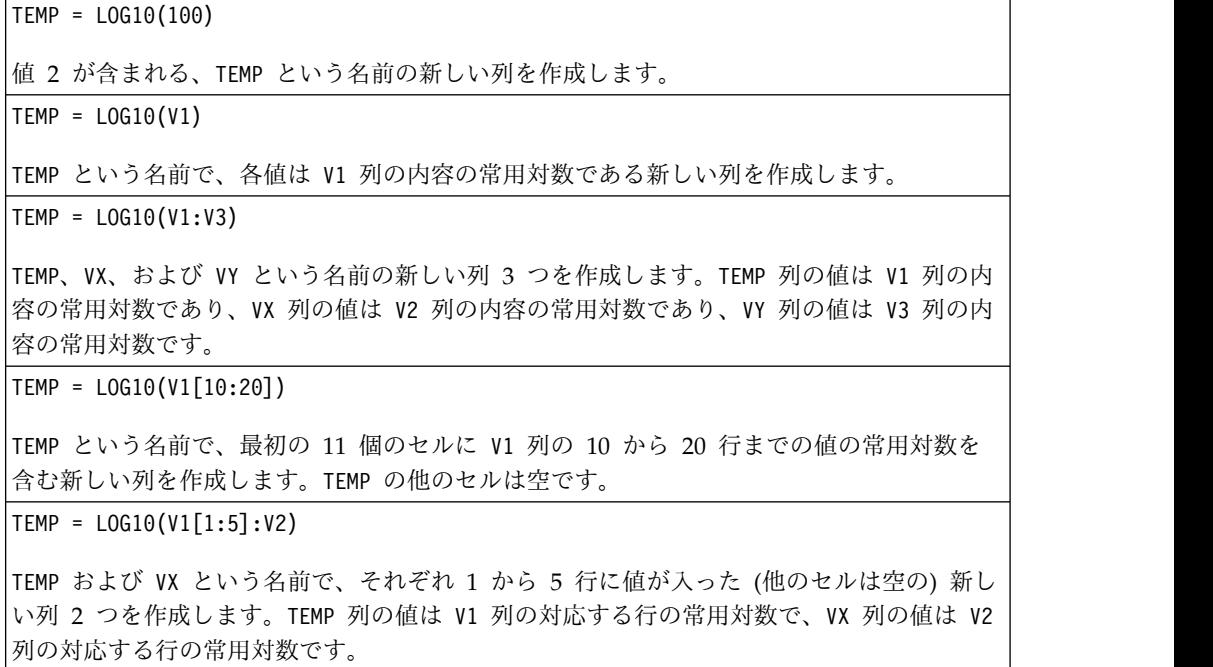

# 関連関数

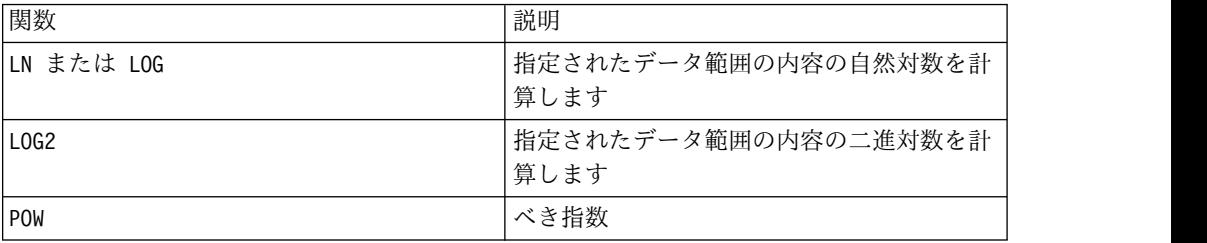

# **LOWER** マクロ

LOWER マクロは IBM Campaign および IBM Interact で使用可能です。

### 構文

LOWER(data)

### パラメーター

data

小文字に変換するストリング値。

## 説明

LOWER は、指定されたデータ範囲の各ストリング値を小文字に変換します。各セル に対応する入力セルのストリングを小文字に変換したものを含む新しい列を戻しま す。

### 例

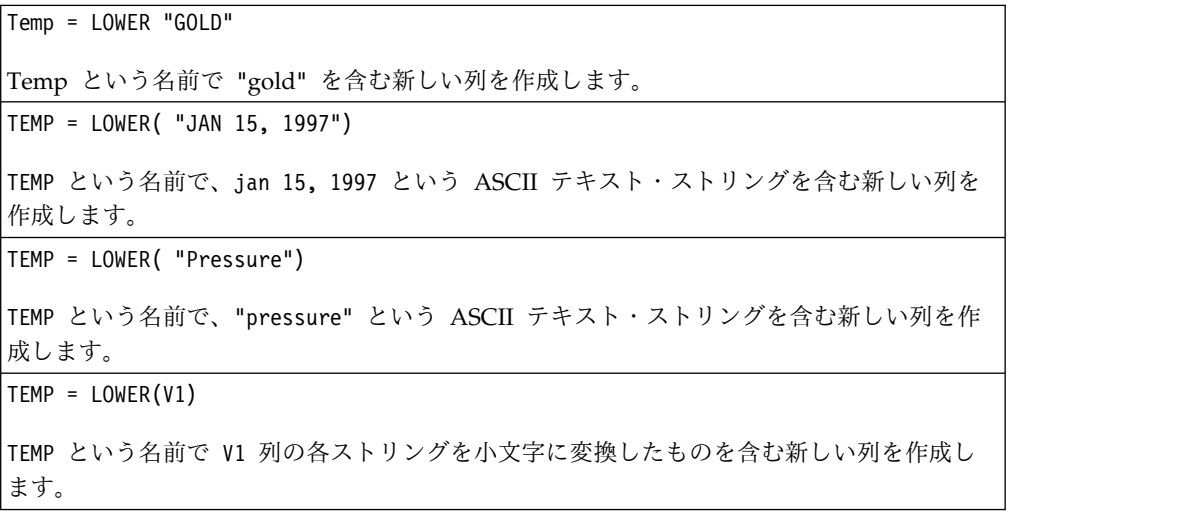

# **LT** マクロ

LT マクロは IBM Campaign および IBM Interact で使用可能です。

## 構文

data1 LT data2 data1 < data2

パラメーター

#### data1

比較する数値セル範囲。これは定数値、列、セル範囲、またはこれらのいずれかに 評価される式になります。data のフォーマット定義については、このガイドの IBM 製品の章にある「マクロ関数パラメーター」セクションを参照してください。

#### data2

指定された列のすべての値を比較する対象の数値。これは定数値、列、セル範囲、 またはこれらのいずれかに評価される式になります。data のフォーマット定義につ いては、このガイドの IBM 製品の章にある「マクロ関数パラメーター」セクショ ンを参照してください。

#### 説明

LT は、指定された 2 つのデータ範囲を比較し、第 1 のデータ・セットの値が第 2 のデータ・セットの値より小さい場合は 1 を、そうでない場合は 0 を返します。 各入力列に対して、data1 の対応列と data2 の対応列との比較を含む新しい列を戻 します (つまり、data1 の第 1 列は data2 の第 1 列と比較され、第 2 列は第 2 列と比較され、以下同様に続く)。

data2 が定数の場合、data1 の各値はその値と比較されます。data2 が列の場合、 計算は行ごとのベースで行われます。data1 の値は data2 の第 1 行の値と比較さ れ、第 2 行は第 2 行と比較され、以下同様に続きます。この行ごとの計算は、最 短の列の最後の値までの各行の結果を生成します。

注**:** LT 演算子は、小なり記号 (<) に省略できます。

### 例

TEMP = 3 LT 4 または TEMP = 3 < 4 TEMP という名前で値 1 を含む新しい列を作成します (3 は 4 より小さいため)。  $TFMP = V1 < 8$ TEMP という名前で、V1 列の対応する行の値が数字の 8 より小さい場合は各値が 1、そう でない場合は 0 である新しい列を作成します。  $TEMP = V1:V3 < 2$ TEMP、VX、および VY という名前の新しい列 3 つを作成します。TEMP 列の値は値 2 と比 較した V1 列の内容であり、VX 列の値は値 2 と比較した V2 列の内容であり、VY 列の値 は値 2 と比較した V3 列の内容です。  $TEMP = V1 < V1$ TEMP という名前ですべて 0 を含む新しい列を作成します (それ自身より小さい数は存在し ないため)。  $TEMP = V1 < V2$ TEMP という名前で、各値は V1 列の行の値を V2 列の対応する行の値と比較したものであ る新しい列を作成します。 TEMP = V1[10:20] < V2 または TEMP = V1[10:20] < V2[1:11] TEMP という名前で、最初の 11 個のセルに V1 列の 10 から 20 行までの値と V2 列の 1 から 11 行までの値を比較した結果を含む新しい列を作成します。TEMP の他のセルは空で す。

# 関連関数

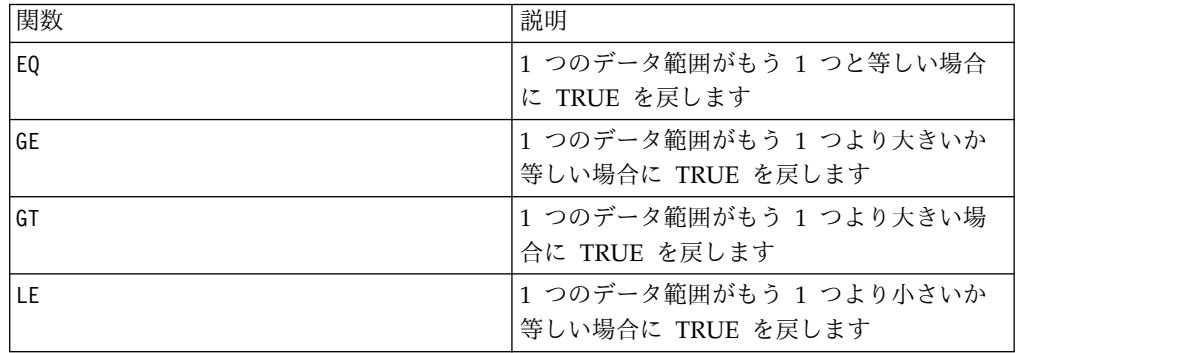

# **LTRIM** マクロ

LTRIM マクロは IBM Campaign および IBM Interact で使用可能です。

# 構文

LTRIM(data)

パラメーター

data

先行スペースを削除するストリング。

### 説明

LTRIM は、指定されたデータ範囲の各ストリング値から先行スペース文字を削除 し、変換されたストリングを戻します。各入力列に対して、新しい列 1 つを戻しま す。

### 例

Temp = LTRIM " gold" Temp という名前で "gold" を含む新しいストリングを作成します。

# **MAX** マクロ

MAX マクロは IBM Campaign および IBM Interact で使用可能です。

構文

MAX(data [, keyword])

パラメーター

data

最大値を計算する数値。これは定数値、列、セル範囲、またはこれらのいずれかに 評価される式になります。data のフォーマット定義については、このガイドの IBM 製品の章にある「マクロ関数パラメーター」セクションを参照してください。

#### keyword

このオプションのキーワードは、入力データ範囲に対して行われる計算方法を指定 します。次のいずれかを選択します。

ALL - data のすべてのセルに計算を行います。(デフォルト)

COL - data の各列に別々に計算を行います。

ROW - data の各行に別々に計算を行います。

IBM Campaign のキーワードの使用について詳しくは、 7 [ページの『フォーマッ](#page-10-0) [トの仕様』](#page-10-0) を参照してください。

注**:** 多数のマクロ関数は、キーワード・パラメーター {ALL | COL | ROW} をとりま す。IBM Campaign では、入力データが常に単一の列またはフィールドであるた め、これらのキーワードは適用されません。マクロは常に、COL キーワードが指定 されているように振る舞います。したがって、IBM Campaign を使用するときに は、これらのキーワードを指定する必要はありません。

### 説明

MAX は指定されたデータ範囲の値の最大値を計算します。最大値を含む新しい列 1 つを戻します。

### 例

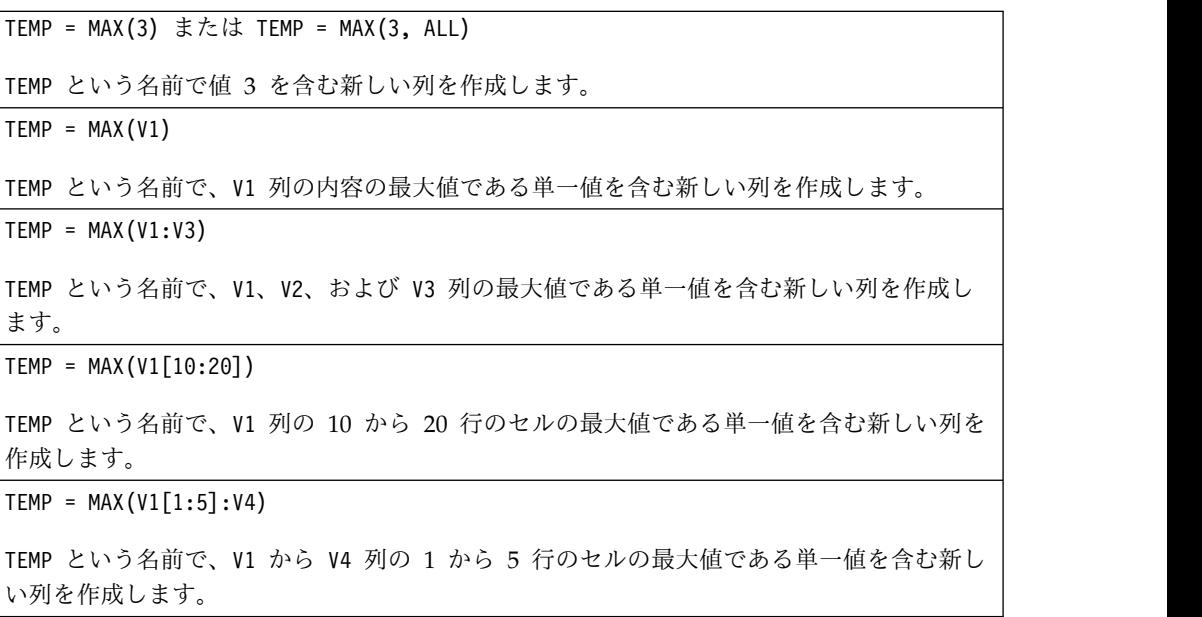

 $TEMP = MAX(V1:V3, COL)$ 

TEMP、VX、および VY という名前の新しい列 3 つを作成します。TEMP 列の単一値は V1 列 の内容の最大値であり、VX 列の単一値は V2 列の内容の最大値であり、VY 列の単一値は V3 列の内容の最大値です。

TEMP = MAX(V1[1:5]:V3, COL)

TEMP、VX、および VY という名前で、それぞれ単一値を含んだ新しい列 3 つを作成しま す。TEMP 列の値は V1 列の 1 から 5 行のセルの最大値であり、VX 列の値は V2 列の 1 から 5 行のセルの最大値であり、VY 列の値は V3 列の 1 から 5 行のセルの最大値です。

 $TEMP = MAX(V1:V3, ROW)$ 

TEMP という名前で、各セル項目は V1、V2、および V3 列の対応する行の最大値である新し い列を作成します。

TEMP = MAX(V1[10:20]:V3, ROW)

TEMP という名前で、最初の 11 個のセルに V1 から V3 列の 10 から 20 行までの値の最 大値を含む新しい列を作成します。TEMP の他のセルは空です。

#### 関連関数

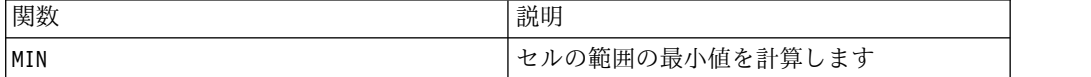

## **MEAN** マクロ

MEAN マクロは IBM Campaign および IBM Interact で使用可能です。

### 構文

MEAN(data [, keyword])

### パラメーター

data

算術平均を計算する対象の数値です。これは定数値、列、セル範囲、またはこれら のいずれかに評価される式になります。data のフォーマット定義については、この ガイドの IBM 製品の章にある「マクロ関数パラメーター」セクションを参照して ください。

#### keyword

このオプションのキーワードは、入力データ範囲に対して行われる計算方法を指定 します。次のいずれかを選択します。

ALL - data のすべてのセルに計算を行います。(デフォルト)

COL - data の各列に別々に計算を行います。

ROW - data の各行に別々に計算を行います。

キーワードの使用法について詳しくは、 52 [ページの『](#page-55-0)DATE』を参照してくださ い。

注**:** 多数のマクロ関数は、キーワード・パラメーター {ALL | COL | ROW} をとりま す。IBM Campaign では、入力データが常に単一の列またはフィールドであるた め、これらのキーワードは適用されません。マクロは常に、COL キーワードが指定 されているように振る舞います。したがって、IBM Campaign を使用するときに は、これらのキーワードを指定する必要はありません。

### 説明

MEAN は、指定されたデータ範囲のセルの算術平均または平均を計算します。算術平 均は、すべてのセルの内容の合計をセルの数で除算して計算されます。MEAN が戻す 列の数は、keyword によって異なります。

- keyword が ALL の場合、MEAN は単一値 (data のすべてのセルの平均) を含む新 しい列 1 つを戻します。
- keyword が COL の場合、MEAN は入力列ごとに新しい列 1 つを戻します。それ ぞれの新しい列には単一値 (対応する入力列のすべてのセルの平均) が含まれま す。
- v keyword が ROW の場合、MEAN は data の各行全体の平均を含む新しい列 1 つ を戻します。

注**:** 空白のセルは MEAN では無視されます。

注**:** MEAN は AVG マクロ関数と同じです。

### 例

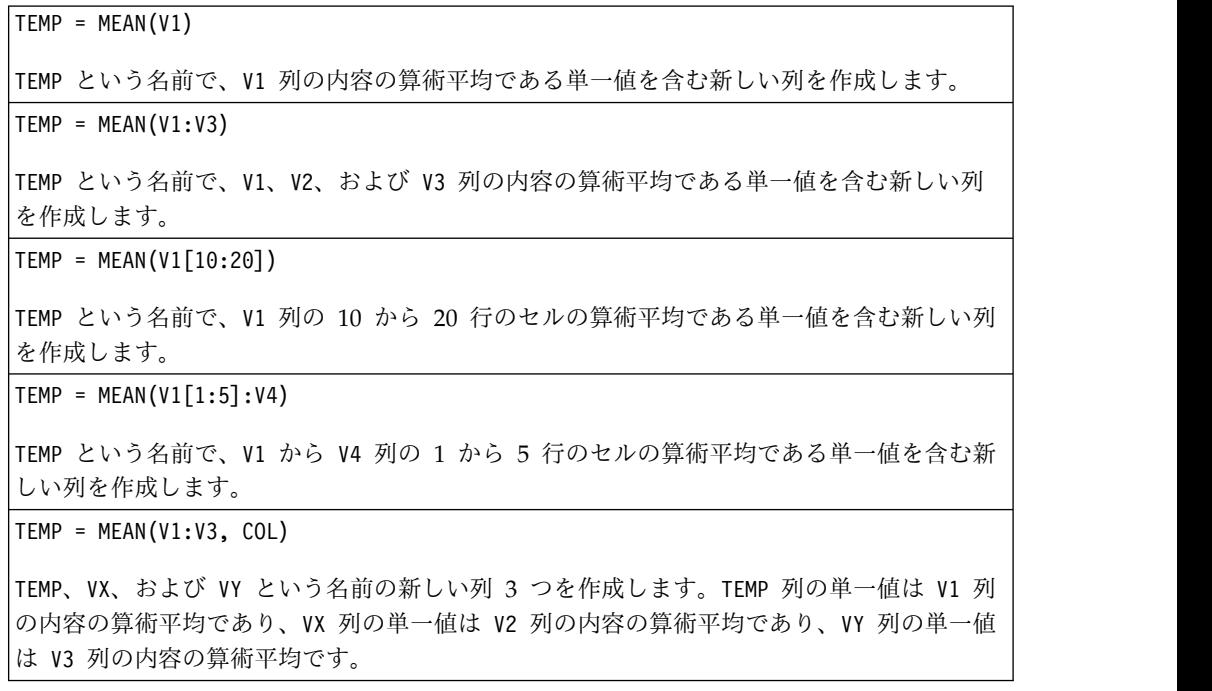

TEMP = MEAN(V1[10:20]:V3, COL)

TEMP、VX、および VY という名前で、それぞれ単一値を含んだ新しい列 3 つを作成しま す。TEMP 列の値は V1 列の 10 から 20 行のセルの算術平均であり、VX 列の値は V2 列の 10 から 20 行のセルの算術平均であり、VY 列の値は V3 列の 10 から 20 行のセルの算術 平均です。

TEMP = MEAN(V1:V3, ROW)

TEMP という名前で、各セル項目は V1、V2、および V3 列の対応する行の算術平均である新 しい列を作成します。

TEMP = MEAN(V1[1:5]:V3,ROW)

TEMP という名前で、1 から 5 行のセルに V1 から V3 列の対応する行の算術平均を含む新 しい列を作成します。TEMP の他のセルは空です。

#### 関連関数

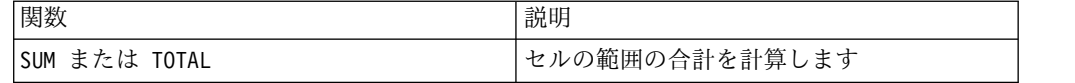

# **MIN** マクロ

MIN マクロは IBM Campaign および IBM Interact で使用可能です。

#### 構文

MIN(data [, keyword])

### パラメーター

data

最小値を計算する数値。これは定数値、列、セル範囲、またはこれらのいずれかに 評価される式になります。data のフォーマット定義については、このガイドの IBM 製品の章にある「マクロ関数パラメーター」セクションを参照してください。

#### keyword

このオプションのキーワードは、入力データ範囲に対して行われる計算方法を指定 します。次のいずれかを選択します。

ALL - data のすべてのセルに計算を行います。(デフォルト)

COL - data の各列に別々に計算を行います。

ROW - data の各行に別々に計算を行います。

キーワードの使用法について詳しくは、 52 [ページの『](#page-55-0)DATE』を参照してくださ い。

注**:** 多数のマクロ関数は、キーワード・パラメーター {ALL | COL | ROW} をとりま す。 **IBM Campaign** では、入力データが常に単一の列またはフィールドであるた
め、これらのキーワードは適用されません。マクロは常に、COL キーワードが指定 されているように振る舞います。したがって、 **IBM Campaign** を使用するときに は、これらのキーワードを指定する必要はありません。

#### 説明

MIN は指定されたデータ範囲のすべてのセルの最小値を計算します。最小値を含む 列 1 つを戻します。

## 例

```
TEMP = MIN(V1)TEMP という名前で、V1 列の最小値である単一値を含む新しい列を作成します。
TEMP = MIN(V1:V3)TEMP という名前で、V1、V2、および V3 列の最小値である単一値を含む新しい列を作成し
ます。
TEMP = MIN(V1[10:20])TEMP という名前で、V1 列の 10 から 20 行のセルの最小値である単一値を含む新しい列を
作成します。
TEMP = MIN(V1[1:5]:V4)TEMP という名前で、V1 から V4 列の 1 から 5 行のセルの最小値である単一値を含む新し
い列を作成します。
TEMP = MIN(V1:V3, COL)TEMP、VX、および VY という名前の新しい列 3 つを作成します。TEMP 列の単一値は V1 列
の最小値であり、VX 列の単一値は V2 列の最小値であり、VY 列の単一値は V3 列の最小値
です。
TEMP = MIN(V1[1:5]:V3, COL)
TEMP、VX、および VY という名前で、それぞれ単一値を含んだ新しい列 3 つを作成しま
す。TEMP 列の値は V1 列の 1 から 5 行のセルの最小値であり、VX 列の値は V2 列の 1
から 5 行のセルの最小値であり、VY 列の値は V3 列の 1 から 5 行のセルの最小値です。
TEMP = MIN(V1:V3, ROW)TEMP という名前で、各セル項目は V1、V2、および V3 列の対応する行の最小値である新し
い列を作成します。
TEMP = MIN(V1[10:20]:V3, ROW)
TEMP という名前で、最初の 11 個のセルに V1 から V3 列の 1 から 5 行までの値の最小
値を含む新しい列を作成します。TEMP の他のセルは空です。
```
# 関連関数

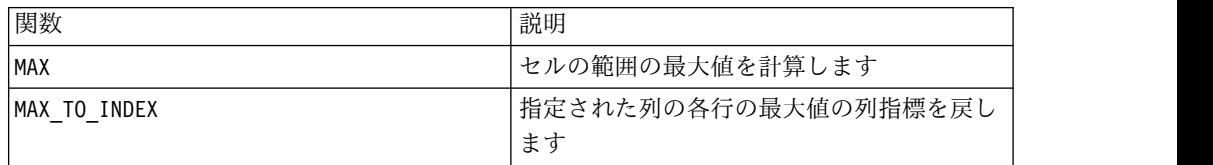

# **MINUS** マクロ

MINUS マクロは IBM Campaign および IBM Interact で使用可能です。

# 構文

data MINUS subtrahend data - subtrahend

# パラメーター

data

減算の第 1 演算項となる数値を含むセル範囲。これは定数値、列、セル範囲、また はこれらのいずれかに評価される式になります。data のフォーマット定義について は、このガイドの IBM 製品の章にある「マクロ関数パラメーター」セクションを 参照してください。

#### subtrahend

指定された列ですべての値から減算される数値。これは定数値、列、セル範囲、ま たはこれらのいずれかに評価される式になります。subtrahend の列の数は、 subtrahend が定数でない限り、 data の列の数と同じでなければなりません。 subtrahend のフォーマット定義 (data と同じ) については、このガイドの IBM 製 品の章にある「マクロ関数パラメーター」セクションを参照してください。

#### 説明

MINUS は、指定されたデータ範囲 data から subtrahend を減算します。各入力列 に対して、それぞれ data の対応列から subtrahend の対応列を減算したものを含 む新しい列を戻します (つまり、data の第 1 列から subtrahend の第 1 列が減算 され、第 2 列から第 2 列が減算され、以下同様に続く)。

subtrahend が定数の場合、data の各値からその値が減算されます。subtrahend が 1 つ以上の列を含む場合、 data の 1 列と subtrahend の 1 列との間で行ごとの ベースで計算が実行されます。data の第 1 行から subtrahend の第 1 行の値が減 算され、第 2 行から第 2 行が減算され、以下同様に続きます。この行ごとの計算 は、最短の列の最後の値までの各行の結果を生成します。

注**:** MINUS 演算子は、負符号 (-) またはハイフン (-) に省略できます。

## 例

TEMP = 7 MINUS 4 または TEMP = 7 - 4 TEMP という名前で値 3 を含む新しい列を作成します。  $\mathsf{TEMP} = \mathsf{V1} - \mathsf{8}$ TEMP という名前で、各値は V1 列の内容から 8 を引いた値である新しい列を作成します。  $TEMP = V1:V3 - 2$ TEMP、VX、および VY という名前の新しい列 3 つを作成します。TEMP 列の値は V1 列の内 容から 2 を引いた値であり、VX 列の値は V2 列の内容から 2 を引いた値であり、VY 列の 値は V3 列の内容から 2 を引いた値です。

 $TEMP = V1 - V1$ 

TEMP という名前ですべて 0 を含む新しい列を作成します (すべての数からそれ自身を引け ばゼロになるため)。

```
\mathsf{TEMP} = \mathsf{V1} - \mathsf{V2}
```
TEMP という名前で、各値は V1 列の行の値から V2 列の対応する行の値を減算したもので ある新しい列を作成します。

TEMP = V1:V3 -V4:V6

TEMP、VX、および VY という名前の新しい列 3 つを作成します。TEMP 列には V1 列の値か ら V4 列の対応する行の値を減算したものが含まれます。VX 列には V2 列から V5 列を減 算したものが含まれます。VY 列には V3 列から V6 列を減算したものが含まれます。

TEMP = V1[10:20] - V2 または TEMP = V1[10:20] - V2[1:11]

TEMP という名前で、最初の 11 個のセルに V1 列の 10 から 20 行の値から V2 列の 1 か ら 11 行の値を減算した値を含む新しい列を作成します。 TEMP の他のセルは空です。

#### 関連関数

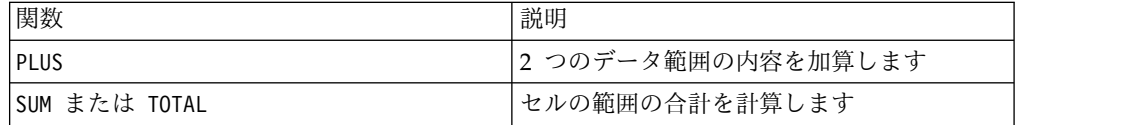

# **MOD** マクロ

MOD マクロは IBM Campaign および IBM Interact で使用可能です。

# 構文

data MOD divisor data % divisor

パラメーター

data

モジュロを計算する整数値。これは定数値、列、セル範囲、またはこれらのいずれ かに評価される式になります。data のフォーマット定義については、このガイドの IBM 製品の章にある「マクロ関数パラメーター」セクションを参照してください。

### divisor

この値をベースにしてモジュロを計算するゼロでない整数。これは定数値、列、セ ル範囲、またはこれらのいずれかに評価される式になります。divisor の列の数 は、divisor が定数でない限り、 data の列の数と同じでなければなりません。 divisor のフォーマット定義 (data と同じ) については、このガイドの IBM 製品 の章にある「マクロ関数パラメーター」セクションを参照してください。

# 説明

MOD は、指定されたデータ範囲を指定された値で除算した余りを計算します。これ は、divisor で各値を分割して、余りを戻すことによって計算されます。各入力列 に対して、それぞれ data と divisor をモジュロ演算した数値を含む新しい列を戻 します。余りの符号 (正または負) は data と同じになります。

divisor が定数の場合、指定された列の各値は、その値をモジュロ演算したものに なります。divisor が列の場合、計算は行ごとのベースで実行されます。data の値 は divisor の第 1 行の値に対してモジュロを計算され、第 2 行は第 2 行に対し て計算され、以下同様に続きます。この行ごとの計算は、最短の列の最後の値まで の各行の結果を生成します。

注**:** divisor がゼロの場合、ゼロ除算エラーが戻されます。

注**:** MOD 演算子は、% 記号 (%) に省略できます。例えば、TEMP = 5 % 3 と TEMP = 5 MOD 3 は同じです。

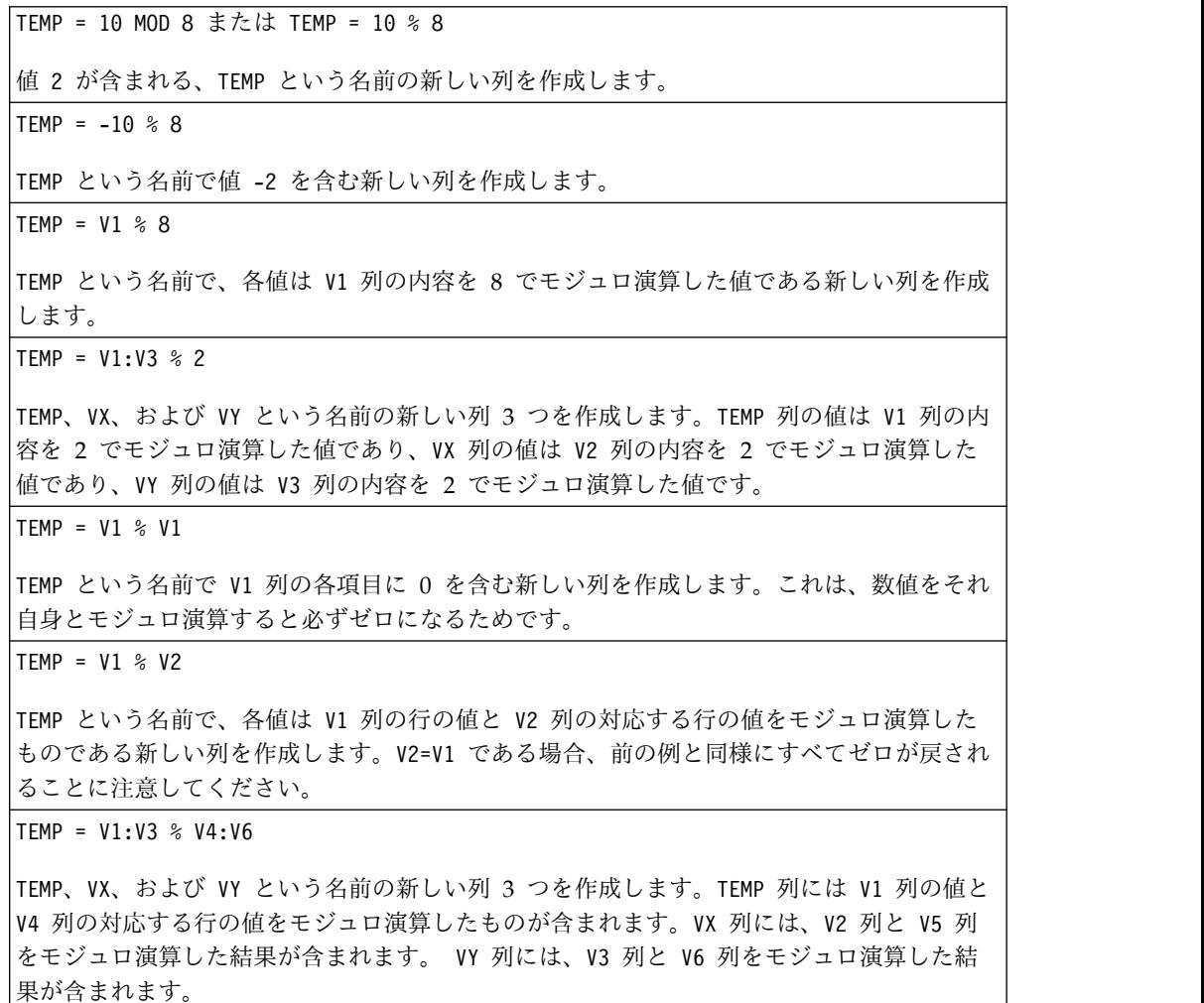

TEMP = V1[10:20] % V2 または TEMP = V1[10:20] % V2[1:11]

TEMP という名前で、最初の 11 個のセルに V1 列の 10 から 20 行までの値と V2 列の 1 から 11 行までの値をモジュロ演算した結果を含む新しい列を作成します。TEMP の他のセ ルは空です。

### 関連関数

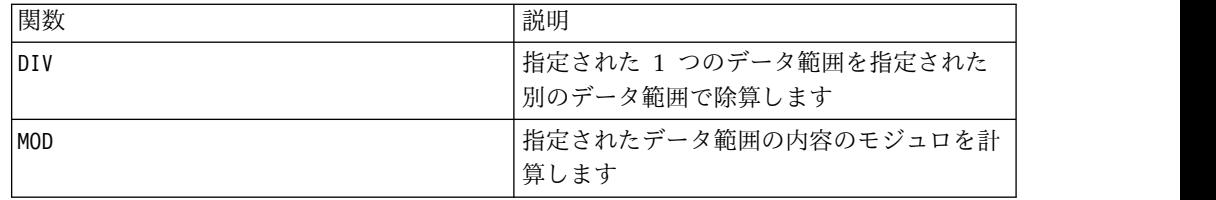

# **MONTHOF** マクロ

MONTHOF マクロは IBM Campaign でのみ使用可能です。

# 構文

MONTHOF(date\_string [, input\_format])

パラメーター

date string

有効な日付を表すテキスト。

input\_format

date\_string の日付形式を指定する、以下の表のキーワードの 1 つ。

## 説明

MONTHOF は、date string で指定される日付の月を数値で戻します。input format が指定されていない場合、デフォルトのキーワード DELIM\_M\_D\_Y が使用されます。

## 例

MONTHOF("012171",MMDDYY) は数値 1 を戻します。

注**:** 有効な日付形式の追加情報については 52 [ページの『](#page-55-0)DATE』を参照してくだ さい。

# 関連関数

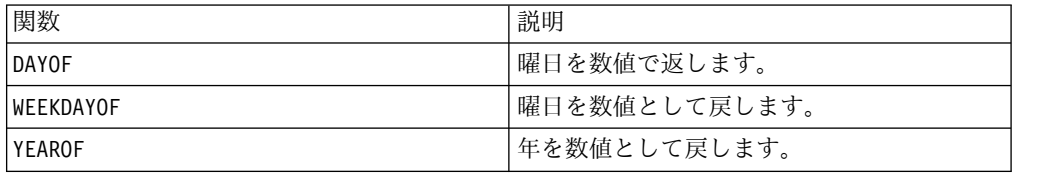

# **MULT** マクロ

MULT マクロは IBM Campaign および IBM Interact で使用可能です。

# 構文

data MULT multiplier data \* multiplier

# パラメーター

data

乗算する数値。これは定数値、列、セル範囲、またはこれらのいずれかに評価され る式になります。data のフォーマット定義については、このガイドの IBM 製品の 章にある「マクロ関数パラメーター」セクションを参照してください。

#### multiplier

指定された列のすべての値に掛ける数値。これは定数値、列、セル範囲、またはこ れらのいずれかに評価される式になります。multiplier の列の数は、multiplier が定数でない限り、 data の列の数と同じでなければなりません。multiplier のフ ォーマット定義 (data と同じ) については、このガイドの IBM 製品の章にある 「マクロ関数パラメーター」セクションを参照してください。

#### 説明

MULT は、指定された 2 つのデータ範囲の値を乗算します。各入力列に対して、そ れぞれ data の数値と multiplier を乗算した数値を含む新しい列を戻します。 multiplier が定数の場合、data の各値とその値が乗算されます。multiplier が列 の場合、計算は行ごとのベースで実行されます。data の値は multiplier の第 1 行の値と乗算され、第 2 行は第 2 行と乗算され、以下同様に続きます。この行ご との計算は、最短の列の最後の値までの各行の結果を生成します。

注**:** multiplier として各行に同じ数値 *x* を含む列を使用することは、multiplier として定数 *x* を使用することと同じです。

注**:** MULT 演算子は、アスタリスク (\*) に省略できます。

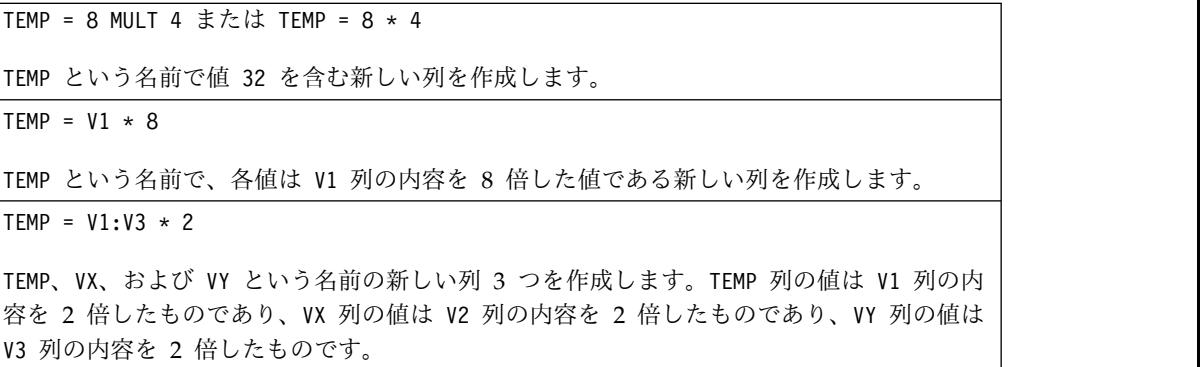

TEMP =  $V1 * V1$ 

TEMP という名前で V1 列の各値の二乗を含む新しい列を作成します。

 $\mathsf{TEMP} = \mathsf{V1} \times \mathsf{V2}$ 

TEMP という名前で、各値は V1 列の行の値に V2 列の対応する行の値を掛けたものである 新しい列を作成します。

 $TEMP = V1:V3 \times V4:V6$ 

TEMP、VX、および VY という名前の新しい列 3 つを作成します。TEMP 列には V1 列の値に V4 列の対応する行の値を掛けたものが含まれます。VX 列は V2 列と V5 列を乗算したもの です。VY 列は V3 列と V6 列を乗算したものです。

TEMP = V1[10:20] \* V2 または TEMP = V1[10:20] \* V2[1:11]

TEMP という名前で、最初の 11 個のセルに V1 列の 10 から 20 行の値と V2 列の 1 から 11 行の値を乗算した値を含む新しい列を作成します。 TEMP の他のセルは空です。

#### 関連関数

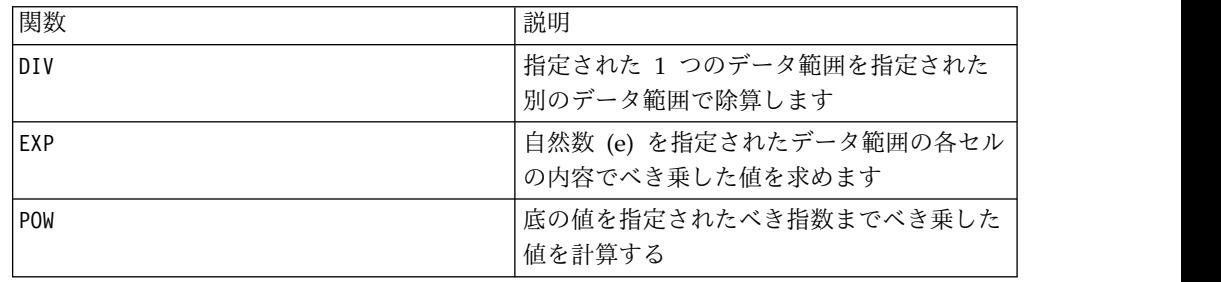

# **NE** マクロ

NE マクロは IBM Campaign および IBM Interact で使用可能です。

# 構文

data1 NE data2 data1 != data2 data1 <> data2

### パラメーター

#### data1

比較するセル範囲。これは定数値、列、セル範囲、またはこれらのいずれかに評価 される式になります。data のフォーマット定義については、このガイドの IBM 製 品の章にある「マクロ関数パラメーター」セクションを参照してください。

#### data2

指定された列のすべての値を比較する対象の数値。これは定数値、列、セル範囲、 またはこれらのいずれかに評価される式になります。data2 の列の数は、data2 が 定数でない限り、 data1 の列の数と同じでなければなりません。data のフォーマ ット定義については、このガイドの IBM 製品の章にある「マクロ関数パラメータ ー」セクションを参照してください。

# 説明

NE は、指定された 2 つのデータ範囲を比較し、値が等しくない場合は 1 を、等し い場合は 0 を返します。各入力列に対して、data1 の対応列と data2 の対応列と の比較を含む新しい列を戻します (つまり、data1 の第 1 列は data2 の第 1 列と 比較され、第 2 列は第 2 列と比較され、以下同様に続く)。

data2 が定数の場合、data1 の各値はその値と比較されます。data2 が列の場合、 計算は行ごとのベースで行われます。data1 の第 1 行の値は data2 の第 1 行の値 と比較され、第 2 行は第 2 行と比較され、以下同様に続きます。この行ごとの計 算は、最短の列の最後の値までの各行の結果を生成します。

注**:** data2 として各行に同じ数値 *x* を含む列を使用することは、data2 として定数 *x* を使用することと同じです。

注**:** NE 演算子は、感嘆符の後に等号を続けた形 (!=)、または小なり記号の後に大な り記号を続けた形 (<>) に省略できます。

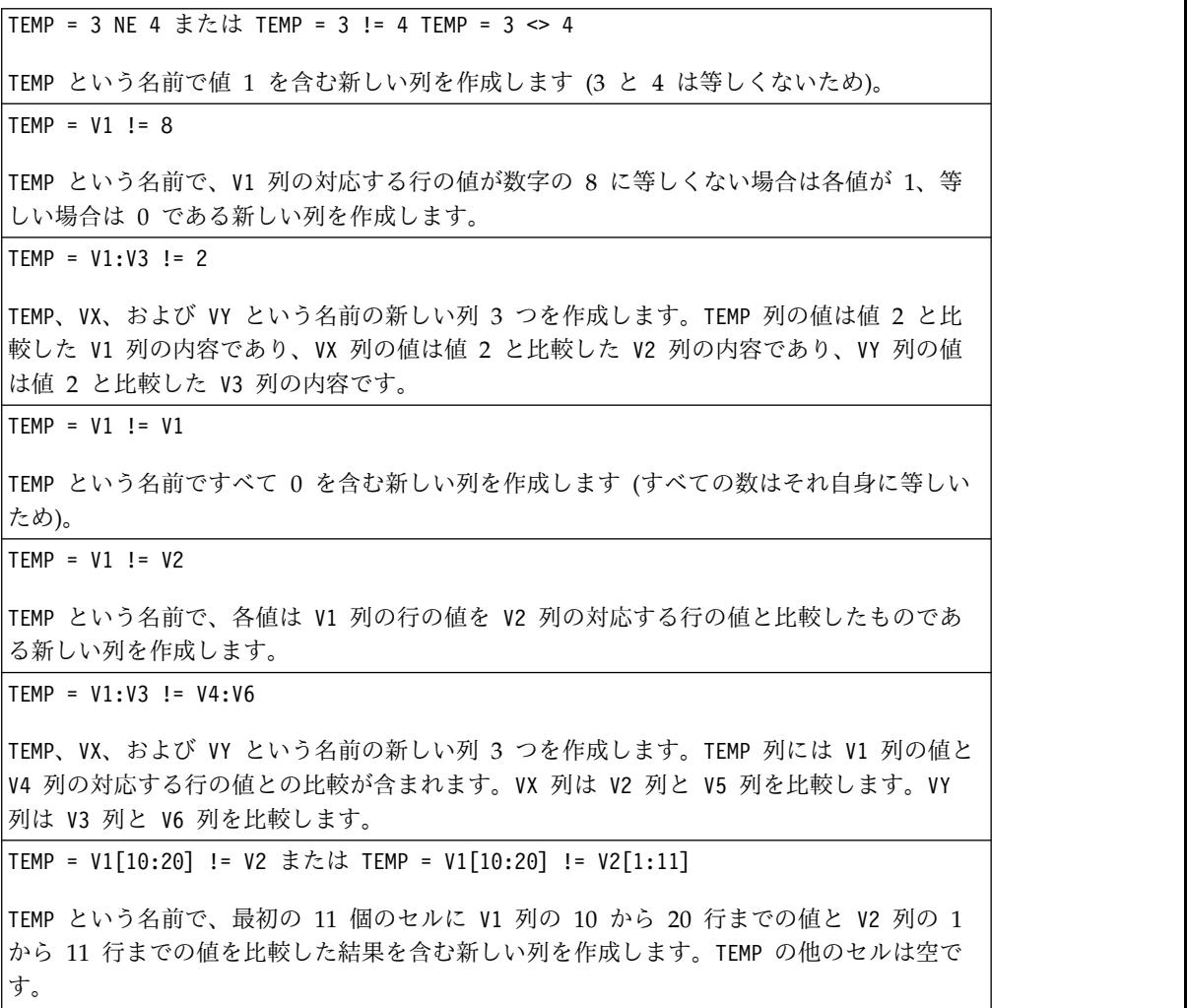

# 関連関数

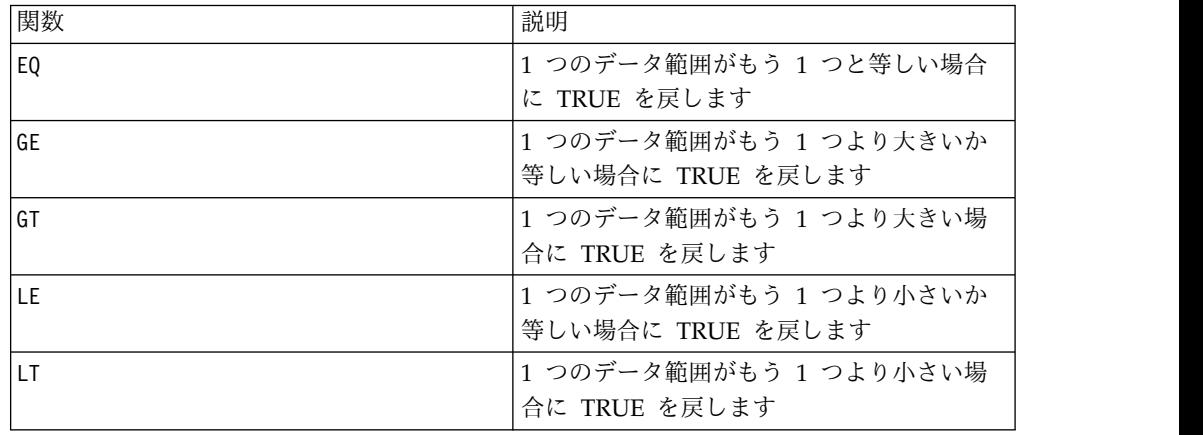

# **NOT** マクロ

NOT マクロは IBM Campaign および IBM Interact で使用可能です。

# 構文

NOT(data) ! data

パラメーター

#### data

論理 NOT を計算する数値。これは定数値、列、セル範囲、またはこれらのいずれ かに評価される式になります。data のフォーマット定義については、このガイドの IBM 製品の章にある「マクロ関数パラメーター」セクションを参照してください。

## 説明

NOT は指定されたデータ範囲の値の論理 NOT を戻します。各入力列に対して、そ れぞれ対応する入力列の値の論理 NOT を含む新しい列を戻します。この関数は、 ゼロ以外の値に対してゼロを戻し、ゼロの値に対して 1 を戻します。

注**:** NOT 演算子は、感嘆符 (!) に省略できます。感嘆符をデータ値の前で使用しま す (例えば、NOT(V1) を指定する場合は、単に !V1 と入力する)。

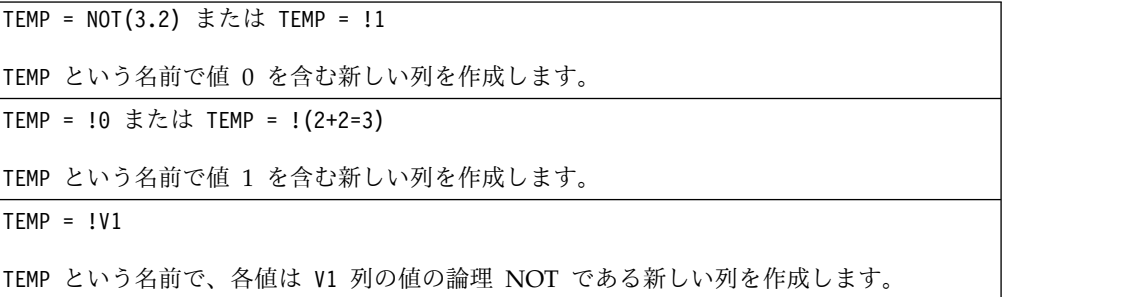

 $TEMP = 1V1:V3$ 

TEMP、VX、および VY という名前の新しい列 3 つを作成します。TEMP 列の値は V1 列の値 の論理 NOT であり、VX 列の値は V2 列の値の論理 NOT であり、VY 列の値は V3 列の 値の論理 NOT です。

TEMP = !V1[10:20]

TEMP という名前で、最初の 11 個のセルに V1 列の 10 から 20 行までの値の論理 NOT 含む新しい列を作成します。TEMP の他のセルは空です。

 $TEMP = 1V1[1:5]:V2$ 

TEMP および VX という名前で、それぞれ 1 から 5 行に値が入った (他のセルは空の) 新し い列 2 つを作成します。TEMP 列の値は V1 列の対応する行の値の論理 NOT で、VX 列の 値は V2 列の対応する行の値の論理 NOT です。

#### 関連関数

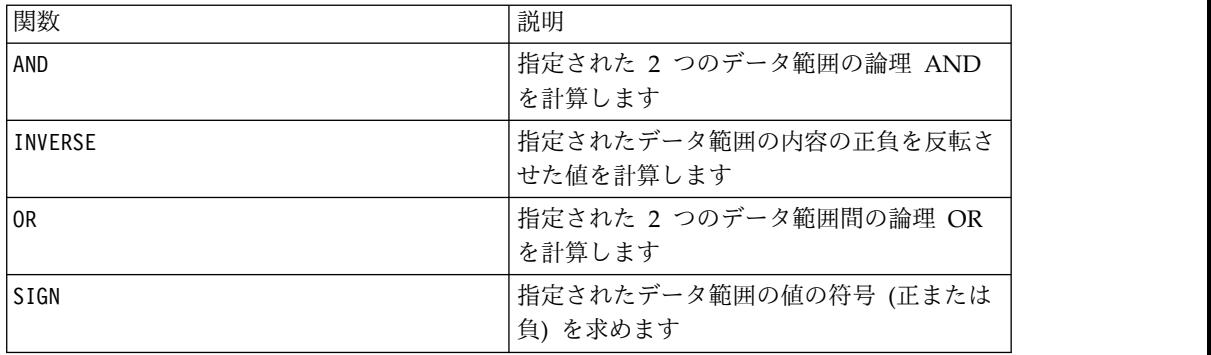

# **NUMBER** マクロ

NUMBER マクロは IBM Campaign および IBM Interact で使用可能です。

構文

NUMBER(data [, conversion\_keyword])

# パラメーター

data

数値に変換する ASCII テキスト・データ。このパラメーターとして、引用符で囲ん だ ASCII テキスト、テキスト列、テキストを含んだセル範囲、またはこれらのいず れかが評価結果になる式を使用できます。data のフォーマット定義については、こ のガイドの IBM 製品の章にある「マクロ関数パラメーター」セクションを参照し てください。

#### conversion\_keyword

このオプションのキーワードは、日付および時刻のテキスト・フォーマットを解釈 する方法を指定します。以下の表内のいずれかのキーワードを選択します。

注**:** このパラメーターを指定しない場合、デフォルトは 1 です。

| 各テキスト・ストリングの最初の 5 文字を<br>#####<br>固有の数に変換します<br>\$ (デフォルト)<br>ドルの値を数値に変換します (例えば、<br>"\$123.45" を 123.45 に変換)<br>パーセンテージの値を数値に変換します (例<br>$\%$<br>えば、"50%" を 0.5 に変換)<br>日付と時刻を、0000年1月1日からの経<br>mm/dd/yy hh:mm<br>過日数に変換します (yy 年に 1900 が自動的<br>に加算される)<br>日付を、0000 年 1 月 1 日からの経過日数<br>dd-mmm-yy<br>に変換します (yy 年に 1900 が自動的に加算<br>される)<br>日付を、0000 年 1 月 1 日からの経過日数<br>mm/dd/yy<br>に変換します (yy 年に 1900 が自動的に加算<br>される)<br>日付を、指定された月の 1 日から 0000 年<br>$mm - yy$<br>1 月 1 日まで経過日数に変換します (yy 年<br>に 1900 が自動的に加算される)<br>日付を、その年の始めからの経過日数に変換<br>dd-mmm<br>します (例えば、"01-FEB" を 32 に変換す<br>る)<br>3 文字の英語の月の省略形を 1 から 12 ま<br>mmm<br>での値に変換します (例えば、"DEC" を 12<br>に変換する)<br>{January   February  <br>完全にスペルされた英語の月の名前を 1 か<br>ら 12 までの値に変換します (例えば、<br>March $\ldots$ }<br>"March" を 3 に変換する)<br>3 文字の英語の曜日の名前の省略形を 0 か<br>$\{Sun   Mon   True  \}$<br>ら 6 までの値に変換します。この際、日曜<br>日が週の始まりになります (例えば、"Sun"<br>は0になる)<br>完全にスペルされた英語の曜日の名前を 0<br>{Sunday   Monday  <br>から 6 までの値に変換します。この際、日<br>Tuesday $\ldots$ }<br>曜日が週の始まりになります (例えば、<br>"Monday" を 1 に変換する)<br>時刻を午前 00 時 00 分 00 秒 (真夜中) か<br>hh: $mm:ss$ {AM   PM}<br>ら経過した秒数に変換します (例えば、<br>"01:00:00 AM" を 3600 に変換する)<br>時刻を午前 00 時 00 分 00 秒 (真夜中) か<br>hh:mm:ss<br>ら経過した秒数に変換します (例えば、<br>"01:00:00" を 3600 に変換する)<br>時刻を午前 00 時 00 分 00 秒 (真夜中) か<br>hh:mm $\{AM   PM\}$ | 変換キーワード フォーマット | 説明                  |
|----------------------------------------------------------------------------------------------------|----------------|---------------------|
|                                                                                                    | 0              |                     |
|                                                                                                    | 1              |                     |
|                                                                                                    | $\overline{c}$ |                     |
|                                                                                                    | 3              |                     |
|                                                                                                    | 4              |                     |
|                                                                                                    | 5              |                     |
|                                                                                                    | 6              |                     |
|                                                                                                    | $\overline{7}$ |                     |
|                                                                                                    | 8              |                     |
|                                                                                                    | 9              |                     |
|                                                                                                    | 10             |                     |
|                                                                                                    | 11             |                     |
|                                                                                                    | 12             |                     |
|                                                                                                    | 13             |                     |
| "01:00 AM" を 60 に変換する)                                                                                                    | 14             | ら経過した分数に変換します (例えば、 |

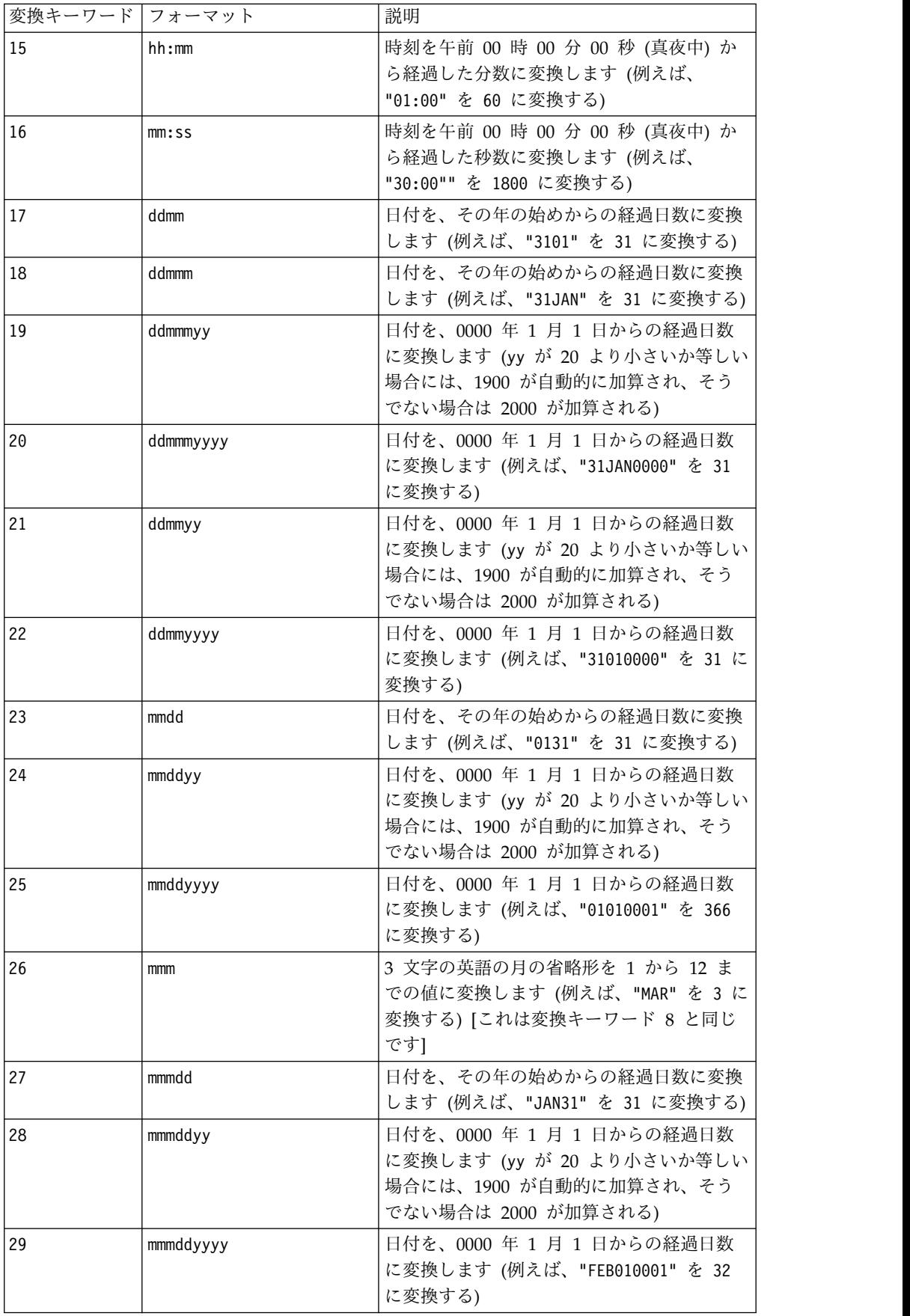

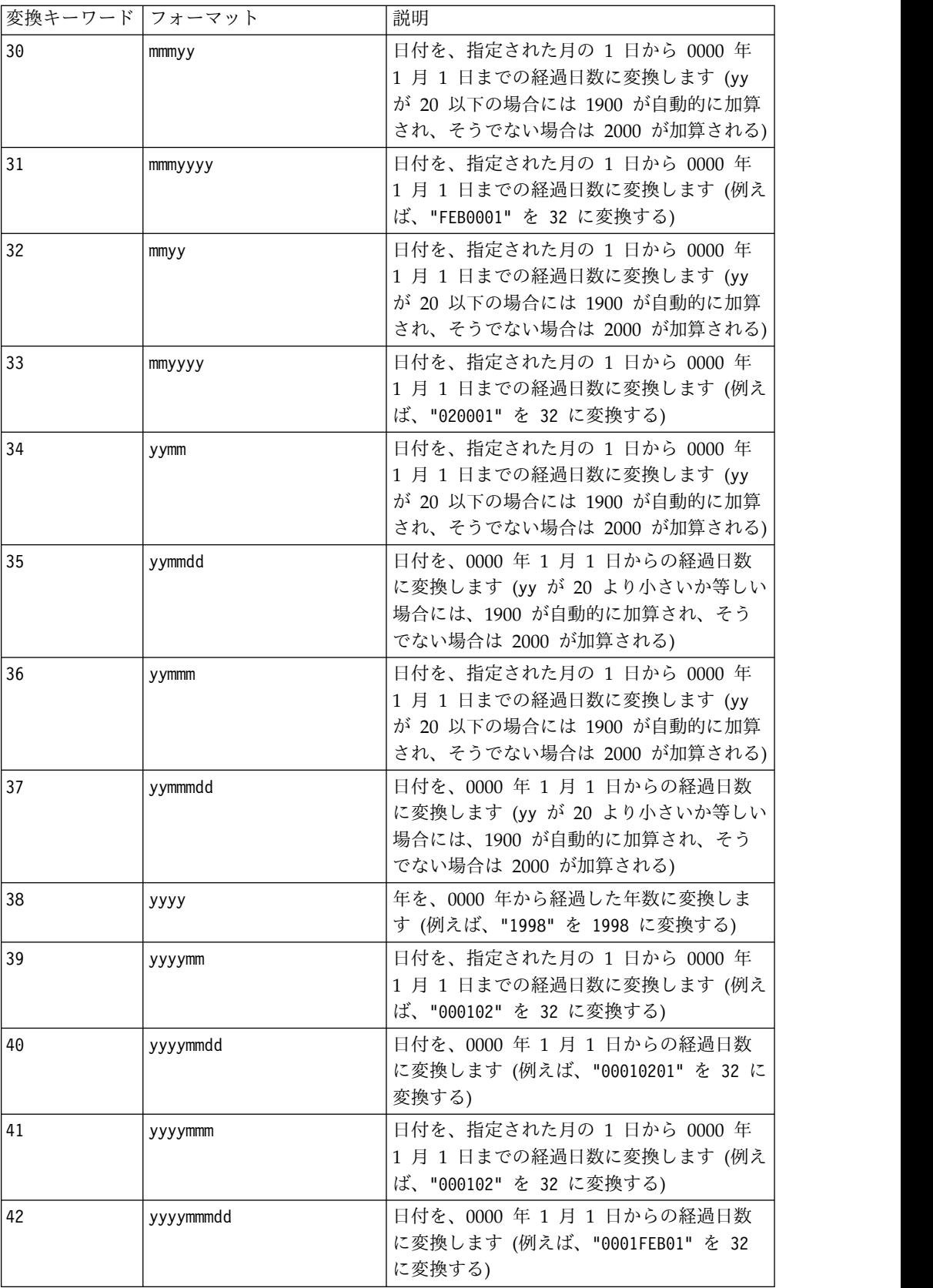

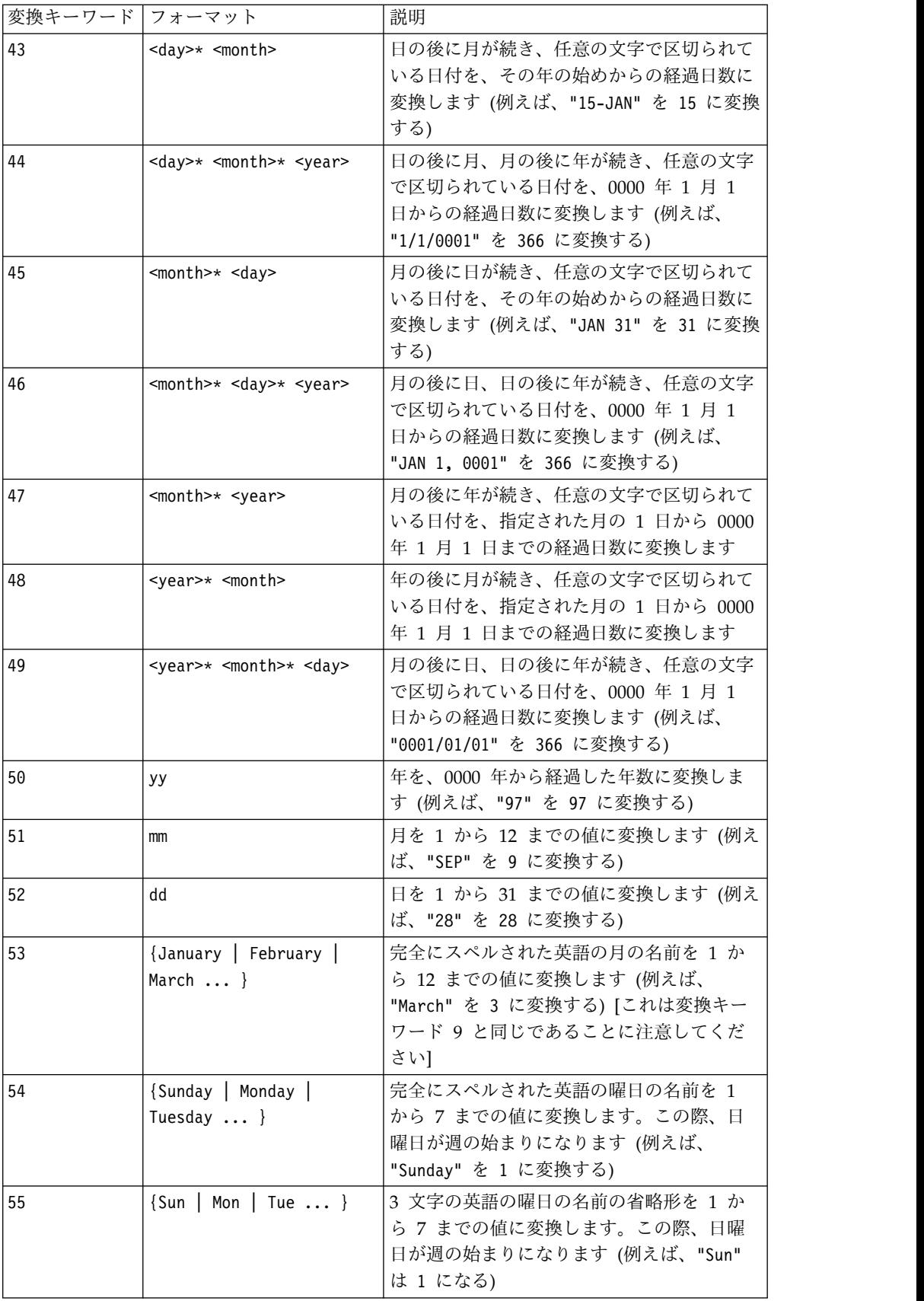

## 説明

NUMBER は、指定されたデータ範囲のテキスト値を、日付および時刻を変換するため の指定されたフォーマットを使用して、数値に変換します。指定された conversion keyword を使用してテキスト・ストリングを解析できない場合、NUMBER はエラーを生成します。フォーマット 0 は各テキスト・ストリングの最初の 5 文 字を、固有のテキスト・ストリングごとに異なる数に変換します。これは、テキス ト列を識別子への出力用の固有クラスに変更するための簡便な方法です。

区切り文字で区切られたフォーマット (変換キーワード 43 から 49) は、以下の区 切り文字をサポートします。

- v / (スラッシュ)
- v (ダッシュ)
- v , (コンマ)
- " " (スペース)
- v : (コロン)

月は mm または mmm と表すことが可能です。日は d または dd と表すことが可能 です。年は yy または yyyy と表すことが可能です。

注**:** 2000 年に準拠するため、日付の年はすべて yy の代わりに yyyy と指定するこ とができます。後方互換性のため、変換キーワード 1 から 16 では、yy (2 桁の年) に自動的に 1900 が加算されます。変換キーワード 17 から 55 では、yy < threshold の場合自動的に 2000 が加算され、yy ≥ threshold の場合自動的に 1900 が加算されます。

注**:** 2000 年の threshold 値が、「**Advanced Settings**」ウィンドウ (「**Options > Settings**」**>**「**Advanced Settings**」を使用して起動) の「**Data Cleaning**」 タブに 設定されています。

注**:** 2000 年のしきい値を変更する場合、NUMBER マクロ関数を使用して 2 桁の年の 日付値を操作しているすべてのマクロ関数を更新しなければなりません。マクロ関 数の更新を強制するには、必要な編集 (例えば、スペースの追加や削除) を行ってか らチェック・マーク・アイコンをクリックして、変更を受け入れます。

注**:** フォーマット 0 を使用する場合、各テキスト・ストリングの最初の 5 文字のみ を使用して固有の番号を生成します。最初の 5 文字が等しいすべてのストリングが 同一の数値に変換されます。同一のテキスト・ストリングは、異なるスプレッドシ ート上にあっても、常に同一の数値を生成します。必要な場合は、最初の 5 文字で 一意的にクラスが定義されるように、ストリング・マクロを使用して、ストリング を操作します。結果の数値が非常に小さい場合もあることに注意してください。表 示する小数点以下の桁数を増やしたり、フォーマットを指数モード (00E+00) に変更 したりするには、「**Display Formats**」ウィンドウを使用します。

例

TEMP = NUMBER("\$1.23") または TEMP = NUMBER("123%", 2) TEMP という名前で数値 1.23 を含む新しい列を作成します。 TEMP = NUMBER(column("Jan", "Mar", "Dec", 8) TEMP という名前で数値 1、3、および 12 を含む新しい列を作成します。 TEMP = NUMBER("1:52 PM", 14) TEMP という名前で数値 832 を含む新しい列を作成します。 TEMP = NUMBER("1/1/95", 5) TEMP という名前で数値 728660 を含む新しい列を作成します。 TEMP = NUMBER(V1) TEMP という名前で V1 列のテキスト・ストリングの数値を含む新しい列を作成します。す べてのドル値は、正しく数値に変換されます。??? '\$ フォーマットを使用して解析できない テキスト・ストリングに対しては s が戻されます。  $TEMP = NUMBER(V1:V3, 4)$ TEMP、VX、および VY という名前の新しい列 3 つを作成します。TEMP 列には、V1 列のテ キスト・ストリングの数値が含まれます。 VX 列には、V2 列のテキスト・ストリングの数 値が含まれます。 VY 列には、V3 列のテキスト・ストリングの数値が含まれます。 dd-mmm-yy というフォーマットのすべての日付は、0000 年 1 月 1 日からのオフセットの 日数に変換されます。??? '\$ フォーマットを使用して解析できないテキスト・ストリングに 対しては s が戻されます。 TEMP = NUMBER(V1[10:20]:V2, 10) TEMP および VX という名前の新しい列 2 つを作成します。 TEMP 列には、V1 列の 10 か ら 20 行のテキスト・ストリングの数値が含まれます。 VX 列には、V2 列の 10 から 20 行のテキスト・ストリングの数値が含まれます。 3 文字の標準的な英語曜日表記はすべ て、0 から 6 の数字に変換されます (0 = 日曜日、6 = 土曜日)。曜日名に一致しない場合 は、??? が戻されます。 TEMP = NUMBER(V1, 0) V1 列にすべて 5 桁のテキスト・ストリングが含まれている場合、TEMP という名前で、各

#### 関連関数

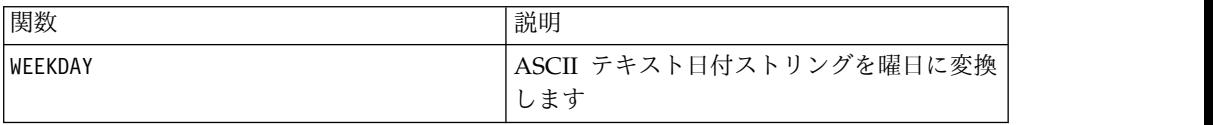

# **OR** マクロ

OR マクロは IBM Campaign および IBM Interact で使用可能です。

固有ストリングに対する別の数値を含む新しい列 1 つを作成します。

構文

data1 OR data2 data1 || data2

パラメーター

data1

data2 の値に対して論理 OR を実行する数値。これは定数値、列、セル範囲、また はこれらのいずれかに評価される式になります。data のフォーマット定義について は、このガイドの IBM 製品の章にある「マクロ関数パラメーター」セクションを 参照してください。

#### data2

data1 の値に対して論理 OR を実行する数値。これは定数値、列、セル範囲、また はこれらのいずれかに評価される式になります。data2 の列の数は、data2 が定数 でない限り、data1 の列の数と同じでなければなりません。data のフォーマット定 義については、このガイドの IBM 製品の章にある「マクロ関数パラメーター」セ クションを参照してください。

### 説明

OR は、指定された 2 つのデータ範囲の間の論理 OR を計算します。各入力列に対 して、data1 の対応列と data2 の対応列とを論理 OR 演算したものを含む、新し い列を戻します (つまり、data1 の第 1 列は data2 の第 1 列と論理 OR 演算さ れ、第 2 列は第 2 列と論理 OR 演算され、以下同様に続く)。

data2 が定数の場合、data1 の各値はその値と論理 OR 演算されます。data2 が 1 つ以上の列を含む場合、 data1 の 1 列と data2 の 1 列との間で行ごとのベース で計算が行われます。data1 の第 1 行は data2 の第 1 行と論理 OR 演算され、 第 2 行は第 2 行と論理 OR 演算され、以下同様に続きます。この行ごとの計算 は、最短の列の最後の値までの各行の結果を生成します。

注**:** data2 として各行に同じ数値 *x* を含む列を使用することは、data2 として定数 *x* を使用することと同じです。

注**:** OR 演算子は、2 つの縦棒 (||) に省略できます。2 つの縦棒を使用して 2 つの 引数を分離します (例えば、V1 OR 3 と指定する場合、単に V1||3 と入力できる)。

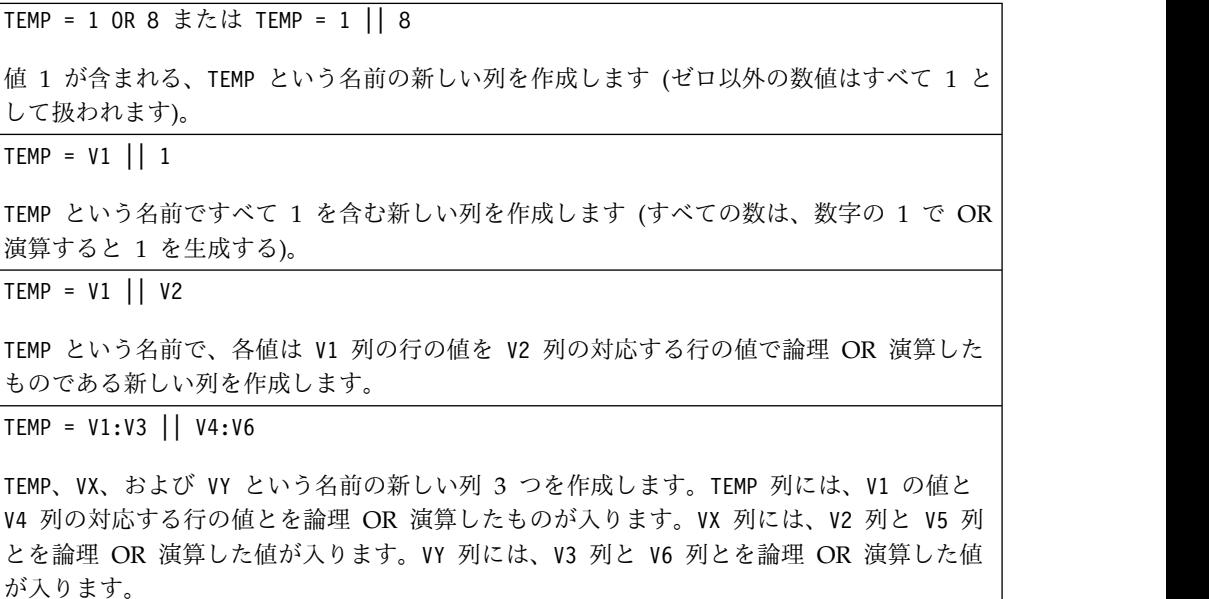

TEMP = V1[10:20] || V2

TEMP という名前で、最初の 11 個のセルに V1 列と V2 列の 10 から 20 行の値を論理 OR 演算した結果を含む新しい列を作成します。TEMP の他のセルは空です。

#### 関連関数

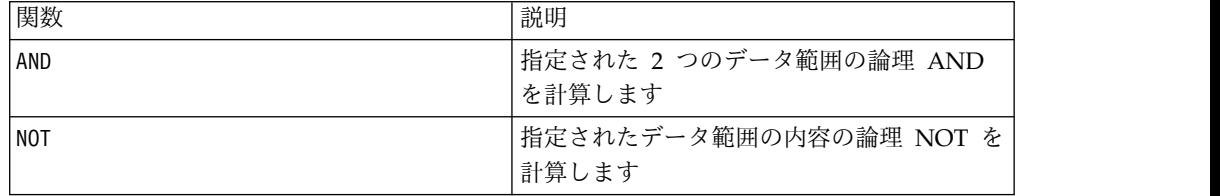

# **POSITION** マクロ

POSITION マクロは IBM Campaign でのみ使用可能です。

#### 構文

POSITION(colName, pattern [, start [, occurrence]])

パラメーター

colName

列の値 (string タイプでなければならない)。

pattern

検索対象のパターン、またはストリング。

start

検索を開始するバイト。

occurrence

戻されるパターンの n 番目のオカレンスを検索する場合に、n の値を指定します。

### 説明

POSITION は、列 (colName) の値の中におけるパターンまたはストリングの開始バイ トの位置を戻します。この値はストリング・タイプでなければなりません。start が 指定されると、その位置から検索が開始されます。occurrence は、戻されるパター ンの n 番目のオカレンスです。

注**:** この検索は大/小文字の区別がありません。

例

以下の例では、dbo BaseInfo.BranchCd 列の値の中で、パターンまたはストリング 'A ' を検索し、戻される値を派生ファイル POStest に割り当てます。

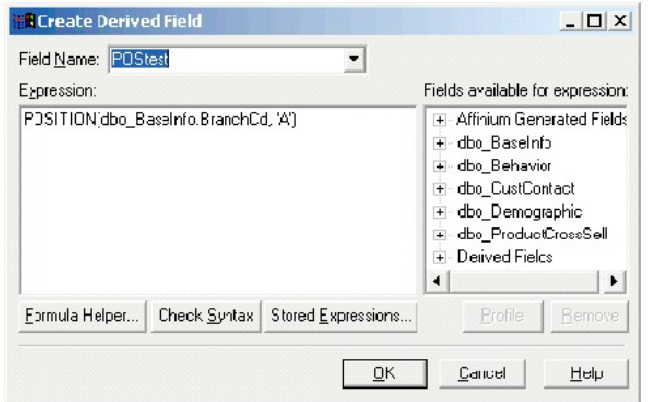

以下の例は、dbo\_BaseInfo.BranchCd および POStest の値が並んで表示されてい る、表の数行を示しています。

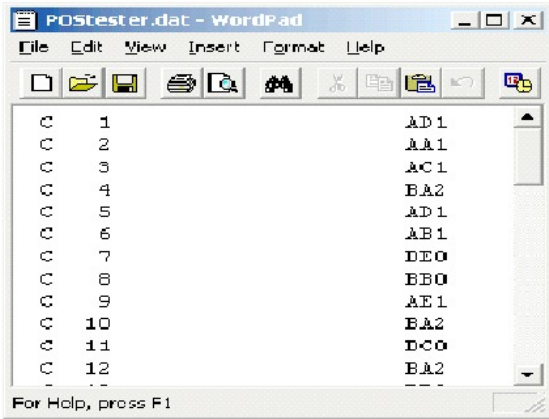

より複雑な例を以下に示します。

STRING\_SEG(POSITION(CellCode,"X",1,2)+1,

STRING\_LENGTH(CellCode),CellCode) = "AAA"

これは、CellCode の値の最後に "AAA " が含まれ、なおかつその前に "X " の 2 番 目のオカレンスがある行を戻します。

# **PLUS** マクロ

PLUS マクロは IBM Campaign および IBM Interact で使用可能です。

# 構文

data PLUS addend data + addend

パラメーター

data

加算する数値を含むセル範囲。これは定数値、列、セル範囲、またはこれらのいず れかに評価される式になります。data のフォーマット定義については、このガイド の IBM 製品の章にある「マクロ関数パラメーター」セクションを参照してくださ い。

#### addend

指定された列のすべての値に加算する数値。これは定数値、列、セル範囲、または これらのいずれかに評価される式になります。addend の列の数は、addend が定数 でない限り、data の列の数と同じでなければなりません。addend のフォーマット 定義 (data と同じ) については、このガイドの IBM 製品の章にある「マクロ関数 パラメーター」セクションを参照してください。

# 説明

PLUS は、指定された 2 つのデータ範囲の値を加算します。各入力列に対して、 data の対応列と addend の対応列を合計したものを含む、新しい列を戻します (つ まり、data の第 1 列は addend の第 1 列に加算され、第 2 列は第 2 列に加算さ れ、以下同様に続く)。

addend が定数の場合、data の各値は、その値ずつ増加します。addend が 1 つ以 上の列を含む場合、 data の 1 列と addend の 1 列との間で行ごとのベースで計 算が行われます。data の第 1 行は addend の第 1 行の値に加算され、第 2 行は 第 2 行の値に加算され、以下同様に続きます。この行ごとの計算は、最短の列の最 後の値までの各行の結果を生成します。

注**:** PLUS 演算子は正符号 ( +) に省略できます。

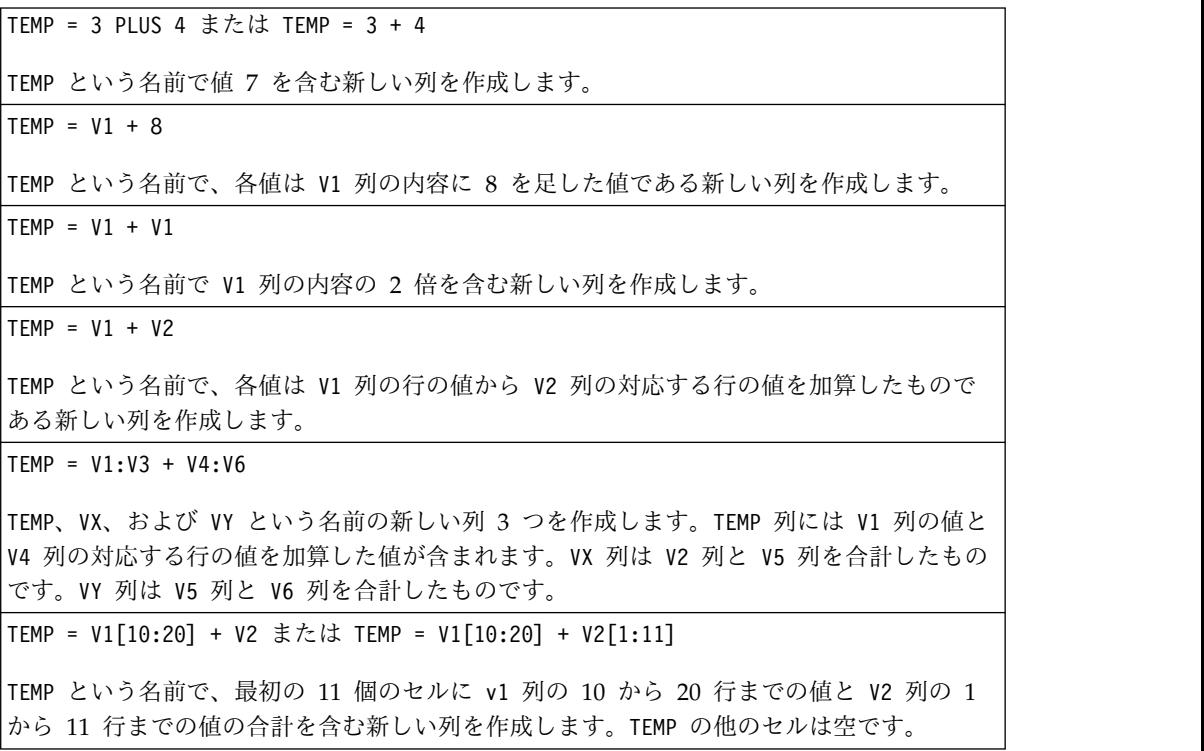

# 関連関数

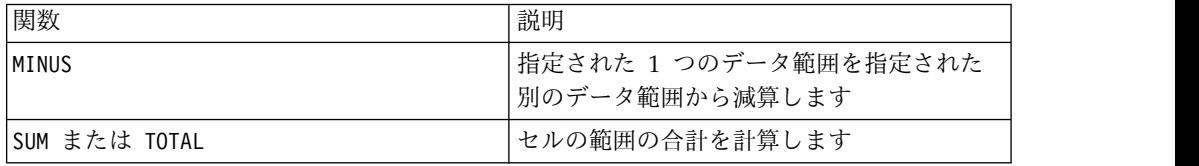

# **POW** マクロ

POW マクロは IBM Campaign および IBM Interact で使用可能です。

## 構文

base POW exponent base ^ exponent

#### パラメーター

#### base

べき指数までべき乗される数値。これは定数値、列、セル範囲、またはこれらのい ずれかに評価される式になります。base のフォーマット定義 (data と同じ) につい ては、このガイドの IBM 製品の章にある「マクロ関数パラメーター」セクション を参照してください。

#### exponent

base の値をべき乗する指数。これは定数値、列、セル範囲、またはこれらのいずれ かに評価される式になります。exponent の列の数は、base が定数でない限り、 base の列の数と同じでなければなりません。exponent のフォーマット定義 (data と同じ) については、このガイドの IBM 製品の章にある「マクロ関数パラメータ ー」セクションを参照してください。

#### 説明

POW は、第 1 のデータ範囲の値を第 2 のデータ範囲で指定されているべきでべき 乗します (すなわち、 base<sup>exponent</sup>
を計算する)。各入力列に対して、それぞれ base を exponent のべきでべき乗した結果を含む新しい列を戻します (つまり、base の 第 1 列は exponent の第 1 列でべき乗され、第 2 列は第 2 列でべき乗され、以 下同様に続く)。

exponent が定数の場合、base の各値はその値でべき乗されます。exponent が 1 つ以上の列を含む場合、 base の 1 列と exponent の 1 列との間で行ごとのベー スで計算が実行されます。base の第 1 行は exponent の第 1 行の値でべき乗さ れ、第 2 行は第 2 行の値でべき乗され、以下同様に続きます。この行ごとの計算 は、最短の列の最後の値までの各行の結果を生成します。

注**:** POW 演算子は曲折アクセント記号 ( ^) に省略できます。例えば、TEMP = 2^8 と TEMP = 2 POW 8 は同じです。

注**:** *x* の値が大きすぎたり小さすぎたりすると、オーバーフローが戻されます。これ は base^exponent が 32 ビット浮動小数点数の上限または下限を超える場合に発生 します。

# 例

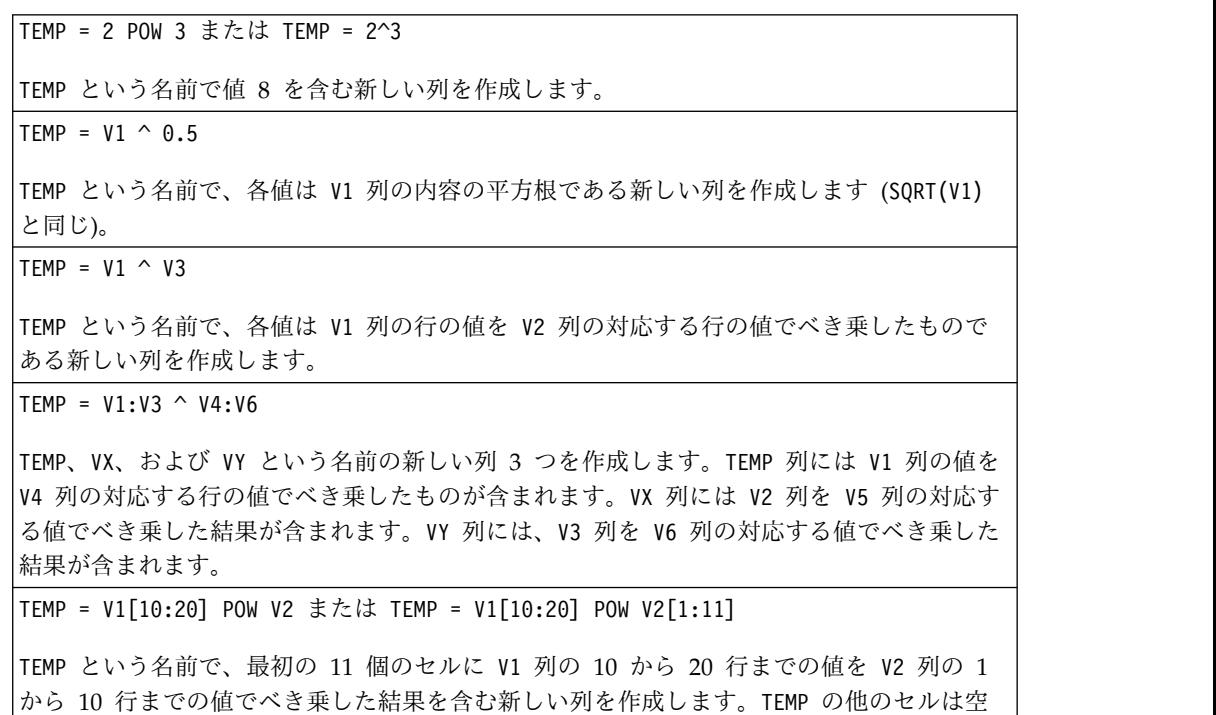

# 関連関数

です。

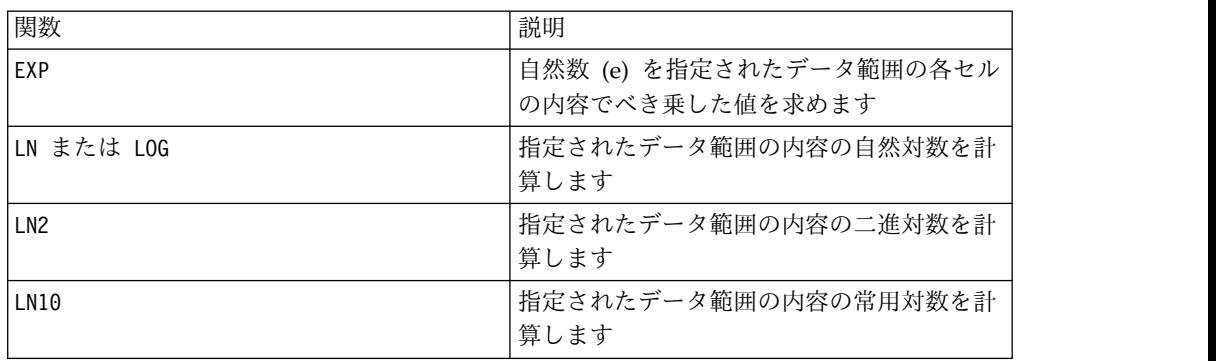

# **RANDOM** マクロ

RANDOM マクロは IBM Campaign でのみ使用可能です。

### 構文

RANDOM(num [, seed]) RANDOM(num, value1, value2 [, seed])

```
パラメーター
```
num

生成する乱数の数。この値は、ゼロより大きい正整数である必要があります。

value1

生成する乱数の境界。これは、任意の定数値、または定数に評価される式になりま す。このパラメーターを指定しない場合、デフォルトは 0 です。

value2

生成する乱数のもう一方の境界。これは、任意の定数値、または定数に評価される 式になります。このパラメーターを指定しない場合、デフォルトは 1 です。

seed

乱数の生成に使用するオプションのシード。これは整数でなければなりません。

#### 説明

RANDOM は、乱数の列を生成します。num 個の乱数を含む新しい列 1 つを戻しま す。value1 および value2 を指定すると、それらの境界の間の乱数が生成されます (両端の値を含む)。それらを指定しない場合、デフォルトで 0 と 1 の間の値が生成 されます。seed を指定すると、乱数発生ルーチンのシードとしてそれが使用されま す。

注: seed が <sup>2~</sup> 以上の場合、その値は 2 <sup>32</sup>- 1 で置き換えられます。<sup>2~</sup> より大 きい seed の値は丸められます (すなわち、精度が失われる)。そのため、複数の値 が最終的に同じ seed 値になる場合があります。

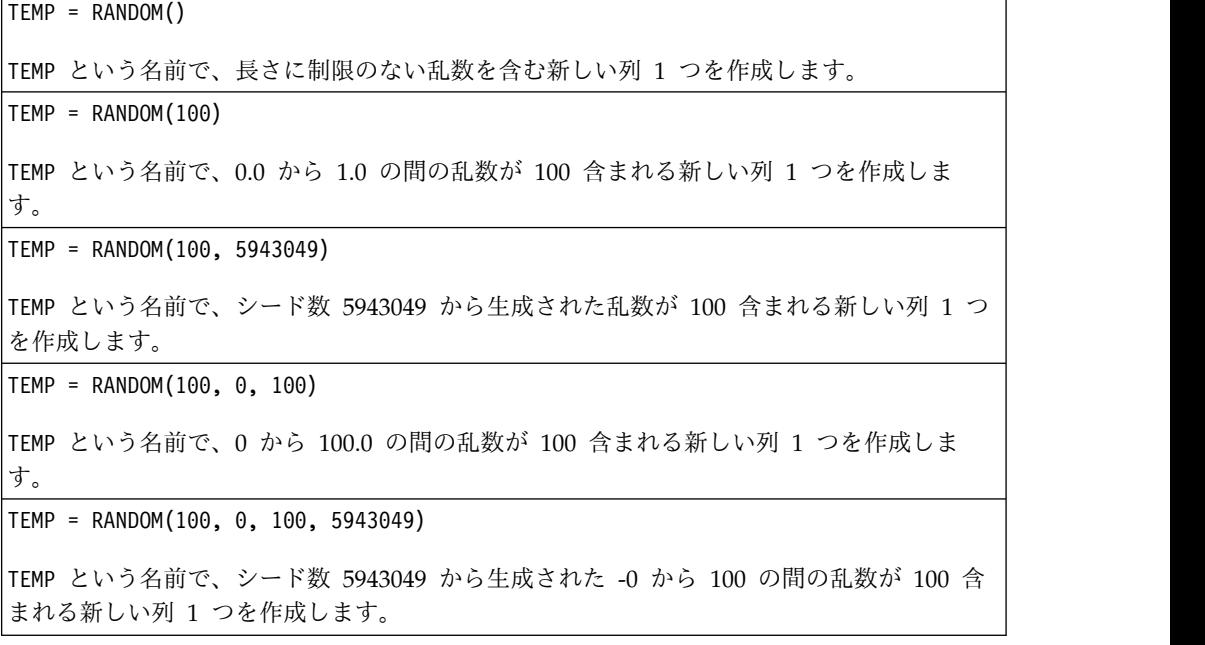

### 関連関数

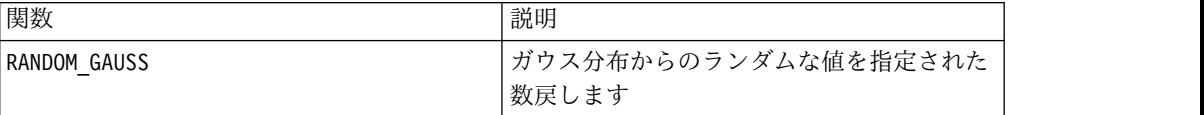

# **RANDOM\_GAUSS** マクロ

RANDOM GAUSS マクロは IBM Campaign でのみ使用可能です。

#### 構文

RANDOM GAUSS(num [, seed]) RANDOM GAUSS(num, mean, std [, seed])

# パラメーター

num

生成する乱数の数。この値は、ゼロより大きい正整数である必要があります。

#### mean

ガウス分布の平均。これは、任意の定数値、または定数に評価される式になりま す。このパラメーターを指定しない場合、デフォルトは 0 です。

#### std

ガウス分布の標準偏差。これは、任意の定数値、または定数に評価される式になり ます。このパラメーターを指定しない場合、デフォルトは 1 です。

#### seed

乱数の生成に使用するオプションのシード。これは整数でなければなりません。(非 整数値を指定すると、代わりに値のフロアが自動的に使用されます。)

#### 説明

RANDOM\_GAUSS は、ガウス分布に基づく乱数の列を生成します。num 個の乱数を含む 新しい列 1 つを戻します。mean および std を指定すると、ガウス分布を使用し て、指定された平均および標準偏差に基づく乱数が生成されます。それらを指定し ない場合、デフォルトのガウス分布の平均は 0 で、標準偏差は 1 になります。 seed を指定すると、乱数発生ルーチンのシードとしてそれが使用されます。

## 例

TEMP = RANDOM\_GAUSS(100) TEMP という名前で、平均 0、標準偏差 1 のガウス分布によりランダムにサンプルされた値 が 100 含まれる新しい列 1 つを作成します。

TEMP = RANDOM\_GAUSS(500, 3)

TEMP という名前で、平均 0、標準偏差 1 のガウス分布によりランダムにサンプルされた値 が 100 含まれる新しい列 1 つを作成します。数値 3 が乱数発生ルーチンのシードとして 使用されます。

TEMP = RANDOM\_GAUSS(5000, 100, 32)

TEMP という名前で、平均 100、標準偏差 32 のガウス分布によりランダムにサンプルされ た値が 5000 含まれる新しい列 1 つを作成します。

```
TEMP = RANDOM GAUSS(500, -1, 2, 3)
```
TEMP という名前で、平均 -1、標準偏差 2 のガウス分布によりランダムにサンプルされた 値が 500 含まれる新しい列 1 つを作成します。数値 3 が乱数発生ルーチンのシードとし て使用されます。

### 関連関数

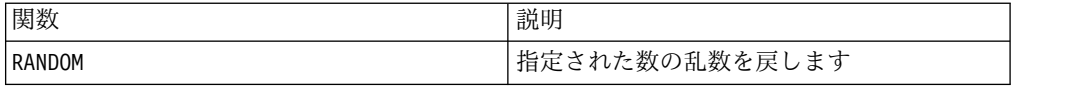

# **ROUND** マクロ

ROUND マクロは IBM Campaign でのみ使用可能です。

#### 構文

ROUND(data)

## パラメーター

data

丸める数値。これは定数値、列、セル範囲、またはこれらのいずれかに評価される 式になります。data のフォーマット定義については、このガイドの IBM 製品の章 にある「マクロ関数パラメーター」セクションを参照してください。

#### 説明

ROUND は、指定されたデータ範囲の値を最も近い整数に変換します。各入力列に対 して、それぞれ対応する入力列の数を丸めた値を含む新しい列を戻します。ちょう ど中間の数値は切り上げられます (例えば、2.5 は 3.0 に切り上げられ、-2.5 は -2.0 に丸められる)。

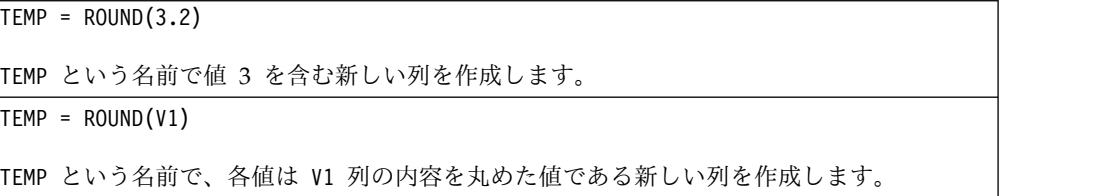

 $TEMP = ROUND(V1:V3)$ 

TEMP、VX、および VY という名前の新しい列 3 つを作成します。TEMP 列の値は V1 列の内 容を丸めた値であり、VX 列の値は V2 列の内容を丸めた値であり、VY 列の値は V3 列の内 容を丸めた値です。

TEMP = ROUND(V1[10:20])

TEMP という名前で、最初の 11 個のセルに V1 列の 10 から 20 行までの値を丸めた値を 含む新しい列を作成します。TEMP の他のセルは空です。

TEMP = ROUND(V1[1:5]:V2)

TEMP および VX という名前で、それぞれ 1 から 5 行に値が入った (他のセルは空の) 新し い列 2 つを作成します。TEMP 列の値は V1 列の対応する行を丸めた値で、VX 列の値は V2 列の対応する行を丸めた値です。

## 関連関数

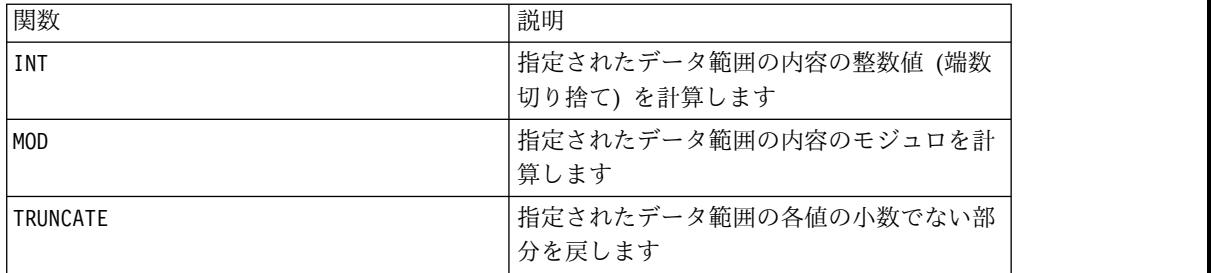

# **ROWNUM** マクロ

ROWNUM マクロは IBM Campaign でのみ使用可能です。

構文

ROWNUM()

説明

ROWNUM は 1 からレコードの数までの連続番号を生成します。1 番目のレコードの 番号は 1、2 番目のレコードの番号は 2、というようになります。

注**:** ROWNUM で扱えるレコードの最大数は 20 億です。

# **RTRIM** マクロ

RTRIM マクロは IBM Campaign および IBM Interact で使用可能です。

構文

RTRIM(data)

```
パラメーター
```
data

# 説明

RTRIM は、指定されたデータ範囲の各ストリング値から末尾スペース文字を削除 し、変換されたストリングを戻します。各入力列に対して、新しい列 1 つを戻しま す。

# 例

Temp = RTRIM "gold " Temp という名前で "gold" を含む新しいストリングを作成します。

# **SIGN** マクロ

SIGN マクロは IBM Campaign でのみ使用可能です。

# 構文

SIGN(data)

パラメーター

#### data

符号を計算する数値。これは定数値、列、セル範囲、またはこれらのいずれかに評 価される式になります。data のフォーマット定義については、このガイドの IBM 製品の章にある「マクロ関数パラメーター」セクションを参照してください。

### 説明

SIGN は指定されたデータ範囲の値の符号をテストします。各入力列に対して、それ ぞれ対応する入力列の数の符号を含む新しい列を戻します。ゼロより大きいすべて の値に対しては正の符号が戻され、ゼロより小さいすべての値に対しては負の符号 が戻され、ゼロの値に対してはゼロが戻されます。

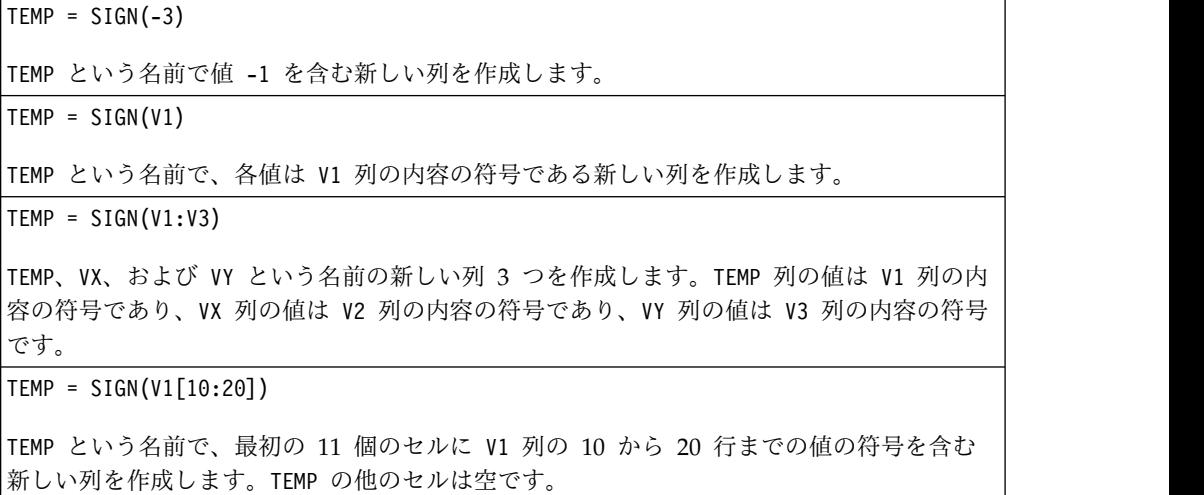

TEMP = SIGN(V1[10:50]:V2)

TEMP および VX という名前で、それぞれ 1 から 41 行に値が入った (他のセルは空の) 新 しい列 2 つを作成します。TEMP 列の値は V1 列の 10 から 50 行の値の符号で、VX 列の 値は V2 列の 10 から 50 行の値の符号です。

### 関連関数

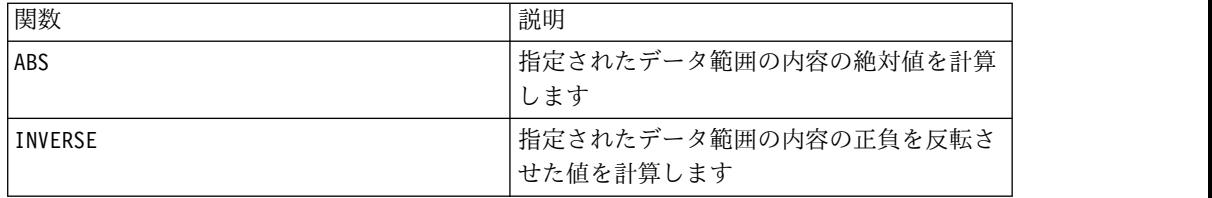

# **SIN** マクロ

SIN マクロは IBM Campaign でのみ使用可能です。

## 構文

SIN(data [, units\_keyword])

パラメーター

data

サインを計算する数値。これは定数値、列、セル範囲、またはこれらのいずれかに 評価される式になります。data のフォーマット定義については、このガイドの IBM 製品の章にある「マクロ関数パラメーター」セクションを参照してください。

#### units\_keyword

このオプションのキーワードは、入力値および結果が度またはラジアンのどちらで 解釈されるかを指定します。次のいずれかを選択します。

RADIAN - ラジアンで計算を行います (デフォルト)

DEGREE - 度で計算を行います

このパラメーターを指定しない場合、デフォルトはラジアンです。(ラジアンから度 に変換するには、PI で除して 180 を乗じます。)

IBM Campaign のキーワードの使用について詳しくは、 7 [ページの『フォーマッ](#page-10-0) [トの仕様』](#page-10-0) を参照してください。

#### 説明

SIN は指定されたデータ範囲の値のサインを計算します。各入力列に対して、それ ぞれ対応する入力列の数のサインを含む新しい列を戻します。

例

```
TEMP = SIN(PI/2) または TEMP = SIN(PI/2, 0) または TEMP = SIGN(PI/2, RADIAN)
TEMP という名前で値 1 を含む新しい列を作成します。
TEMP = SIN(V1)TEMP という名前で、各値は V1 列の内容のサイン (ラジアン) である新しい列を作成しま
す。
TEMP = SIN(V1:V3, 1) または TEMP = SIN(V1:V3, DEGREE)
TEMP、VX、および VY という名前の新しい列 3 つを作成します。TEMP 列の値は V1 列の内
容のサインであり、VX 列の値は V2 列の内容のサインであり、VY 列の値は V3 列の内容の
サインです。すべての値は度で表されます。
TEMP = SIN(V1[10:50]:V2)
TEMP および VX という名前で、それぞれ 1 から 41 行に値が入った (他のセルは空の) 新
```
しい列 2 つを作成します。TEMP 列の値は V1 列の 10 から 50 行の値のサインで、VX 列 の値は V2 列の 10 から 50 行の値のサインです。すべての値はラジアンで表されます。

# 関連関数

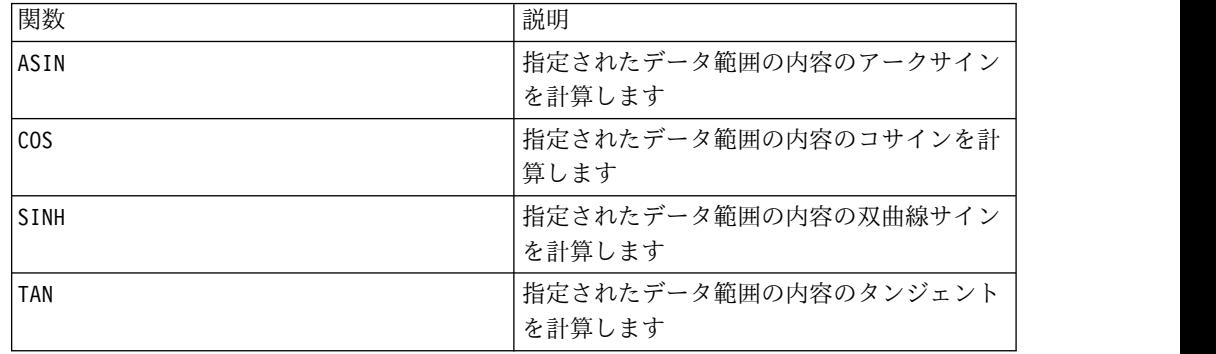

# **SINH** マクロ

SINH マクロは IBM Campaign でのみ使用可能です。

# 構文

SINH(data [, units keyword])

# パラメーター

data

双曲線サインを計算する数値。これは定数値、列、セル範囲、またはこれらのいず れかに評価される式になります。data のフォーマット定義については、このガイド の IBM 製品の章にある「マクロ関数パラメーター」セクションを参照してくださ い。

units\_keyword

このオプションのキーワードは、入力値および結果が度またはラジアンのどちらで 解釈されるかを指定します。次のいずれかを選択します。

RADIAN - ラジアンで計算を行います (デフォルト)

DEGREE - 度で計算を行います

このパラメーターを指定しない場合、デフォルトはラジアンです。(ラジアンから度 に変換するには、PI で除して 180 を乗じます。)

IBM Campaign のキーワードの使用について詳しくは、 7 [ページの『フォーマッ](#page-10-0) [トの仕様』](#page-10-0) を参照してください。

#### 説明

SINH は指定されたデータ範囲の値の双曲線サインを計算します。各入力列に対し て、それぞれ対応する入力列の数の双曲線サインを含む新しい列を戻します。*x* を ラジアンとすると、数値の双曲線サインは次のようになります。

$$
\sinh(x) = \frac{e^x - e^{-x}}{2}
$$

ここで *e* は自然数、2.7182818 です。

注**:** 値 *x* が大きすぎると、オーバーフロー・エラーが戻されます。これは、*sinh* ( *x*) が 32 ビット浮動小数点の最大値を超えた場合に起こります。

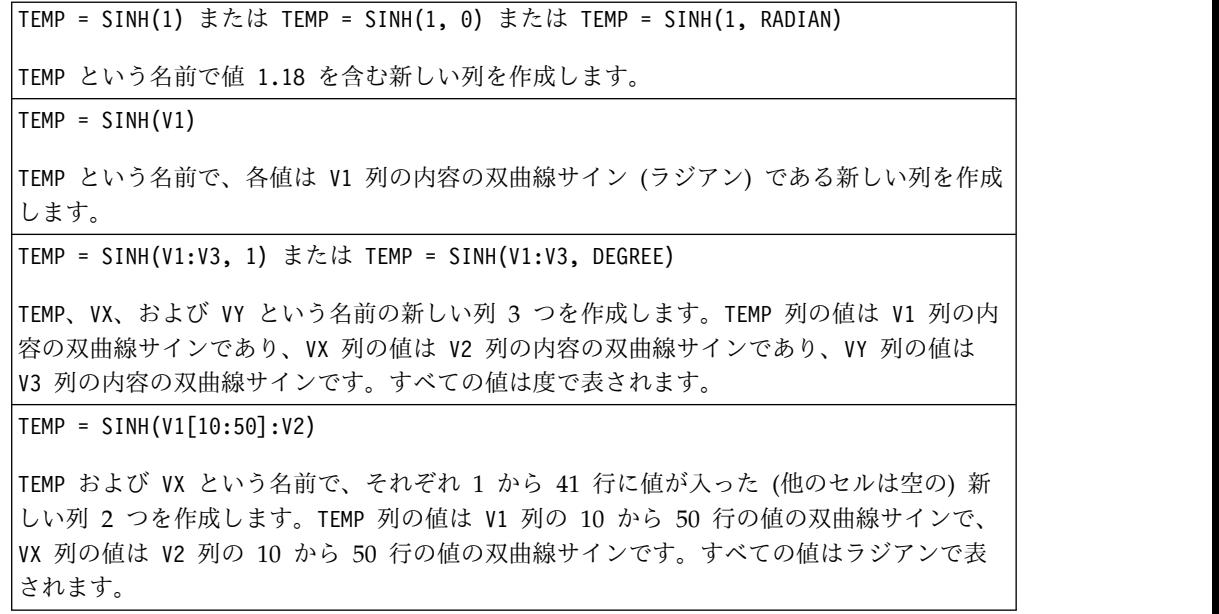

# 関連関数

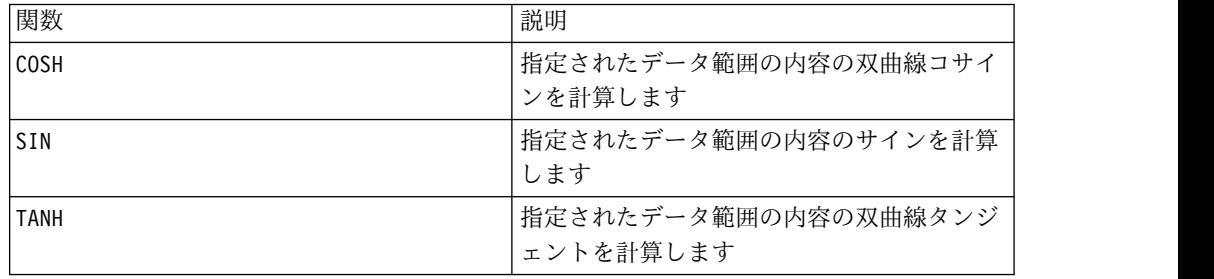

# **SQRT** マクロ

SQRT マクロは IBM Campaign でのみ使用可能です。

## 構文

SQRT(data)

パラメーター

data

平方根を計算する数値。これは定数値、列、セル範囲、またはこれらのいずれかに 評価される式になります。data のフォーマット定義については、このガイドの IBM 製品の章にある「マクロ関数パラメーター」セクションを参照してください。

# 説明

SQRT は指定されたデータ範囲の値の平方根を計算します。各入力列に対して、それ ぞれ対応する入力列の数の正の平方根を含む新しい列を戻します。

注**:** 定義されているデータ範囲内に負の値があると、そのセルに対して ??? が戻さ れます。

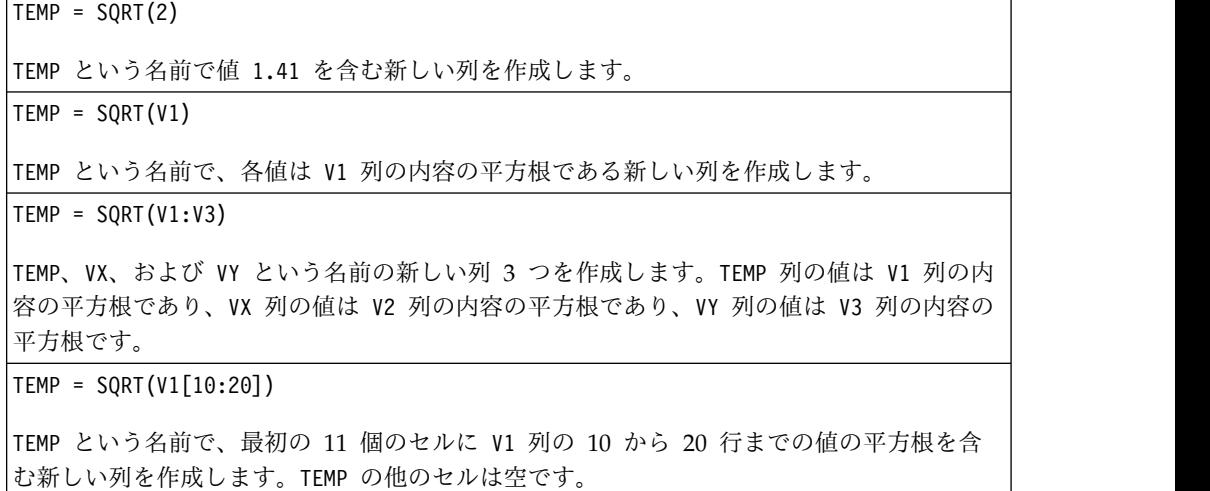

TEMP = SQRT(V1[10:50]:V2)

TEMP および VX という名前で、それぞれ 1 から 41 行に値が入った (他のセルは空の) 新 しい列 2 つを作成します。TEMP 列の値は V1 列の 10 から 50 行の値の平方根で、VX 列 の値は V2 列の 10 から 50 行の値の平方根です。

## 関連関数

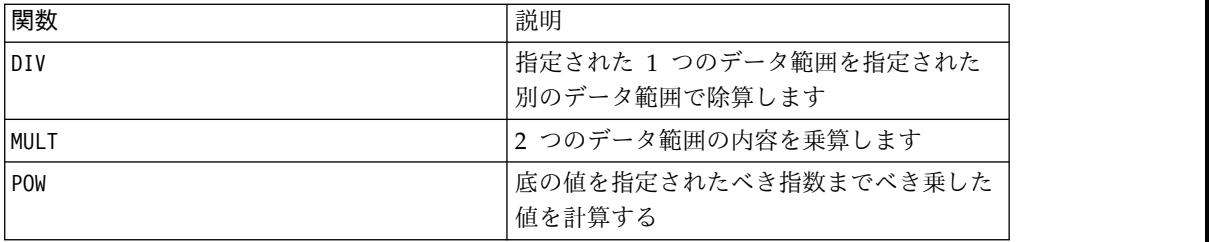

# **STDV** または **STDEV** マクロ

STDV または STDEV マクロは IBM Campaign および IBM Interact で使用可能で す。

構文

STDV(data [, keyword]) STDEV(data [, keyword])

パラメーター

data

標準偏差を計算する数値。これは定数値、列、セル範囲、またはこれらのいずれか に評価される式になります。data のフォーマット定義については、このガイドの IBM 製品の章にある「マクロ関数パラメーター」セクションを参照してください。

keyword

このオプションのキーワードは、入力データ範囲に対して行われる計算方法を指定 します。次のいずれかを選択します。

ALL - data のすべてのセルに計算を行います。(デフォルト)

COL - data の各列に別々に計算を行います。

ROW - data の各行に別々に計算を行います。

IBM Campaign のキーワードの使用について詳しくは、 7 [ページの『フォーマッ](#page-10-0) [トの仕様』](#page-10-0) を参照してください。

注**:** 多数のマクロ関数は、キーワード・パラメーター {ALL | COL | ROW} をとりま す。 **IBM Campaign** では、入力データが常に単一の列またはフィールドであるた め、これらのキーワードは適用されません。マクロは常に、COL キーワードが指定 されているように振る舞います。したがって、 **IBM Campaign** を使用するときに は、これらのキーワードを指定する必要はありません。

# 説明

STDV は指定されたデータ範囲のすべてのセルの標準偏差を計算します。分布の標準 偏差は、分散の平方根です。標準偏差は次の方法で計算されます。

$$
\sqrt{\frac{1}{n-1}\sum_{j=1}^{n}\left(x_{j}-mean\right)^{2}}
$$

ここで、*x* はサンプル、*n* はサンプル数、*mean* は分散の平均です。

注**:** サンプル数 *n* = 1の場合、STDV はエラーを戻します。

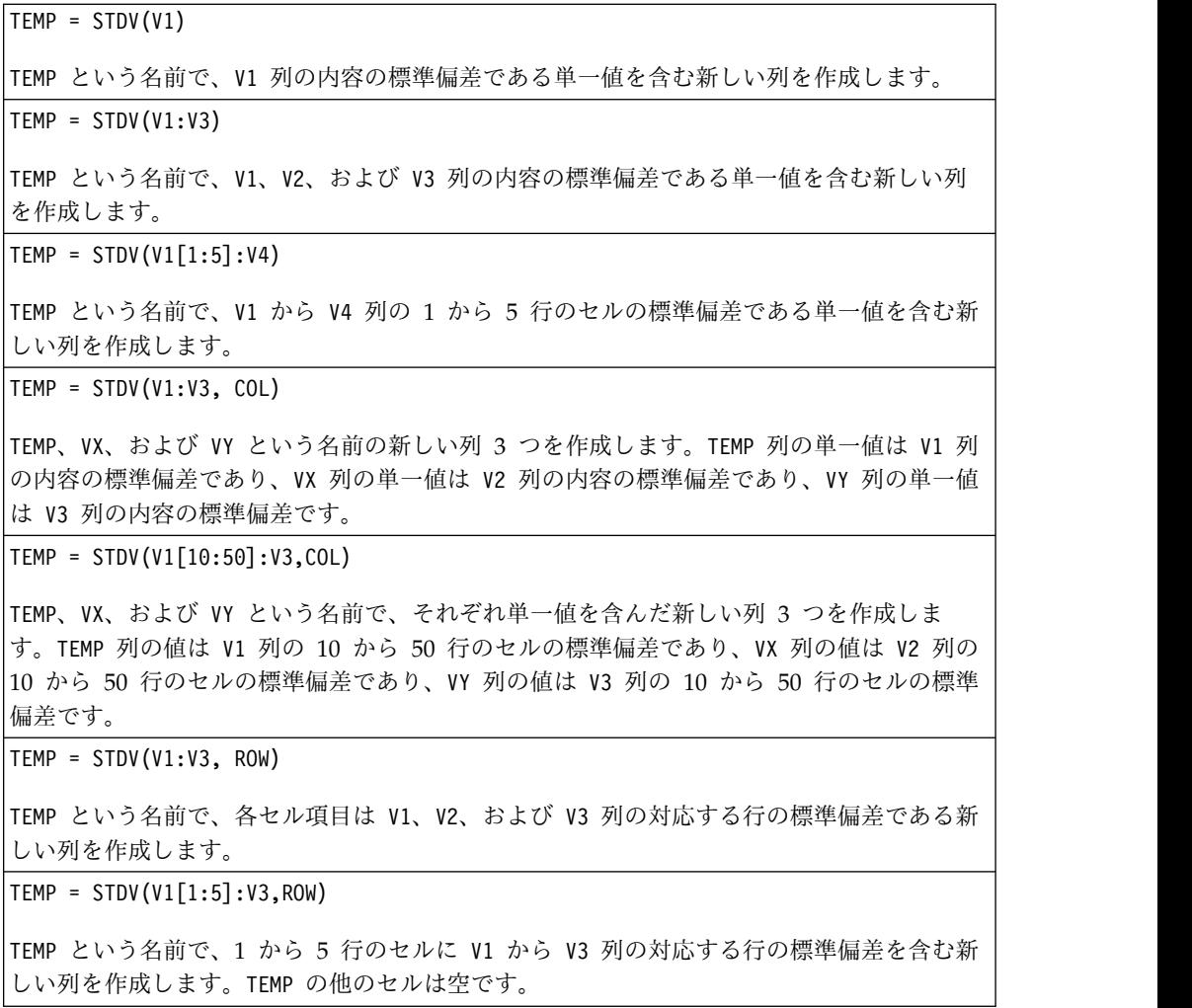

### 関連関数

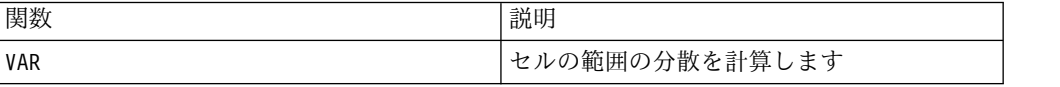

# **STRING\_CONCAT** マクロ

STRING\_CONCAT マクロは IBM Campaign および IBM Interact で使用可能です。

#### 構文

STRING CONCAT(string1, string2, ... stringN)

# パラメーター

#### string

連結する ASCII テキスト・ストリング。このパラメーターとして、引用符で囲んだ ASCII テキスト、テキスト列、テキストを含んだセル範囲、またはこれらのいずれ かが評価結果になる式を使用できます。string のフォーマット定義 (data と同じ) については、製品のマクロの使用法 の章の「マクロ関数パラメーター」セクション を参照してください。

# 説明

STRING CONCAT は指定されたデータ範囲の ASCII テキスト値を連結します。各入力 列に対して、strings の対応する行からの連結したストリングをそれぞれ含む新し い列を戻します。この行ごとの計算は、最短の列の最後の値までの各行の結果を生 成します。

注**:** 結果の各ストリングの全体の幅は、255 文字を越えてはなりません。

IBM Interact は、以下の構文もサポートしています。

STRING\_CONCAT( *string1* , *string2* , ... *stringN* )

例えば、STRING\_CONCAT('a', 'b', 'c', 'd') は有効です。

## 例

TEMP = STRING\_CONCAT("house", "boat") TEMP という名前で、houseboat という ASCII テキスト・ストリングを含む新しい列を作成 します。 TEMP = STRING\_CONCAT(V1, ".") TEMP という名前で、各行に V1 列の対応する行の ASCII テキスト・ストリングにピリオド を追加したものを含む新しい列を作成します。 TEMP = STRING\_CONCAT(V1, V2) TEMP という名前で、各行に V1 列の ASCII テキスト・ストリングと V2 列のテキスト・ス トリングを連結したものを含む新しい列を作成します。

TEMP = STRING\_CONCAT(V1:V3, V4:V6)

TEMP、VX、および VY という名前の新しい列 3 つを作成します。TEMP 列の値は V1 列と V4 列の対応する行のストリングを連結したもの、VX 列の値は V2 列と V5 列の対応する行 のストリングを連結したもの、VY 列の値は V3 列と V6 列の対応する行のストリングを連 結したものです。

TEMP = STRING\_CONCAT(V1[5:10]:V2, V3:V4)

TEMP および VX という名前の新しい列 2 つを作成します。 TEMP 列の値は、V1 列の 5 か ら 10 行のストリングと V3 列の 1 から 6 行のストリングを連結したものです。VX 列の 値は、V2 列の 5 から 10 行のストリングと V4 列の 1 から 6 行のストリングを連結した ものです。

TEMP = STRING CONCAT('a', 'b', 'c', 'd')

TEMP という名前で、abcd という ASCII テキスト・ストリングを含む新しい列を作成しま す。

## 関連関数

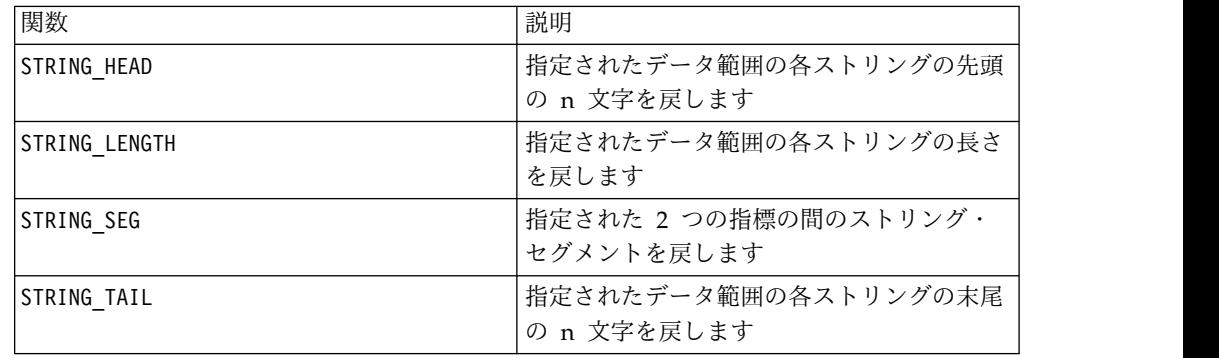

# **STRING HEAD** マクロ

STRING HEAD マクロは IBM Campaign でのみ使用可能です。

## 構文

STRING HEAD(num chars, data)

### パラメーター

num\_chars

data の各ストリングの先頭から戻される文字の数。これは、ゼロより大きい正整数 である必要があります。

#### data

ASCII テキスト・ストリング値。これは引用符で囲んだ ASCII テキスト、テキス ト列、テキストを含んだセル範囲、または上記のいずれかを評価する式になりま す。data のフォーマット定義については、このガイドの IBM 製品の章にある「マ クロ関数パラメーター」セクションを参照してください。

# 説明

STRING\_HEAD は、指定されたデータ範囲の各ストリング値から最初の num\_chars 文 字を戻します。num\_chars がテキスト・ストリング内の文字数より大きい場合は、 残りの文字数がヌル文字「¥0」で埋められます。

## 例

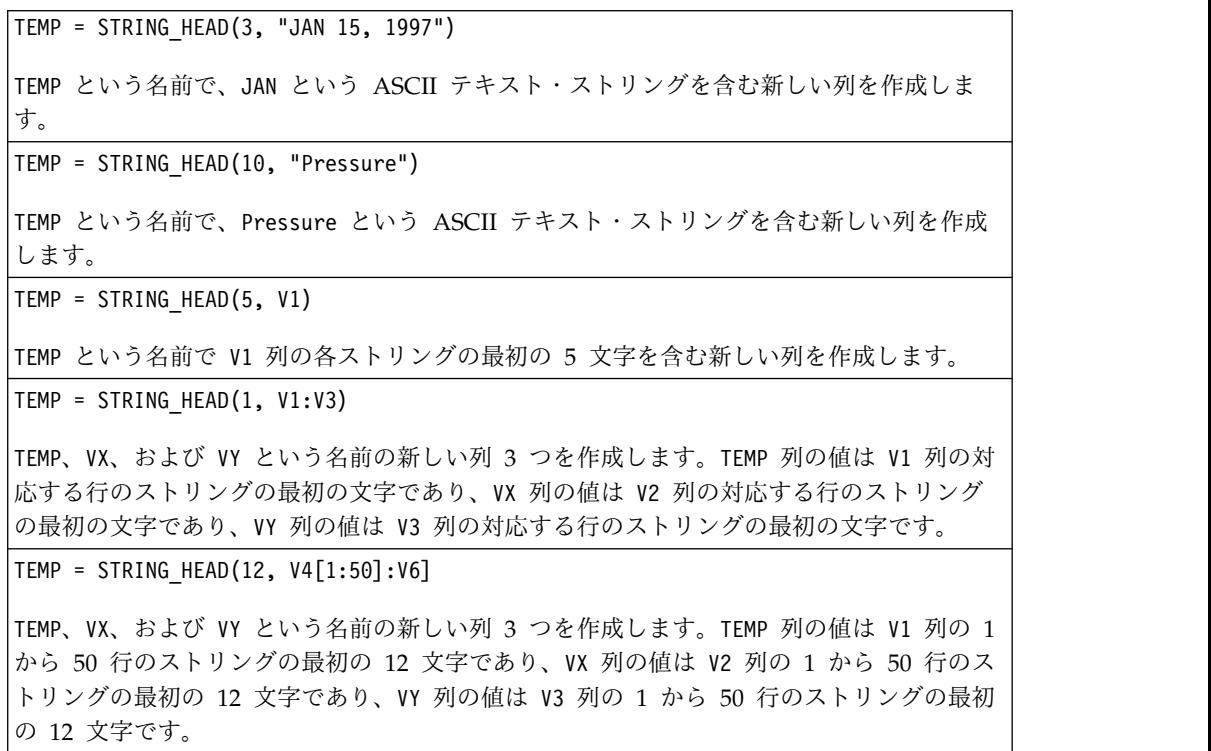

# 関連関数

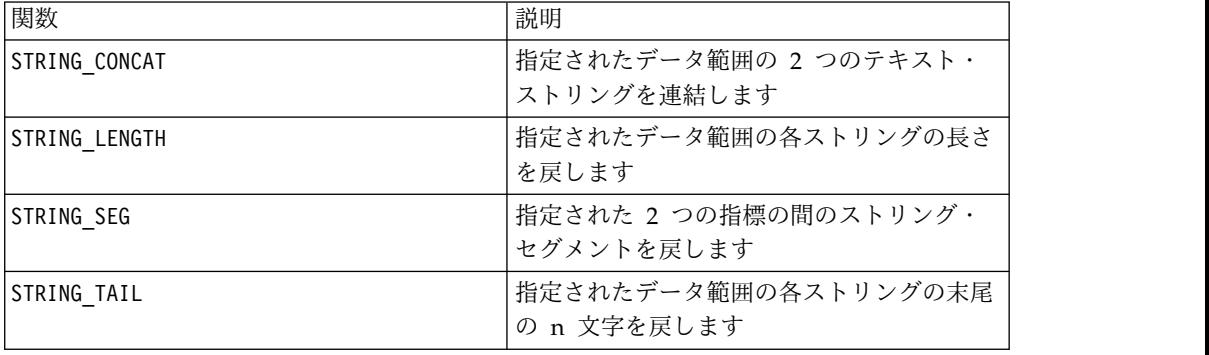

# **STRING\_LENGTH** マクロ

STRING\_LENGTH マクロは IBM Campaign でのみ使用可能です。
## 構文

STRING\_LENGTH(data)

パラメーター

### data

長さを計算する ASCII テキスト・ストリング値。このパラメーターとして、引用符 で囲んだ ASCII テキスト、テキスト列、テキストを含んだセル範囲、またはこれら のいずれかが評価結果になる式を使用できます。data のフォーマット定義について は、このガイドの IBM 製品の章にある「マクロ関数パラメーター」セクションを 参照してください。

### 説明

STRING\_LENGTH は、指定されたデータ範囲の各ストリング値の長さを戻します。各 入力列に対して、それぞれ対応するテキスト・ストリングの長さを含む新しい列を 戻します。

注**:** 数値データを含む列に対して STRING\_LENGTH を指定すると、ゼロが戻されま す。

### 例

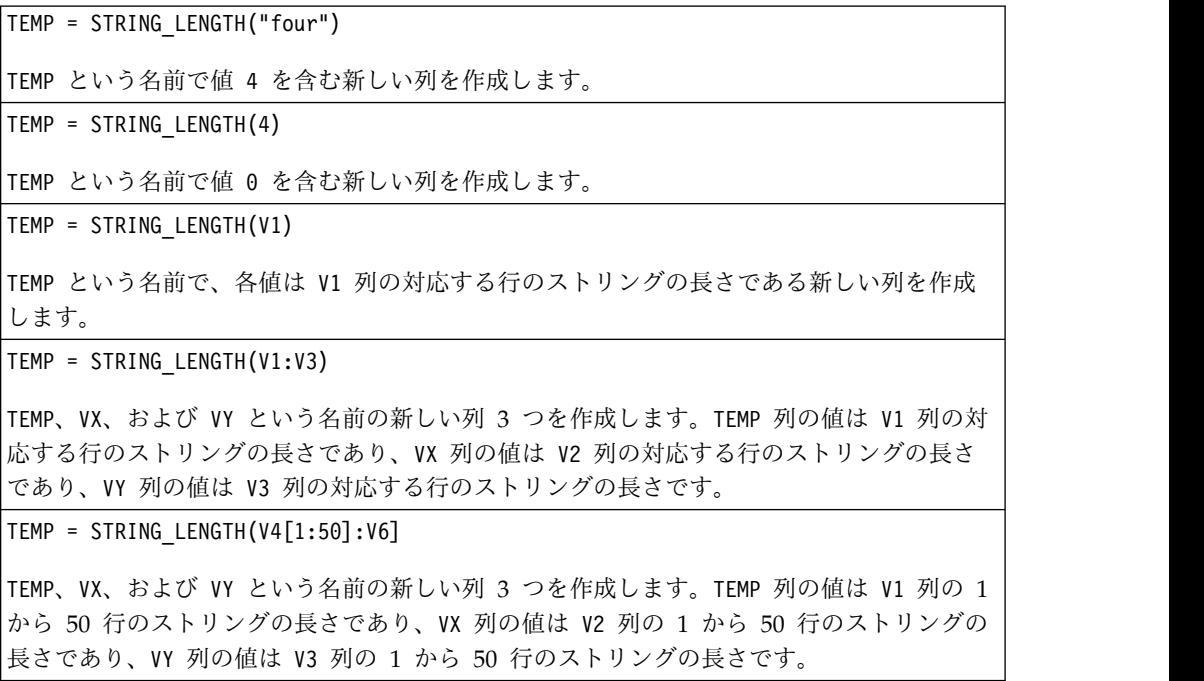

### 関連関数

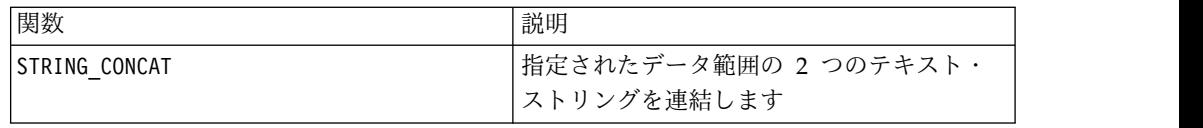

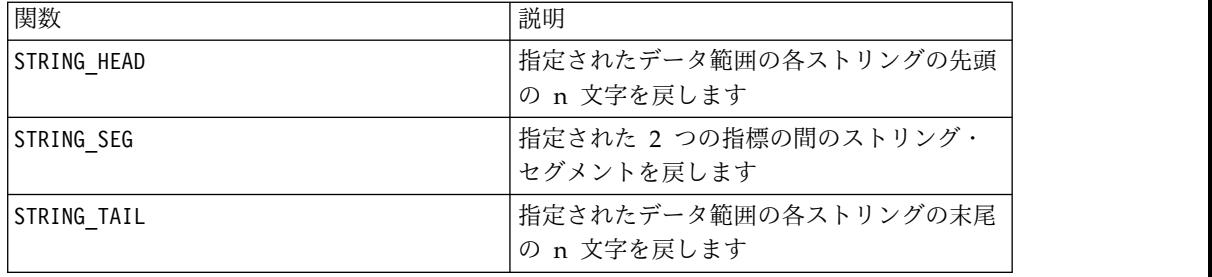

## **STRING\_PROPER** マクロ

STRING\_PROPER マクロは IBM Campaign でのみ使用可能です。

## 構文

STRING PROPER(data)

## パラメーター

data

変換するストリング値。

## 説明

STRING PROPER は、指定されたデータ範囲の各ストリング値の最初の文字、または 空白か記号 (アンダースコアー以外) に続くすべての文字を大文字に変更し、その他 すべての文字を小文字に変換します。各入力列に対して、それぞれ対応する入力列 のストリングを変換したものを含む新しい列を戻します。

### 例

Temp = STRING\_PROPER

## **STRING\_SEG** マクロ

STRING SEG マクロは IBM Campaign でのみ使用可能です。

## 構文

STRING SEG(from, to, data)

パラメーター

from

ストリングからストリング・セグメントを抽出する場合に、開始位置をストリング の先頭からオフセットする文字数。これは、ゼロより大きく、to より小さい正整数 でなければなりません。そうでない場合、STRING\_SEG から空ストリングが戻されま す。

to

ストリングからストリング・セグメントを抽出する場合に、停止位置をストリング の先頭からオフセットする文字数。これは from 以上の正整数でなければなりませ ん。to と from が等しい場合 (で、なおかつ、to がストリングの長さ以下である 場合)、1 文字が戻されます。

### data

ASCII テキスト・ストリング値。これは引用符で囲んだ ASCII テキスト、テキス ト列、テキストを含んだセル範囲、または上記のいずれかに評価される式になりま す。data のフォーマット定義については、このガイドの IBM 製品の章にある「マ クロ関数パラメーター」セクションを参照してください。

### 説明

STRING SEG は、指定されたデータ範囲の各ストリング値から、2 つの指標間のスト リング・セグメントを戻します。from がストリングの長さより大きい場合、何も戻 されません。to がストリングの長さより大きい場合、from 以降のすべての文字が 戻されます。

### 例

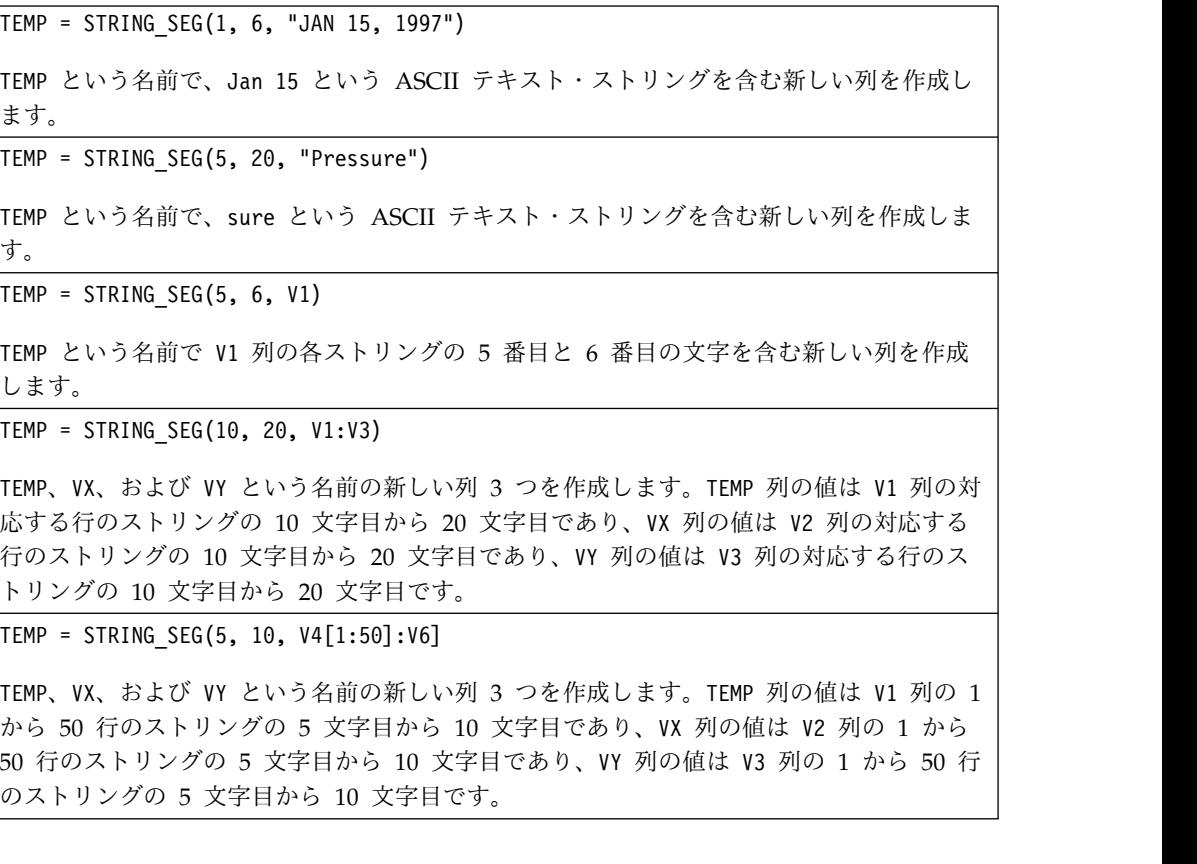

## 関連関数

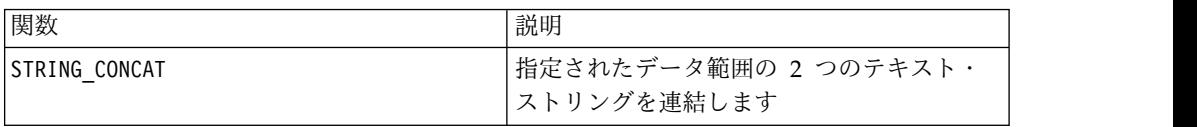

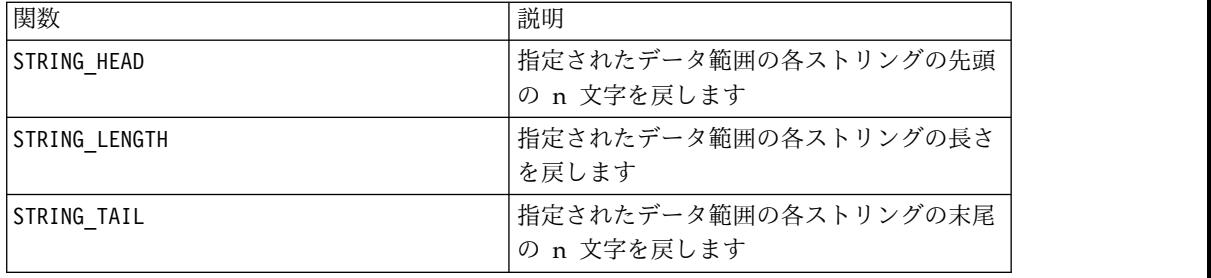

## **STRING\_TAIL** マクロ

STRING TAIL マクロは IBM Campaign でのみ使用可能です。

## 構文

STRING TAIL(num chars, data)

### パラメーター

num\_chars

data の各ストリングの末尾から戻される文字の数。これは、ゼロより大きい正整数 である必要があります。

#### data

ASCII テキスト・ストリング値。このパラメーターとして、引用符で囲んだ ASCII テキスト、テキスト列、テキストを含んだセル範囲、またはこれらのいずれかが評 価結果になる式を使用できます。data のフォーマット定義については、このガイド の IBM 製品の章にある「マクロ関数パラメーター」セクションを参照してくださ い。

### 説明

STRING TAIL は、指定されたデータ範囲の各ストリング値から最後の num chars 文 字を戻します。すべてのストリング値には、最長の列と同じ長さになるまでヌル文 字 ¥0 が埋め込まれます。その後、各ストリングから最後の num chars 文字が戻さ れます。 num\_chars がテキスト・ストリング内の文字数より大きい場合は、テキス ト・ストリング全体が戻されます。

### 例

```
TEMP = STRING_TAIL(3, "JAN 15, 1997")
TEMP という名前で、997 という ASCII テキスト・ストリングを含む新しい列を作成しま
す。
TEMP = STRING_TAIL(10, "Pressure")
TEMP という名前で、Pressure という ASCII テキスト・ストリングを含む新しい列を作成
します。
```
TEMP = STRING\_TAIL(5, V1)

TEMP という名前で V1 列の各ストリングの最後の 5 文字を含む新しい列を作成します。

TEMP = STRING TAIL $(1, V1:V3)$ 

TEMP、VX、および VY という名前の新しい列 3 つを作成します。TEMP 列の値は V1 列の対 応する行のストリングの最後の文字であり、VX 列の値は V2 列の対応する行のストリング の最後の文字であり、VY 列の値は V3 列の対応する行のストリングの最後の文字です。

TEMP = STRING TAIL(12,  $V4[1:50]:V6$ ]

TEMP、VX、および VY という名前の新しい列 3 つを作成します。TEMP 列の値は V1 列の 1 から 50 行のストリングの最後の 12 文字であり、VX 列の値は V2 列の 1 から 50 行のス トリングの最後の 12 文字であり、VY 列の値は V3 列の 1 から 50 行のストリングの最後 の 12 文字です。

### 関連関数

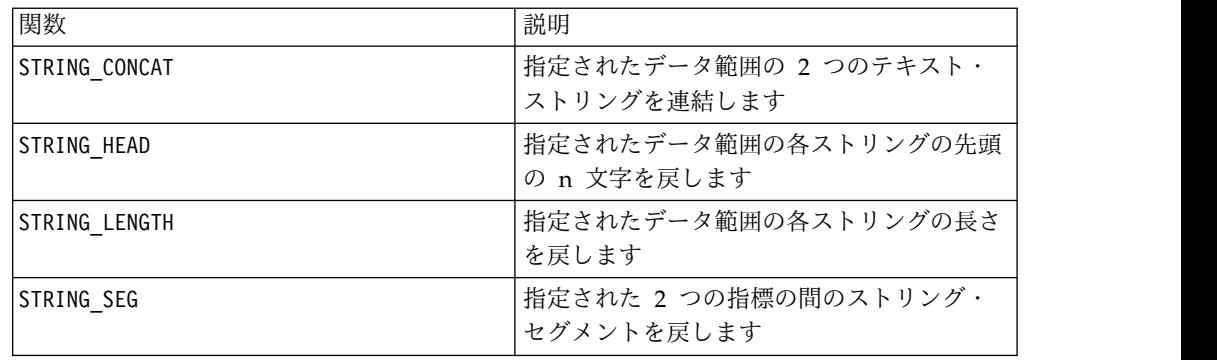

## **SUBSTR** または **SUBSTRING** マクロ

SUBSTR または SUBSTRING マクロは IBM Campaign および IBM Interact で使用可 能です。

### 構文

SUBSTR(string value, start pos[, nchars]) or SUBSTR(string value FROM start pos[ FOR nchars]) SUBSTRING(string value, start pos[, nchars]) or SUBSTRING(string\_value FROM start\_pos[ FOR nchars])

パラメーター

string value

サブストリングを取り出す対象のストリング。

start\_pos

各サブストリングの開始文字が抽出されます。

*nchars*

抽出する文字の数 (0 以上でなければならない)。この値を指定しないと、 string value 内の残りのすべての文字が抽出されます。

### 説明

SUBSTR または SUBSTRING は、ストリングから nchars 文字を、開始位置 start\_pos で抽出します。 nchars を省略すると、SUBSTR および SUBSTRING は start\_pos からストリングの末尾まで、文字を抽出します。末尾のスペースは自動 的に切り捨てられます。例に示すように、構文エラーを避けるため、数値は必ずコ ンマとスペースで区切るようにしてください。

重要**:** IBM Interact は、次のフォーマットのみをサポートします。 SUBSTR(string\_value, start\_pos[, nchars]) または SUBSTRING(string\_value, start pos[, nchars])

### 例

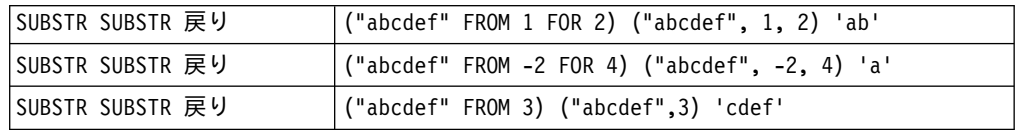

## **SUM** マクロ

SUM マクロは IBM Campaign および IBM Interact で使用可能です。

#### 構文

SUM(data [, keyword])

### パラメーター

data

合計を計算する数値。これは定数値、列、セル範囲、またはこれらのいずれかに評 価される式になります。data のフォーマット定義については、このガイドの IBM 製品の章にある「マクロ関数パラメーター」セクションを参照してください。

#### keyword

このオプションのキーワードは、入力データ範囲に対して行われる計算方法を指定 します。次のいずれかを選択します。

ALL - data のすべてのセルに計算を行います。(デフォルト)

COL - data の各列に別々に計算を行います。

ROW - data の各行に別々に計算を行います。

IBM Campaign のキーワードの使用について詳しくは、 7 [ページの『フォーマッ](#page-10-0) [トの仕様』](#page-10-0) を参照してください。

注**:** 多数のマクロ関数は、キーワード・パラメーター {ALL | COL | ROW} をとりま す。IBM Campaign では、入力データが常に単一の列またはフィールドであるた め、これらのキーワードは適用されません。マクロは常に、COL キーワードが指定 されているように振る舞います。したがって、IBM Campaign を使用するときに は、これらのキーワードを指定する必要はありません。

### 説明

SUM は指定されたデータ範囲のすべてのセルの合計を計算します。単一列を戻しま す。

注**:** SUM は TOTAL マクロ関数と同じです。

### 例

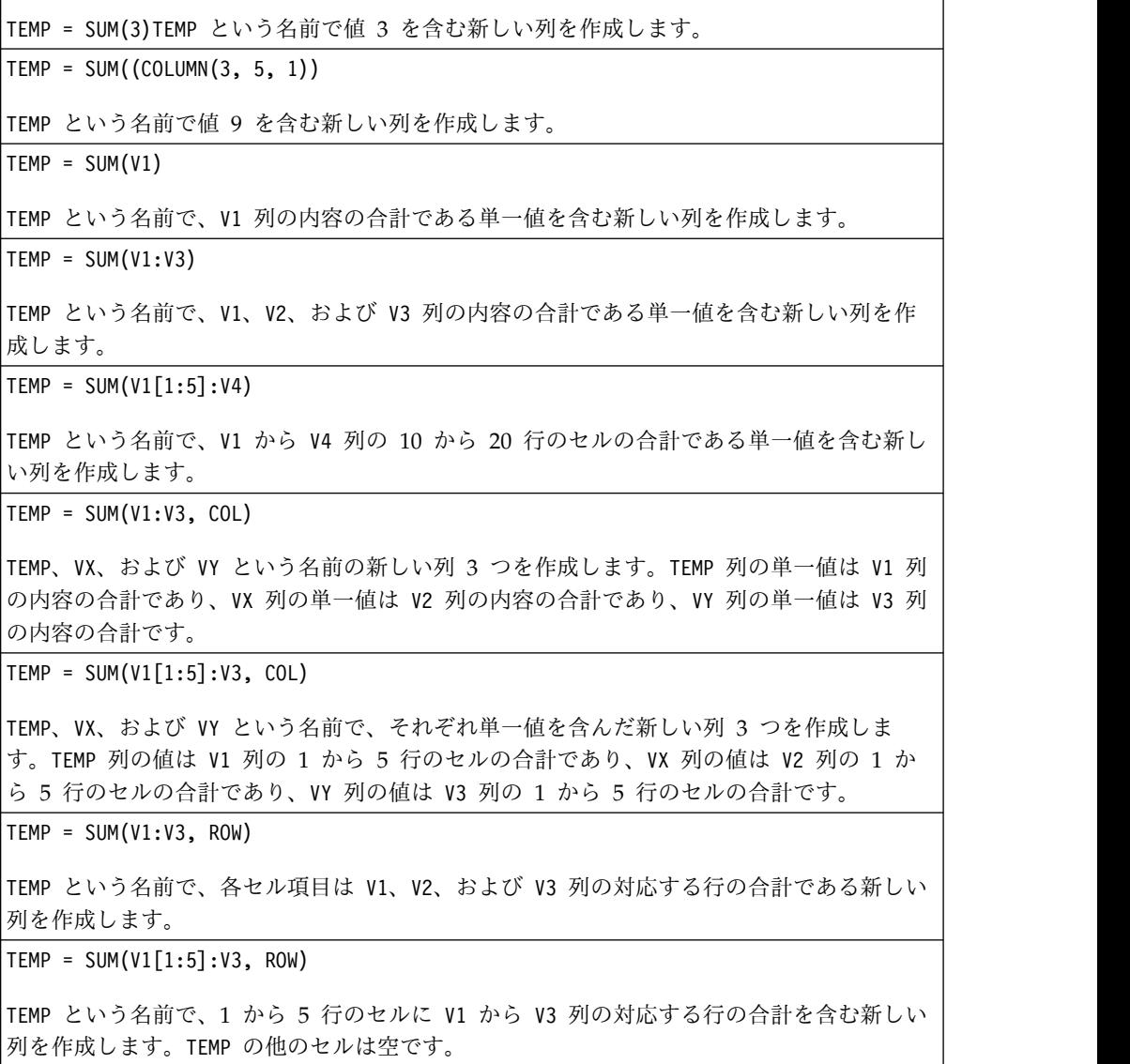

## 関連関数

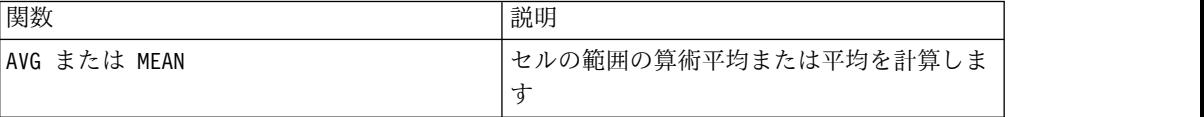

## **TAN** マクロ

TAN マクロは IBM Campaign でのみ使用可能です。

### 構文

TAN(data [, units\_keyword])

パラメーター

#### data

タンジェントを計算する数値。これは定数値、列、セル範囲、またはこれらのいず れかに評価される式になります。data のフォーマット定義については、このガイド の IBM 製品の章にある「マクロ関数パラメーター」セクションを参照してくださ い。

#### units\_keyword

このオプションのキーワードは、入力値および結果が度またはラジアンのどちらで 解釈されるかを指定します。次のいずれかを選択します。

RADIAN - ラジアンで計算を行います (デフォルト)

DEGREE - 度で計算を行います

このパラメーターを指定しない場合、デフォルトはラジアンです。(ラジアンから度 に変換するには、PI で除して 180 を乗じます。)

IBM Campaign のキーワードの使用について詳しくは、 7 [ページの『フォーマッ](#page-10-0) [トの仕様』](#page-10-0) を参照してください。

### 説明

TAN は指定されたデータ範囲の値のタンジェントを計算します。各入力列に対し て、それぞれ対応する入力列の数のタンジェントを含む新しい列を戻します。

### 例

TEMP = TAN(PI/4) または TEMP = TAN(PI/4, 0) または TEMP = TAN(PI/4, RADIAN) TEMP という名前で値 1 を含む新しい列を作成します。  $TEMP = TAN(V1)$ TEMP という名前で、各値は V1 列の内容のタンジェント (ラジアン) である新しい列を作成 します。

TEMP = TAN(V1:V3, 1) または TEMP = TAN(V1:V3, DEGREE)

TEMP、VX、および VY という名前の新しい列 3 つを作成します。TEMP 列の値は V1 列の内 容のタンジェントであり、VX 列の値は V2 列の内容のタンジェントであり、VY 列の値は V3 列の内容のタンジェントです。すべての値は度で表されます。

 $TEMP = TAN(V1[1:5]:V2)$ 

TEMP および VX という名前で、それぞれ 1 から 5 行に値が入った (他のセルは空の) 新し い列 2 つを作成します。TEMP 列の値は V1 列の対応する行のタンジェントで、VX 列の値 は V2 列の対応する行のタンジェントです。すべての値はラジアンで表されます。

### 関連関数

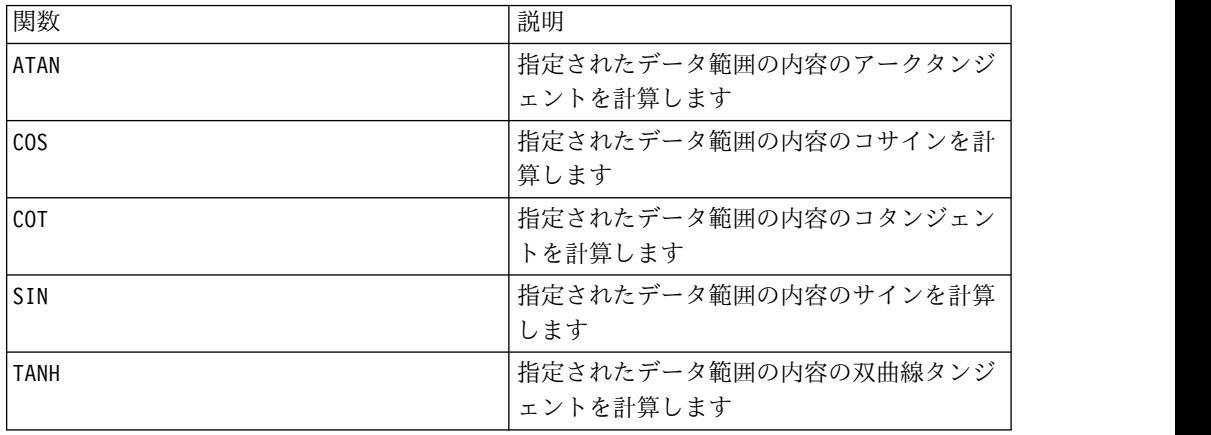

## **TANH** マクロ

TANH マクロは IBM Campaign でのみ使用可能です。

### 構文

TANH(data [, units\_keyword])

### パラメーター

### data

双曲線タンジェントを計算する数値。これは定数値、列、セル範囲、またはこれら のいずれかに評価される式になります。data のフォーマット定義については、この ガイドの IBM 製品の章にある「マクロ関数パラメーター」セクションを参照して ください。

### units\_keyword

このオプションのキーワードは、入力値および結果が度またはラジアンのどちらで 解釈されるかを指定します。次のいずれかを選択します。

RADIAN - ラジアンで計算を行います (デフォルト)

DEGREE - 度で計算を行います

このパラメーターを指定しない場合、デフォルトはラジアンです。(ラジアンから度 に変換するには、PI で除して 180 を乗じます。)

IBM Campaign のキーワードの使用について詳しくは、 7 [ページの『フォーマッ](#page-10-0) [トの仕様』](#page-10-0) を参照してください。

## 説明

TANH は指定されたデータ範囲の値の双曲線タンジェントを計算します。各入力列に 対して、それぞれ対応する入力列の数の双曲線タンジェントを含む新しい列を戻し ます。ある数の双曲線タンジェントは次の方法で計算されます。

$$
tanh(x) = \frac{\sinh(x)}{\cosh(x)}
$$

注**:** 値 *x* が大きすぎると、オーバーフロー・エラーが戻されます。これは、tanh ( *x*) が 32 ビット浮動小数点の最大値を超えた場合に起こります。cosh (*x*) がゼロの 場合、TANH は 32 ビット浮動小数点の最大値を戻します。

### 例

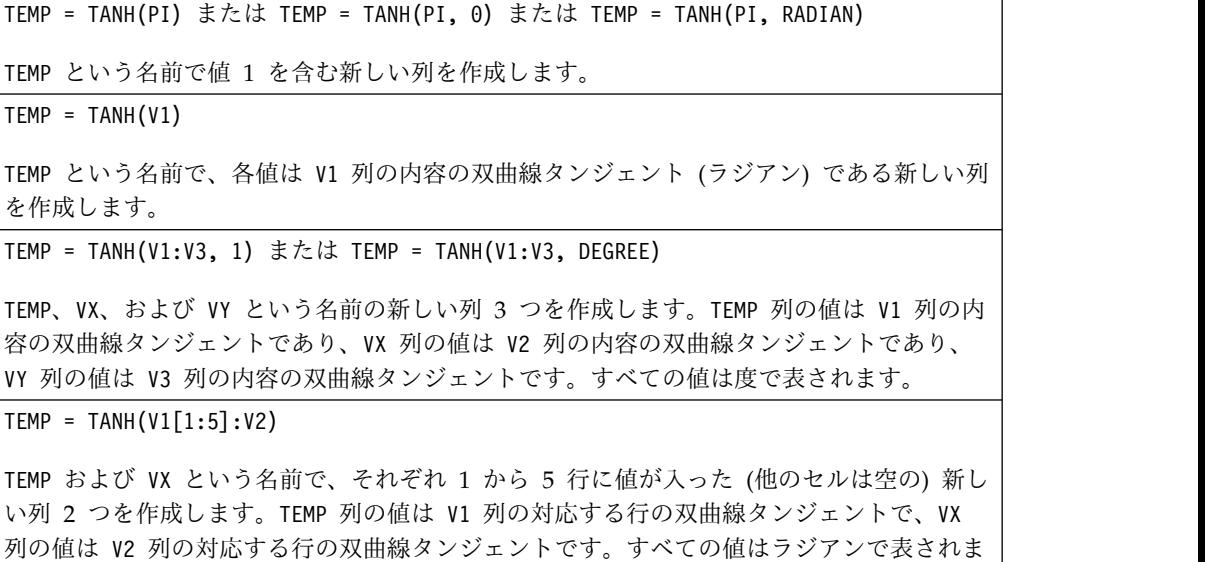

す。

### 関連関数

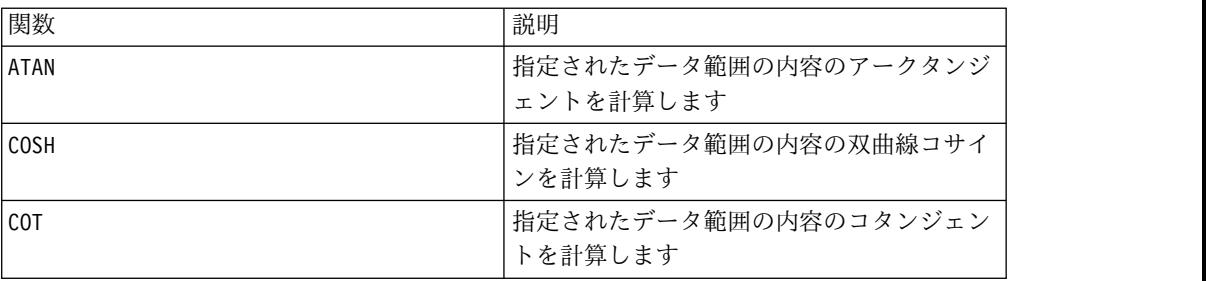

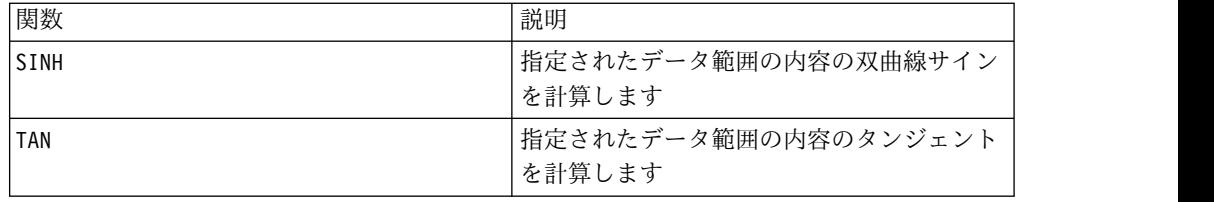

## **TOTAL** マクロ

TOTAL マクロは IBM Campaign および IBM Interact で使用可能です。

### 構文

TOTAL(data [, keyword])

### パラメーター

### data

合計を計算する数値。これは定数値、列、セル範囲、またはこれらのいずれかに評 価される式になります。data のフォーマット定義については、このガイドの IBM 製品の章にある「マクロ関数パラメーター」セクションを参照してください。

### keyword

このオプションのキーワードは、入力データ範囲に対して行われる計算方法を指定 します。次のいずれかを選択します。

ALL - data のすべてのセルに計算を行います。(デフォルト)

COL - data の各列に別々に計算を行います。

ROW - data の各行に別々に計算を行います。

IBM Campaign のキーワードの使用について詳しくは、 7 [ページの『フォーマッ](#page-10-0) [トの仕様』](#page-10-0) を参照してください。

注**:** 多数のマクロ関数は、キーワード・パラメーター {ALL | COL | ROW} をとりま す。IBM Campaign では、入力データが常に単一の列またはフィールドであるた め、これらのキーワードは適用されません。マクロは常に、COL キーワードが指定 されているように振る舞います。したがって、IBM Campaign を使用するときに は、これらのキーワードを指定する必要はありません。

### 説明

TOTAL は指定されたデータ範囲のすべてのセルの合計を計算します。

注**:** TOTAL は SUM マクロ関数と同じです。

### 例

TEMP = TOTAL(3)TEMP という名前で値 3 を含む新しい列を作成します。

```
TEMP = TOTAL((COLUTION(3, 5, 1))TEMP という名前で値 9 を含む新しい列を作成します。
TEMP = TOTAL(V1)TEMP という名前で、V1 列の内容の合計である単一値を含む新しい列を作成します。
TEMP = TOTAL(V1:V3)
TEMP という名前で、V1、V2、および V3 列の内容の合計である単一値を含む新しい列を作
成します。
TEMP = TOTAL(V1[1:5]:V4)TEMP という名前で、V1 から V4 列の 10 から 20 行のセルの合計である単一値を含む新し
い列を作成します。
TEMP = TOTAL(V1:V3, COL)
TEMP、VX、および VY という名前の新しい列 3 つを作成します。TEMP 列の単一値は V1 列
の内容の合計であり、VX 列の単一値は V2 列の内容の合計であり、VY 列の単一値は V3 列
の内容の合計です。
TEMP = TOTAL(V1[1:5]:V3, COL)
TEMP、VX、および VY という名前で、それぞれ単一値を含んだ新しい列 3 つを作成しま
す。TEMP 列の値は V1 列の 1 から 5 行のセルの合計であり、VX 列の値は V2 列の 1 か
ら 5 行のセルの合計であり、VY 列の値は V3 列の 1 から 5 行のセルの合計です。
TEMP = TOTAL(V1:V3, ROW)
TEMP という名前で、各セル項目は V1、V2、および V3 列の対応する行の合計である新しい
列を作成します。
TEMP = TOTAL(V1[1:5]:V3, ROW)TEMP という名前で、1 から 5 行のセルに V1 から V3 列の対応する行の合計を含む新しい
列を作成します。TEMP の他のセルは空です。
```
### 関連関数

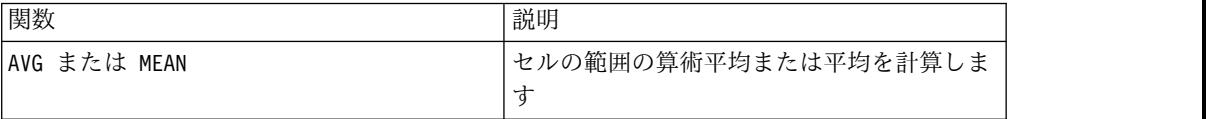

## **TRUNCATE** マクロ

TRUNCATE マクロは IBM Campaign でのみ使用可能です。

構文

TRUNCATE(data)

パラメーター

data

切り捨てる数値。これは定数値、列、セル範囲、またはこれらのいずれかに評価さ れる式になります。data のフォーマット定義については、このガイドの IBM 製品 の章にある「マクロ関数パラメーター」セクションを参照してください。

### 説明

TRUNCATE は指定されたデータ範囲の各値の整数部分を計算します。各入力列に対し て、それぞれ対応する入力列の数の整数部分 (少数以外の部分) を含む新しい列を戻 します。

注**:** FRACTION マクロ関数と TRUNCATE マクロ関数は、両者の合計が元の値になると いう意味で相補的です。

## 例

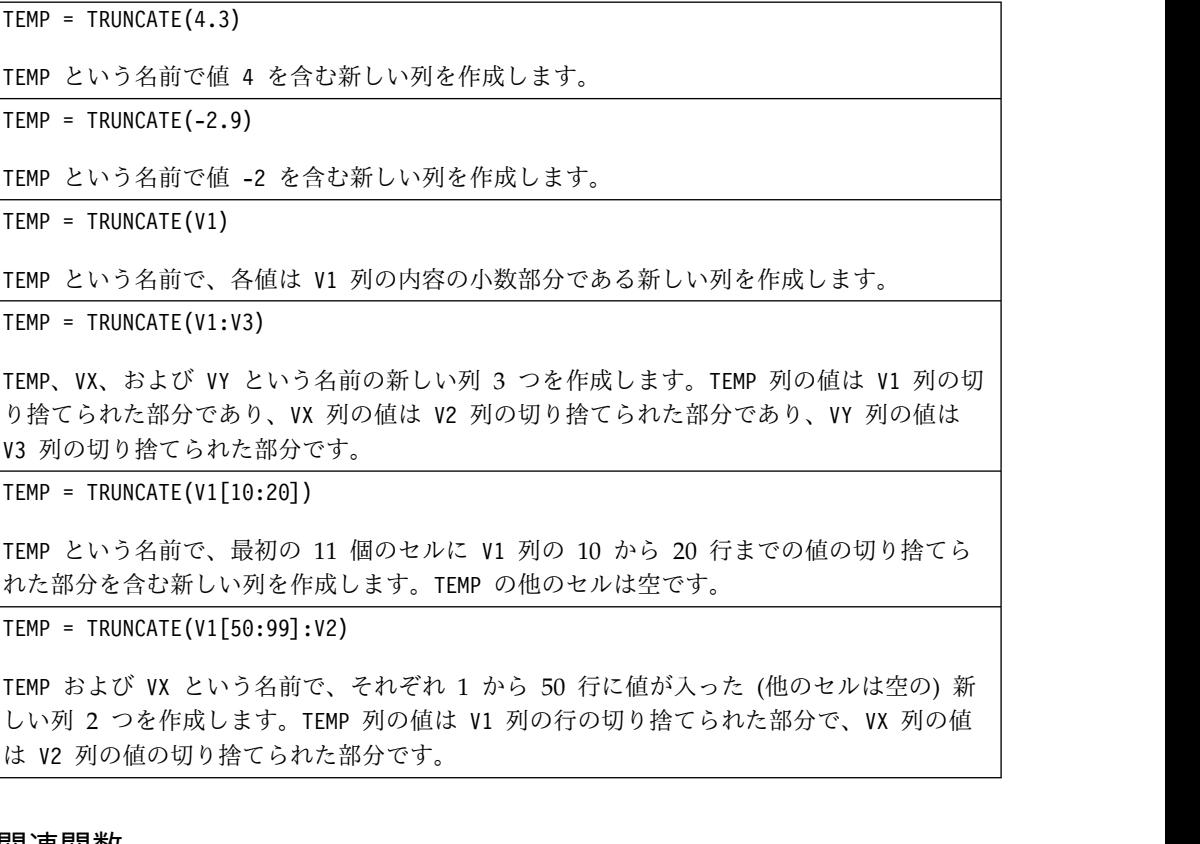

#### 関連関数

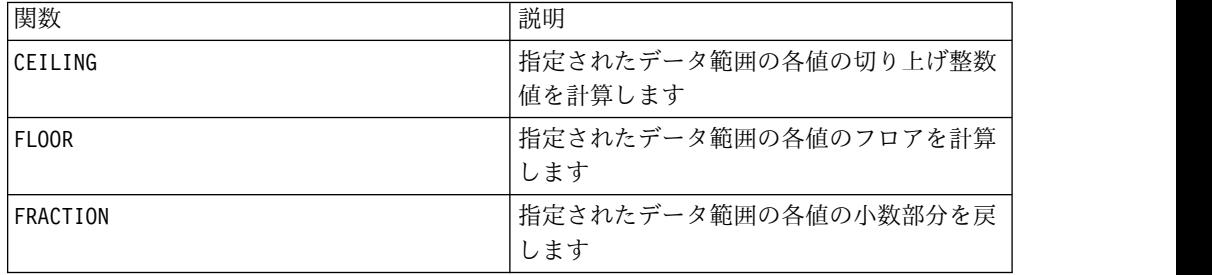

## **UPPER** マクロ

UPPER マクロは IBM Campaign および IBM Interact で使用可能です。

### 構文

UPPER(data)

## パラメーター

data

大文字に変換するストリング値。

## 説明

UPPER は、指定されたデータ範囲の各ストリング値を大文字に変換します。各入力 列に対して、それぞれ対応する入力列を大文字ストリングにしたものを含む新しい 列を戻します。

### 例

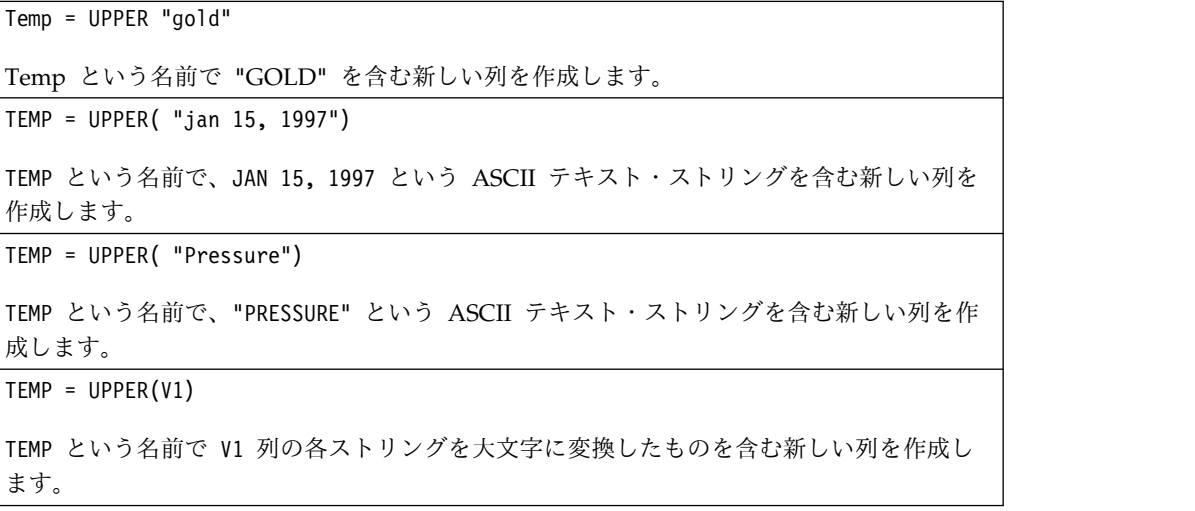

# **VARIANCE** マクロ

VARIANCE マクロは IBM Campaign でのみ使用可能です。

## 構文

VARIANCE(data [, keyword])

パラメーター

#### data

分散を計算する数値。これは定数値、列、セル範囲、またはこれらのいずれかに評 価される式になります。data のフォーマット定義については、このガイドの IBM 製品の章にある「マクロ関数パラメーター」セクションを参照してください。

#### keyword

このオプションのキーワードは、入力データ範囲に対して行われる計算方法を指定 します。次のいずれかを選択します。

ALL - data のすべてのセルに計算を行います。(デフォルト)

COL - data の各列に別々に計算を行います。

ROW - data の各行に別々に計算を行います。

IBM Campaign のキーワードの使用について詳しくは、 7 [ページの『フォーマッ](#page-10-0) [トの仕様』](#page-10-0) を参照してください。

注**:** 多数のマクロ関数は、キーワード・パラメーター {ALL | COL | ROW} をとりま す。 **IBM Campaign** では、入力データが常に単一の列またはフィールドであるた め、これらのキーワードは適用されません。マクロは常に、COL キーワードが指定 されているように振る舞います。したがって、 **IBM Campaign** を使用するときに は、これらのキーワードを指定する必要はありません。

### 説明

VARIANCE は指定されたデータ範囲のすべての値の分散を計算します。分散は、標準 偏差の二乗です。分散は次の方法で計算されます。

$$
\frac{1}{n-1} \sum_{j=1}^{n} (x_j - \text{mean})^2
$$

ここで、*x* はサンプル、*n* はサンプル数、*mean* は分散の平均です。

注**:** サンプル数 *n* = 1の場合、VARIANCE はエラーを戻します。

### 例

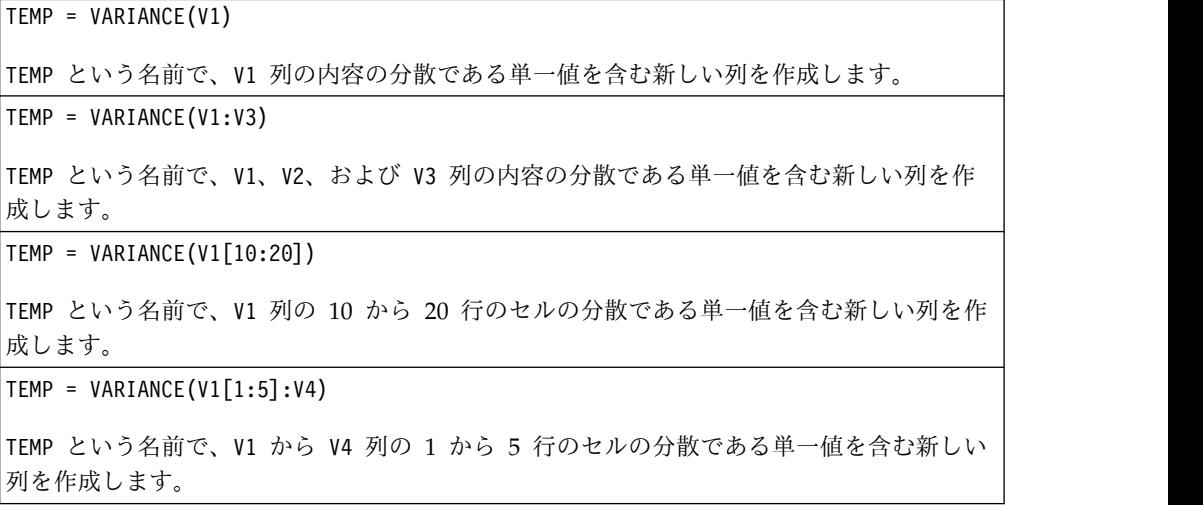

TEMP = VARIANCE(V1:V3, COL)

TEMP、VX、および VY という名前の新しい列 3 つを作成します。TEMP 列の単一値は V1 列 の内容の分散であり、VX 列の単一値は V2 列の内容の分散であり、VY 列の単一値は V3 列 の内容の分散です。

TEMP = VARIANCE\_(V1[1:5]:V3, COL) または TEMP = VARIANCE(V1[1:5]:V3[1:5], COL)

TEMP、VX、および VY という名前で、それぞれ単一値を含んだ新しい列 3 つを作成しま す。TEMP 列の値は V1 列の 1 から 5 行のセルの分散であり、VX 列の値は V2 列の 1 か ら 5 行のセルの分散であり、VY 列の値は V3 列の 1 から 5 行のセルの分散です。

TEMP = VARIANCE(V1:V3, ROW)

TEMP という名前で、各セル項目は V1、V2、および V3 列の対応する行の分散である新しい 列を作成します。

TEMP = VARIANCE(V1[1:5]:V3,ROW) または TEMP = VARIANCE(V1[1:5]:V3[1:5], ROW)

TEMP という名前で、1 から 5 行のセルに V1 から V3 列の対応する行の分散を含む新しい 列を作成します。TEMP の他のセルは空です。

## **WEEKDAY** マクロ

WEEKDAY マクロは IBM Campaign でのみ使用可能です。

### 構文

WEEKDAY(data [, conversion keyword])

### パラメーター

#### data

曜日を示す数値 (1 から 7) に変換する ASCII テキストの日付。このパラメーター として、引用符で囲んだ ASCII テキスト、テキスト列、テキストを含んだセル範 囲、またはこれらのいずれかが評価結果になる式を使用できます。data のフォーマ ット定義については、このガイドの IBM 製品の章にある「マクロ関数パラメータ ー」セクションを参照してください。

#### conversion\_keyword

このオプションのキーワードは、日付および時刻のテキスト・フォーマットを解釈 する方法を指定します。次のいずれかを選択します。

- 1 mm/dd/yy (デフォルト)
- $2 dd mm yy$
- $3 mm/dd/yy$  hh:mm

このパラメーターを指定しない場合、デフォルトは 1 です。

## 説明

WEEKDAY は、指定されたデータ範囲のテキスト値を、日付および時刻を変換するた めの指定されたフォーマットを使用して、曜日を表す数値に変換します。数値 0 は 日曜日、1 は月曜日、以下同様に数値 6 の土曜日まで続きます。指定された conversion\_keyword を使用してテキスト・ストリングを解析できない場合、 WEEKDAY はエラーを戻します。

### 例

TEMP = WEEKDAY("1/1/95")

TEMP という名前で数値 0 を含む新しい列を作成します (1995 年 1 月 1 日は日曜日)。

TEMP = WEEKDAY(V1, 2)

TEMP という名前で、V1 列のテキスト・ストリングの曜日に対する数値を含む新しい列を作 成します。V1 列のすべてのテキスト・ストリングは、dd-mmm-yy の形式であると想定され ています (そうでない場合、??? が戻される)。

TEMP =  $WEEKDAY(V1:V3, 3)$ 

TEMP、VX、および VY という名前の新しい列 3 つを作成します。TEMP 列には、V1 列のテ キスト・ストリングの曜日に対する数値が含まれます。 VX 列には、V2 列のテキスト・ス トリングの曜日に対する数値が含まれます。 VY 列には、V3 列のテキスト・ストリングの 曜日に対する数値が含まれます。 V1 - V3 列のすべてのテキスト・ストリングは、mm/dd/yy hh:mm の形式であると想定されています (そうでない場合、??? が戻される)。

TEMP = WEEKDAY(V1[10:20]:V2, 10)

TEMP および VX という名前の新しい列 2 つを作成します。 TEMP 列には、V1 列の 10 か ら 20 行のテキスト・ストリングの曜日に対する数値が含まれます。 VX 列には、V2 列の 10 から 20 行のテキスト・ストリングの曜日に対する数値が含まれます。すべてのテキス ト・ストリングは、mm/dd/yy の形式であると想定されています (そうでない場合、??? が戻 される)。

### 関連関数

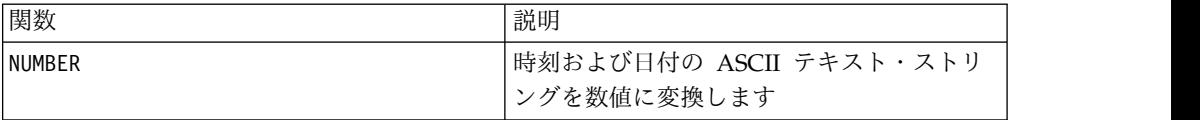

## **WEEKDAYOF** マクロ

WEEKDAYOF マクロは IBM Campaign でのみ使用可能です。

### 構文

WEEKDAYOF(date string [, input format])

パラメーター

date\_string

有効な日付を表すテキスト。

input\_format

date\_string の日付形式を指定する、以下の表のキーワードの 1 つ。

### 説明

WEEKDAYOF は、date string で指定された日付に対して、曜日を 0 から 6 の数値 で戻します (日曜日が 0、月曜日が 1、など)。input\_format が指定されていない場 合、デフォルトのキーワード DELIM\_M\_D\_Y が使用されます。

### 例

WEEKDAYOF("08312000", MMDDYYYY) は数値 4 を戻します (木曜日は週の 4 番目の 日であるため)。

注**:** 有効な日付形式の追加情報については 52 [ページの『](#page-55-0)DATE』を参照してくだ さい。

### 関連関数

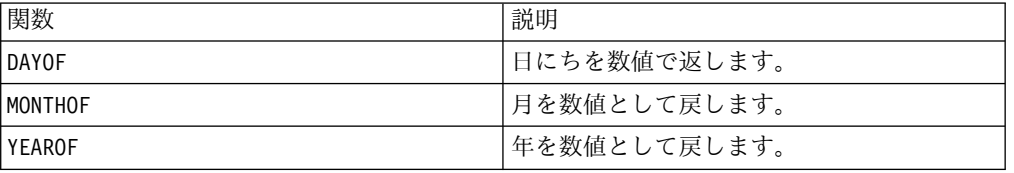

## **XOR** マクロ

XOR マクロは IBM Campaign および IBM Interact で使用可能です。

#### 構文

data1 XOR data2

### パラメーター

data1

data2 の値とのビット単位 XOR をとる、負でない整数です。これは定数値、列、 セル範囲、またはこれらのいずれかに評価される式になります。data のフォーマッ ト定義については、このガイドの IBM 製品の章にある「マクロ関数パラメータ ー」セクションを参照してください。

#### data2

data1 の値とのビット単位 XOR をとる、負でない整数です。これは定数値、列、 セル範囲、またはこれらのいずれかに評価される式になります。data2 の列の数

は、data2 が定数でない限り、data1 の列の数と同じでなければなりません。data のフォーマット定義については、このガイドの IBM 製品の章にある「マクロ関数 パラメーター」セクションを参照してください。

### 説明

XOR は、指定された 2 つのデータ範囲の間のビット単位 XOR を実行します。入力 列ごとに新しい列 1 つを戻します。各列には、data1 の対応列と data2 の対応列 とをビット単位 XOR 演算したものが入ります (つまり、data1 の第 1 列は data2 の第 1 列とビット単位 XOR 演算され、第 2 列は第 2 列とビット単位 XOR 演算 され、以下同様に続きます)。

data2 が定数の場合、data1 の各値とその値とのビット単位 XOR 演算が行われま す。data2 が 1 つ以上の列を含む場合、 data1 の 1 列と data2 の 1 列との間で 行ごとのベースで計算が行われます。data1 の第 1 行は data2 の第 1 行の値とビ ット単位 XOR 演算され、第 2 行は第 2 行とビット単位 XOR 演算され、以下同 様に続きます。この行ごとの計算は、最短の列の最後の値までの各行の結果を生成 します。

注: このマクロ関数の精度は、 $2^{24}$  未満の整数値に制限されています。負の値は許 可されません。

### 例

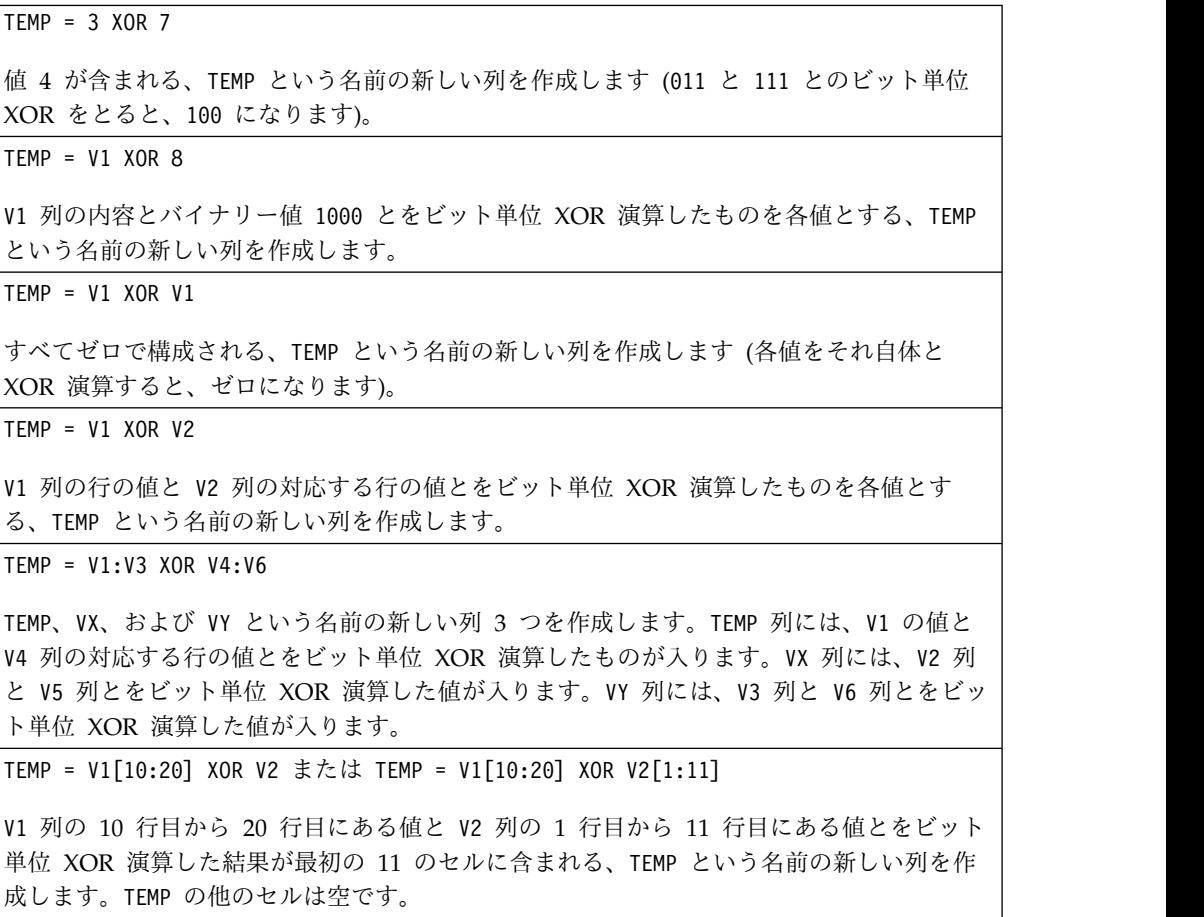

## 関連関数

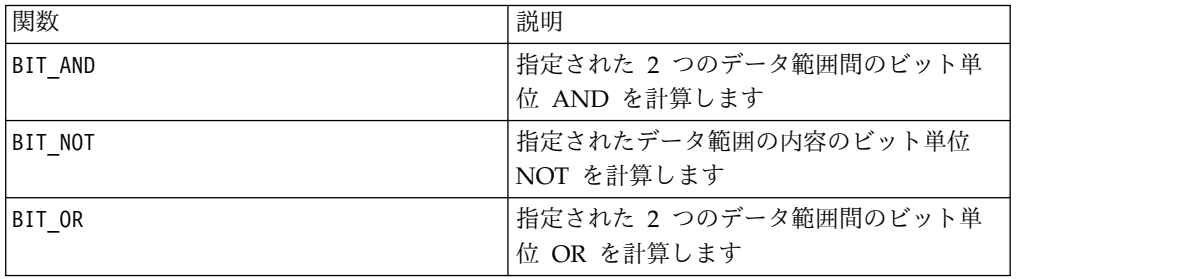

## **YEAROF** マクロ

YEAROF マクロは IBM Campaign でのみ使用可能です。

### 構文

YEAROF(date\_string [, input\_format])

パラメーター

date\_string

有効な日付を表すテキスト。

input\_format

date\_string の日付形式を指定する、以下の表のキーワードの 1 つ。

## 説明

YEAROF は、date\_string で指定される日付の年を数値で戻します。input\_format が指定されていない場合、デフォルトのキーワード DELIM\_M\_D\_Y が使用されます。

### 例

YEAROF("31082000", DDMMYYYY) は数値 2000 を戻します。

有効な日付フォーマットについて詳しくは、 52 [ページの『](#page-55-0)DATE』を参照してくだ さい。

## 関連関数

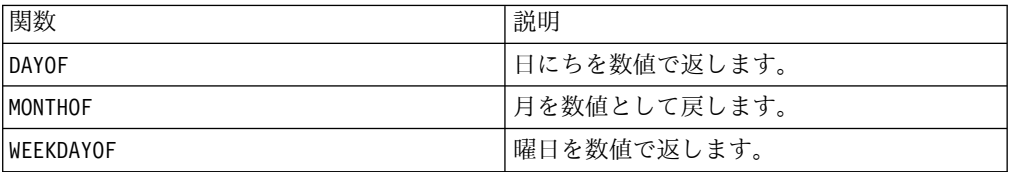

# **IBM** 技術サポートへのお問い合わせの前に

資料を調べても解決できない問題に遭遇した場合、貴社の指定の窓口担当者は IBM 技術サポートとの通話を記録することができます。このガイドラインを使用して、 問題を効率的かつ成功裏に解決してください。

貴社の指定のサポート窓口担当者でない方は、社内の IBM 管理者にお問い合わせ ください。

注**:** 技術サポートは API スクリプトの記述も作成も行いません。 API オファリン グの実装に関して支援が必要な場合は、IBM 専門サービスにお問い合わせくださ い。

### 収集する情報

IBM 技術サポートに問い合わせる前に、以下の情報をご用意ください。

- v 問題の性質に関する簡単な説明。
- v 問題発生時に表示される詳細なエラー・メッセージ。
- v 問題を再現するための詳しい手順。
- 関連するログ・ファイル、セッション・ファイル、構成ファイル、およびデー タ・ファイル。
- v 製品およびシステム環境に関する情報 (『システム情報』の説明に従って取得で きます)。

### システム情報

IBM 技術サポートにお問い合わせいただいた際に、お客様の環境についてお尋ねす ることがあります。

問題がログインの妨げになっていない場合、この情報の多くは「バージョン情報」 ページから得られます。このページでは、インストール済みの IBM アプリケーシ ョンに関する情報が提供されています。

「バージョン情報」ページにアクセスするには、「ヘルプ」**>**「バージョン情報」を 選択します。「バージョン情報」ページにアクセスできない場合は、アプリケーシ ョンのインストール・ディレクトリーの下にある version.txt ファイルを確認して ください。

## **IBM** 技術サポートの連絡先情報

IBM 技術サポートへのお問い合わせ方法については、IBM 製品技術サポート Web サイト [\(http://www.ibm.com/support/entry/portal/open\\_service\\_request\)](http://www.ibm.com/support/entry/portal/open_service_request) を参 照してください。

注**:** サポート要求を入力するには、IBM アカウントを使用してログインする必要が あります。このアカウントは IBM カスタマー番号とリンクしていなければなりま

せん。アカウントを IBM カスタマー番号と関連付ける方法については、サポー ト・ポータルの「サポート・リソース」**>**「ライセンス付きソフトウェア・サポー ト」を参照してください。

# 特記事項

本書は米国 IBM が提供する製品およびサービスについて作成したものです。

本書に記載の製品、サービス、または機能が日本においては提供されていない場合 があります。日本で利用可能な製品、サービス、および機能については、日本 IBM の営業担当員にお尋ねください。本書で IBM 製品、プログラム、またはサービス に言及していても、その IBM 製品、プログラム、またはサービスのみが使用可能 であることを意味するものではありません。これらに代えて、IBM の知的所有権を 侵害することのない、機能的に同等の製品、プログラム、またはサービスを使用す ることができます。ただし、IBM 以外の製品とプログラムの操作またはサービスの 評価および検証は、お客様の責任で行っていただきます。

IBM は、本書に記載されている内容に関して特許権 (特許出願中のものを含む) を 保有している場合があります。本書の提供は、お客様にこれらの特許権について実 施権を許諾することを意味するものではありません。実施権についてのお問い合わ せは、書面にて下記宛先にお送りください。

〒103-8510 東京都中央区日本橋箱崎町19番21号 日本アイ・ビー・エム株式会社 法務・知的財産 知的財産権ライセンス渉外

以下の保証は、国または地域の法律に沿わない場合は、適用されません。IBM およ びその直接または間接の子会社は、本書を特定物として現存するままの状態で提供 し、商品性の保証、特定目的適合性の保証および法律上の瑕疵担保責任を含むすべ ての明示もしくは黙示の保証責任を負わないものとします。国または地域によって は、法律の強行規定により、保証責任の制限が禁じられる場合、強行規定の制限を 受けるものとします。

この情報には、技術的に不適切な記述や誤植を含む場合があります。本書は定期的 に見直され、必要な変更は本書の次版に組み込まれます。 IBM は予告なしに、随 時、この文書に記載されている製品またはプログラムに対して、改良または変更を 行うことがあります。

本書において IBM 以外の Web サイトに言及している場合がありますが、便宜の ため記載しただけであり、決してそれらの Web サイトを推奨するものではありま せん。それらの Web サイトにある資料は、この IBM 製品の資料の一部ではあり ません。それらの Web サイトは、お客様の責任でご使用ください。

IBM は、お客様が提供するいかなる情報も、お客様に対してなんら義務も負うこと のない、自ら適切と信ずる方法で、使用もしくは配布することができるものとしま す。

本プログラムのライセンス保持者で、(i) 独自に作成したプログラムとその他のプロ グラム (本プログラムを含む) との間での情報交換、および (ii) 交換された情報の 相互利用を可能にすることを目的として、本プログラムに関する情報を必要とする 方は、下記に連絡してください。

IBM Corporation B1WA LKG1 550 King Street Littleton, MA 01460-1250 U.S.A.

本プログラムに関する上記の情報は、適切な使用条件の下で使用することができま すが、有償の場合もあります。

本書で説明されているライセンス・プログラムまたはその他のライセンス資料は、 IBM 所定のプログラム契約の契約条項、IBM プログラムのご使用条件、またはそれ と同等の条項に基づいて、IBM より提供されます。

この文書に含まれるいかなるパフォーマンス・データも、管理環境下で決定された ものです。そのため、他の操作環境で得られた結果は、異なる可能性があります。 一部の測定が、開発レベルのシステムで行われた可能性がありますが、その測定値 が、一般に利用可能なシステムのものと同じである保証はありません。さらに、一 部の測定値が、推定値である可能性があります。実際の結果は、異なる可能性があ ります。お客様は、お客様の特定の環境に適したデータを確かめる必要がありま す。

IBM 以外の製品に関する情報は、その製品の供給者、出版物、もしくはその他の公 に利用可能なソースから入手したものです。 IBM は、それらの製品のテストは行 っておりません。したがって、他社製品に関する実行性、互換性、またはその他の 要求については確証できません。IBM 以外の製品の性能に関する質問は、それらの 製品の供給者にお願いします。

IBM の将来の方向または意向に関する記述については、予告なしに変更または撤回 される場合があり、単に目標を示しているものです。

表示されている IBM の価格は IBM が小売り価格として提示しているもので、現行 価格であり、通知なしに変更されるものです。卸価格は、異なる場合があります。

本書には、日常の業務処理で用いられるデータや報告書の例が含まれています。よ り具体性を与えるために、それらの例には、個人、企業、ブランド、あるいは製品 などの名前が含まれている場合があります。これらの名称はすべて架空のものであ り、名称や住所が類似する企業が実在しているとしても、それは偶然にすぎませ ん。

#### 著作権使用許諾:

本書には、様々なオペレーティング・プラットフォームでのプログラミング手法を 例示するサンプル・アプリケーション・プログラムがソース言語で掲載されていま す。お客様は、サンプル・プログラムが書かれているオペレーティング・プラット フォームのアプリケーション・プログラミング・インターフェースに準拠したアプ リケーション・プログラムの開発、使用、販売、配布を目的として、いかなる形式 においても、IBM に対価を支払うことなくこれを複製し、改変し、配布することが できます。このサンプル・プログラムは、あらゆる条件下における完全なテストを 経ていません。従って IBM は、これらのサンプル・プログラムについて信頼性、 利便性もしくは機能性があることをほのめかしたり、保証することはできません。 これらのサンプル・プログラムは特定物として現存するままの状態で提供されるも のであり、いかなる保証も提供されません。 IBM は、お客様の当該サンプル・プ ログラムの使用から生ずるいかなる損害に対しても一切の責任を負いません。

この情報をソフトコピーでご覧になっている場合は、写真やカラーの図表は表示さ れない場合があります。

## 商標

IBM、IBM ロゴおよび ibm.com は、世界の多くの国で登録された International Business Machines Corporation の商標です。他の製品名およびサービス名等は、 それぞれ IBM または各社の商標である場合があります。現時点での IBM の商標リ ストについては、www.ibm.com/legal/copytrade.shtml をご覧ください。

# プライバシー・ポリシーおよびご利用条件に関する考慮事項

サービス・ソリューションとしてのソフトウェアも含めた IBM ソフトウェア製品 (「ソフトウェア・オファリング」) では、製品の使用に関する情報の収集、エン ド・ユーザーの使用感の向上、エンド・ユーザーとの対話またはその他の目的のた めに、Cookie はじめさまざまなテクノロジーを使用することがあります。Cookie とは Web サイトからお客様のブラウザーに送信できるデータで、お客様のコンピ ューターを識別するタグとしてそのコンピューターに保存されることがあります。 多くの場合、これらの Cookie により個人情報が収集されることはありません。ご 使用の「ソフトウェア・オファリング」が、これらの Cookie およびそれに類する テクノロジーを通じてお客様による個人情報の収集を可能にする場合、以下の具体 的事項をご確認ください。

このソフトウェア・オファリングは、展開される構成に応じて、セッション管理、 お客様の利便性の向上、または利用の追跡または機能上の目的のために、それぞれ のお客様のユーザー名、およびその他の個人情報を、セッションごとの Cookie お よび持続的な Cookie を使用して収集する場合があります。これらの Cookie は無 効にできますが、その場合、これらを有効にした場合の機能を活用することはでき ません。

Cookie およびこれに類するテクノロジーによる個人情報の収集は、各国の適用法令 等による制限を受けます。この「ソフトウェア・オファリング」が Cookie および さまざまなテクノロジーを使用してエンド・ユーザーから個人情報を収集する機能 を提供する場合、 お客様は、個人情報を収集するにあたって適用される法律、ガイ ドライン等を遵守する必要があります。これには、エンド・ユーザーへの通知や同 意取得の要求も含まれますがそれらには限られません。

お客様は、IBM の使用にあたり、(1) IBM およびお客様のデータ収集と使用に関す る方針へのリンクを含む、お客様の Web サイト利用条件 (例えば、プライバシ ー・ポリシー) への明確なリンクを提供すること、(2) IBM がお客様に代わり閲覧 者のコンピューターに、Cookie およびクリア GIF または Web ビーコンを配置す

ることを通知すること、ならびにこれらのテクノロジーの目的について説明するこ と、および (3) 法律で求められる範囲において、お客様または IBM が Web サイ トへの閲覧者の装置に Cookie およびクリア GIF または Web ビーコンを配置す る前に、閲覧者から合意を取り付けること、とします。

このような目的での Cookie を含む様々なテクノロジーの使用の詳細については、 IBM の『IBM オンラインでのプライバシー・ステートメント』 (http://www.ibm.com/privacy/details/jp/ja/) の『クッキー、ウェブ・ビーコ ン、その他のテクノロジー』を参照してください。

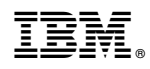

Printed in Japan